## **GARMIN.**

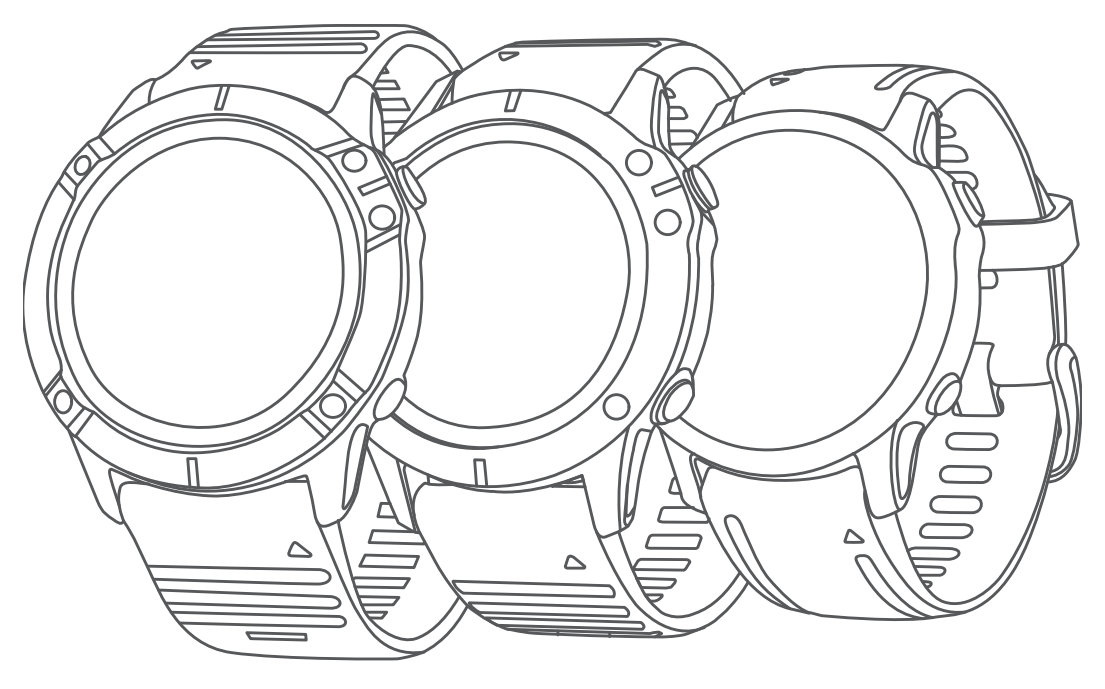

# FĒNIX<sup>®</sup> 6 PRO SARJA

## Käyttöopas

#### © 2019 Garmin Ltd. tai sen tytäryhtiöt

Kaikki oikeudet pidätetään. Tekijänoikeuslakien mukaisesti tätä opasta ei saa kopioida kokonaan tai osittain ilman Garmin kirjallista lupaa. Garmin pidättää oikeuden muuttaa tai parannella tuotteitaan sekä tehdä muutoksia tämän oppaan sisältöön ilman velvollisuutta ilmoittaa muutoksista tai parannuksista muille henkilöille tai organisaatioille. Osoitteessa [www.garmin.com](http://www.garmin.com) on uusimmat päivitykset ja lisätietoja tämän tuotteen käyttämisestä.

Garmin®, Garmin logo, fēnix®,ANT®, ANT+®, Approach®, Auto Lap®, Auto Pause®, Edge®, inReach®, QuickFit®, TracBack®, VIRB®, Virtual Partner® ja Xero® ovat Garmin Ltd:n tai sen tytäryhtiöiden tavaramerkkejä, jotka on rekisteröity Yhdysvalloissa ja muissa maissa. Body Battery™, Connect IQ™, Firstbeat Analytics™, Garmin Connect™, Garmin Explore™, Garmin Express™, Garmin Golf™, Garmin Index™, Garmin Move IQ™, Garmin Pay™, HRM-Pro™, HRM-Run™, HRM-Swim™, HRM-Tri™, PacePro™, Rally™, tempe™, TruSwing™, Varia™ ja Vector™ ovat Garmin Ltd:n tai sen tytäryhtiöiden tavaramerkkejä. Näitä tavaramerkkejä ei saa käyttää ilman yhtiön Garmin nimenomaista lupaa.

Android™ on Google LLC:n tavaramerkki. Apple®, iPhone®, iTunes® ja Mac®ovat Apple Inc:n rekisteröityjä tavaramerkkejä Yhdysvalloissa ja muissa maissa. Sana BLUETOOTH® ja vastaavat logot ovat Bluetooth SIG Inc:n omaisuutta, ja yhtiöllä Garmin on lisenssi niiden käyttöön. The Cooper Institute® ja siihen liittyvät tavaramerkit ovat The Cooper Instituten omaisuutta. Di2™ on Shimano Inc:n tavaramerkki. Shimano® on Shimano Inc:n rekisteröity tavaramerkki. iOS® on Cisco Systems Inc:n rekisteröity tavaramerkki, jota käytetään Apple Inc:n lisenssillä. Spotify® ohjelmisto on kolmansien osapuolten käyttöoikeuksien alainen. Ne ovat osoitteessa [https://developer.spotify.com/legal/third-party-licenses.](https://developer.spotify.com/legal/third-party-licenses) STRAVA ja Strava™ ovat Strava Inc:n tavaramerkkejä. Training Stress Score™ (TSS), Intensity Factor™ (IF) ja Normalized Power™ (NP) ovat Peaksware LLC:n tavaramerkkejä. Wi-Fi® on Wi-Fi Alliance Corporationin rekisteröity merkki. Windows® on Microsoft Corporationin rekisteröity tavaramerkki Yhdysvalloissa ja muissa maissa. Zwift™ on Zwift Inc:n tavaramerkki. Muut tavaramerkit ja tuotenimet kuuluvat omistajilleen.

Tällä tuotteella on ANT+® sertifiointi. Yhteensopivien tuotteiden ja sovellusten luettelo on osoitteessa [www.thisisant.com/directory.](http://www.thisisant.com/directory)

## **Sisällysluettelo**

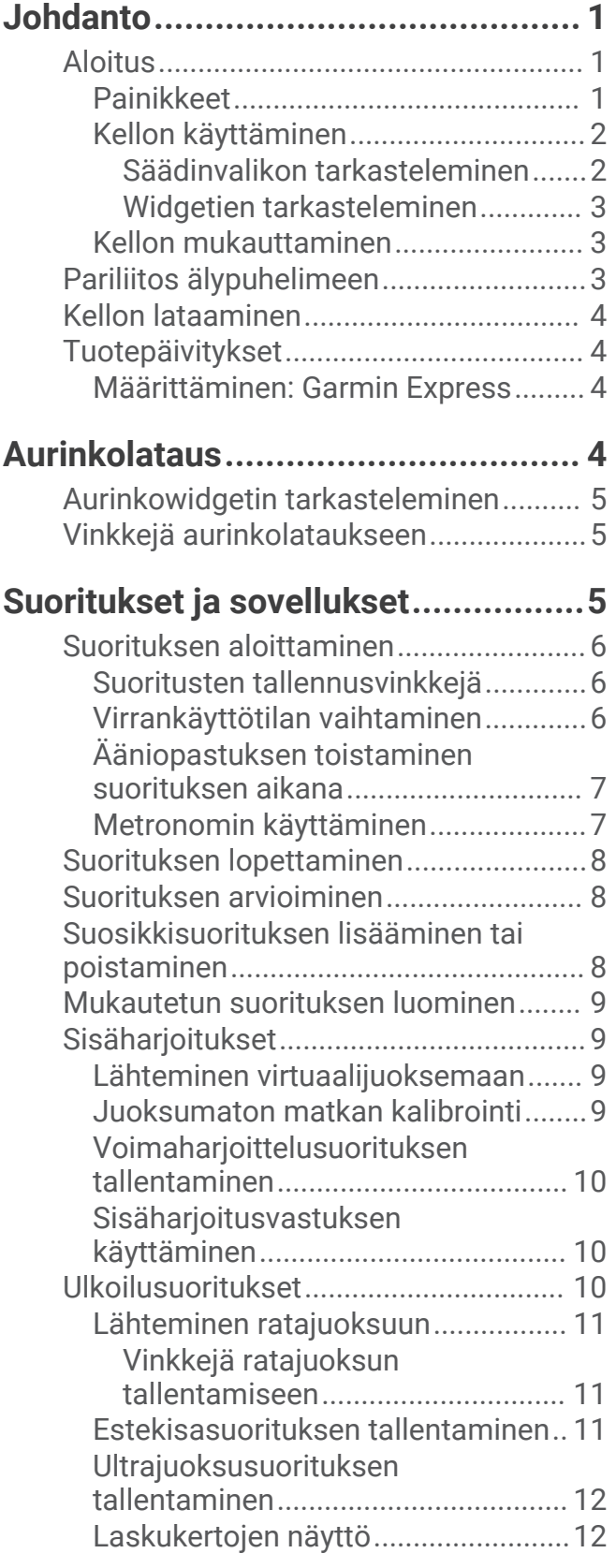

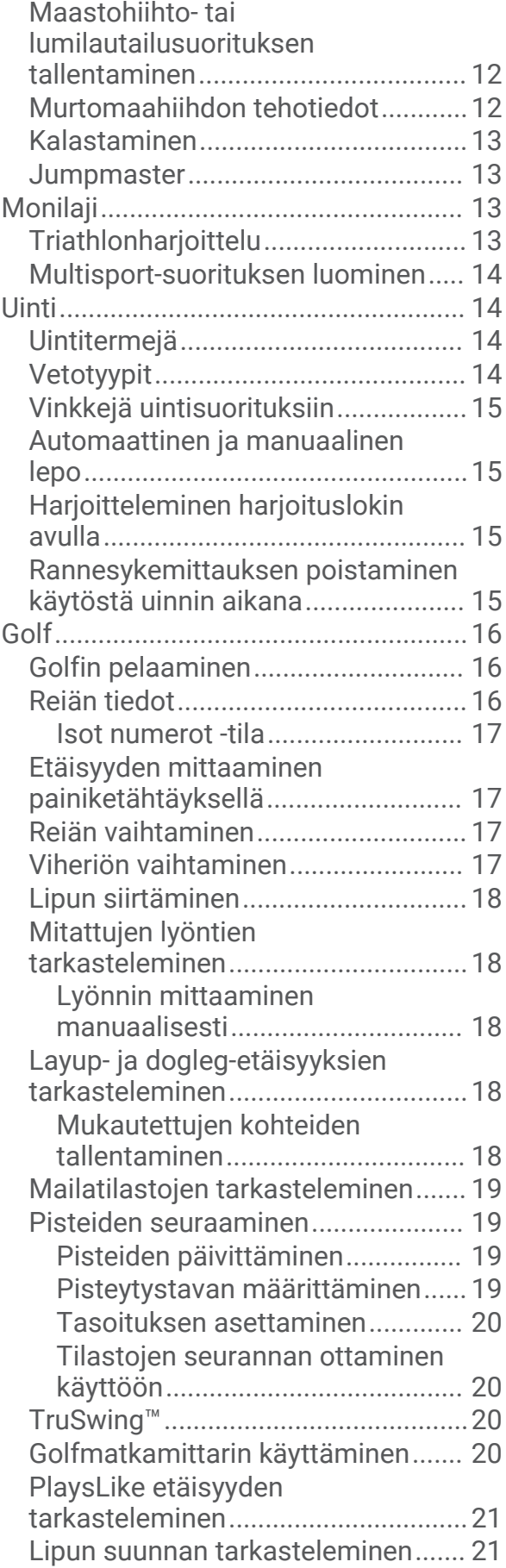

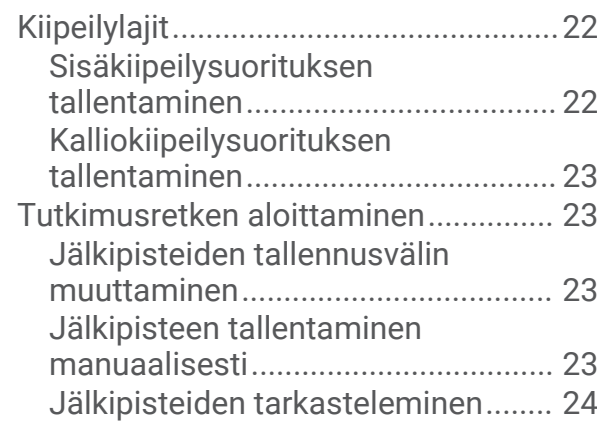

## **[Yhteysominaisuudet.......................](#page-31-0) 24**

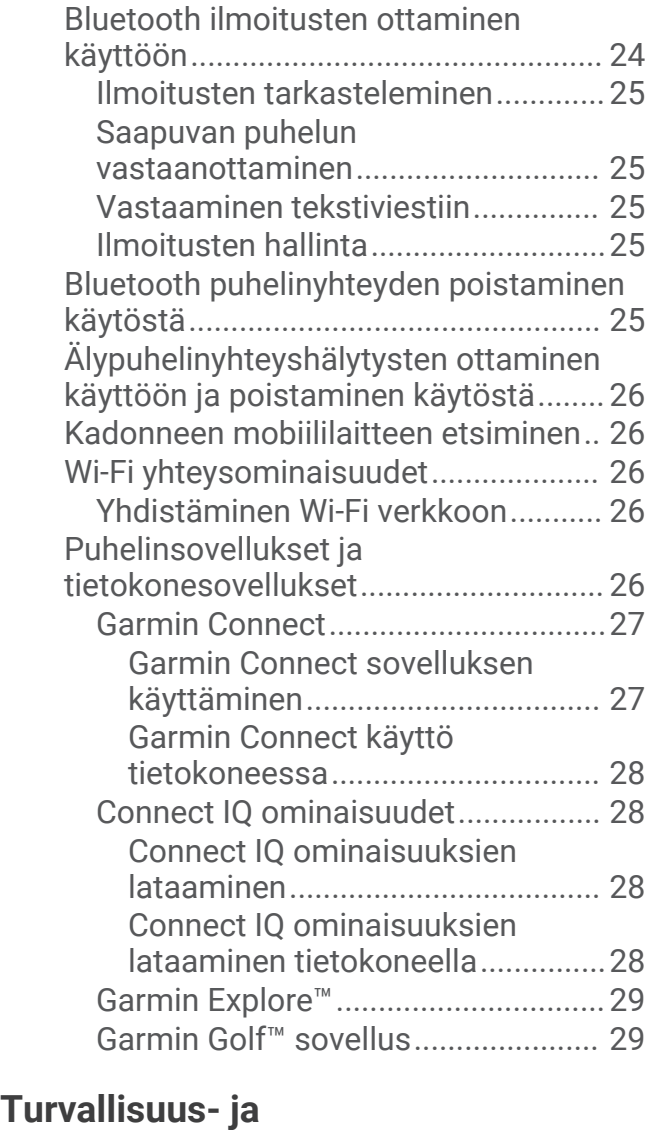

## **[jäljitysominaisuudet.......................](#page-36-0) 29**

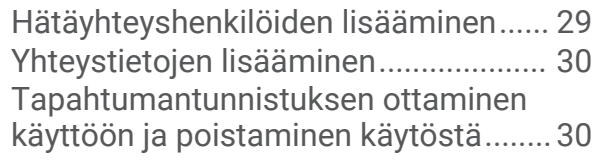

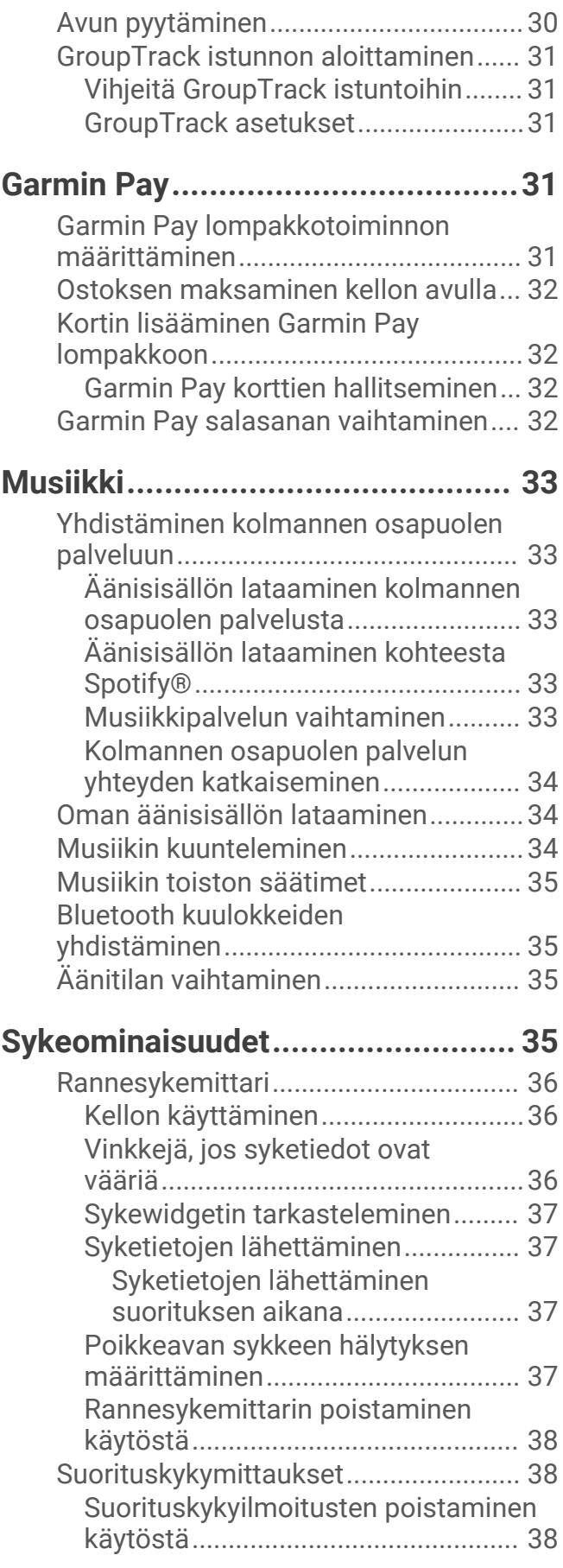

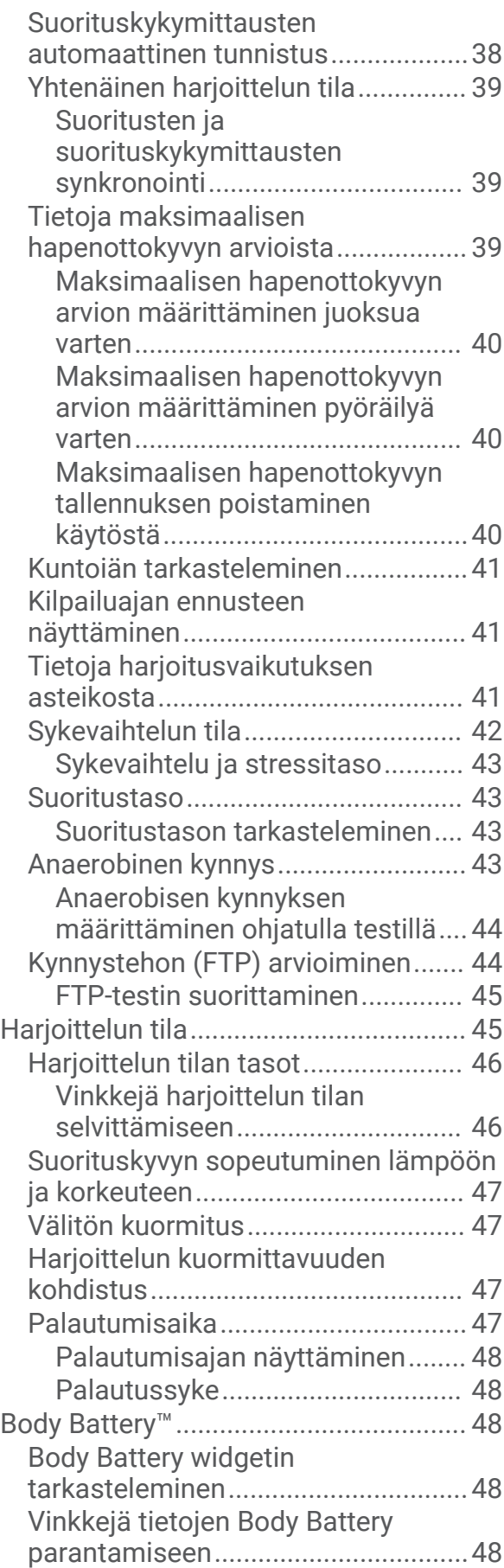

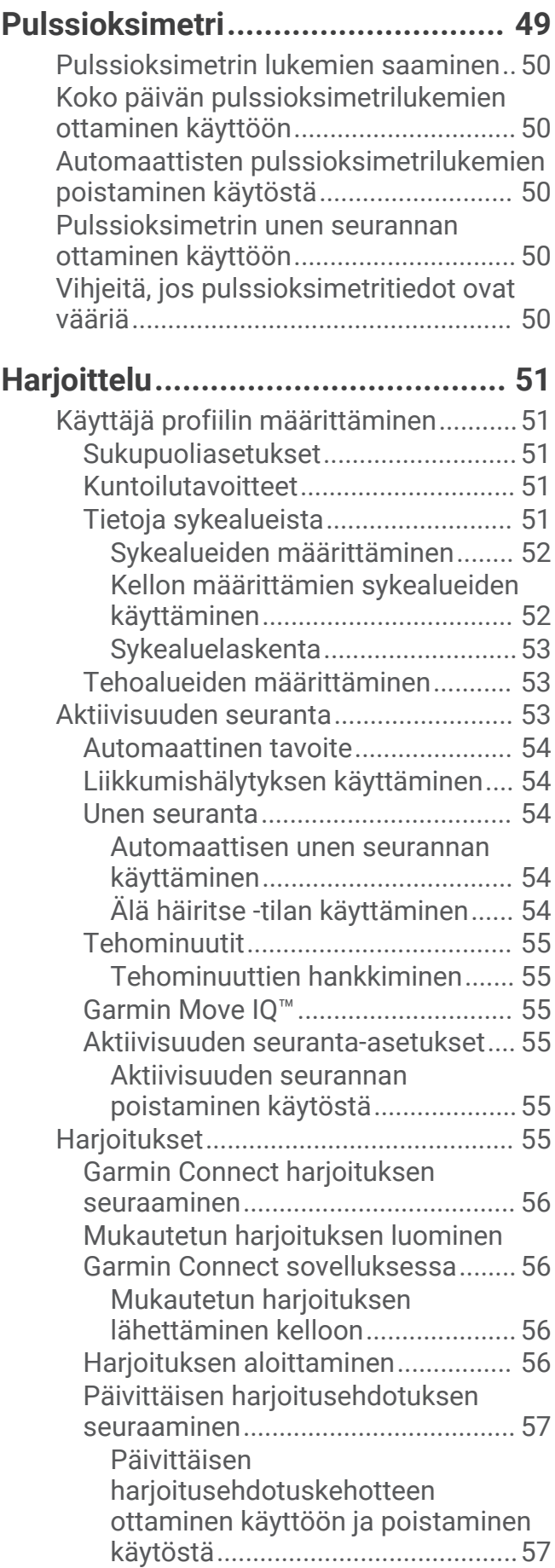

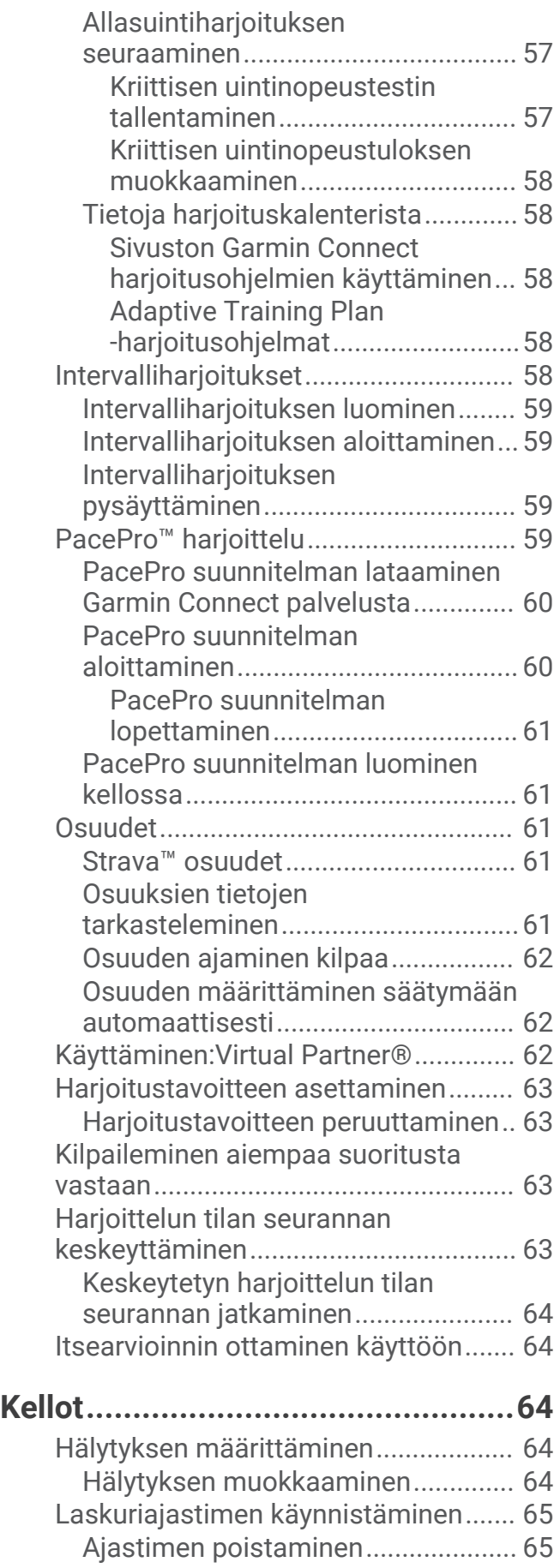

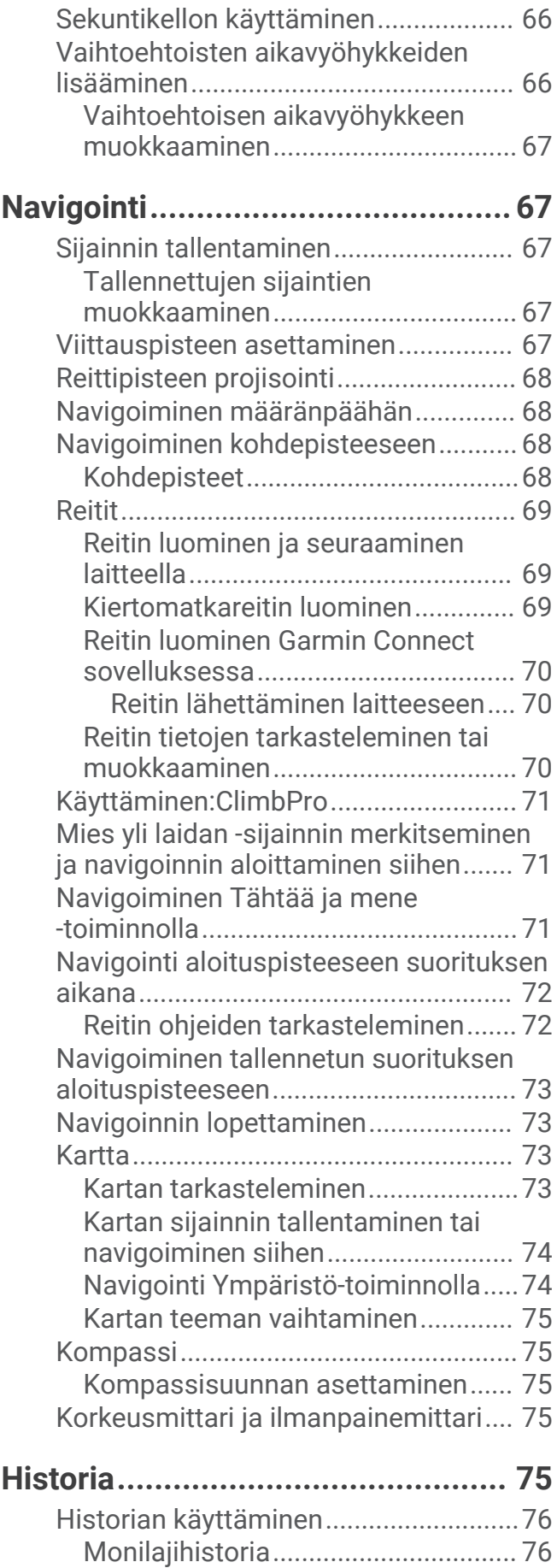

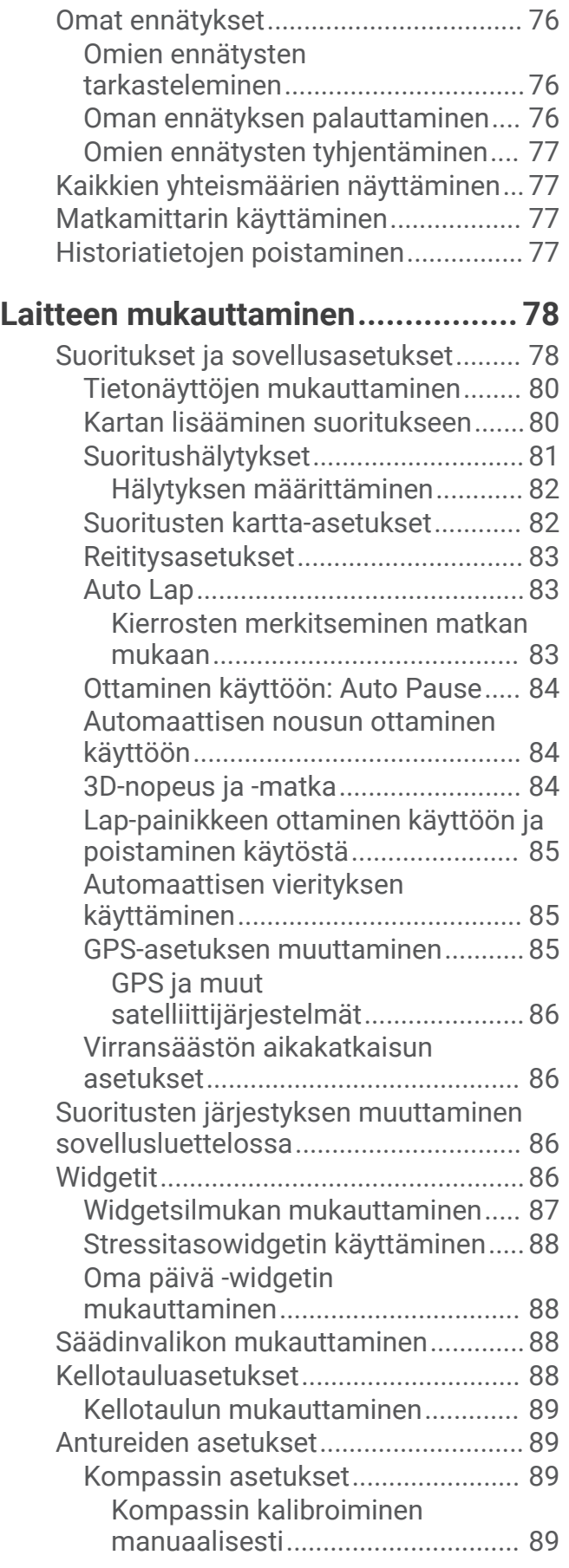

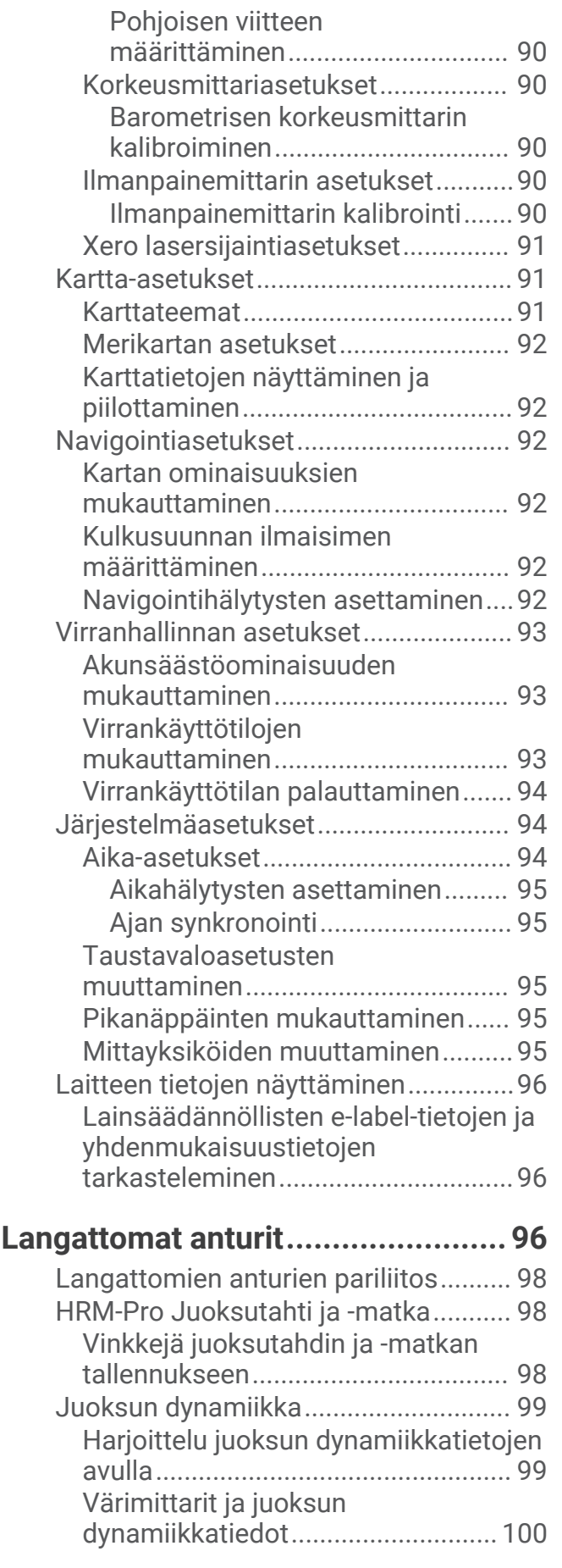

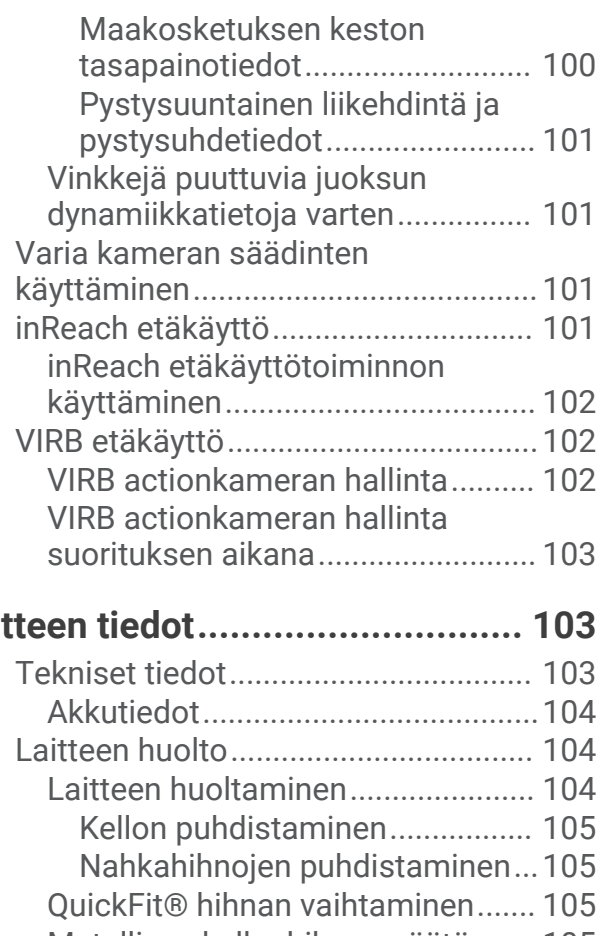

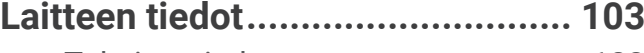

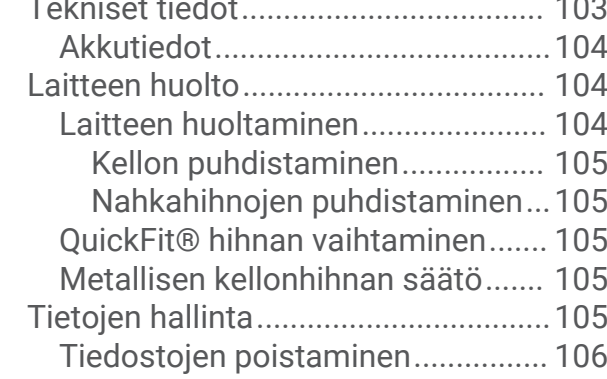

## **[Vianmääritys................................](#page-113-0) 106**

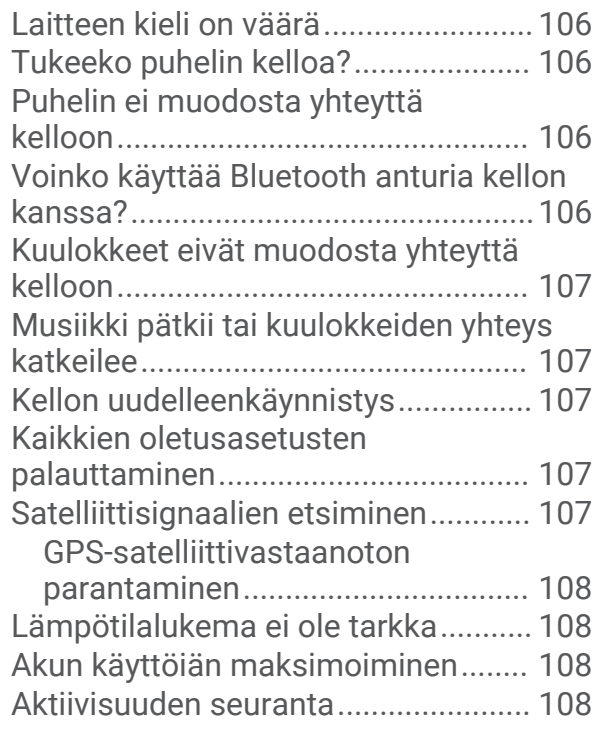

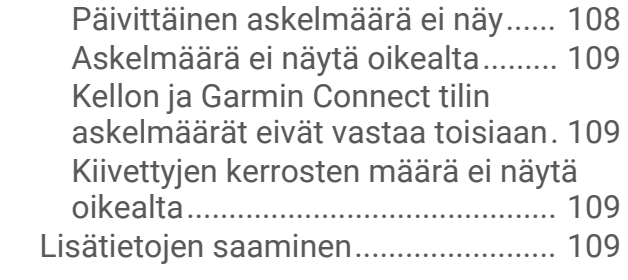

## **[Liite..............................................](#page-117-0) 110**

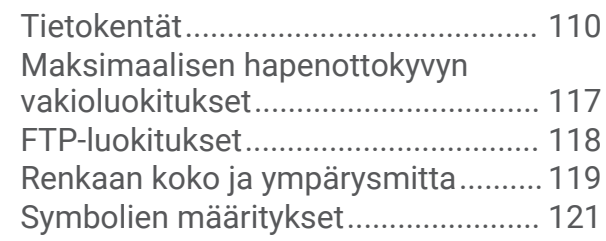

## Johdanto

#### **VAROITUS**

<span id="page-8-0"></span>Lue lisätietoja varoituksista ja muista tärkeistä seikoista laitteen mukana toimitetusta *Tärkeitä turvallisuus- ja tuotetietoja* -oppaasta.

Keskustele aina lääkärin kanssa ennen harjoitusohjelman aloittamista tai sen muuttamista.

## Aloitus

Kun käytät kelloa ensimmäisen kerran, määritä se tekemällä nämä toimet ja tutustu sen perusominaisuuksiin.

- **1** Kytke virta kelloon painamalla **LIGHT**-painiketta (*Painikkeet*, sivu 1).
- **2** Tee alkumääritys näyttöön tulevien ohjeiden mukaisesti.
- Alkumäärityksen aikana voit pariliittää älypuhelimen kelloon, jotta esimerkiksi saat ilmoituksia ja voit synkronoida suorituksia (*[Pariliitos älypuhelimeen](#page-10-0)*, sivu 3).
- **3** Lataa laitteen akku (*[Kellon lataaminen](#page-11-0)*, sivu 4).
- **4** Aloita suoritus (*[Suorituksen aloittaminen](#page-13-0)*, sivu 6).

#### Painikkeet

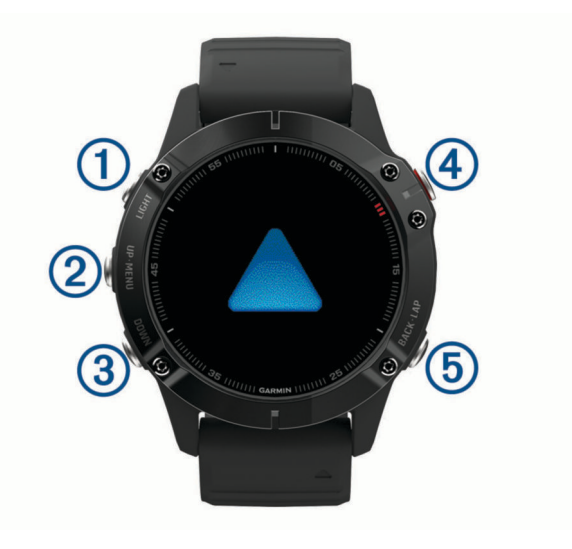

## **LIGHT**

- ota taustavalo käyttöön tai poista se käytöstä painamalla.
- Käynnistä laite painamalla painiketta.
- Avaa säädinvalikko painamalla painiketta pitkään.

#### **UP·MENU**

- painamalla tätä voit selata widgetsilmukkaa ja valikkoja.
- Avaa valikko painamalla tätä pitkään.

#### **(3) DOWN**

- painamalla tätä voit selata widgetsilmukkaa ja valikkoja.
- Voit näyttää musiikin hallinnan mistä tahansa näytöstä painamalla tätä pitkään.

#### $\bigcirc$   $\bigcirc$

- painamalla tätä voit näyttää suoritusluettelon ja aloittaa tai lopettaa suorituksen.
- Painamalla tätä voit valita asetuksen valikosta.

#### **BACK·LAP**

- painamalla tätä voit palata edelliseen näyttöön.
- Painamalla tätä voit tallentaa kierroksen, lepovaiheen tai siirtymän monilajisuorituksen aikana.
- Voit näyttää kellotaulun mistä tahansa näytöstä painamalla tätä pitkään.

#### <span id="page-9-0"></span>Kellon käyttäminen

- Avaa säädinvalikko painamalla **LIGHT**-painiketta pitkään. Säädinvalikosta voit käyttää nopeasti usein käytettyjä toimintoja, kuten ottaa käyttöön tai poistaa käytöstä Älä häiritse -tilan, tallentaa sijainnin ja katkaista kellosta virran.
- Painamalla kellotaulussa **UP** tai **DOWN**-painiketta voit selata widgetsilmukkaa. Kellossa on esiladattuna widgetejä, joista näet tietoja yhdellä silmäyksellä. Saat käyttöösi lisää widgetejä pariliittämällä kellon älypuhelimeen.
- Painamalla kellotaulussa  $\bigtriangleup$ -painiketta voit aloittaa suorituksen tai avata sovelluksen (*[Suoritukset ja](#page-12-0) [sovellukset](#page-12-0)*, sivu 5).
- Painamalla **MENU**-painiketta pitkään voit mukauttaa kellotaulua, muuttaa asetuksia ja pariliittää langattomia antureita.

#### Säädinvalikon tarkasteleminen

Säädinvalikossa on mm. sekuntikello, yhdistetyn puhelimen etsintä ja kellon sammutus. Voit myös avata Garmin Pay™ lompakon.

**HUOMAUTUS:** voit lisätä ja poistaa säädinvalikon asetuksia sekä muuttaa niiden järjestystä (*[Säädinvalikon](#page-95-0)  [mukauttaminen](#page-95-0)*, sivu 88).

**1** Paina **LIGHT**-painiketta pitkään missä tahansa näytössä.

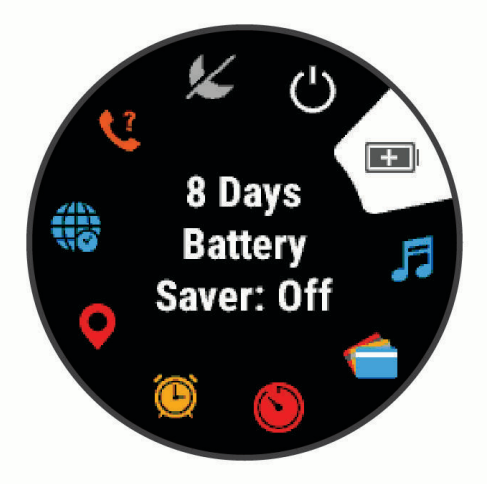

**2** Voit selata asetuksia painamalla **UP**- tai **DOWN**-painiketta.

#### Lentokonetilan ottaminen käyttöön

Ottamalla lentokonetilan käyttöön voit poistaa käytöstä kaikki langattomat yhteydet.

**HUOMAUTUS:** voit lisätä asetuksia säädinvalikkoon (*[Säädinvalikon mukauttaminen](#page-95-0)*, sivu 88).

- **1** Paina **LIGHT**-painiketta pitkään.
- 2 Valitse $\blacktriangleright$ .

#### <span id="page-10-0"></span>Widgetien tarkasteleminen

Laitteessa on esiladattuna useita widgetejä, ja saat lisää, kun pariliität laitteen älypuhelimeen.

• Paina **UP**- tai **DOWN**-painiketta.

Laite selaa widgetsilmukkaa ja näyttää kunkin widgetin yhteenvetotiedot.

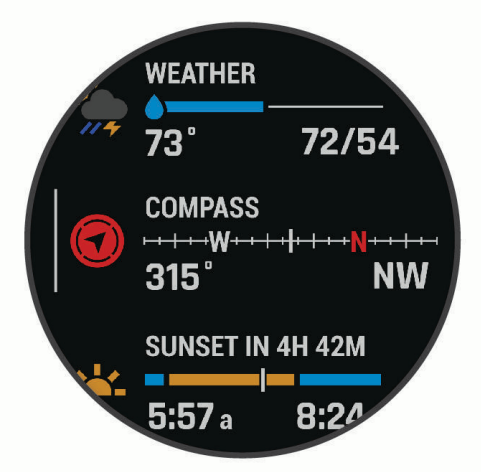

- Voit näyttää widgetin tiedot painamalla  $\blacktriangle$ -painiketta. **VIHJE:** voit näyttää widgetin lisänäytöt painamalla DOWN-painiketta tai widgetin lisäasetukset ja toiminnot  $p$ ainamalla $\triangle$ -painiketta.
- Voit palata kellotauluun mistä tahansa näytöstä painamalla **BACK**-painiketta pitkään.
- Jos tallennat suoritusta, voit palata suorituksen tietosivuille painamalla **BACK**-painiketta.

#### Kellon mukauttaminen

- Painamalla kellotaulussa **MENU**-painiketta pitkään voit vaihtaa kellotaulua.
- Painamalla widgetnäytössä **MENU**-painiketta pitkään voit mukauttaa widgetasetuksia.
- Painamalla säädinvalikossa **MENU**-painiketta pitkään voit lisätä, poistaa ja järjestää säätimiä uudelleen.
- Painamalla missä tahansa näytössä **MENU**-painiketta pitkään voit muuttaa lisäasetuksia.

## Pariliitos älypuhelimeen

Jos haluat käyttää kellon yhteysominaisuuksia, kello on pariliitettävä suoraan Garmin Connect™ sovelluksen kautta eikä älypuhelimen Bluetooth® asetuksista.

- **1** Asenna ja avaa älypuhelimen sovelluskaupasta Garmin Connect sovellus.
- **2** Valitse vaihtoehto, jolla otat pariliitostilan käyttöön kellossa:
	- Valitse alkumäärityksessä **Kyllä**, kun saat kehotteen pariliittää älypuhelimeen.
	- Jos ohitit pariliitoksen aiemmin, paina **MENU**-painiketta pitkään ja valitse **Pariliitä puhelin**.
- **3** Lisää kello tilillesi valitsemalla vaihtoehto:
	- Jos pariliität laitetta Garmin Connect sovellukseen ensimmäistä kertaa, seuraa näytön ohjeita.
	- Jos olet jo pariliittänyt toisen laitteen Garmin Connect sovellukseen, valitse **tai •••** valikosta Garmin**laitteet** > **Lisää laite** ja seuraa näytön ohjeita.

## <span id="page-11-0"></span>Kellon lataaminen

#### **VAROITUS**

Laite sisältää litiumioniakun. Lue lisätietoja varoituksista ja muista tärkeistä seikoista laitteen mukana toimitetusta *Tärkeitä turvallisuus- ja tuotetietoja* -oppaasta.

#### *HUOMAUTUS*

Voit estää korroosiota puhdistamalla ja kuivaamalla liitinpinnat ja niiden ympäristön perusteellisesti ennen laitteen lataamista ja liittämistä tietokoneeseen. Katso puhdistusohjeet (*[Laitteen huoltaminen](#page-111-0)*, sivu 104).

**1** Liitä USB-kaapelin pienempi liitin kellon latausliitäntään.

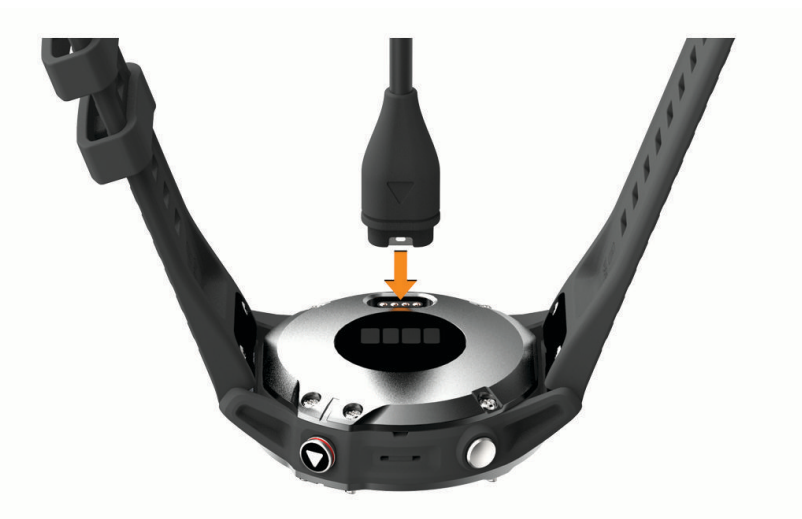

**2** Liitä USB-kaapelin suurempi liitin USB-latausporttiin. Kello näyttää akun nykyisen varaustason.

## **Tuotepäivitykset**

Asenna tietokoneeseen Garmin Express™ [\(www.garmin.com/express\)](http://www.garmin.com/express). Asenna älypuhelimeen Garmin Connect sovellus.

Tämä helpottaa näiden palvelujen käyttöä Garmin® laitteissa:

- Ohjelmistopäivitykset
- Karttapäivitykset
- Kenttien päivitykset
- Tietojen lataaminen Garmin Connect palveluun
- Tuotteen rekisteröiminen

#### Määrittäminen: Garmin Express

- **1** Liitä laite tietokoneeseen USB-kaapelilla.
- **2** Siirry osoitteeseen [garmin.com/express](http://www.garmin.com/express).
- **3** Seuraa näytön ohjeita.

## Aurinkolataus

**HUOMAUTUS:** tämä ominaisuus ei ole käytettävissä kaikissa malleissa. Kelloa voi ladata käytön aikana aurinkolatauksella.

## <span id="page-12-0"></span>Aurinkowidgetin tarkasteleminen

- **1** Vieritä aurinkowidgetin kohtaan painamalla kellotaulussa **UP** tai **DOWN**-painiketta.
- **2** Painamalla  $\bigtriangleup$ -painiketta voit näyttää kaavion aurinkoenergian tehosta viimeisten 6 kuuden tunnin ajalta.

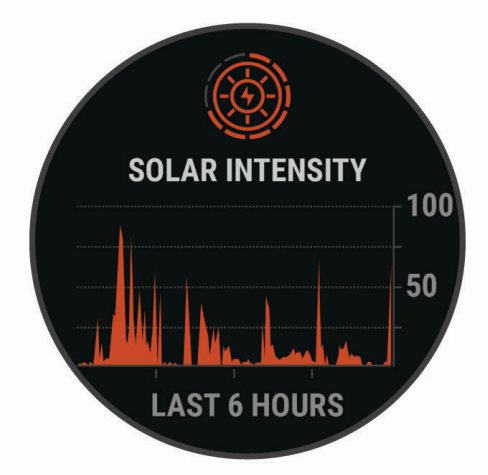

## Vinkkejä aurinkolataukseen

Näiden vinkkien avulla voit maksimoida kellon akunkeston.

- Kun käytät kelloa, vältä peittämästä kellotaulua hihalla.
- Säännöllinen käyttö ulkona auringossa voi pidentää akunkestoa. **HUOMAUTUS:** kello suojautuu ylikuumenemiselta lopettamalla latauksen automaattisesti, jos sisäinen lämpötila ylittää aurinkolatauksen lämpötilakynnyksen (*[Tekniset tiedot](#page-110-0)*, sivu 103).

**HUOMAUTUS:** kello ei lataudu aurinkokennon kautta ollessaan liitettynä ulkoiseen virtalähteeseen tai kun akku on täynnä.

## Suoritukset ja sovellukset

Kelloa voi käyttää sisälajien, ulkolajien, urheilun ja kuntoharjoittelun yhteydessä. Kun aloitat suorituksen, kello näyttää ja tallentaa siihen liittyviä anturitietoja. Voit luoda mukautettuja suorituksia tai oletussuorituksiin perustuvia uusia suorituksia (*[Mukautetun suorituksen luominen](#page-16-0)*, sivu 9). Suorituksen jälkeen voit tallentaa ja jakaa niitä Garmin Connect yhteisössä.

Kelloon voi myös lisätä Connect IQ™ suorituksia ja sovelluksia [Connect IQ](#page-35-0) sovelluksella (*Connect IQ [ominaisuudet](#page-35-0)*, sivu 28).

Lisätietoja aktiivisuuden seurannan ja kuntoilutilastojen tarkkuudesta on osoitteess[agarmin.com/ataccuracy.](http://garmin.com/ataccuracy)

## <span id="page-13-0"></span>Suorituksen aloittaminen

Kun aloitat suorituksen, GPS käynnistyy automaattisesti (tarvittaessa).

- 1 Paina kellotaulussa **A**-painiketta.
- **2** Jos aloitit suorituksen ensimmäistä kertaa, lisää suosikit valitsemalla kunkin suorituksen valintaruutu ja valitsemalla sitten **Valmis**.
- **3** Valitse vaihtoehto:
	- Valitse suoritus suosikeistasi.
	- Valitse  $\bullet$  ja valitse suoritus laajennetusta suoritusluettelosta.
- **4** Jos suoritukseen tarvitaan GPS-signaaleja, mene ulos paikkaan, josta on selkeä näkyvyys taivaalle, ja odota, kunnes kello on valmis.

Kello on valmis, kun se on määrittänyt sykkeesi, hakenut GPS-signaalit (tarvittaessa) ja muodostanut yhteyden langattomiin antureihin (tarvittaessa).

**5** Käynnistä ajanotto painamalla **A**-painiketta.

Kello tallentaa suoritustietoja vain, kun ajanotto on käynnissä.

#### Suoritusten tallennusvinkkejä

- Lataa kello, ennen kuin aloitat suorituksen (*[Kellon lataaminen](#page-11-0)*, sivu 4).
- Valitsemalla **LAP** voit tallentaa kierroksia, aloittaa uuden sarjan tai asennon tai siirtyä seuraavaan harjoitusvaiheeseen.
- Voit näyttää lisää tietonäyttöjä painamalla **UP** tai **DOWN**-painiketta.
- Voit pidentää akunkestoa valitsemalla virrankäyttötilan painamalla **MENU**-painiketta pitkään ja valitsemalla **Virrankäyttötila** (*[Virrankäyttötilojen mukauttaminen](#page-100-0)*, sivu 93).

#### Virrankäyttötilan vaihtaminen

Voit pidentää akunkestoa suorituksen aikana vaihtamalla virrankäyttötilaa.

- **1** Paina **MENU**-painiketta pitkään suorituksen aikana.
- **2** Valitse **Virrankäyttötila**.
- **3** Valitse jokin vaihtoehto.

Kello näyttää valitun virrankäyttötilan akunkeston tunteina.

#### <span id="page-14-0"></span>Ääniopastuksen toistaminen suorituksen aikana

Voit määrittää fēnix kellon toistamaan motivoivia tilailmoituksia juoksun tai muun suorituksen aikana. Ääniopastus kuuluu yhdistetyistä Bluetooth kuulokkeista, jos ne ovat käytettävissä. Muutoin ääniopasteet toistetaan Garmin Connect sovelluksen kautta pariliitetyssä puhelimessa. Ääniopastuksen aikana kello tai älypuhelin mykistää ensisijaisen äänen ilmoituksen toistamiseksi.

**HUOMAUTUS:** tämä ominaisuus ei ole käytettävissä kaikissa suorituksissa.

- **1** Paina **MENU** pitkään.
- **2** Valitse **Ääniopasteet**.
- **3** Valitse vaihtoehto:
	- Jos haluat kuulla kierrosten opasteet, valitse **Kierroshälytys**.
	- Voit mukauttaa opastusta tahti- ja nopeustiedoilla valitsemalla **Tahti-/nopeushälytys**.
	- Voit mukauttaa opastusta syketiedoilla valitsemalla **Sykehälytys**.
	- Voit mukauttaa opastusta tehotiedoilla valitsemalla **Tehohälytys**.
	- Jos haluat kuulla opasteet, kun käynnistät ja pysäytät suorituksen ajanoton (mukaan lukien Auto Pause® ominaisuus), valitse **Ajastimen tapahtumat**.
	- Jos haluat toistaa harjoitushälytykset ääniopasteina, valitse **Harjoitushälytykset**.
	- Jos haluat toistaa suoritushälytykset ääniopasteina, valitse **Suoritushälytykset** (*[Suoritushälytykset](#page-88-0)*, [sivu 81\)](#page-88-0).
	- Voit määrittää äänen kuulumaan juuri ennen äänihälytystä tai kehotetta valitsemalla **Äänet**.
	- Voit vaihtaa ääniopastuksen kielen tai murteen valitsemalla **Murre**.

#### Metronomin käyttäminen

Metronomitoiminto toistaa ääniä tasaiseen tahtiin, jotta voit parantaa suoritustasi harjoittelemalla nopeammalla, hitaammalla tai tasaisemmalla askeltiheydellä.

**HUOMAUTUS:** tämä ominaisuus ei ole käytettävissä kaikissa suorituksissa.

- 1 Paina kellotaulussa **4**-painiketta.
- **2** Valitse suoritus.
- **3** Paina **MENU**-painiketta pitkään.
- **4** Valitse suoritusasetukset.
- **5** Valitse **Metronomi** > **Tila** > **Käytössä**.
- **6** Valitse vaihtoehto:
	- Valitse **Lyöntiä/min** ja anna arvo sen perusteella, millaista juoksurytmiä haluat pitää.
	- Valitse **Hälytysten tahti** ja mukauta iskujen tiheyttä.
	- Valitse **Äänet** ja mukauta metronimin ääntä ja värinää.
- **7** Tarvittaessa voit kuunnella metronomia ennen juoksua valitsemalla **Esikatselu**.
- **8** Lähde juoksemaan (*[Suorituksen aloittaminen](#page-13-0)*, sivu 6).
	- Metronomi käynnistyy automaattisesti.
- **9** Juoksun aikana voit näyttää metronominäytön painamalla **UP** tai **DOWN**-painiketta.
- **10** Tarvittaessa voit muuttaa metronomin asetuksia koskettamalla **MENU**-painiketta pitkään.

## <span id="page-15-0"></span>Suorituksen lopettaminen

- **1** Paina **A**-painiketta.
- **2** Valitse vaihtoehto:
	- Voit jatkaa suoritusta valitsemalla **Jatka**.
	- Voit tallentaa suorituksen ja katsoa tiedot valitsemalla **Tallenna**, painamalla **A**-painiketta ja valitsemalla vaihtoehdon.

**HUOMAUTUS:** kun olet tallentanut suorituksen, voit tehdä itsearvioinnin (*Suorituksen arvioiminen*, sivu 8).

- Voit keskeyttää suorituksen ja jatkaa sitä myöhemmin valitsemalla **Jatka myöhemmin**.
- Voit merkitä kierroksen valitsemalla **Kierros**.
- Voit navigoida takaisin suorituksen aloituspisteeseen kulkemaasi reittiä valitsemalla **Palaa alkuun** > **TracBack**.

**HUOMAUTUS:** tämä toiminto on käytettävissä vain GPS-ominaisuutta käyttävissä suorituksissa.

- Voit navigoida suorinta tietä takaisin suorituksen aloituspisteeseen valitsemalla **Palaa alkuun** > **Reitti**. **HUOMAUTUS:** tämä toiminto on käytettävissä vain GPS-ominaisuutta käyttävissä suorituksissa.
- Voit mitata sykkeen muutoksen heti suorituksen jälkeen ja kahden minuutin kuluttua valitsemalla **Palautumissyke** ja odottamalla, että laskurin aika kuluu loppuun.
- Hylkää suoritus valitsemalla **Hylkää**.

**HUOMAUTUS:** kun olet pysäyttänyt suorituksen, kello tallentaa sen automaattisesti 30 minuutin kuluttua.

#### Suorituksen arvioiminen

Jotta voit arvioida suorituksen, ota ensin käyttöön itsearviointiasetus fēnix kellossa (*[Itsearvioinnin ottaminen](#page-71-0)  [käyttöön](#page-71-0)*, sivu 64).

**HUOMAUTUS:** tämä ominaisuus ei ole käytettävissä kaikissa suorituksissa.

- **1** Valitse suorituksen jälkeen **Tallenna** (*Suorituksen lopettaminen*, sivu 8).
- **2** Valitse kokemaasi suoritustasoasi vastaava luku. **HUOMAUTUS:** voit ohittaa itsearvioinnin valitsemalla  $\lambda$ .
- **3** Valitse tuntemuksesi suorituksen aikana.

Voit tarkastella arvioita Garmin Connect sovelluksessa.

## Suosikkisuorituksen lisääminen tai poistaminen

Suosikkisuoritustesi luettelo tulee näkyviin, kun painat kellotaulussa  $\bigtriangleup$  painiketta. Sen avulla pääset nopeasti eniten käyttämiisi suorituksiin. Kun ensimmäisen kerran aloitat suorituksen painamalla (A-painiketta, kello pyytää sinua valitsemaan suosikkisuorituksesi. Voit lisätä tai poistaa suorituksia milloin tahansa.

- **1** Paina **MENU**-painiketta pitkään.
- **2** Valitse **Suoritukset ja sovellukset**.

Suosikkisuorituksesi näkyvät luettelon alussa.

- **3** Valitse vaihtoehto:
	- Voit lisätä suosikkisuorituksen valitsemalla suorituksen ja valitsemalla **Aseta suosikiksi**.
	- Voit poistaa suosikkisuorituksen valitsemalla suorituksen ja valitsemalla **Poista suosikeista**.

## <span id="page-16-0"></span>Mukautetun suorituksen luominen

- 1 Paina kellotaulussa **A**-painiketta.
- **2** Valitse **Lisää**.
- **3** Valitse vaihtoehto:
	- Valitsemalla **Kopioi suoritus** voit luoda mukautetun suorituksen tallennetun suorituksen pohjalta.
	- Valitsemalla **Muu** voit luoda uuden mukautetun suorituksen.
- **4** Valitse tarvittaessa suorituksen tyyppi.
- **5** Valitse nimi tai kirjoita mukautettu nimi.

Päällekkäiset suoritusten nimet sisältävät numeron, kuten Bike(2).

- **6** Valitse vaihtoehto:
	- Valitsemalla vaihtoehdon voit mukauttaa tiettyjä suoritusasetuksia. Voit mukauttaa esimerkiksi tietonäyttöjä tai automaattisia ominaisuuksia.
	- Valitsemalla **Valmis** voit tallentaa mukautetun suorituksen ja ottaa sen käyttöön.
- **7** Valitsemalla **Kyllä** voit lisätä suorituksen suosikkiluetteloosi.

#### Sisäharjoitukset

Kelloa voi käyttää sisäharjoitteluun, kuten juoksuun sisäjuoksuradalla tai pyöräilyyn kuntopyörällä tai harjoitusvastuksella. GPS on poissa käytöstä sisäharjoituksissa (*[Suoritukset ja sovellusasetukset](#page-85-0)*, sivu 78).

Kun GPS on poissa käytöstä juoksu- tai kävelyharjoituksessa, nopeus, matka ja askeltiheys lasketaan kellon kiihtyvyysanturin avulla. Kiihtyvyysanturi kalibroituu itse. Nopeus- ja matkatietojen tarkkuus paranee, kun olet juossut tai kävellyt muutaman kerran ulkona käyttäen GPS-ominaisuutta.

**VIHJE:** pitäminen kiinni juoksumaton käsikahvoista heikentää tarkkuutta.

Kun GPS ei ole käytössä pyöräillessäsi, nopeus- ja matkatiedot eivät ole käytettävissä, ellei käytössä ole lisäanturia, joka lähettää nopeus- ja matkatietoja kelloon (kuten nopeus- tai poljinanturi).

#### Lähteminen virtuaalijuoksemaan

Pariliittämällä kellon yhteensopivaan kolmannen osapuolen sovellukseen voit lähettää tahti-, syke- ja askeltiheystietoja.

- 1 Paina kellotaulussa **4**-painiketta.
- **2** Valitse **Virtuaalinen juoksu**.
- 3 Avaa tabletissa, kannettavassa tai puhelimessa Zwift™ sovellus tai muu virtuaaliharjoittelusovellus.
- **4** Aloita juoksusuoritus ja pariliitä laitteet näytön ohjeiden mukaisesti.
- **5** Käynnistä ajanotto valitsemalla .
- **6** Paina suorituksen jälkeen  $\triangle$ -painiketta ja valitse **Tallenna**.

#### Juoksumaton matkan kalibrointi

Voit tallentaa tarkempia juoksumaton matkoja kalibroimalla juoksumaton matkan, kun olet juossut juoksumatolla vähintään 1,5 kilometriä (1 mailin). Jos käytät eri juoksumattoja, voit kalibroida juoksumaton matkan manuaalisesti kullekin juoksumatolle tai kunkin juoksun jälkeen.

- **1** Aloita juoksumattosuoritus (*[Suorituksen aloittaminen](#page-13-0)*, sivu 6).
- **2** Juokse juoksumatolla, kunnes kello on tallentanut vähintään 1,5 km (1 mailin).
- **3** Kun suoritus on valmis, pysäytä suoritusajastin valitsemalla .
- **4** Valitse vaihtoehto:
	- Voit kalibroida juoksumaton matkan ensimmäisellä kerralla valitsemalla **Tallenna**. Laite pyytää sinua suorittamaan juoksumaton kalibroinnin.
	- Voit kalibroida juoksumaton matkan manuaalisesti ensimmäisen kalibrointikerran jälkeen valitsemalla **Kalibroi ja tallenna** > **Kyllä**.
- **5** Katso kuljettu matka juoksumaton näytöstä ja syötä matka kelloon.

#### <span id="page-17-0"></span>Voimaharjoittelusuorituksen tallentaminen

Voit tallentaa sarjoja voimaharjoittelusuorituksen aikana. Sarja tarkoittaa useita saman liikkeen toistoja.

- 1 Paina kellotaulussa **4**-painiketta.
- **2** Valitse **Voimaharjoittelu**.
- **3** Valitse harjoitus.
- **4** Voit katsoa harjoituksen vaiheiden luettelon painamalla **DOWN**-painiketta (valinnainen). **VIHJE:** jos valitun harjoituksen animaatio on käytettävissä, voit näyttää sen tarkastellessasi harjoituksen vaiheita painamalla $\blacktriangle$ - ja DOWN-painiketta.
- **5** Kun olet tarkastellut harioituksen vaiheita, paina  $\triangle$ -painiketta ja valitse **Tee harioitus**.
- **6** Paina **A**-painiketta ja valitse **Aloita harjoitus**.
- **7** Aloita ensimmäinen sarja.

Kello laskee tekemäsi toistot. Toistojen määrä näkyy, kun olet tehnyt vähintään neljä toistoa.

**VIHJE:** kello voi laskea vain yhden liikkeen toistot kussakin sarjassa. Kun haluat vaihtaa liikettä, tee sarja loppuun ja aloita uusi.

- **8** Painamalla **LAP**-painiketta voit lopettaa sarjan ja siirtyä seuraavaan harjoitukseen, jos se on käytettävissä. Kello näyttää sarjan toistokertojen kokonaismäärän.
- **9** Tarvittaessa voit muokata toistojen määrää painamalla **UP** tai **DOWN**-painiketta.

**VIHJE:** voit myös lisätä sarjassa käytetyn painon.

**10** Tarvittaessa voit aloittaa levon jälkeen seuraavan sarjan painamalla **LAP**-painiketta.

- **11** Toista voimaharjoittelusarjaa, kunnes suoritus on valmis.
- **12** Paina viimeisen sarjan jälkeen  $\triangle$ -painiketta ja valitse **Lopeta harjoitus**.

**13** Valitse **Tallenna**.

#### Sisäharjoitusvastuksen käyttäminen

Jotta voit käyttää yhteensopivaa sisäharjoitusvastusta, se on pariliitettävä kelloon ANT+® tekniikalla (*[Langattomien anturien pariliitos](#page-105-0)*, sivu 98).

Voit käyttää kelloa harjoitusvastuksen kanssa ja simuloida vastusta reitin, ajon tai harjoituksen aikana. GPS määritetään automaattisesti pois käytöstä harjoitusvastusta käytettäessä.

- 1 Paina kellotaulussa **A**-painiketta.
- **2** Valitse **Sisäpyöräily**.
- **3** Paina **MENU** pitkään.
- **4** Valitse **Älyharjoitusvastuksen asetukset**.
- **5** Valitse vaihtoehto:
	- Lähde ajamaan valitsemalla **Vapaa-ajo**.
	- Valitsemalla **Seuraa harjoitusta** voit seurata tallennettua harjoitusta (*[Harjoitukset](#page-62-0)*, sivu 55).
	- Jos haluat seurata tallennettua reittiä, valitse **Seuraa reittiä** (*Reitit*[, sivu 69](#page-76-0)).
	- Valitsemalla **Aseta teho** voit asettaa tavoitetehon arvon.
	- Valitsemalla **Aseta kaltevuus** voit asettaa simuloidun kaltevuusarvon.
	- Valitsemalla **Aseta vastus** voit asettaa harjoitusvastuksen käyttämän vastuksen.
- **6** Käynnistä ajanotto valitsemalla (A).

Harjoitusvastus lisää tai pienentää vastusta reitin tai ajon korkeustietojen mukaan.

#### Ulkoilusuoritukset

fēnix laite sisältää esiladattuna ulkoilusuorituksia, kuten juoksun ja pyöräilyn. GPS on käytössä ulkoilusuorituksissa. Voit lisätä oletussuorituksiin perustuvia uusia suorituksia, kuten kävelyn tai soudun. Voit myös lisätä mukautettuja suorituksia laitteeseen (*[Mukautetun suorituksen luominen](#page-16-0)*, sivu 9).

#### <span id="page-18-0"></span>Lähteminen ratajuoksuun

Ennen kuin aloitat ratajuoksun, varmista että juokset vakiomuotoisella 400 metrin radalla.

Ratajuoksu-suorituksen avulla voit tallentaa ulkoratatiedot, kuten matkan metreinä ja kierrosten osat.

- **1** Seiso radalla ulkona.
- 2 Valitse kellotaulussa $\bigtriangleup$ .
- **3** Valitse **Ratajuoksu**.
- **4** Odota, kun laite hakee satelliitteja.
- **5** Jos juokset radalla 1, siirry vaiheeseen 11.
- **6** Paina **MENU**-painiketta pitkään.
- **7** Valitse suoritusasetukset.
- **8** Valitse **Radan numero**.
- **9** Valitse ratanumero.
- **10** Palaa suorituksen ajanottoon painamalla **BACK**-painiketta kaksi kertaa.
- 11 Käynnistä ajanotto valitsemalla <sup>.</sup>
- **12** Juokse radan ympäri.

Kun olet juossut muutaman kierroksen, laite tallentaa radan mitat ja kalibroi radan matkan.

- 13 Pysäytä suorituksen ajanotto juoksulenkin jälkeen valitsemalla .
- **14** Valitse **Tallenna**.

#### Vinkkejä ratajuoksun tallentamiseen

- Odota, kunnes GPS-tilan merkkivalo muuttuu vihreäksi, ennen kuin aloitat ratajuoksun.
- Kun juokset ensimmäistä kertaa uudella radalla, kalibroi ratamatka juoksemalla vähintään 3 kierrosta. Juokse hiukan aloituspisteen yli, jotta saat täyden kierroksen.
- Juokse kaikki kierrokset samalla radalla. **HUOMAUTUS:** oletusarvoinen Auto Lap® matka on 1600 m eli 4 ratakierrosta.
- Jos juokset muulla kuin ykkösradalla, määritä radan numero suoritusasetuksista.

#### Estekisasuorituksen tallentaminen

Kun osallistut esteratakisaan, voit tallentaa aikasi kullakin esteellä ja juoksuajan esteiden välillä käyttämällä Estekisa-suoritusta.

- 1 Paina kellotaulussa **-**painiketta.
- **2** Valitse **Estekisa**.
- **3** Käynnistä ajanotto painamalla  $\blacktriangle$ -painiketta.
- **4** Merkitse kunkin esteen alku ja loppu manuaalisesti painamalla **LAP**-painiketta.

**HUOMAUTUS:** määrittämällä Esteiden seuranta -asetuksen voit tallentaa esteiden sijainnit reitin ensimmäisellä kierroksella. Myöhemmillä kierroksilla kello siirtyy este- ja juoksuintervallien välillä tallennettujen sijaintien mukaan.

**5** Paina suorituksen jälkeen  $\bigtriangleup$ -painiketta ja valitse **Tallenna**.

#### <span id="page-19-0"></span>Ultrajuoksusuorituksen tallentaminen

- 1 Paina kellotaulussa **A**-painiketta.
- **2** Valitse **Ultrajuoksu**.
- **3** Käynnistä ajanotto valitsemalla .
- **4** Ala juosta.
- **5** Tallenna kierros ja käynnistä lepoajanotto painamalla **LAP**-painiketta.

**HUOMAUTUS:** Kierros-painike-asetuksella voit määrittää kierroksen tallennuksen ja lepoajanoton käynnistyksen, vain lepoajanoton käynnistyksen tai vain kierroksen tallennuksen (*[Suoritukset ja](#page-85-0) [sovellusasetukset](#page-85-0)*, sivu 78).

- **6** Kun olet levännyt tarpeeksi, jatka juoksua painamalla **LAP**-painiketta.
- **7** Voit näyttää lisää tietosivuja (valinnainen) painamalla **UP** tai **DOWN**-painiketta.
- 8 Paina suorituksen jälkeen **A**-painiketta ja valitse **Tallenna**.

#### Laskukertojen näyttö

Kello tallentaa kunkin lasku- tai lumilautailukerran tiedot automaattisella laskutoiminnolla. Toiminto on oletusarvoisesti käytössä laskettelun ja lumilautailun yhteydessä. Se laskee uudet laskukerrat automaattisesti, kun alas laskea mäkeä.

- **1** Aloita hiihto- tai lumilautailusuoritus seuraavasti.
- **2** Paina **MENU**-painiketta pitkään.
- **3** Valitse **Katso kerrat**.
- **4** Voit näyttää tiedot edellisestä tai nykyisestä kerrasta tai kaikista kerroista painamalla **UP** ja **DOWN**painiketta.

Kertojen näytöt sisältävät ajan, kuljetun matkan, maksiminopeuden, keskinopeuden ja kokonaislaskun.

#### Maastohiihto- tai lumilautailusuorituksen tallentaminen

Maastohiihto- tai lumilautailusuorituksen avulla voit siirtyä nousevan ja laskevan seurantatilan välillä, jotta saat tarkat tilastotiedot. Mukauttamalla Tilan seuranta -asetusta voit määrittää, vaihdetaanko seurantatilaa automaattisesti vai manuaalisesti (*[Suoritukset ja sovellusasetukset](#page-85-0)*, sivu 78).

- 1 Paina kellotaulussa **4**-painiketta.
- **2** Valitse **Vapaalasku** tai **Off piste -lumilautailu**.
- **3** Valitse vaihtoehto:
	- Jos suorituksen alussa on nousua, valitse **Nouseva**.
	- Jos suorituksen alussa on laskua, valitse **Laskeva**.
- 4 Käynnistä ajanotto valitsemalla <sup>(A)</sup>.
- **5** Painamalla **LAP**-painiketta voit vaihtaa tarvittaessa nousevan ja laskevan seurantatilan välillä.
- **6** Paina suorituksen jälkeen  $\triangle$ -painiketta ja valitse **Tallenna**.

#### Murtomaahiihdon tehotiedot

**HUOMAUTUS:** HRM-Pro™ lisävaruste on pariliitettävä fēnix kelloon ANT+ tekniikalla.

Voit käyttää yhteensopivaa fēnix kelloa, joka on pariliitetty HRM-Pro lisävarusteeseen, kun haluat reaaliaikaista palautetta murtomaahiihtosuorituksestasi. Tehontuotto mitataan watteina. Tehoon vaikuttavia tekijäitä ovat nopeus, korkeuden muutokset, tuuli- ja lumiolosuhteet. Tehontuoton avulla voit mitata ja parantaa hiihtosuoritustasi.

**HUOMAUTUS:** hiihtotehoarvot ovat tavallisesti alempia kuin pyöräilytehoarvot. Se on normaalia ja johtuu siitä, että ihminen ei ole yhtä tehokas hiihtäessään kuin pyöräillessään. On tavallista, että hiihtotehoarvot ovat 30–40 prosenttia alempia kuin pyöräilytehoarvot, kun harjoittelun teho on sama.

#### <span id="page-20-0"></span>Kalastaminen

- **1** Paina kellotaulussa **A**-painiketta.
- **2** Valitse **Kala**.
- **3** Valitse > **Aloita kalastus**.
- **4** Paina **A**-painiketta ja valitse vaihtoehto:
	- Voit lisätä saaliin ja tallentaa sijainnin valitsemalla **Kirjaa saalis**.
	- Voit tallentaa nykyisen sijaintisi valitsemalla **Tallenna sijainti**.
	- Voit asettaa suorituksen intervalliajastimen, loppuajan tai loppuajan muistutuksen valitsemalla **Kalastusajastimet**.
	- Voit palata suorituksen aloituspisteeseen valitsemalla **Palaa alkuun** ja valitsemalla vaihtoehdon.
	- Näytä tallennetut sijainnit valitsemalla **Tallennetut sijainnit**.
	- Navigoi määränpäähän valitsemalla **Navigointi** ja valitsemalla vaihtoehto.
	- Muokkaa suoritusasetuksia valitsemalla **Asetukset** ja valitsemalla vaihtoehdon (*[Suoritukset ja](#page-85-0) [sovellusasetukset](#page-85-0)*, sivu 78).
- **5** Paina suorituksen jälkeen  $\triangle$ -painiketta ja valitse **Lopeta kalastus**.

#### **Jumpmaster**

#### **VAROITUS**

Jumpmaster-toiminto on tarkoitettu ainoastaan kokeneille laskuvarjohyppääjille. Jumpmaster-toimintoa ei saa käyttää ensisijaisena korkeusmittarina laskuvarjohypyn yhteydessä. Asianmukaisten hyppytietojen puuttuminen voi aiheuttaa vakavia vammoja tai kuoleman.

Jumpmaster laskee HARP (high altitude release point) -pisteen armeijan ohjeiden mukaisesti. Laite havaitsee automaattisesti, kun olet hypännyt, ja alkaa navigoida DIP (desired impact point) -pisteeseen ilmanpainemittarin ja sähköisen kompassin avulla.

## **Monilaji**

Triathlonistit, duathlonistit ja muut monilajiurheilijat voivat hyödyntää monilajisuorituksia, kuten Triathlon tai Swimrun. Monilajiharjoittelun aikana voit siirtyä harjoituksesta toiseen ja jatkaa kokonaisajan seuraamista. Voit esimerkiksi siirtyä pyöräilytilasta juoksutilaan ja tarkastella pyöräilyn ja juoksun kokonaisaikaa koko monilajiharjoituksen ajan.

Voit mukauttaa monilajiharjoitusta tai käyttää oletusarvoista triathlonsuoritusta perustriathlonin määrittämiseen.

#### **Triathlonharioittelu**

Kun osallistut triathloniin, voit siirtyä nopeasti lajiosuudesta toiseen, tarkistaa kunkin osuuden ajan ja tallentaa suorituksen käyttämällä triathlonsuoritusta.

- 1 Paina kellotaulussa **A**-painiketta.
- **2** Valitse **Triathlon**.
- **3** Käynnistä ajanotto painamalla  $\blacktriangle$ -painiketta.
- **4** Paina kunkin siirtymän alussa ja lopussa **LAP**.

Siirtymätila on oletusarvoisesti käytössä, ja siirtymäaika tallentuu erikseen suoritusajan lisäksi. Siirtymätoiminnon voi ottaa käyttöön tai poistaa käytöstä triathlon-suoritusasetuksista. Jos siirtymät eivät ole käytössä, voit vaihtaa lajia valitsemalla LAP.

**5** Paina suorituksen jälkeen  $\blacktriangle$ -painiketta ja valitse **Tallenna**.

#### <span id="page-21-0"></span>Multisport-suorituksen luominen

- 1 Paina kellotaulussa **4**-painiketta.
- **2** Valitse **Lisää** > **Monilaji**.
- **3** Valitse monilajisuorituksen tyyppi tai kirjoita mukautettu nimi. Päällekkäiset suoritusnimet sisältävät numeron, kuten Triathlon(2).
- **4** Valitse vähintään kaksi suoritusta.
- **5** Valitse vaihtoehto:
	- Valitsemalla vaihtoehdon voit mukauttaa tiettyjä suoritusasetuksia. Voit valita esimerkiksi, sisällytetäänkö siirtymät.
	- Valitsemalla **Valmis** voit tallentaa monilajisuorituksen ja ottaa sen käyttöön.
- **6** Valitsemalla **Kyllä** voit lisätä suorituksen suosikkiluetteloosi.

## Uinti

#### *HUOMAUTUS*

Laite on tarkoitettu pintauintiin. Sukeltaminen laitteen kanssa voi vahingoittaa sitä ja mitätöi takuun.

**HUOMAUTUS:** kellossa on käytössä rannesykemittari uintisuorituksia varten. Lisäksi kello tukee lisävarusteita HRM-Pro, HRM-Swim™ ja HRM-Tri™ accessories. Jos käytettävissä on sekä ranteesta mitattu syke että sykevyön tiedot, kello käyttää sykevyön tietoja.

#### **Uintitermejä**

**Pituus**: matka altaan päästä päähän.

**Intervalli**: yksi tai useampi peräkkäinen altaanväli. Uusi intervalli alkaa, kun olet levännyt.

**Veto**: veto lasketaan joka kerta, kun se kätesi, jossa kello on, tekee täyden kierroksen.

- **Swolf**: swolf-pistemäärä on aika ja vetojen määrä, jonka käytät yhden allasvälin uimiseen. Esimerkiksi 30 sekunnin ajasta ja 15 vedosta saadaan swolf-pistemääräksi 45. Avovesiuinnissa swolf lasketaan 25 metrillä. Swolf mittaa uintitehoa, ja, kuten golfissa, pieni pistemäärä on paras.
- **Kriittinen uintinopeus**: kriittinen uintinopeus on teoreettinen nopeus, jonka voit säilyttää väsymättä. Voit käyttää kriittistä uintinopeutta harjoitustahdin ohjeena ja kehityksen seurannassa.

## **Vetotyypit**

Vetotyypin tunnistus on käytettävissä ainoastaan allasuinnissa. Laite tunnistaa vetotyypin allasvälin lopussa. Vetotyypit näkyvät uintihistoriassasi ja Garmin Connect tilissäsi. Voit myös valita vetotyypin mukautetuksi tietokentäksi (*[Tietonäyttöjen mukauttaminen](#page-87-0)*, sivu 80).

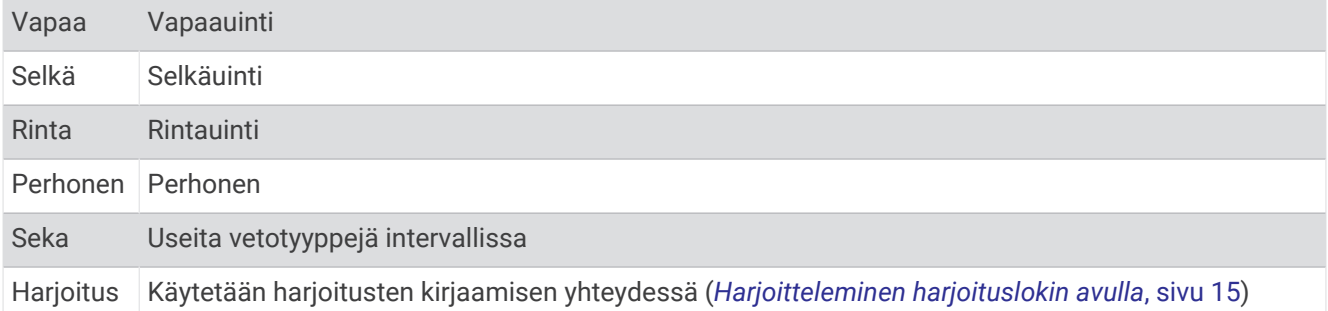

#### <span id="page-22-0"></span>Vinkkejä uintisuorituksiin

- Voit tallentaa intervallin avovesiuinnin aikana painamalla **LAP**-painiketta.
- Valitse altaan koko tai määritä mukautettu koko näytön ohjeiden mukaan, ennen kuin aloitat allasuintisuorituksen.

Kello mittaa ja tallentaa matkan kokonaisina altaanväleinä. Altaan koon on oltava oikea, jotta matka näkyy oikein. Kello käyttää tätä altaan kokoa seuraavan kerran, kun aloitat allasuintisuorituksen. Voit muuttaa altaan kokoa painamalla **MENU**-painiketta pitkään, valitsemalla suoritusasetukset ja valitsemalla **Altaan koko**.

- Jotta saat tarkat tulokset, ui koko altaanväli ja käytä samaa vetotyyppiä altaan päästä päähän. Keskeytä ajanotto levon ajaksi.
- Painamalla **LAP**-painiketta voit tallentaa allasuinnin aikana levon (*Automaattinen ja manuaalinen lepo*, sivu 15).

Kello tallentaa automaattisesti allasuinnin uinti-intervallit ja altaanvälit.

- Voit helpottaa altaanvälien laskentaa työntämällä itseäsi voimakkaasti altaan päästä ja liukumalla ennen ensimmäistä vetoa.
- Kun teet harjoituksia, sinun on joko keskeytettävä suorituksen ajanotto tai käytettävä harjoitusten kirjaamistoimintoa (*Harjoitteleminen harjoituslokin avulla*, sivu 15).

#### Automaattinen ja manuaalinen lepo

**HUOMAUTUS:** uintitietoja ei tallenneta levon aikana. Voit näyttää muita tietonäyttöjä painamalla UP- tai DOWNpainiketta.

Automaattinen lepo on käytettävissä ainoastaan allasuinnissa. Kello havaitsee automaattisesti, milloin lepäät, ja leponäyttö avautuu. Jos lepäät yli 15 sekuntia, kello luo automaattisesti lepointervallin. Kun jatkat uintia, kello aloittaa automaattisesti uuden uinti-intervallin. Voit ottaa automaattisen levon käyttöön suoritusasetuksissa (*[Suoritukset ja sovellusasetukset](#page-85-0)*, sivu 78).

**VIHJE:** saat parhaat tulokset automaattista lepotoimintoa käyttäessäsi minimoimalla käsien liikkeet levon aikana.

Voit merkitä lepointervallin manuaalisesti allas- tai avovesiuintisuorituksen aikana valitsemalla LAP.

#### Harjoitteleminen harjoituslokin avulla

Harjoitusten kirjaaminen on käytettävissä ainoastaan allasuinnissa. Harjoituslokitoiminnolla voit tallentaa manuaalisesti potkusarjoja, uintia yhdellä kädellä sekä muuta uintia, mikä ei kuulu mihinkään neljästä perusuintilajista.

- **1** Voit avata harjoitusten kirjausnäytön painamalla allasuintisuorituksen aikana **UP** tai **DOWN**-painiketta.
- **2** Aloita harjoituksen ajanotto painamalla **LAP**-painiketta.
- **3** Paina harjoitusintervallin jälkeen **LAP**-painiketta.

Harjoituksen ajanotto pysähtyy, mutta suorituksen ajanotto tallentaa koko uintisuorituksen.

- **4** Valitse valmiin harjoituksen matka.
	- Matkan tarkkuus määräytyy suoritusprofiilissa valitun altaan koon mukaan.
- **5** Valitse vaihtoehto:
	- Aloita uusi harjoitusintervalli painamalla **LAP**-painiketta.
	- Jos haluat aloittaa uinti-intervallin, palaa uintiharjoitusnäyttöihin painamalla **UP** tai **DOWN**-painiketta.

#### Rannesykemittauksen poistaminen käytöstä uinnin aikana

Rannesykemittaus on oletusarvoisesti käytössä uintisuorituksissa. Laite on myös yhteensopiva HRM-Pro lisävarusteen ja HRM-Swim lisävarusteen kanssa. Jos käytettävissä on sekä ranteesta mitattu syke että sykevyön tiedot, laite käyttää sykevyön tietoja.

**1** Paina sykewidgetissä **MENU**-painiketta pitkään.

**HUOMAUTUS:** widget tarvitsee ehkä lisätä widgetsilmukkaan (*[Widgetsilmukan mukauttaminen](#page-94-0)*, sivu 87).

**2** Valitse **Sykeasetukset** > **Uinnin aikana** > **Ei käytössä**.

## <span id="page-23-0"></span>Golf

#### Golfin pelaaminen

Lataa laite, ennen kuin pelaat golfia (*[Kellon lataaminen](#page-11-0)*, sivu 4).

- **1** Paina kellotaulussa $\bigtriangleup$ -painiketta.
- **2** Valitse **Golf**.
- **3** Mene ulos ja odota, kun laite hakee satelliitteja.
- **4** Valitse kenttä käytettävissä olevien kenttien luettelosta.
- **5** Määritä tarvittaessa draiverin matka.
- **6** Voit seurata pisteitä valitsemalla **Kyllä**.
- **7** Valitse tiiauspaikka.
- 8 Kun kierros on valmis, paina  $\bigtriangleup$ -painiketta ja valitse **Lopeta kierros**.

#### Reiän tiedot

Laite näyttää pelaamasi reiän ja siirtyy automaattisesti, kun siirryt uudelle reiälle.

**HUOMAUTUS:** koska lipun sijainti vaihtelee, laite laskee etäisyyden viheriön etu- ja takareunaan sekä keskikohtaan, ei todelliseen lipun sijaintiin.

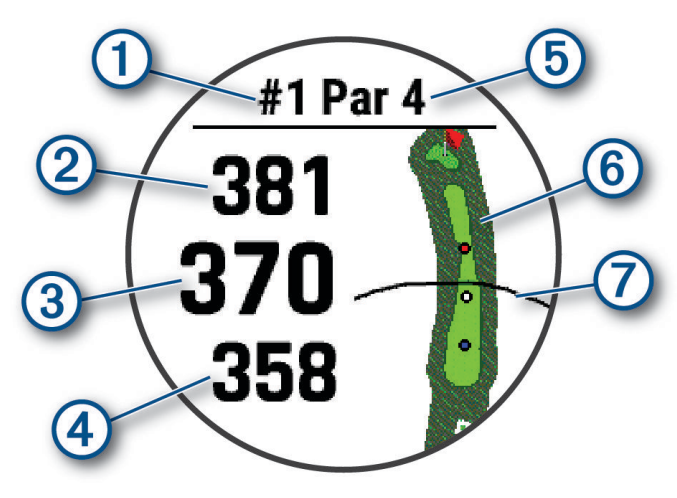

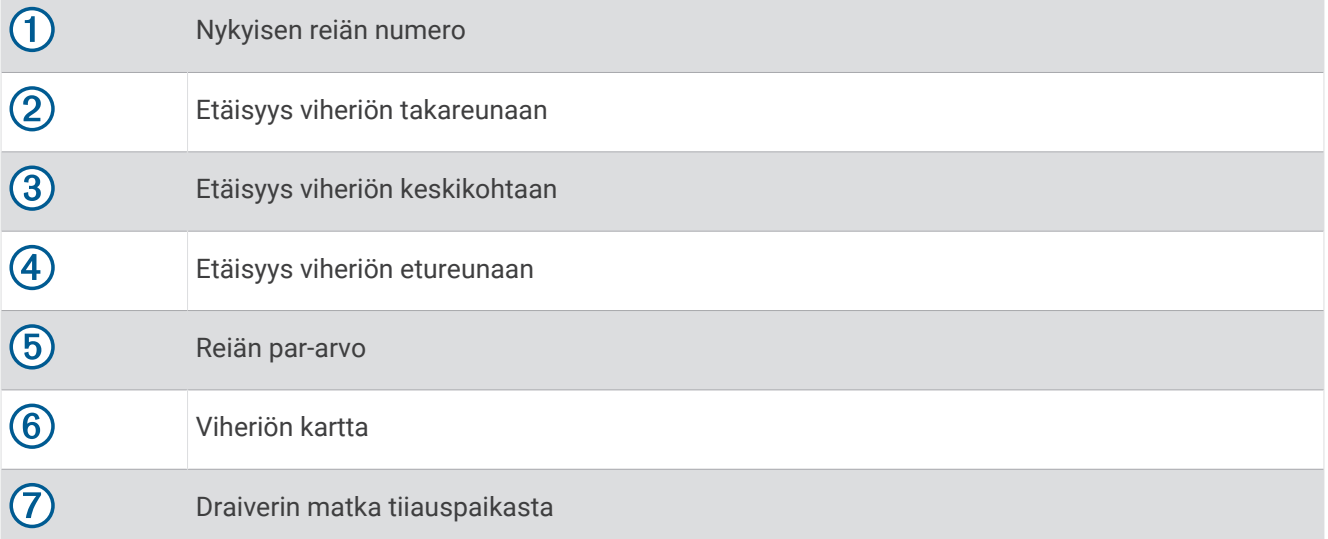

#### <span id="page-24-0"></span>Isot numerot -tila

Voit muuttaa numeroiden kokoa reiän tietonäytössä.

Paina **MENU**-painiketta pitkään, valitse suoritusasetukset ja valitse **Isot numerot**.

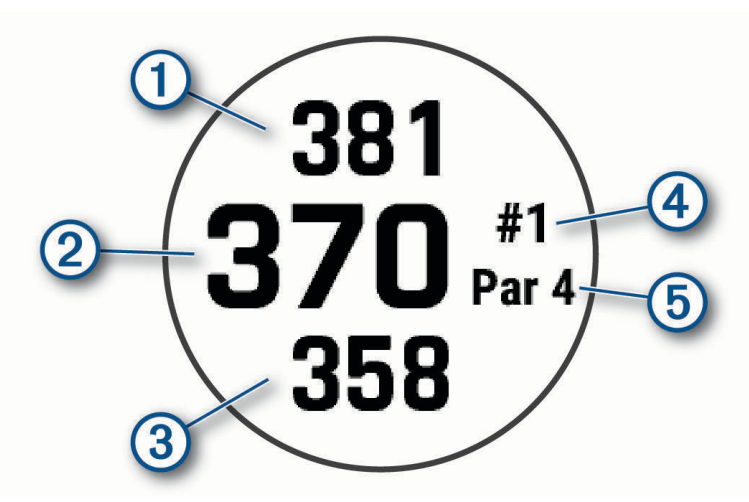

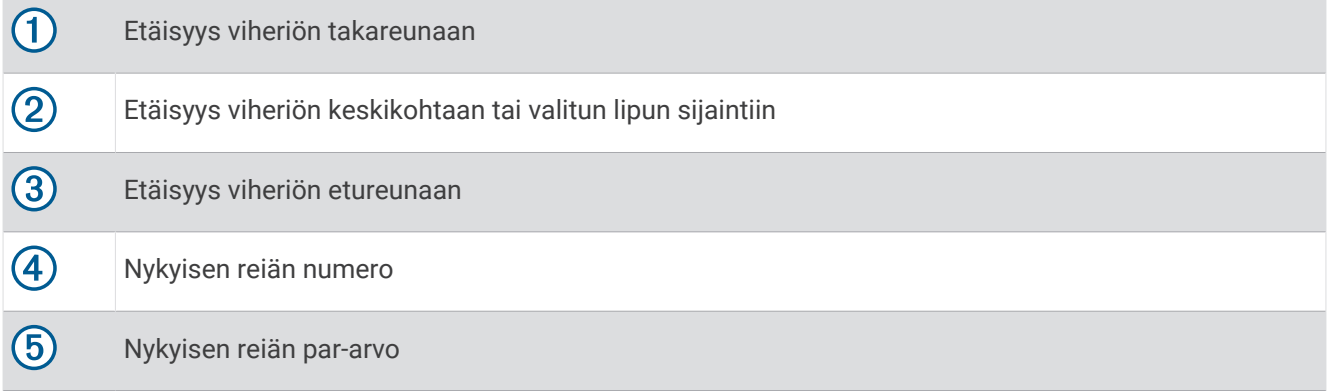

#### Etäisyyden mittaaminen painiketähtäyksellä

Reiän tietonäytössä voit mitata etäisyyden kartan pisteeseen painiketähtäystoiminnolla.

- **1** Mittaa etäisyys kohteeseen painamalla **UP** tai **DOWN**-painiketta.
- 2 Tarvittaessa voit lähentää tai loitontaa valitsemalla <sup>ta</sup>tai .

#### Reiän vaihtaminen

Voit vaihtaa reikää manuaalisesti reikänäkymässä.

- 1 Paina golfpelin aikana **A**-painiketta.
- **2** Valitse **Vaihda reikää**.
- **3** Valitse reikä.

#### Viheriön vaihtaminen

Jos pelaat reikää, jossa on useita viheriöitä, voit vaihtaa viheriötä.

- 1 Paina golfpelin aikana **A**-painiketta.
- **2** Valitse **Vaihda viheriö**.
- **3** Valitse kenttä

#### <span id="page-25-0"></span>Lipun siirtäminen

Voit tarkastella viheriötä tarkemmin ja siirtää lipun paikkaa.

- 1 Paina reiän tietonäytössä (A-painiketta.
- **2** Valitse **Siirrä lippu**.
- **3** Siirrä lippua painamalla **UP** tai **DOWN**-painiketta.
- **4** Paina **A**-painiketta.

Reiän näkymä -näytössä näkyvät matkat päivittyvät lipun uuden sijainnin mukaan. Lipun sijainti tallentuu vain nykyiseen peliin.

#### Mitattujen lyöntien tarkasteleminen

Pistelasku on otettava käyttöön, jotta laitteella voi tunnistaa ja mitata lyöntejä automaattisesti.

Laitteessa on automaattinen lyönnin tunnistus ja tallennus. Aina kun lyöt palloa väylällä, laite tallentaa lyöntimatkan, jotta voit tarkastella sitä myöhemmin.

**VIHJE:** automaattinen lyönnin tunnistus toimii parhaiten, kun käytät laitetta etummaisessa ranteessa ja sinulla on hyvä kosketus palloon. Toiminto ei tunnista puttauksia.

- **1** Paina golfpelin aikana  $\blacktriangle$ -painiketta.
- **2** Valitse **Mittaa lyönti**.

Viimeisin lyöntimatka tulee näyttöön.

**HUOMAUTUS:** matka nollautuu automaattisesti, kun lyöt palloa, puttaat viheriöllä tai siirryt seuraavalle reiälle.

- **3** Paina **DOWN**-painiketta.
- **4** Voit näyttää kaikki tallennetut lyöntimatkat valitsemalla **Aiemmat lyönnit**.

#### Lyönnin mittaaminen manuaalisesti

- **1** Lyö palloa ja katso, mihin se päätyy.
- 2 Valitse reiän tietonäytössä $($
- **3** Valitse **Mittaa lyönti**.
- **4** Paina **DOWN**-painiketta.
- **5** Valitse **Lisää lyönti** > **Kyllä**.
- **6** Kävele tai aja pallon luo.

#### Layup- ja dogleg-etäisyyksien tarkasteleminen

Voit tarkastella luetteloa, jossa näkyy sellaisten reikien layup- ja dogleg-etäisyydet, joiden par on 4 tai 5. Myös mukautetut kohteet näkyvät tässä luettelossa.

- 1 Paina reiän tietonäytössä (A-painiketta.
- **2** Valitse **Layupit**.

Kukin layup ja etäisyys siihen näkyy näytössä.

**HUOMAUTUS:** etäisyydet poistetaan luettelosta, kun saavutat ne.

#### Mukautettujen kohteiden tallentaminen

Voit tallentaa enintään viisi mukautettua kohdetta kutakin reikää kohti pelin aikana. Tallentamalla kohteen voit tallentaa kätevästi kohteita tai esteitä, jotka eivät näy kartassa. Voit tarkastella näiden kohteiden etäisyyttä layup- ja dogleg-näytössä (*Layup- ja dogleg-etäisyyksien tarkasteleminen*, sivu 18).

**1** Seiso tallennettavan kohteen lähellä.

**HUOMAUTUS:** et voi tallentaa kohdetta, joka on kaukana nykyisestä reiästä.

- 2 Paina reiän tietonäytössä (A-painiketta.
- **3** Valitse **Mukautetut tavoitteet**.
- **4** Valitse kohteen tyyppi.

#### <span id="page-26-0"></span>Mailatilastojen tarkasteleminen

Ennen kuin voit tarkastella mailatilastojasi, kuten matka- ja tarkkuustietoja, sinun pitää yhdistää laite Approach® CT10 golfmaila-antureihin (*[Langattomat anturit](#page-103-0)*, sivu 96), tai ottaa käyttöön Mailakehote asetus (*[Suoritukset ja](#page-85-0) [sovellusasetukset](#page-85-0)*, sivu 78).

- **1** Paina golfpelin aikana **(A)** painiketta.
- **2** Valitse **Mailatilastot**.
- **3** Valitse golfmaila.

#### Pisteiden seuraaminen

- 1 Paina reiän tietonäytössä (a)-painiketta.
- **2** Valitse **Tuloskortti**.

Tuloskortti näkyy, kun olet viheriöllä.

- **3** Voit selata reikiä painamalla **UP** tai **DOWN**-painiketta.
- 4 Valitse reikä painamalla **4** -painiketta.
- **5** Aseta pisteet painamalla **UP** tai **DOWN**-painiketta. Kokonaispisteesi päivittyvät.

#### Pisteiden päivittäminen

- 1 Paina reiän tietonäytössä **4**-painiketta.
- **2** Valitse **Tuloskortti**.
- **3** Voit selata reikiä painamalla **UP** tai **DOWN**-painiketta.
- 4 Valitse reikä painamalla (A)-painiketta.
- **5** Voit muuttaa kyseisen reiän pisteitä painamalla **UP** tai **DOWN**-painiketta. Kokonaispisteesi päivittyvät.

#### Pisteytystavan määrittäminen

Voit vaihtaa laitteen käyttämää pisteytystapaa.

- **1** Paina reiän tietonäytössä **MENU**-painiketta pitkään.
- **2** Valitse suoritusasetukset.
- **3** Valitse **Pisteytystapa**.
- **4** Valitse pisteytystapa.

#### Tietoja pistebogey-pisteytyksestä

Käytettäessä pistebogey-pisteytystä (*Pisteytystavan määrittäminen*, sivu 19) pelaajat saavat pisteitä sen mukaan, miten monta lyöntiä he ovat käyttäneet suhteessa par-arvoon. Pelin lopussa suurin pistemäärä voittaa. Laite jakaa pisteitä United States Golf Associationin määritysten mukaisesti.

Käytettäessä pistebogey-pisteytystä tuloskortissa käytetään lyöntien sijasta pisteitä.

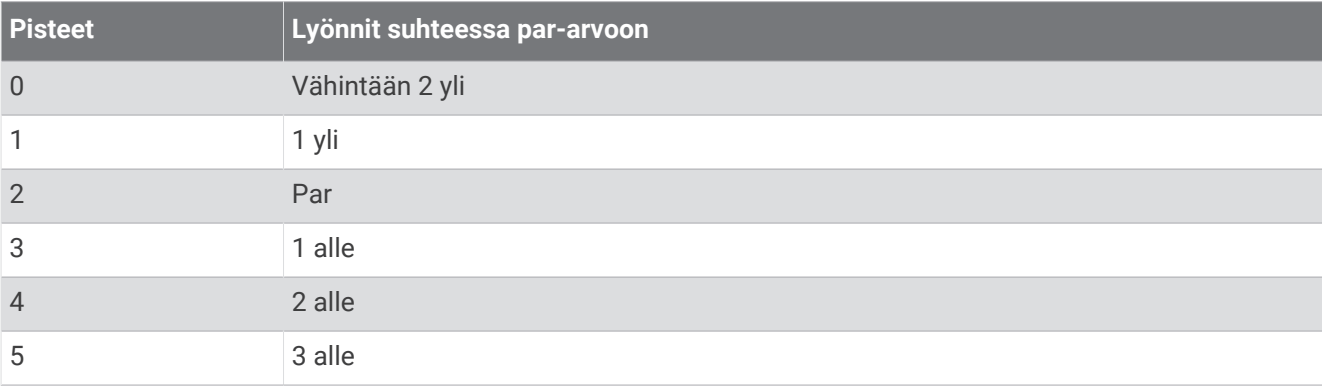

#### <span id="page-27-0"></span>Tasoituksen asettaminen

- **1** Paina reiän tietonäytössä **MENU**-painiketta pitkään.
- **2** Valitse suoritusasetukset.
- **3** Valitse **Tasoituspisteytys**.
- **4** Valitse tasoituspisteytyksen vaihtoehto:
	- Valitsemalla **Paikallinen tasoitus** voit määrittää lyöntimäärän, joka vähennetään kokonaispisteistäsi.
	- Valitsemalla **Indeksi/Slope-tapa** voit määrittää pelaajan tasoitusindeksin ja kentän kaltevuusluokituksen, jonka avulla lasketaan kenttäkohtainen tasoituksesi.
- **5** Aseta tasoituksesi.

#### Tilastojen seurannan ottaminen käyttöön

Tilastojen seuranta ottaa käyttöön yksityiskohtaisten golftilastojen seurannan pelin aikana.

- **1** Paina reiän tietonäytössä **MENU**-painiketta pitkään.
- **2** Valitse suoritusasetukset.
- **3** Valitse **Tilastojen seuranta**.

#### Tilastojen tallentaminen

Ennen kuin voit tallentaa tilastoja, sinun on otettava tilastojen seuranta käyttöön (*Tilastojen seurannan ottaminen käyttöön*, sivu 20).

- **1** Valitse tuloskortissa reikä.
- **2** Anna lyöntien kokonaismäärä, mukaan lukien puttaukset, ja paina (A).
- **3** Määritä puttausten määrä ja paina  $\blacktriangle$ -painiketta.
	- **HUOMAUTUS:** puttausten määrää käytetään vain tilastojen seurantaan. Se ei lisää pisteitäsi.
- **4** Valitse tarvittaessa vaihtoehto:

**HUOMAUTUS:** väylän tiedot eivät näy, jos reiän par on 3.

- Jos pallo osui väylälle, valitse **Väylällä**.
- Jos pallo ei osunut väylälle, valitse **Ohi oikealla** tai **Ohi vasemmalla**.
- **5** Anna tarvittaessa rangaistuslyöntien määrä.

#### TruSwing™

Laite tukee TruSwing anturia. Kellon TruSwing sovelluksella voit tarkastella TruSwing anturin tallentamia lyöntitilastoja. Lisätietoja on TruSwing anturin käyttöoppaass[awww.garmin.com/manuals/truswing.](http://www.garmin.com/truswing)

#### Golfmatkamittarin käyttäminen

Voit mitata aikaa, kuljettua matkaa ja askeleita matkamittarin avulla. Matkamittari käynnistyy ja pysähtyy automaattisesti, kun aloitat tai lopetat kierroksen.

- 1 Valitse reiän tietonäytössä (**A**).
- **2** Valitse **Matkamittari**.
- **3** Tarvittaessa voit nollata matkamittarin valitsemalla **Nollaa**.

#### <span id="page-28-0"></span>PlaysLike etäisyyden tarkasteleminen

PlaysLike-etäisyys osoittaa korkeuden muutokset kentällä näyttämällä korjatun etäisyyden viheriöön.

- **1** Paina reiän tietonäytössä **MENU**-painiketta pitkään.
- **2** Valitse suoritusasetukset.
- **3** Valitse **PlaysLike**.

Kunkin etäisyyden viereen ilmestyy kuvake.

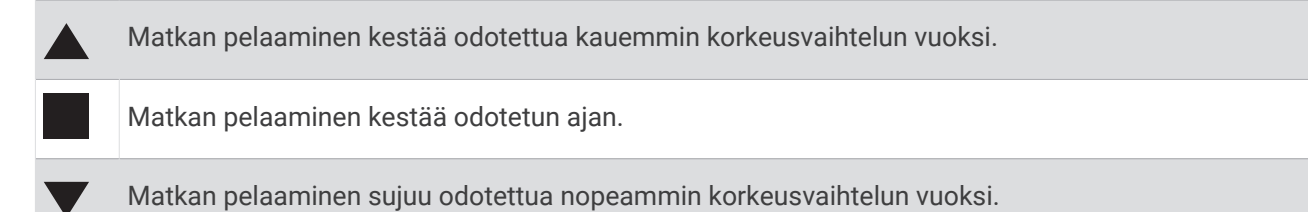

#### Lipun suunnan tarkasteleminen

PinPointer ominaisuus on kompassi, joka näyttää suuntaohjeita, kun et näe viheriötä. Tämän ominaisuuden avulla voit suunnitella lyönnin, vaikka olisit metsässä tai syvässä hiekkaesteessä.

**HUOMAUTUS:** älä käytä PinPointer ominaisuutta golfkärryssä. Golfkärryn aiheuttamat häiriöt voivat vaikuttaa kompassin tarkkuuteen.

- 1 Paina reiän tietonäytössä (·painiketta.
- **2** Valitse **PinPointer**.

Nuoli osoittaa lipun sijainnin.

## <span id="page-29-0"></span>Kiipeilylajit

#### Sisäkiipeilysuorituksen tallentaminen

Voit tallentaa reittejä sisäkiipeilysuorituksen aikana. Reitti on kiipeilypolku sisäkiipeilyseinällä.

- 1 Paina kellotaulussa **A**-painiketta.
- **2** Valitse **Sisäkiipeily**.
- **3** Tallenna reittitilastoja valitsemalla **Kyllä**.
- **4** Valitse luokittelujärjestelmä.

**HUOMAUTUS:** laite käyttää tätä luokittelujärjestelmää seuraavan kerran, kun aloitat sisäkiipeilysuorituksen. Voit muuttaa järjestelmää painamalla MENU-painiketta pitkään, valitsemalla suoritusasetukset ja valitsemalla Luokittelujärjestelmä.

- **5** Valitse reitin vaikeustaso.
- **6** Paina **A**-painiketta.
- **7** Aloita ensimmäinen reitti.

**HUOMAUTUS:** kun reitin ajanotto on käynnissä, laite estää tahattomat painikepainallukset lukitsemalla painikkeet automaattisesti. Avaa kellon lukitus pitämällä mitä tahansa painiketta painettuna.

**8** Kun reitti on lopussa, laskeudu maahan.

Lepoajanotto käynnistyy automaattisesti, kun olet maassa.

**HUOMAUTUS:** tarvittaessa voit lopettaa reitin painamalla LAP-painiketta.

- **9** Valitse vaihtoehto:
	- Tallenna onnistunut reitti valitsemalla **Valmis**.
	- Tallenna epäonnistunut reitti valitsemalla **Yritetty**.
	- Poista reitti valitsemalla **Hylkää**.
- **10** Kirjoita reitin putoamisten määrä.
- **11** Kun olet levännyt tarpeeksi, aloita seuraava reitti painamalla **LAP**-painiketta.
- **12** Toista tämä kunkin reitin kohdalla, kunnes suoritus on valmis.
- 13 Paina **A**-painiketta.
- **14** Valitse **Tallenna**.

#### <span id="page-30-0"></span>Kalliokiipeilysuorituksen tallentaminen

Voit tallentaa reittejä kalliokiipeilysuorituksen aikana. Reitti on kiipeilypolku kallion tai pienen kivimuodostelman rinnalla.

- 1 Paina kellotaulussa **A**-painiketta.
- **2** Valitse **Kalliokiipeily**.
- **3** Valitse luokittelujärjestelmä.

**HUOMAUTUS:** kello käyttää tätä luokittelujärjestelmää seuraavan kerran, kun aloitat kalliokiipeilysuorituksen. Voit muuttaa järjestelmää painamalla MENU-painiketta pitkään, valitsemalla suoritusasetukset ja valitsemalla Luokittelujärjestelmä.

- **4** Valitse reitin vaikeustaso.
- **5** Käynnistä reitin ajanotto valitsemalla (A).
- **6** Aloita ensimmäinen reitti.
- **7** Lopeta reitti painamalla **LAP**-painiketta.
- **8** Valitse vaihtoehto:
	- Tallenna onnistunut reitti valitsemalla **Valmis**.
	- Tallenna epäonnistunut reitti valitsemalla **Yritetty**.
	- Poista reitti valitsemalla **Hylkää**.
- **9** Kun olet levännyt tarpeeksi, aloita seuraava reitti painamalla **LAP**-painiketta.
- **10** Toista tämä kunkin reitin kohdalla, kunnes suoritus on valmis.
- **11** Pysäytä reitin ajanotto viimeisen reitin jälkeen valitsemalla ...

**12** Valitse **Tallenna**.

#### Tutkimusretken aloittaminen

**Tutkimusretki** sovelluksella voit pidentää akunkestoa, kun tallennat monipäiväisen suorituksen.

- 1 Paina kellotaulussa **A**-painiketta.
- **2** Valitse **Tutkimusretki**.
- **3** Käynnistä ajanotto painamalla  $\blacktriangle$ -painiketta.

Laite siirtyy virransäästötilaan ja kerää GPS-reittipisteet kerran tunnissa. Laite maksimoi akunkeston poistamalla käytöstä kaikki anturit ja lisälaitteet, kuten yhteyden älypuhelimeesi.

#### Jälkipisteiden tallennusvälin muuttaminen

Retken aikana GPS-jälkipisteitä tallennetaan oletusarvoisesti kerran tunnissa. Voit muuttaa sitä, kuinka usein GPS-jälkipisteitä tallennetaan. Jälkipisteiden tallentaminen harvemmin maksimoi akunkeston.

**HUOMAUTUS:** akunkeston maksimoimiseksi GPS-jälkipisteitä ei tallenneta auringon laskettua. Voit mukauttaa tätä vaihtoehtoa suorituksen asetuksissa.

- 1 Paina kellotaulussa **A**-painiketta.
- **2** Valitse **Tutkimusretki**.
- **3** Paina **MENU**-painiketta pitkään.
- **4** Valitse suoritusasetukset.
- **5** Valitse **Tallennusväli**.
- **6** Valitse jokin vaihtoehto.

#### Jälkipisteen tallentaminen manuaalisesti

Retken aikana jälkipisteet tallennetaan automaattisesti valitun tallennusvälin mukaisesti. Voit tallentaa jälkipisteen manuaalisesti milloin tahansa.

- **1** Paina matkan aikana  $\bigtriangleup$ -painiketta.
- **2** Valitse **Lisää piste**.

#### <span id="page-31-0"></span>Jälkipisteiden tarkasteleminen

- **1** Paina matkan aikana **4**-painiketta.
- **2** Valitse **Näytä pisteet**.
- **3** Valitse jälkipiste luettelosta.
- **4** Valitse vaihtoehto:
	- Aloita navigointi jälkipisteeseen valitsemalla **Mene**.
	- Voit näyttää yksityiskohtaisia tietoja jälkipisteestä valitsemalla **Tiedot**.

## Yhteysominaisuudet

Yhteysominaisuudet ovat käytettävissä fēnix kellossa, kun yhdistät sen yhteensopivaan puhelimeen Bluetooth tekniikalla ja asennat yhdistettyyn puhelimeen Garmin Connect sovelluksen. Lisätietoja on osoitteessa [www](http://www.garmin.com/apps) [.garmin.com/apps](http://www.garmin.com/apps). Jotkin ominaisuudet ovat käytettävissä myös, kun yhdistät kellon Wi-Fi® verkkoon.

**Puhelinilmoitukset**: näyttää puhelimen ilmoitukset ja viestit fēnix kellossa.

**LiveTrack**: kaverit ja perheenjäsenet voivat seurata kilpailujasi ja harjoitteluasi reaaliaikaisesti. Voit kutsua seuraajia sähköpostitse tai yhteisösivustojen kautta, ja he voivat tarkastella reaaliaikaisia tietojasi Garmin Connect jäljityssivulla.

**GroupTrack**: voit seurata yhteyshenkilöitäsi käyttämällä LiveTrack toimintoa reaaliaikaisesti suoraan näytössä.

**Suoritusten lataukset sivustoon Garmin Connect**: lähettää suorituksen automaattisesti Garmin Connect tilillesi heti, kun suoritus on tallennettu.

**Connect IQ**: voit täydentää kellon ominaisuuksia uusilla kellotauluilla, widgeteillä, sovelluksilla ja tietokentillä. **Ohjelmistopäivitykset**: voit päivittää kellosi ohjelmiston.

**Sää**: voit tarkastella viimeisimpiä säätietoja ja sääennusteita.

**Bluetooth anturit**: voit yhdistää Bluetooth yhteensopivia antureita, kuten sykemittarin.

**Etsi puhelin**: paikantaa kadonneen puhelimen, joka on pariliitetty fēnix kelloon ja on Bluetooth kantoalueella. **Etsi laite**: paikantaa kadonneen fēnix kellon, joka on pariliitetty puhelimeen ja on Bluetooth kantoalueella.

## Bluetooth ilmoitusten ottaminen käyttöön

Jotta voit ottaa ilmoitukset käyttöön, sinun on pariliitettävä fēnix laite yhteensopivaan mobiililaitteeseen (*[Pariliitos älypuhelimeen](#page-10-0)*, sivu 3).

- **1** Paina **MENU**-painiketta pitkään.
- **2** Valitse **Puhelin** > **Älykkäät ilmoitukset** > **Tila** > **Käytössä**.
- **3** Valitse **Suorituksen aikana**.
- **4** Valitse ilmoitusasetus.
- **5** Valitse ääniasetus.
- **6** Valitse **Ei suorituksen aikana**.
- **7** Valitse ilmoitusasetus.
- **8** Valitse ääniasetus.
- **9** Valitse **Yksityisyys**.
- **10** Valitse yksityisyysasetus.
- **11** Valitse **Aikakatkaisu**.
- **12** Valitse, miten kauan uuden ilmoituksen hälytys on näytössä.
- **13** Valitse **Allekirjoitus** ja lisää allekirjoitus tekstiviestivastauksiin.

#### <span id="page-32-0"></span>Ilmoitusten tarkasteleminen

- **1** Näytä ilmoituswidget painamalla kellotaulussa **UP** tai **DOWN**-painiketta.
- **2** Paina **A**-painiketta.
- **3** Valitse ilmoitus.
- 4 Katso lisää vaihtoehtoja painamalla **4**-painiketta.
- **5** Voit palata edelliseen näyttöön painamalla **BACK**-painiketta.

#### Saapuvan puhelun vastaanottaminen

Kun vastaanotat puhelun yhdistettyyn puhelimeesi, fēnix kello näyttää soittajan nimen tai puhelinnumeron.

- Hyväksy puhelu valitsemalla $\mathcal{L}$ . **HUOMAUTUS:** jos haluat puhua soittajalle, käytä yhdistettyä puhelinta.
- $\cdot$  Hylkää puhelu valitsemalla  $\bullet$ .
- Voit hylätä puhelun ja lähettää heti tekstiviestivastauksen valitsemalla **Vastaa** ja valitsemalla viestin luettelosta.

**HUOMAUTUS:** jotta voit vastata tekstiviestillä, sinun on oltava yhteydessä yhteensopivaan Android™ puhelimeen Bluetooth tekniikalla.

#### Vastaaminen tekstiviestiin

**HUOMAUTUS:** tämä ominaisuus on käytettävissä ainoastaan älypuhelimissa, joissa on Android.

Kun saat tekstiviesti-ilmoituksen fēnix laitteeseen, voit lähettää nopean vastauksen valitsemalla viestin luettelosta. Voit mukauttaa viestejä Garmin Connect sovelluksessa.

**HUOMAUTUS:** tämä ominaisuus lähettää tekstiviestejä puhelimesi avulla. Tähän saatetaan soveltaa operaattorin ja puhelimen palvelusopimuksen normaaleja tekstiviestirajoituksia ja -maksuja. Pyydä matkapuhelinoperaattorilta lisätietoja tekstiviestimaksuista ja -rajoituksista.

- **1** Näytä ilmoituswidget painamalla kellotaulussa **UP** tai **DOWN**-painiketta.
- 2 Paina **A**-painiketta ja valitse tekstiviesti-ilmoitus.
- **3** Paina **A**-painiketta.
- **4** Valitse **Vastaa**.
- **5** Valitse viesti luettelosta.

Puhelimesi lähettää valitun viestin tekstiviestinä.

#### Ilmoitusten hallinta

Yhteensopivalla puhelimella voi hallita fēnix kellossa näkyviä ilmoituksia.

Valitse vaihtoehto:

- $\cdot$  Jos käytät iPhone® kelloa, voit valita iOS® ilmoitusasetuksista, mitkä kohteet näkyvät kellossa.
- Jos käytät Android puhelinta, valitse Garmin Connect sovelluksessa **Asetukset** > **Ilmoitukset**.

## Bluetooth puhelinyhteyden poistaminen käytöstä

Voit katkaista Bluetooth yhteyden puhelimeen säädinvalikosta.

**HUOMAUTUS:** voit lisätä asetuksia säädinvalikkoon (*[Säädinvalikon mukauttaminen](#page-95-0)*, sivu 88).

- **1** Avaa säädinvalikko painamalla **LIGHT** pitkään.
- **2** Valitsemalla «voit poistaa Bluetooth puhelinyhteyden käytöstä fēnix kellossa. Poista Bluetooth tekniikka käytöstä puhelimessa puhelimen käyttöoppaan mukaisesti.

## <span id="page-33-0"></span>Älypuhelinyhteyshälytysten ottaminen käyttöön ja poistaminen käytöstä

Voit määrittää fēnix laitteen hälyttämään, kun pariliitetty älypuhelin muodostaa ja katkaisee yhteyden Bluetooth tekniikalla.

**HUOMAUTUS:** älypuhelinyhteyshälytykset ovat oletusarvoisesti poissa käytöstä.

- **1** Paina **MENU**-painiketta pitkään.
- **2** Valitse **Puhelin** > **Hälytykset**.

#### Kadonneen mobiililaitteen etsiminen

Tällä toiminnolla voit etsiä kadonneen mobiililaitteen, joka on pariliitetty Bluetooth tekniikalla ja on toimintaalueella.

**HUOMAUTUS:** voit lisätä asetuksia säädinvalikkoon (*[Säädinvalikon mukauttaminen](#page-95-0)*, sivu 88).

- **1** Avaa säädinvalikko painamalla **LIGHT**-painiketta pitkään.
- 2 Valitse $\mathbf{C}$

fēnix laite alkaa etsiä pariliitettyä mobiililaitetta. Mobiililaitteesta kuuluu hälytys, ja Bluetooth signaalin voimakkuus näkyy fēnix laitteen näytössä. Bluetooth signaalin voimakkuus lisääntyy, kun siirryt lähemmäs mobiililaitetta.

**3** Voit lopettaa haun valitsemalla **BACK**.

#### Wi**‑**Fi yhteysominaisuudet

**Suoritusten lataaminen Garmin Connect tilillesi**: lähettää suorituksen automaattisesti Garmin Connect tilillesi heti, kun suoritus on tallennettu.

**Äänisisältö**: voit synkronoida äänisisältöä kolmannen osapuolen palveluista.

**Ohjelmistopäivitykset**: voit ladata ja asentaa uusimman ohjelmiston.

**Harjoitukset ja harjoitusohjelmat**: voit selata ja valita harjoituksia ja harjoitusohjelmia Garmin Connect sivustossa. Kun kello käyttää seuraavan kerran Wi‑Fi yhteyttä, tiedostot lähetetään kelloon.

#### Yhdistäminen Wi**‑**Fi verkkoon

Laite on yhdistettävä älypuhelimen Garmin Connect sovellukseen tai tietokoneen Garmin Express sovellukseen, jotta sen voi yhdistää Wi‑Fi verkkoon.

- **1** Paina **MENU**-painiketta pitkään.
- **2** Valitse **Wi-Fi** > **Omat verkot** > **Lisää verkko**.

Laite näyttää lähellä olevien Wi‑Fi verkkojen luettelon.

- **3** Valitse verkko.
- **4** Anna tarvittaessa verkon salasana.

Laite yhdistää verkkoon, ja verkko lisätään tallennettujen verkkojen luetteloon. Laite yhdistää tähän verkkoon automaattisesti uudelleen ollessaan verkon alueella.

## Puhelinsovellukset ja tietokonesovellukset

Kellon voi yhdistää useaan Garmin puhelinsovellukseen ja tietokonesovellukseen saman Garmin tilin kautta.

#### <span id="page-34-0"></span>Garmin Connect

Voit pitää yhteyttä kavereihin Garmin Connect sivustossa. Garmin Connect on työkalu, jolla voit seurata, analysoida ja jakaa harjoituksiasi ja kannustaa muita. Voit pitää kirjaa monista suorituksistasi, kuten juoksu-, kävely- ja pyöräilylenkeistä sekä uinti-, patikointi- ja triathlonharjoituksista. Voit luoda maksuttoman tilin lataamalla sovelluksen puhelimen sovelluskaupasta [\(garmin.com/connectapp](http://www.garmin.com/connectapp)) tai osoitteessa [connect.garmin](https://connect.garmin.com) [.com](https://connect.garmin.com).

- **Suoritusten tallentaminen**: kun olet saanut suorituksen valmiiksi ja tallentanut sen kellolla, voit ladata sen Garmin Connect tilillesi ja säilyttää sitä niin kauan kuin haluat.
- **Tietojen analysoiminen**: voit näyttää lisätietoja suorituksesta, kuten ajan, matkan, korkeuden, sykkeen, kulutetut kalorit, juoksurytmin, juoksun dynamiikan, karttanäkymän, tahti- ja nopeustaulukot sekä mukautettavat raportit.

**HUOMAUTUS:** joitakin tietoja varten tarvitaan valinnainen lisävaruste, kuten sykemittari.

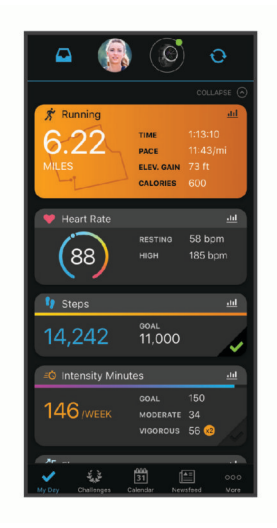

**Harjoittelun suunnitteleminen**: voit valita kuntoilutavoitteen ja ladata päiväkohtaisen harjoitusohjelman.

- **Seuraa edistymistäsi**: voit seurata päivittäisiä askeliasi, osallistua rentoon kisaan yhteyshenkilöidesi kanssa ja pyrkiä tavoitteisiisi.
- **Suoritusten jakaminen**: voit muodostaa yhteyden kavereihisi, joiden kanssa voitte seurata toistenne suorituksia, tai julkaista linkkejä suorituksiisi haluamissasi yhteisösivustoissa.

**Asetusten hallinta**: voit mukauttaa kellon asetuksia ja käyttäjäasetuksiasi Garmin Connect tililläsi.

#### Garmin Connect sovelluksen käyttäminen

Kun olet pariliittänyt kellosi puhelimeen (*[Pariliitos älypuhelimeen](#page-10-0)*, sivu 3), voit ladata kaikki suoritustietosi Garmin Connect sovelluksen avulla Garmin Connect tilillesi.

- **1** Varmista, että Garmin Connect sovellus on käynnissä puhelimessasi.
- **2** Tuo kello enintään 10 metrin (33 jalan) päähän puhelimesta.

Kello synkronoi tietosi automaattisesti Garmin Connect sovellukseen ja Garmin Connect tilille.

#### Ohjelmiston päivittäminen Garmin Connect sovelluksella

Jotta voit päivittää kellon ohjelmiston Garmin Connect sovelluksella, tarvitset Garmin Connect tilin ja sinun on pariliitettävä kello yhteensopivaan puhelimeen (*[Pariliitos älypuhelimeen](#page-10-0)*, sivu 3).

Synkronoi laite Garmin Connect sovelluksen kanssa (*Tietojen synkronointi Garmin Connect kanssa manuaalisesti*, sivu 27).

Kun uusi ohjelmisto on saatavilla, Garmin Connect sovellus lähettää sen automaattisesti kelloosi.

#### Tietojen synkronointi Garmin Connect kanssa manuaalisesti

**HUOMAUTUS:** voit lisätä asetuksia säädinvalikkoon (*[Säädinvalikon mukauttaminen](#page-95-0)*, sivu 88).

- **1** Avaa säädinvalikko painamalla **LIGHT**-painiketta pitkään.
- 2 Valitse  $\mathbf{t}$ .

#### <span id="page-35-0"></span>Garmin Connect käyttö tietokoneessa

Garmin Express sovellus yhdistää kellosi Garmin Connect tiliin tietokoneen avulla. Garmin Express sovelluksella voit ladata suoritustietosi Garmin Connect tilillesi ja lähettää tietoja, kuten harjoituksia ja harjoitusohjelmia, Garmin Connect sivustosta kelloosi. Voit lisätä kelloon myös musiikkia (*[Oman äänisisällön lataaminen](#page-41-0)*, [sivu 34\)](#page-41-0). Voit myös asentaa kellon ohjelmistopäivityksiä ja hallita Connect IQ sovelluksiasi.

- **1** Liitä kello tietokoneeseen USB-kaapelilla.
- **2** Siirry osoitteeseen [garmin.com/express](http://www.garmin.com/express).
- **3** Lataa ja asenna Garmin Express sovellus.
- **4** Avaa Garmin Express sovellus ja valitse **Lisää laite**.
- **5** Seuraa näytön ohjeita.

#### Ohjelmiston päivittäminen sovelluksella Garmin Express

Ennen kuin voit päivittää kellon ohjelmiston, sinun on ladattava ja asennettava Garmin Express sovellus ja lisättävä kello (*Garmin Connect käyttö tietokoneessa*, sivu 28).

- **1** Liitä kello tietokoneeseen USB-kaapelilla.
- Kun uusi ohjelmisto on saatavilla, Garmin Express sovellus lähettää sen kelloon.
- **2** Kun Garmin Express sovellus on lähettänyt päivityksen, irrota kello tietokoneesta. Kello asentaa päivityksen.

#### Connect IQ ominaisuudet

Voit lisätä kelloon Connect IQ ominaisuuksia kohteesta Garmin ja muilta palveluntarjoajilta Connect IQ sovelluksella [\(garmin.com/connectiqapp](http://www.garmin.com/connectiqapp)). Voit mukauttaa kelloa kellotauluilla, laitteen sovelluksilla, tietokentillä, widgeteillä ja musiikkipalveluilla.

**Kellotaulut**: voit mukauttaa kellon ulkoasua.

- **Laitteen sovellukset**: voit lisätä kelloon vuorovaikutteisia ominaisuuksia, kuten uusia ulkoilu- ja kuntoilusuoritusten tyyppejä.
- **Tietokentät**: voit ladata uusia tietokenttiä, joissa anturien, suoritusten ja aiempien suoritusten tiedot näkyvät uudella tavalla. Voit lisätä Connect IQ tietokenttiä sisäisiin ominaisuuksiin ja sisäisille sivuille.

**Widgetit**: näistä näet muun muassa anturitietoja ja ilmoituksia yhdellä silmäyksellä.

**Musiikki**: lisää kelloon musiikkipalveluja.

#### Connect IQ ominaisuuksien lataaminen

Ennen kuin voit ladata ominaisuuksia Connect IQ sovelluksesta, sinun on pariliitettävä fēnix kello puhelimeen (*[Pariliitos älypuhelimeen](#page-10-0)*, sivu 3).

- **1** Asenna ja avaa puhelimen sovelluskaupasta Connect IQ sovellus.
- **2** Valitse kello tarvittaessa.
- **3** Valitse Connect IQ ominaisuus.
- **4** Seuraa näytön ohjeita.

#### Connect IQ ominaisuuksien lataaminen tietokoneella

- **1** Liitä kello tietokoneeseen USB-kaapelilla.
- **2** Siirry osoitteeseen [apps.garmin.com](https://apps.garmin.com) ja kirjaudu sisään.
- **3** Valitse Connect IQ ominaisuus ja lataa se.
- **4** Seuraa näytön ohjeita.
# <span id="page-36-0"></span>Garmin Explore™

Garmin Explore sivustossa ja sovelluksella voit luoda reittejä, reittipisteitä ja kokoelmia, suunnitella matkoja ja käyttää pilvitallennustilaa. Niiden ansiosta voit suunnitella sekä verkossa että offline-tilassa sekä jakaa ja synkronoida tietoja yhteensopivalla Garmin laitteella. Sovelluksella voit ladata karttoja offline-käyttöä varten ja navigoida sen jälkeen kaikkialla ilman matkapuhelinpalvelua.

Voit ladata Garmin Explore sovelluksen puhelimen sovelluskaupasta ([garmin.com/exploreapp\)](http://www.garmin.com/exploreapp) tai siirtyä osoitteeseen [explore.garmin.com.](https://explore.garmin.com)

# Garmin Golf™ sovellus

Garmin Golf sovelluksella voit ladata tuloskortteja fēnix laitteestasi, jotta voit tarkastella yksityiskohtaisia tilastoja ja lyöntianalyyseja. Golfaajat voivat kilpailla keskenään eri kentillä Garmin Golf sovelluksessa. Yli 43 000 kentällä on sijoitustaulukot, joihin kuka tahansa voi osallistua. Voit määrittää turnaustapahtuman ja kutsua pelaajia kilpailemaan. Garmin Golf jäsenyydellä voit tarkastella viheriön muototietoja puhelimessasi ja fēnix laitteessasi.

Garmin Golf sovellus synkronoi tietosi Garmin Connect tilillesi. Voit ladata Garmin Golf sovelluksen puhelimen sovelluskaupasta [\(garmin.com/golfapp\)](http://www.garmin.com/golfapp).

# Turvallisuus- ja jäljitysominaisuudet

#### **HUOMIO**

Turvallisuus- ja jäljitysominaisuudet ovat lisäominaisuuksia, joihin ei pidä luottaa ensisijaisena avunlähteenä hätätilanteessa. Garmin Connect sovellus ei ota yhteyttä hätäpalveluihin puolestasi.

#### *HUOMAUTUS*

Jotta turvallisuus- ja jäljitysominaisuuksia voi käyttää, fēnix kellon on oltava yhteydessä Garmin Connect sovellukseen Bluetooth tekniikalla. Pariliitetyssä puhelimessa on oltava datasopimus ja sen on oltava verkon kattavuusalueella, jolla datayhteys on käytettävissä. Voit määrittää hätäyhteyshenkilöt Garmin Connect tililläsi.

Lisätietoja turvallisuus- ja jäljitysominaisuuksista on osoitteessa [garmin.com/safety.](https://www.garmin.com/safety)

- **Hätätoiminto**: voit lähettää nimesi, LiveTrack linkin ja GPS-sijaintisi (jos käytettävissä) viestillä hätäyhteyshenkilöille.
- **Tapahtumantunnistus**: kun fēnix kello havaitsee ulkona tiettyjen ulkoilusuoritusten aikana vaaratilanteen, se lähettää automaattisen viestin, LiveTrack linkin ja GPS-sijaintisi (jos käytettävissä) hätäyhteyshenkilöillesi.
- **LiveTrack**: kaverit ja perheenjäsenet voivat seurata kilpailujasi ja harjoitteluasi reaaliaikaisesti. Voit kutsua seuraajia sähköpostitse tai yhteisösivustojen kautta, ja he voivat tarkastella reaaliaikaisia tietojasi verkkosivulla.
- **Live Event Sharing**: voit lähettää viestejä ja reaaliaikaisia päivityksiä kavereillesi ja perheenjäsenillesi tapahtuman aikana.

**HUOMAUTUS:** tämä ominaisuus on käytettävissä ainoastaan, jos kello on yhdistetty yhteensopivaan Android puhelimeen.

**GroupTrack**: voit seurata yhteyshenkilöitäsi käyttämällä LiveTrack toimintoa reaaliaikaisesti suoraan näytössä.

# Hätäyhteyshenkilöiden lisääminen

Hätäyhteyshenkilöiden puhelinnumeroita käytetään turvallisuus- ja jäljitysominaisuuksissa.

- 1 Valitse Garmin Connect sovelluksessa tai ...
- **2** Valitse **Turvallisuus & jäljitys** > **Turvaominaisuudet** > **Hätäyhteyshenkilöt** > **Lisää hätäyhteyshenkilöitä**.
- **3** Seuraa näytön ohjeita.

Hätäyhteyshenkilösi saavat ilmoituksen, kun lisäät heidät hätäyhteyshenkilöiksi, ja he voivat hyväksyä tai hylätä pyynnön. Jos hätäyhteyshenkilö hylkää pyynnön, sinun on valittava uusi hätäyhteyshenkilö.

# Yhteystietojen lisääminen

Garmin Connect sovellukseen voi lisätä enintään 50 yhteystietoa. Yhteyshenkilöiden sähköpostiosoitteita voi käyttää LiveTrack-toiminnossa. Kolmea yhteyshenkilöä voi käyttää hätäyhteyshenkilöinä (*[Hätäyhteyshenkilöiden](#page-36-0) [lisääminen](#page-36-0)*, sivu 29).

- 1 Valitse Garmin Connect sovelluksessa tai ...
- **2** Valitse **Yhteystiedot**.
- **3** Seuraa näytön ohjeita.

Kun olet lisännyt yhteyshenkilöt, ota muutokset käyttöön fēnix laitteessa synkronoimalla tiedot (*[Tietojen](#page-34-0)  [synkronointi Garmin Connect kanssa manuaalisesti](#page-34-0)*, sivu 27).

# Tapahtumantunnistuksen ottaminen käyttöön ja poistaminen käytöstä

#### **HUOMIO**

Tapahtumantunnistus on lisäominaisuus, joka on käytettävissä vain tietyissä ulkoilusuorituksissa. Tapahtumantunnistukseen ei pidä luottaa ensisijaisena avunlähteenä hätätilanteessa. Garmin Connect sovellus ei ota yhteyttä hätäpalveluihin puolestasi.

#### *HUOMAUTUS*

Jotta voit ottaa tapahtumantunnistuksen käyttöön kellossa, määritä hätäyhteyshenkilöt Garmin Connect sovelluksessa (*[Hätäyhteyshenkilöiden lisääminen](#page-36-0)*, sivu 29). Pariliitetyssä puhelimessa on oltava datasopimus ja sen on oltava verkon kattavuusalueella, jolla datayhteys on käytettävissä. Hätäyhteyshenkilön pitää pystyä vastaanottamaan sähköposti- tai tekstiviestejä (tekstiviesteistä veloitetaan vakiohinta).

- **1** Paina kellotaulussa **MENU**-painiketta pitkään.
- **2** Valitse **Turvallisuus & jäljitys** > **Tapahtumantunnistus**.
- **3** Valitse GPS-suoritus.
	- **HUOMAUTUS:** tapahtumantunnistus on käytettävissä vain tiettyjen ulkoilusuoritusten yhteydessä.

Kun fēnix kello havaitsee tapahtuman ja puhelin on yhdistetty, Garmin Connect sovellus voi lähettää hätäyhteyshenkilöillesi automaattisesti teksti- ja sähköpostiviestin, jotka sisältävät nimesi ja GPS-sijaintisi (jos se on käytettävissä). Laitteessasi ja pariliitetyssä puhelimessasi näkyy viesti, että yhteyshenkilöillesi lähetetään ilmoitus 15 sekunnin kuluttua. Jos apua ei tarvita, voit peruuttaa automaattisen hätäviestin lähetyksen.

# Avun pyytäminen

#### **HUOMIO**

Tämä on lisäominaisuus, eikä sitä pidä käyttää ensisijaisena menetelmänä hätäavun saamiseksi. Garmin Connect sovellus ei ota yhteyttä hätäpalveluihin puolestasi.

#### *HUOMAUTUS*

Avun pyytäminen hätätilanteessa edellyttää hätäyhteyshenkilöiden määrittämistä Garmin Connect sovelluksessa (*[Hätäyhteyshenkilöiden lisääminen](#page-36-0)*, sivu 29). Pariliitetyssä puhelimessa on oltava datasopimus ja sen on oltava verkon kattavuusalueella, jolla datayhteys on käytettävissä. Hätäyhteyshenkilön pitää pystyä vastaanottamaan sähköposti- tai tekstiviestejä (tekstiviesteistä veloitetaan vakiohinta).

- **1** Paina **LIGHT**-painiketta pitkään.
- **2** Kun tunnet kolme värähdystä, aktivoi hätätoiminto vapauttamalla painike. Laskurinäyttö avautuu.

**VIHJE:** voit peruuttaa viestin valitsemalla **Peruuta**, ennen kuin laskurin aika on kulunut.

# GroupTrack istunnon aloittaminen

#### *HUOMAUTUS*

Pariliitetyssä puhelimessa on oltava datasopimus ja sen on oltava verkon kattavuusalueella, jolla datayhteys on käytettävissä.

Jotta voit aloittaa GroupTrack istunnon, sinun on pariliitettävä kello yhteensopivaan puhelimeen (*[Pariliitos](#page-10-0) [älypuhelimeen](#page-10-0)*, sivu 3).

Nämä ohjeet koskevat GroupTrack istunnon aloittamista fēnix kellon kanssa. Jos yhteyshenkilöilläsi on muita yhteensopivia laitteita, näet ne kartassa. GroupTrack ajajat eivät välttämättä näy muissa laitteissa kartassa.

- **1** Voit ottaa käyttöön yhteyshenkilöiden näyttämisen karttanäytössä painamalla fēnix kellon **MENU**-painiketta pitkään ja valitsemalla **Turvallisuus & jäljitys** > **GroupTrack** > **Näytä kartassa**.
- **2** Valitse Garmin Connect sovelluksen asetusvalikosta **Turvallisuus & jäljitys** > **LiveTrack** > > **Asetukset** > **GroupTrack**.
- **3** Valitse **Kaikki yhteydet** tai **Vain kutsu** ja valitse yhteydet.
- **4** Valitse **Käynnistä LiveTrack**.
- **5** Aloita kellossa ulkosuoritus.
- **6** Voit tarkastella yhteyshenkilöitä vierittämällä karttaan.

**VIHJE:** painamalla **MENU**-painiketta pitkään kartassa ja valitsemalla **Läheiset yhteydet** voit tarkastella muiden GroupTrack istunnossa olevien yhteyshenkilöiden etäisyyttä, suuntaa ja tahtia tai nopeutta.

## Vihjeitä GroupTrack istuntoihin

GroupTrack toiminnolla voit seurata ryhmäsi muita jäseniä käyttämällä LiveTrack toimintoa suoraan näytössä. Ryhmän kaikkien jäsenten on oltava Garmin Connect tilisi yhteyshenkilöitä.

- Aloita suoritus ulkona käyttäen GPS-toimintoa.
- Pariliitä fēnix laitteesi älypuhelimen kanssa Bluetooth tekniikalla.
- Valitse Garmin Connect sovelluksen asetusvalikosta **Yhteydet**, kun haluat päivittää GroupTrack istunnon osallistujaluettelon.
- Varmista, että kaikki yhteyshenkilöt on liitetty älypuhelimiin. Aloita sitten LiveTrack istunto Garmin Connect sovelluksessa.
- Varmista, että kaikki yhteyshenkilöt ovat kantaman sisällä (40 km tai 25 mailia).
- Voit tarkastella yhteyshenkilöitä GroupTrack istunnon aikana vierittämällä kartalle (*[Kartan lisääminen](#page-87-0)  [suoritukseen](#page-87-0)*, sivu 80).

#### GroupTrack asetukset

Paina **MENU**-painiketta pitkään ja valitse **Turvallisuus & jäljitys** > **GroupTrack**.

**Näytä kartassa**: voit näyttää yhteyshenkilöt kartassa GroupTrack istunnon aikana.

**Suoritustyypit**: voit valita, mitkä suoritustyypit näkyvät karttanäytössä GroupTrack istunnon aikana.

# Garmin Pay

Garmin Pay toiminnolla voit maksaa ostoksia kellon avulla toimintoa tukevissa paikoissa käyttämällä toimintoa tukevan rahoituslaitoksen luotti- tai maksukortteja.

# Garmin Pay lompakkotoiminnon määrittäminen

Voit lisätä toimintoa tukevia luotto- tai maksukortteja Garmin Pay lompakkoosi. Toimintoa tukevien rahoituslaitosten luettelo on osoitteessa [garmin.com/garminpay/banks.](http://garmin.com/garminpay/banks)

- 1 Valitse Garmin Connect sovelluksessa tai ...
- **2** Valitse **Garmin Pay** > **Aloita**.
- **3** Seuraa näytön ohjeita.

# Ostoksen maksaminen kellon avulla

Ennen kuin voit käyttää kelloasi ostosten maksamiseen, sinun on määritettävä vähintään yksi maksukortti. Voit maksaa ostoksista kellon avulla paikoissa, jotka tukevat toimintoa.

- **1** Paina **LIGHT**-painiketta pitkään.
- 2 Valitse $\leftarrow$ .
- **3** Anna nelinumeroinen salasana.

**HUOMAUTUS:** jos annat salasanan väärin kolme kertaa, lompakkosi lukitaan, ja sinun on vaihdettava salasanasi Garmin Connect sovelluksessa.

Viimeksi käyttämäsi maksukortti tulee näkyviin.

- **4** Jos olet lisännyt useita kortteja Garmin Pay lompakkoosi, voit vaihtaa toiseen korttiin valitsemalla **DOWN**  (valinnainen).
- **5** Pidä 60 sekunnin kuluessa kelloa maksupäätteen lähellä niin, että kello osoittaa kohti maksupäätettä. Kello värisee ja näyttää valintamerkin, kun tiedonsiirto maksupäätteeseen on valmis.
- **6** Noudata tarvittaessa kortinlukijan ohjeita tapahtuman suorittamiseksi loppuun.

**VIHJE:** kun olet antanut salasanan, voit maksaa antamatta salasanaa 24 tunnin ajan, kun pidät kelloa koko ajan. Jos irrotat kellon ranteesta tai poistat sykemittauksen käytöstä, sinun on annettava salasana uudelleen ennen maksamista.

# Kortin lisääminen Garmin Pay lompakkoon

Voit lisätä enintään 10 luotto- tai maksukorttia Garmin Pay lompakkoosi.

- 1 Valitse Garmin Connect sovelluksessa tai ...
- **2** Valitse **Garmin Pay** > > **Lisää kortti**.
- **3** Seuraa näytön ohjeita.

Kun kortti on lisätty, voit valita kortin kellostasi, kun suoritat maksun.

# Garmin Pay korttien hallitseminen

Kortin käytön voi keskeyttää tilapäisesti tai kortin voi poistaa kokonaan.

**HUOMAUTUS:** joissakin maissa toimintoa tukevat rahoituslaitokset saattavat rajoittaa Garmin Pay ominaisuuksia.

- 1 Valitse Garmin Connect sovelluksessa tai ...
- **2** Valitse **Garmin Pay**.
- **3** Valitse kortti.
- **4** Valitse vaihtoehto:
	- Keskeytä kortin käyttö väliaikaisesti tai jatka kortin käyttöä valitsemalla **Keskeytä kortin käyttö**. Kortin on oltava aktiivinen, jotta voit tehdä ostoksia fēnix kellolla.
	- Poista kortti valitsemalla  $\blacksquare$ .

# Garmin Pay salasanan vaihtaminen

Sinun on tiedettävä nykyinen salasanasi, jotta voit vaihtaa sen. Jos unohdat salasanasi, sinun on nollattava Garmin Pay ominaisuus fēnix kellossa, luotava uusi salasana ja annettava kortin tiedot uudelleen.

- **1** Valitse fēnix laitesivulla Garmin Connect sovelluksessa **Garmin Pay** > **Vaihda salasana**.
- **2** Seuraa näytön ohjeita.

Seuraavan kerran, kun maksat fēnix kellolla, sinun on annettava uusi salasanasi.

# Musiikki

Laitteeseen voi ladata äänisisältöä, jotta sitä voi kuunnella, kun älypuhelin ei ole lähellä. Garmin Connect sovelluksella ja Garmin Express sovelluksella voit ladata kolmannen osapuolen palvelusta tai tietokoneesta.

Musiikin hallintatoiminnoilla voit hallita älypuhelimen musiikin toistoa tai toistaa laitteeseen tallennettua musiikkia. Jos haluat kuunnella laitteeseen tallennettua äänisisältöä, tarvitset Bluetooth tekniikkaa tukevat kuulokkeet.

# Yhdistäminen kolmannen osapuolen palveluun

Ennen kuin voit ladata yhteensopivaan kelloon musiikkia tai muita äänitiedostoja tuetusta kolmannen osapuolen palvelusta, sinun on muodostettava palveluun yhteys Garmin Connect sovelluksella.

- 1 Valitse Garmin Connect sovelluksessa tai ...
- **2** Valitse **Garmin-laitteet** ja valitse kello.
- **3** Valitse **Musiikki** > **Musiikkipalvelut**.
- **4** Valitse vaihtoehto:
	- yhdistä asennettuun palveluun valitsemalla palveluntarjoaja ja seuraamalla näytön ohjeita
	- yhdistä uuteen palveluun valitsemalla **Hae musiikkisovelluksia**, hakemalla palveluntarjoaja ja seuraamalla näytön ohjeita.

# Äänisisällön lataaminen kolmannen osapuolen palvelusta

Yhdistä Wi‑Fi verkkoon, jotta voit ladata äänisisältöä kolmannen osapuolen palvelusta (*[Yhdistäminen Wi‑Fi](#page-33-0)  [verkkoon](#page-33-0)*, sivu 26).

- **1** Avaa musiikin hallinta painamalla **DOWN**-painiketta pitkään missä tahansa näytössä.
- **2** Paina **MENU**-painiketta pitkään.
- **3** Valitse **Musiikkipalvelut**.
- **4** Valitse yhdistetty palvelu.
- **5** Valitse kelloon ladattava soittolista tai muu kohde.
- **6** Paina tarvittaessa **BACK**-painiketta, kunnes saat kehotteen synkronoida palvelun kanssa.

**HUOMAUTUS:** äänisisällön lataaminen voi kuluttaa akkua. Kello tarvitsee ehkä liittää ulkoiseen virtalähteeseen, jos akun virta on vähissä.

# Äänisisällön lataaminen kohteesta Spotify

Jotta voit ladata äänisisältöä Spotify palvelusta, yhdistä Wi‑Fi verkkoon (*[Yhdistäminen Wi‑Fi verkkoon](#page-33-0)*, sivu 26).

- **1** Avaa musiikin hallinta painamalla **DOWN**-painiketta pitkään missä tahansa näytössä.
- **2** Paina **MENU**-painiketta pitkään.
- **3** Valitse **Musiikkipalvelut** > **Spotify**.
- **4** Valitse **Lisää musiikkia ja podcasteja**.
- **5** Valitse laitteeseen ladattava soittolista tai muu kohde.

**HUOMAUTUS:** äänisisällön lataaminen voi kuluttaa akkua. Laite tarvitsee ehkä liittää ulkoiseen virtalähteeseen, jos akun jäljellä oleva virta ei riitä.

Valitut soittolistat ja muut kohteet ladataan laitteeseen.

# Musiikkipalvelun vaihtaminen

- **1** Avaa musiikin hallinta painamalla **DOWN**-painiketta pitkään missä tahansa näytössä.
- **2** Paina **MENU**-painiketta pitkään.
- **3** Valitse **Musiikkipalvelut**.
- **4** Valitse yhdistetty palvelu.

# Kolmannen osapuolen palvelun yhteyden katkaiseminen

- 1 Valitse Garmin Connect sovelluksessa tai ...
- **2** Valitse **Garmin-laitteet** ja valitse kello.
- **3** Valitse **Musiikki**.
- **4** Valitse asennettu kolmannen osapuolen palveluntarjoaja ja katkaise yhteys siihen seuraamalla näytön ohjeita.

# Oman äänisisällön lataaminen

Jotta voit lähettää omaa musiikkia kelloon, asenna tietokoneeseen Garmin Express sovellus ([garmin.com](http://www.garmin.com/express) [/express\)](http://www.garmin.com/express).

Voit ladata omia esimerkiksi mp3- ja m4a-äänitiedostoja tietokoneesta fēnix kelloon. Lisätietoja on osoitteessa [garmin.com/musicfiles](https://garmin.com/musicfiles).

- **1** Liitä kello tietokoneeseen mukana toimitetulla USB-kaapelilla.
- **2** Avaa tietokoneessa Garmin Express sovellus, valitse kello ja valitse **Musiikki**. **VIHJE:** Windows® tietokoneet: voit valita **ja - j**a siirtyä kansioon, jossa äänitiedostot ovat. Apple® tietokoneet: Garmin Express sovellus käyttää iTunes® kirjastoa.
- **3** Valitse **Oma musiikki** tai **iTunes-kirjasto**-luettelossa äänitiedostoluokka, kuten kappaleet tai soittolistat.
- **4** Valitse äänitiedostojen valintaruudut ja valitse **Lähetä laitteeseen**.
- **5** Voit poistaa äänitiedostoja tarvittaessa valitsemalla fēnix luettelosta luokan, valitsemalla valintaruudut ja valitsemalla **Poista laitteesta**.

# Musiikin kuunteleminen

- **1** Avaa musiikin hallinta painamalla **DOWN**-painiketta pitkään missä tahansa näytössä.
- **2** Yhdistä tarvittaessa Bluetooth kuulokkeet (*[Bluetooth kuulokkeiden yhdistäminen](#page-42-0)*, sivu 35).
- **3** Paina **MENU** pitkään.
- **4** Valitse **Musiikkipalvelut** ja valitse vaihtoehto:
	- Voit kuunnella kelloon tietokoneesta ladattua musiikkia valitsemalla **Oma musiikki** (*Oman äänisisällön lataaminen*, sivu 34).
	- Voit hallita musiikin toistoa puhelimella valitsemalla **Ohjaa puhelinta**.
	- Voit kuunnella kolmannen osapuolen palveluntarjoajan musiikkia valitsemalla palveluntarjoajan nimen ja soittolistan.
- **5** Valitse

# <span id="page-42-0"></span>Musiikin toiston säätimet

**HUOMAUTUS:** musiikin toiston säädinten ulkoasu voi vaihdella valitun musiikkilähteen mukaan.

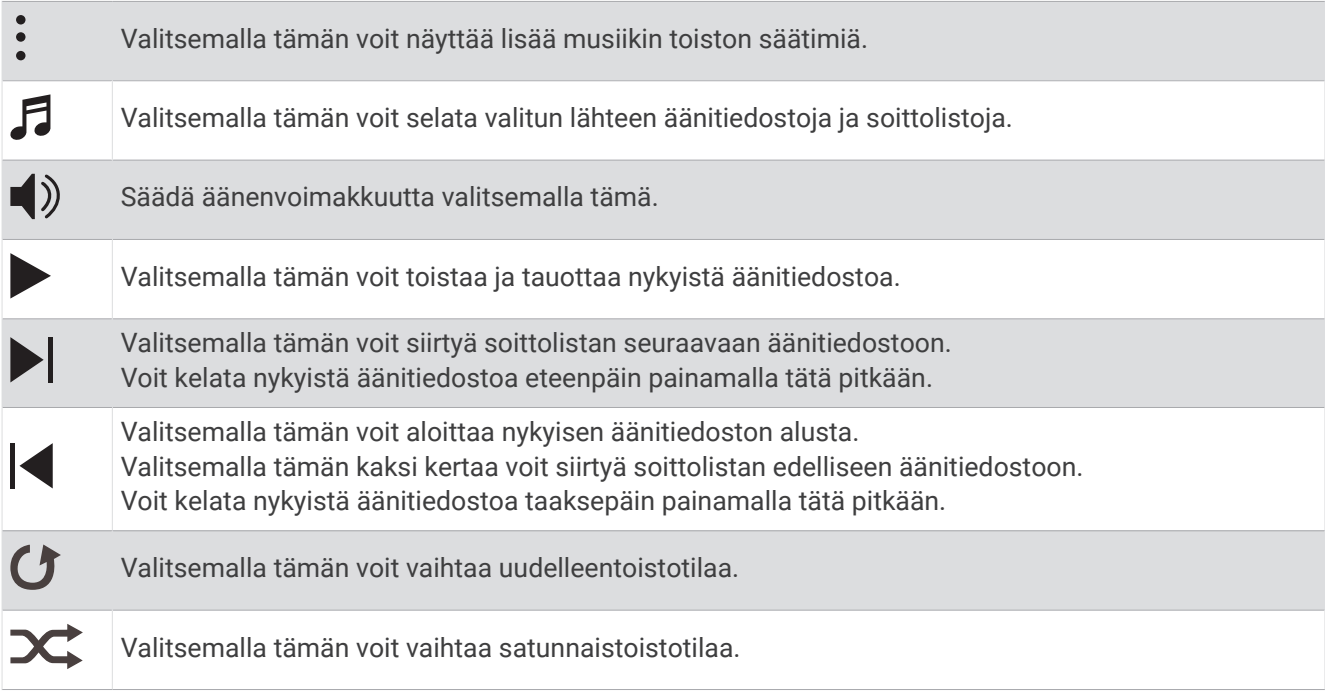

# Bluetooth kuulokkeiden yhdistäminen

Jotta voit kuunnella fēnix kelloon ladattua musiikkia, yhdistä Bluetooth kuulokkeet.

- **1** Tuo kuulokkeet enintään 2 metrin (6,6 jalan) päähän kellosta.
- **2** Ota pariliitostila käyttöön kuulokkeissa.
- **3** Paina **MENU** pitkään.
- **4** Valitse **Musiikki** > **Kuulokkeet** > **Lisää uusi**.
- **5** Viimeistele pariliitos valitsemalla kuulokkeet.

# Äänitilan vaihtaminen

Voit vaihtaa musiikintoistotilan stereosta monoksi.

- **1** Paina **MENU**-painiketta pitkään.
- **2** Valitse **Musiikki** > **Ääni**.
- **3** Valitse jokin vaihtoehto.

# Sykeominaisuudet

fēnix laitteessa on rannesykemittari, ja se on yhteensopiva sykevöiden kanssa (myydään erikseen). Voit tarkastella syketietoja sykewidgetissä. Jos käytettävissä on sekä rannesyke että sykevyön tiedot, kun aloitat suoritusta, laite käyttää sykevyön tietoja.

# Rannesykemittari

# Kellon käyttäminen

#### **HUOMIO**

Joidenkin käyttäjien iho saattaa ärsyyntyä, kun kelloa käytetään pitkään, erityisesti jos käyttäjällä on herkkä iho tai allergioita. Jos havaitset ihoärsytystä, riisu kello ja anna iholle aikaa parantua. Voit estää ihoärsytystä varmistamalla, että kello on puhdas ja kuiva, ja kiinnittämällä kellon ranteeseen sopivan löysälle, ei liian tiukalle. Lisätietoja on osoitteessa [garmin.com/fitandcare](http://www.garmin.com/fitandcare).

• Kiinnitä kello ranneluun yläpuolelle.

**HUOMAUTUS:** kellon pitäisi olla tiukalla mutta tuntua miellyttävältä. Kello ei saa päästä liikkumaan juoksun tai harjoittelun aikana, jotta saat tarkat syketiedot. Pysy paikallasi, jos haluat pulssioksimetrilukeman.

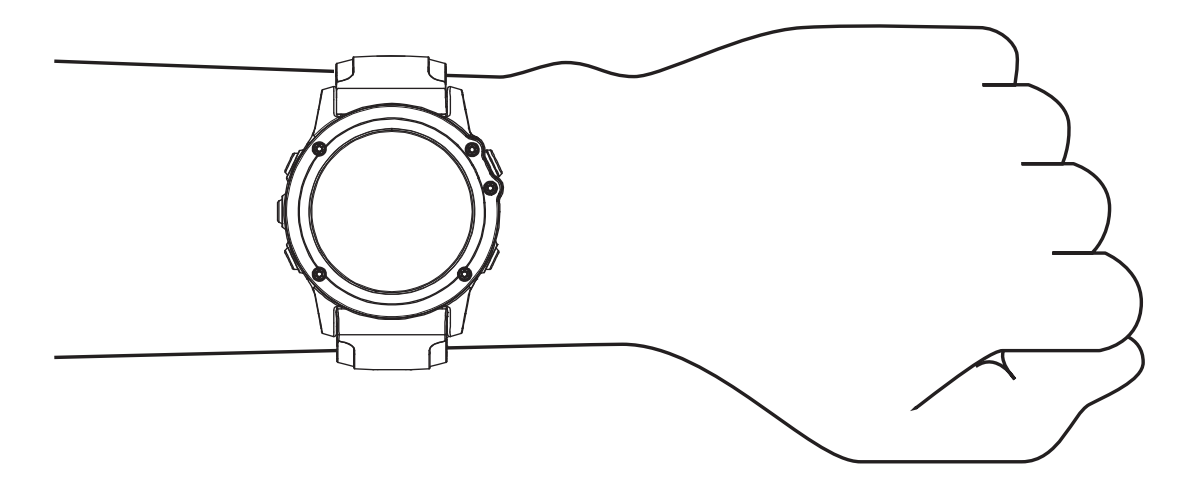

**HUOMAUTUS:** optinen anturi on kellon taustapuolella.

- Lisätietoja rannesykemittauksesta on kohdassa *Vinkkejä, jos syketiedot ovat vääriä*, sivu 36.
- Lisätietoja pulssioksimetrianturista on kohdassa *[Vihjeitä, jos pulssioksimetritiedot ovat vääriä](#page-57-0)*, sivu 50.
- Lisätietoja tarkkuudesta on osoitteessa [garmin.com/ataccuracy.](http://garmin.com/ataccuracy)
- Lisätietoja kellon käyttämisestä ja huollosta on osoitteessa [garmin.com/fitandcare](http://www.garmin.com/fitandcare).

## Vinkkejä, jos syketiedot ovat vääriä

Jos syketiedot ovat vääriä tai eivät näy oikein, kokeile seuraavia toimia.

- Puhdista ja kuivaa käsivartesi, ennen kuin kiinnität kellon ranteeseen.
- Älä käytä kellon alla aurinkovoidetta, muuta voidetta tai hyönteiskarkotetta.
- Älä naarmuta kellon takana olevaa sykeanturia.
- Kiinnitä kello ranneluun yläpuolelle. Kellon pitäisi olla tiukalla mutta tuntua miellyttävältä.
- $\cdot$  Odota, kunnes  $\bullet$  näkyy tasaisena, ennen kuin aloitat suorituksen.
- Lämmittele 5–10 minuutin ajan ja odota, että kello lukee sykkeesi, ennen kuin aloitat suorituksen. **HUOMAUTUS:** jos harjoitusympäristö on kylmä, lämmittele sisätiloissa.
- Huuhtele kello puhtaalla vedellä aina harjoituksen jälkeen.
- Käytä kuntoilun aikana silikonihihnaa.

# Sykewidgetin tarkasteleminen

- **1** Näytä sykewidget painamalla kellotaulussa **UP** tai **DOWN**-painiketta. **HUOMAUTUS:** widget tarvitsee ehkä lisätä widgetsilmukkaan (*[Widgetsilmukan mukauttaminen](#page-94-0)*, sivu 87).
- 2 Painamalla  $\bigtriangleup$ -painiketta voit näyttää nykyisen sykkeesi lyönteinä minuutissa ja viimeisimpien 4 tunnin sykekäyrän.
- **3** Painamalla **DOWN**-painiketta voit näyttää keskileposykkeesi 7 viime päivän ajalta.

## Syketietojen lähettäminen

Voit lähettää syketietoja kellosta ja tarkastella niitä pariliitetyissä laitteissa.

**HUOMAUTUS:** syketietojen lähettäminen lyhentää akunkestoa.

- **1** Paina sykewidgetissä **MENU**-painiketta pitkään.
- **2** Valitse **Sykeasetukset** > **Lähetä syke**.
- **3** Valitse  $(\triangle)$ .

Kello alkaa lähettää syketietojasi, ja  $\bullet$  tulee näyttöön.

**4** Pariliitä kello yhteensopivaan laitteeseen.

**HUOMAUTUS:** pariliitoksen muodostamista koskevat ohjeet vaihtelevat yhteensopivan Garmin laitteen mukaan. Lisätietoja on käyttöoppaassa.

**VIHJE:** voit lopettaa sykelähetyksen valitsemalla syketietojen lähetysnäytössä  $\blacktriangle$ .

#### Syketietojen lähettäminen suorituksen aikana

Voit määrittää fēnix kellon lähettämään syketietoja automaattisesti, kun aloitat suorituksen. Voit lähettää syketietosi esimerkiksi Edge® pyörätietokoneeseen pyöräillessäsi.

**HUOMAUTUS:** syketietojen lähettäminen lyhentää akunkestoa.

- **1** Paina sykewidgetissä **MENU**-painiketta pitkään.
- **2** Valitse **Sykeasetukset** > **Lähetä suorituksen aikana**.
- **3** Aloita suoritus (*[Suorituksen aloittaminen](#page-13-0)*, sivu 6).

fēnix kello alkaa lähettää syketietojasi taustalla.

**HUOMAUTUS:** laite ei ilmaise syketietojen lähettämistä suorituksen aikana mitenkään.

**4** Pariliitä kello yhteensopivaan laitteeseen.

**HUOMAUTUS:** pariliitoksen muodostamista koskevat ohjeet vaihtelevat yhteensopivan Garmin laitteen mukaan. Lisätietoja on käyttöoppaassa.

**VIHJE:** voit lopettaa syketietojen lähettämisen lopettamalla suorituksen (*[Suorituksen lopettaminen](#page-15-0)*, sivu 8).

## Poikkeavan sykkeen hälytyksen määrittäminen

#### **HUOMIO**

Ominaisuus hälyttää ainoastaan, kun syke ylittää tai alittaa tietyn lyöntimäärän minuutissa käyttäjän valinnan mukaisesti, tietyn toimettomuusajan kuluttua. Ominaisuus ei ilmoita mahdollisesta sydänviasta eikä sitä ole tarkoitettu sairauksien hoitamiseen eikä diagnosoimiseen. Kysy sydänvioista aina lääkäriltä.

Voit määrittää sykkeen kynnysarvon.

- **1** Paina sykewidgetissä **MENU**-painiketta pitkään.
- **2** Valitse **Sykeasetukset** > **Poikkeavan sykkeen hälytykset**.
- **3** Valitse **Korkea-hälytys** tai **Matala-hälytys**.
- **4** Aseta sykkeen kynnysarvo.

Näyttöön tulee ilmoitus ja laite värisee aina, kun sykkeesi ylittää tai alittaa kynnysarvon.

# <span id="page-45-0"></span>Rannesykemittarin poistaminen käytöstä

Rannesyke-asetuksen oletusarvo on Automaattinen. Kello käyttää rannesykemittaria automaattisesti, ellet pariliitä siihen yhteensopivaa sykeanturia ANT+ tai Bluetooth tekniikalla.

**HUOMAUTUS:** rannesykemittarin poistaminen käytöstä poistaa käytöstä myös ranteen pulssioksimetrianturin. Voit ottaa manuaalisen lukeman pulssioksimetriwidgetistä.

- **1** Paina sykewidgetissä pitkään **MENU**.
- **2** Valitse **Sykeasetukset** > **Tila** > **Ei käytössä**.

# Suorituskykymittaukset

Suorituskykymittaukset ovat arvioita, joiden avulla voit seurata ja analysoida harjoituksiasi ja kilpailusuorituksiasi. Mittauksiin tarvitaan muutama suoritus, joissa on käytetty rannesykemittaria tai yhteensopivaa sykevyötä. Pyöräilysuorituskyvyn mittaamiseen tarvitaan yhteensopiva sykemittari ja tehomittari.

Arviot tuottaa ja niitä tukee Firstbeat Analytics™. Lisätietoja on osoitteessa [garmin.com/performance-data](http://garmin.com/performance-data/running) [/running.](http://garmin.com/performance-data/running)

**HUOMAUTUS:** ennuste saattaa näyttää ensin väärältä. Kello oppii tehosi vähitellen muutaman suorituksen kuluessa.

- **Maksimaalinen hapenottokyky**: maksimaalinen hapenottokyky on enimmäismäärä (millilitroina) happea, jonka voit käyttää minuutissa painokiloa kohti huipputasollasi (*[Tietoja maksimaalisen hapenottokyvyn arvioista](#page-46-0)*, [sivu 39\)](#page-46-0).
- **Kilpailuajan ennusteet**: kello näyttää kilpailun tavoiteajan nykyisen kuntosi perusteella hyödyntämällä maksimaalisen hapenottokyvyn arviota ja harjoitushistoriaasi (*[Kilpailuajan ennusteen näyttäminen](#page-48-0)*, sivu 41).
- **SV:n tila**: kello määrittää sykevaihtelun tilan henkilökohtaisten, pitkän aikavälin sykevaihtelukeskiarvojesi avulla analysoimalla rannesykelukemiasi nukkuessasi (*[Sykevaihtelun tila](#page-49-0)*, sivu 42).
- **Suoritustaso**: suoritustaso on reaaliaikainen arvio 6–20 minuutin suorituksen jälkeen. Sen voi lisätä tietokentäksi, jotta voit tarkastella suoritustasoasi loppusuorituksen ajan. Se vertaa reaaliaikaista kuntoasi keskikuntotasoosi (*[Suoritustaso](#page-50-0)*, sivu 43).
- **FTP (functional threshold power) -arvo**: kello arvioi kynnystehon (FTP) alkumääritysten aikana asetettujen profiilitietojen perusteella. Jos haluat tarkemman tuloksen, voit tehdä ohjatun testin (*[Kynnystehon \(FTP\)](#page-51-0) [arvioiminen](#page-51-0)*, sivu 44).
- **Anaerobinen kynnys**: anaerobisen kynnyksen mittaamiseen tarvitaan sykevyö. Anaerobinen kynnys on piste, jossa lihakset alkavat väsyä nopeasti. Kello mittaa anaerobisen kynnyksen sykkeen ja tahdin perusteella (*[Anaerobinen kynnys](#page-50-0)*, sivu 43).

## Suorituskykyilmoitusten poistaminen käytöstä

Jotkin suorituskykyilmoitukset näkyvät suorituksen valmistuessa. Jotkin suorituskykyilmoitukset näkyvät suorituksen aikana tai kun saavutat uuden suorituskykymittauksen, kuten uuden maksimaalisen hapenottokyvyn arvion. Voit estää osan näistä ilmoituksista poistamalla käytöstä suoritustaso-ominaisuuden.

- **1** Paina **MENU**--painiketta pitkään.
- **2** Valitse **Fysiologiset mittaukset** > **Suorituksenaikainen kunto**.

## Suorituskykymittausten automaattinen tunnistus

Automaattinen tunnistus on käytössä oletusarvoisesti. Laitteen voi määrittää tunnistamaan maksimisykkeesi ja anaerobisen kynnyksesi automaattisesti suorituksen aikana. Yhteensopivaan tehomittariin pariliitetty laite voi tunnistaa FTP (functional threshold power) -arvosi automaattisesti suorituksen aikana.

- **1** Paina **MENU**-painiketta pitkään.
- **2** Valitse **Fysiologiset mittaukset** > **Automaattinen tunnistus**.
- **3** Valitse jokin vaihtoehto.

# <span id="page-46-0"></span>Yhtenäinen harioittelun tila

Jos käytät Garmin Connect tililläsi useaa Garmin laitetta, voit valita laitteen, joka on ensisijainen tietolähde päivittäisessä käytössä ja harjoittelussa.

Valitse Garmin Connect sovellusvalikosta Asetukset.

- **Ensisijainen harjoittelulaite**: määrittää ensisijaisen tietolähteen harjoittelutiedoille, kuten harjoittelun tilalle ja kuormituksen kohdistukselle.
- **Ensisijainen puettava laite**: määrittää päivittäisten terveysmittausten, kuten askelten ja unen, päätietolähteen. Tämän pitäisi olla useimmiten käyttämäsi kello.

**VIHJE:** jotta saat mahdollisimman tarkat tulokset, Garmin suosittelee synkronoimaan laitteen usein Garmin Connect tilin kanssa.

#### Suoritusten ja suorituskykymittausten synkronointi

Voit synkronoida suorituksia ja suorituskykymittauksia muista Garmin laitteista fēnix kelloosi Garmin Connect tililläsi. Siten näet harjoittelusi ja kuntosi tilan mahdollisimman tarkasti kellossasi. Voit esimerkiksi tallentaa ajon Edge pyörätietokoneella ja tarkastella suorituksen tietoja ja harjoittelun kokonaiskuormittavuutta fēnix kellossa.

Synkronoi fēnix kellosi ja muut Garmin laitteet Garmin Connect tilillesi.

**VIHJE:** voit määrittää ensisijaisen harjoittelulaitteen ja ensisijaisen puettavan laitteen Garmin Connect sovelluksessa (*Yhtenäinen harjoittelun tila*, sivu 39).

Viimeisimmät suoritukset ja suorituskykymittaukset muista Garmin laitteistasi näkyvät fēnix kellossasi.

#### Tietoja maksimaalisen hapenottokyvyn arvioista

Maksimaalinen hapenottokyky on enimmäismäärä (millilitroina) happea, jonka voit käyttää minuutissa painokiloa kohti huipputasollasi. Lyhyesti sanottuna maksimaalinen hapenottokyky ilmaisee suorituskykyä ja voi parantua kunnon kasvaessa. fēnix laite edellyttää maksimaalisen hapenottokyvyn arvion näyttämiseen rannesykemittausta tai yhteensopivaa sykevyötä. Laitteessa on erilliset maksimaalisen hapenottokyvyn arviot juoksua ja pyöräilyä varten. Juokse ulkona käyttäen GPS-ominaisuutta tai aja usean minuutin ajan kohtuullisella teholla käyttäen yhteensopivaa tehomittaria, jotta saat tarkan arvion maksimaalisesta hapenottokyvystä.

Laitteessa maksimaalisen hapenottokyvyn arvio näkyy numerona, kuvauksena ja tasona värillisessä mittarissa. Garmin Connect tilillä voit tarkastella maksimaalisen hapenottokyvyn arvion lisätietoja, esimerkiksi sitä, miten se on suhteessa ikääsi ja sukupuoleesi.

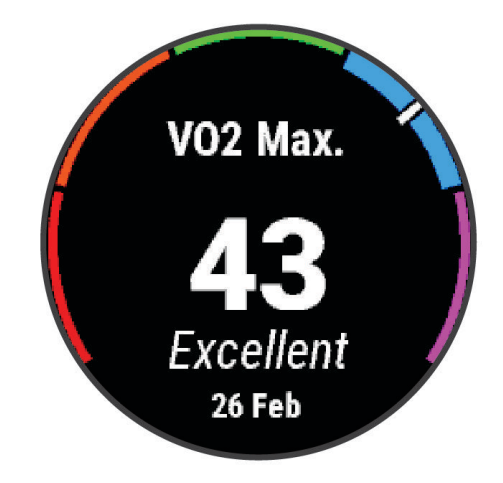

<span id="page-47-0"></span>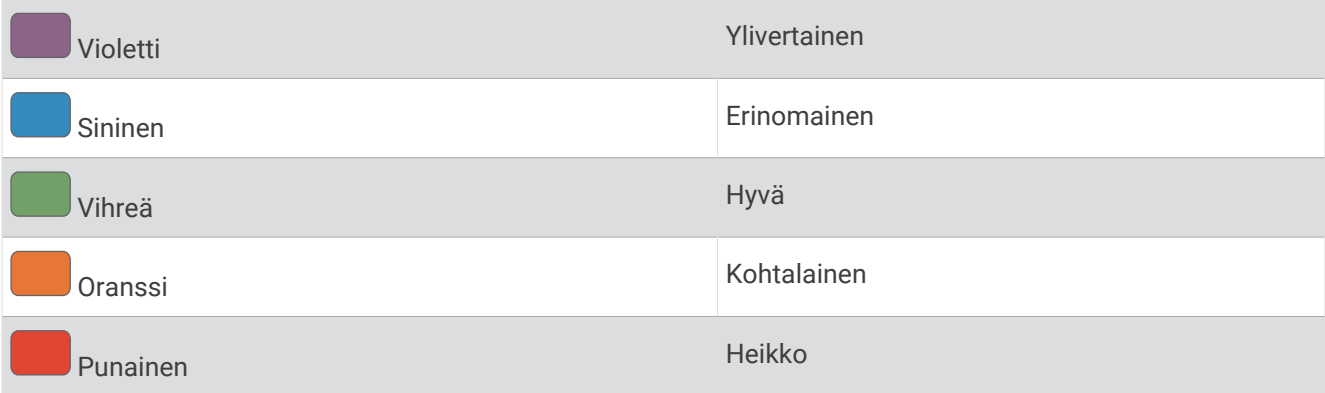

Maksimaalisen hapenottokyvyn tiedot tarjoaa Firstbeat Analytics. Maksimaalisen hapenottokyvyn analyysi toimitetaan yhtiön The Cooper Institute® luvalla. Lisätietoja on liitteessä (*[Maksimaalisen hapenottokyvyn](#page-124-0) [vakioluokitukset](#page-124-0)*, sivu 117) ja osoitteessa [www.CooperInstitute.org](http://www.CooperInstitute.org).

#### Maksimaalisen hapenottokyvyn arvion määrittäminen juoksua varten

Tämän toimintoon tarvitaan rannesykemittari tai yhteensopiva sykevyö. Jos käytät sykevyötä, aseta se paikalleen ja pariliitä se kelloon (*[Langattomien anturien pariliitos](#page-105-0)*, sivu 98).

Saat tarkimman arvion määrittämällä ensin käyttäjäprofiilin (*[Käyttäjä profiilin määrittäminen](#page-58-0)*, sivu 51) ja maksimisykkeen (*[Sykealueiden määrittäminen](#page-59-0)*, sivu 52). Ennuste saattaa näyttää ensin väärältä. Kello oppii juoksutehosi vähitellen. Voit poistaa maksimaalisen hapenottokyvyn tallennuksen käytöstä ultra- ja polkujuoksusuorituksissa, jos et halua kyseisten juoksutyyppien vaikuttavan maksimaalisen hapenottokyvyn arvioosi (*Maksimaalisen hapenottokyvyn tallennuksen poistaminen käytöstä*, sivu 40).

- **1** Aloita juoksusuoritus.
- **2** Juokse vähintään kymmenen minuuttia ulkona.
- **3** Valitse juoksun jälkeen **Tallenna**.
- **4** Selaa suorituskykymittauksia valitsemalla **UP** tai **DOWN**.

#### Maksimaalisen hapenottokyvyn arvion määrittäminen pyöräilyä varten

Tämän toimintoon tarvitaan voimamittari ja rannesykemittari tai yhteensopiva sykevyö. Tehomittari on pariliitettävä kelloon (*[Langattomien anturien pariliitos](#page-105-0)*, sivu 98). Jos käytät sykevyötä, aseta se paikalleen ja pariliitä se kelloon.

Saat tarkimman arvion määrittämällä ensin käyttäjäprofiilin (*[Käyttäjä profiilin määrittäminen](#page-58-0)*, sivu 51) ja maksimisykkeen (*[Sykealueiden määrittäminen](#page-59-0)*, sivu 52). Ennuste saattaa näyttää ensin väärältä. Kello oppii ajotehosi vähitellen.

- **1** Aloita pyöräilysuoritus.
- **2** Aja tasaisesti ja tehokkaasti vähintään 20 minuutin ajan.
- **3** Valitse ajon jälkeen **Tallenna**.
- **4** Selaa suorituskykymittauksia valitsemalla **UP** tai **DOWN**.

#### Maksimaalisen hapenottokyvyn tallennuksen poistaminen käytöstä

Voit poistaa maksimaalisen hapenottokyvyn tallennuksen käytöstä polku- tai ultrajuoksusuorituksissa (*[Tietoja](#page-46-0) [maksimaalisen hapenottokyvyn arvioista](#page-46-0)*, sivu 39).

- **1** Paina **MENU**-painiketta pitkään.
- **2** Valitse **Suoritukset ja sovellukset**.
- **3** Valitse suoritus.
- **4** Valitse suoritusasetukset.
- **5** Valitse **Tallenna VO2max** > **Ei käytössä**.

# <span id="page-48-0"></span>Kuntoiän tarkasteleminen

Kuntoikäsi perusteella näet, miten kuntosi vertautuu muihin sukupuolesi edustajiin. Kello laskee kuntoiän esimerkiksi ikäsi, painoindeksisi (BMI), leposykkeesi ja kovien suoritusten historian avulla. Jos sinulla on Garmin Index™ vaaka, kello laskee kuntoikäsi kehon rasvaprosentin perusteella painoindeksin sijasta. Liikunnan ja elämäntyylin muutokset voivat vaikuttaa kuntoikään.

**HUOMAUTUS:** saat tarkimmat mahdolliset kuntoikätiedot määrittämällä käyttäjäprofiilin (*[Käyttäjä profiilin](#page-58-0) [määrittäminen](#page-58-0)*, sivu 51).

- 1 Valitse Garmin Connect sovelluksessa tai ...
- **2** Valitse **Terveystilastot** > **Kuntoikä**.

## Kilpailuajan ennusteen näyttäminen

Saat tarkimman arvion määrittämällä ensin käyttäjäprofiilin (*[Käyttäjä profiilin määrittäminen](#page-58-0)*, sivu 51) ja maksimisykkeen (*[Sykealueiden määrittäminen](#page-59-0)*, sivu 52).

Kello näyttää kilpailun tavoiteajan maksimaalisen hapenottokyvyn arvion (*[Tietoja maksimaalisen](#page-46-0) [hapenottokyvyn arvioista](#page-46-0)*, sivu 39) ja harjoitushistoriasi perusteella. Kello hienosäätää kilpailuajan arviotaan analysoimalla harjoitustietojasi usean viikon ajalta.

**VIHJE:** jos sinulla on useita Garmin laitteita, voit määrittää ensisijaisen harjoittelulaitteen Garmin Connect sovelluksessa, jotta kello voi synkronoida suoritukset, historian ja tiedot muista laitteista (*[Suoritusten ja](#page-46-0)  [suorituskykymittausten synkronointi](#page-46-0)*, sivu 39).

- **1** Näytä suorituskykywidget painamalla kellotaulussa **UP** tai **DOWN**-painiketta.
- 2 Voit näyttää widgetin tiedot painamalla <sup>2</sup>-painiketta.
- **3** Voit näyttää kilpailuajan ennusteet painamalla **UP** tai **DOWN**-painiketta. **HUOMAUTUS:** ennuste saattaa näyttää ensin väärältä. Kello oppii juoksutehosi vähitellen.

## Tietoja harjoitusvaikutuksen asteikosta

Harjoitusvaikutus mittaa harjoittelun vaikutusta aerobiseen kuntoosi. Harjoitusvaikutus kasvaa liikunnan aikana. Kun suoritus etenee, harjoitusvaikutuksen arvo kasvaa. Harjoitusvaikutus määräytyy käyttäjäprofiilisi tietojen ja harjoitushistoriasi sekä suorituksen sykkeen, keston ja tehon mukaan. Suorituksen ensisijaista etua voi kuvata seitsemällä erilaisella harjoitusvaikutusmerkinnällä. Kukin merkintä on värikoodattu ja vastaa harjoittelun kuormittavuuden kohdistusta (*[Harjoittelun kuormittavuuden kohdistus](#page-54-0)*, sivu 47). Kullakin palauteilmauksella (esimerkiksi Merkittävä vaikutus maksimaaliseen hapenottokykyyn) on vastaava kuvaus Garmin Connect suorituksen tiedoissa.

Aerobinen harjoitusvaikutus mittaa sykkeen avulla aerobisen kuntosi harjoituksen kokonaistehon ja ilmaisee, vaikuttiko harjoitus kuntoosi ylläpitävästi vai parantavasti. Harjoituksen aikana kertynyt harjoituksen jälkeinen ylimääräinen hapenkulutusarvosi (EPOC-arvo) liitetään arvoihin, jotka ilmaisevat kuntotasosi ja harjoittelutapasi. Tasaiset, kohtuullisen tehokkaat tai pitkiä intervalleja (> 180 s) sisältävät harjoitukset parantavat aerobista aineenvaihduntaasi ja aerobista harjoitusvaikutustasi.

Anaerobinen harjoitusvaikutus määrittää sykkeen ja nopeuden (tai tehon) avulla harjoituksen hyötyvaikutuksen suorituskykyyn kovalla teholla. Arvo määräytyy sen mukaan, miten anaerobinen toiminta vaikuttaa EPOCarvoosi, ja suorituksen tyypin mukaan. Toistuvat erittäin tehokkaat 10–120 sekunnin intervallit parantavat anaerobista kuntoasi erityisen tehokkaasti, ja siten niiden anaerobinen harjoitusvaikutus on suuri.

Voit lisätä Aerobinen harjoitusvaikutus ja Anaerobinen harjoitusvaikutus tietokentiksi harjoitusnäyttöön ja seurata lukemiasi suorituksen aikana.

<span id="page-49-0"></span>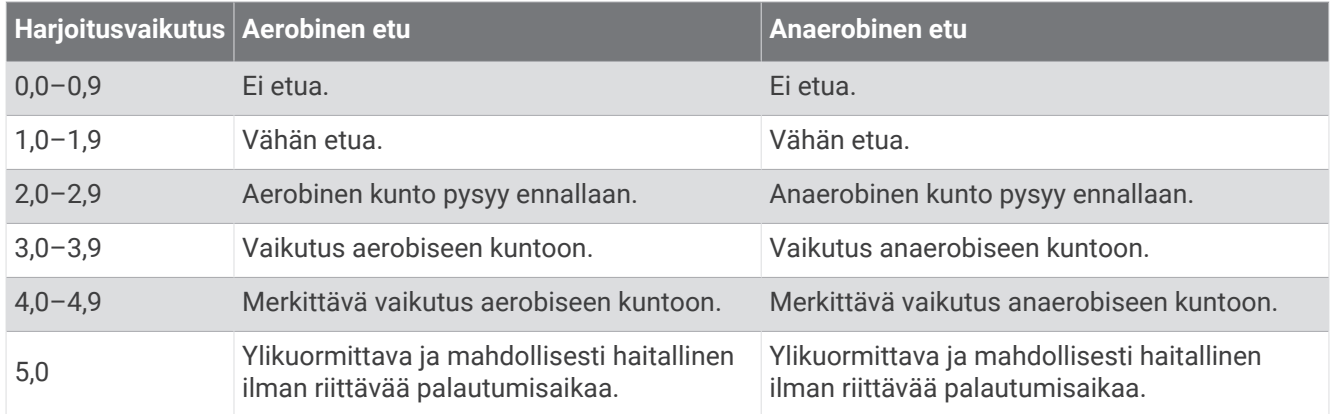

Harjoitusvaikutustekniikan tarjoaa ja sitä tukee Firstbeat Analytics. Lisätietoja on osoitteessa [firstbeat.com.](http://www.firstbeat.com)

# Sykevaihtelun tila

Kello analysoi rannesykemittauksen lukemia nukkuessasi ja määrittää sykevaihtelusi. Harjoittelu, liikunta, uni, ravinto ja terveelliset elämäntavat vaikuttavat sykevaihteluun. Sykevaihtelun arvot voivat vaihdella paljonkin sukupuolen, iän ja kuntotason mukaan. Tasapainoinen sykevaihtelun tila voi ilmaista hyvää terveydentilaa, kuten hyvää harjoittelun ja palautumisen tasapainoa, sydämen ja verisuoniston kuntoa ja stressinkestävyyttä. Epätasapainoinen tai heikko tila saattaa ilmaista esimerkiksi väsymystä, tavallista suurempaa palautumisen tarvetta tai kovaa stressiä. Saat parhaat tulokset käyttämällä kelloa nukkuessasi. Sykevaihtelun tilan näyttämiseen tarvitaan kolmen viikon unitiedot.

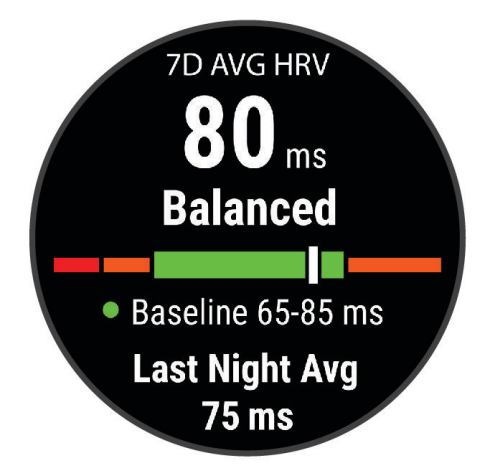

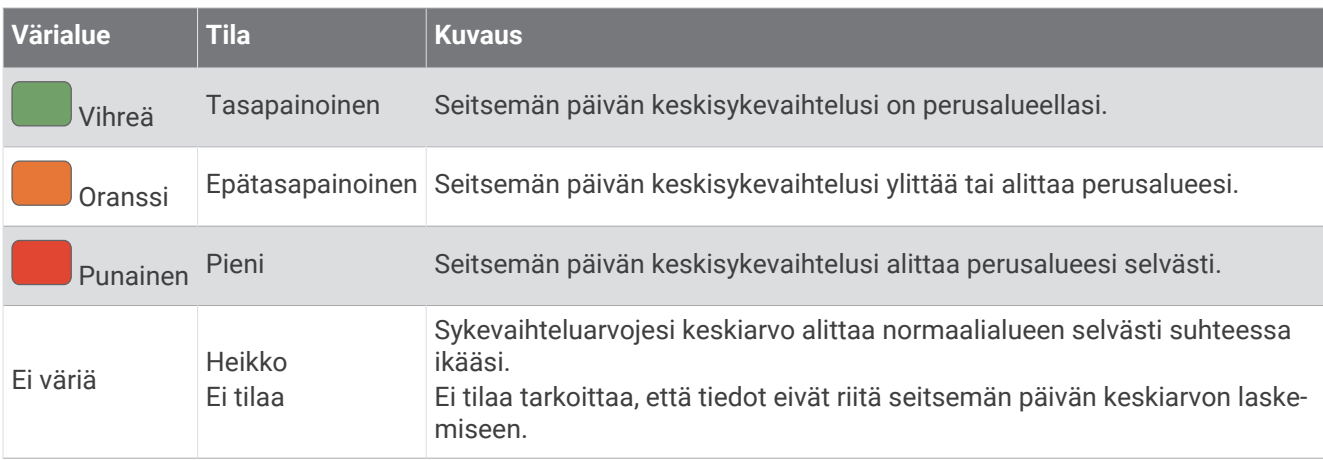

Synkronoimalla kellon Garmin Connect tilin kanssa voit tarkastella nykyistä sykevaihtelun tilaa ja trendejä ja saada hyödyllistä palautetta.

#### <span id="page-50-0"></span>Sykevaihtelu ja stressitaso

Stressitaso perustuu kolmen minuutin testiin, joka tehdään seisoen paikallaan. fēnix laite analysoi sykevaihtelua ja määrittää yleisen stressitason sen perusteella. Harjoittelu, uni, ravinto ja elämän stressaavuus vaikuttavat juoksijan suorituskykyyn. Stressitason asteikko on 1–100, missä 1 tarkoittaa erittäin vähäistä stressiä ja 100 erittäin kovaa stressiä. Tietoisuus omasta stressitasosta helpottaa arvioitaessa, onko keho valmis kovaan harjoitteluun vai joogaan.

#### Sykevaihtelun ja stressitason tarkasteleminen

Tähän toimintoon tarvitaan Garmin sykevyö. Ennen kuin voit tarkastella stressitason perusteella arvioitua sykevaihteluasi, sinun on asetettava sykevyö paikalleen ja pariliitettävä se laitteen kanssa (*[Langattomien](#page-105-0)  [anturien pariliitos](#page-105-0)*, sivu 98).

**VIHJE:** Garmin suosittelee, että mittaat stressitason päivittäin suunnilleen samaan aikaan ja samoissa olosuhteissa.

- **1** Tarvittaessa voit lisätä stressisovelluksen sovellusluetteloon valitsemalla (A), and select Lisää > HRV**stressi**.
- **2** Voit lisätä sovelluksen suosikkiluetteloosi valitsemalla **Kyllä**.
- **3** Paina kellotaulussa (A), valitse **HRV-stressi** ja paina (A)-painiketta.
- **4** Seiso paikallasi ja lepää 3 minuutin ajan.

## **Suoritustaso**

Suorituksen aikana eli esimerkiksi juoksun tai pyöräilyn aikana suoritustasotoiminto analysoi tahtiasi, sykettäsi ja sykevaihtelua ja arvioi niiden perusteella reaaliaikaisesti, miten suoriudut keskimääräiseen kuntotasoosi nähden. Se on suunnilleen reaaliaikaisen prosenttilukusi poikkeama perustason maksimaalisen hapenottokyvyn arviostasi.

Suoritustason arvo on -20–+20. Suorituksen ensimmäisten 6–20 minuutin aikana laite näyttää suoritustasosi. Jos arvo on esimerkiksi +5, olet levännyt ja virkeä ja pystyt hyvään juoksuun tai ajoon. Voit lisätä suoritustason tietokentäksi harjoitusnäyttöön, jotta voit seurata tasoasi suorituksen aikana. Suoritustaso voi osoittaa myös väsymyksen tasoa erityisesti pitkän juoksu- tai ajokerran lopussa.

**HUOMAUTUS:** laite tarvitsee muutaman juoksu- tai ajokerran sykemittarin kanssa, jotta se saa tarkan maksimaalisen hapenottokyvyn arvion ja oppii juoksu- tai ajokykysi (*[Tietoja maksimaalisen hapenottokyvyn](#page-46-0) [arvioista](#page-46-0)*, sivu 39).

#### Suoritustason tarkasteleminen

Tämän toimintoon tarvitaan rannesykemittari tai yhteensopiva sykevyö.

- **1** Lisää **Suoritustaso** datanäyttöön (*[Tietonäyttöjen mukauttaminen](#page-87-0)*, sivu 80).
- **2** Lähde juoksemaan tai ajamaan.
	- Näet suoritustasosi 6–20 minuutin kuluessa.
- **3** Voit seurata suoritustasoasi juoksun tai ajon aikana vierittämällä näkymän tietonäyttöön.

#### Anaerobinen kynnys

Anaerobinen kynnys on harjoituksen teho, jolla maitohappoa alkaa kertyä verenkiertoon. Juoksussa tätä tehokkuustasoa mitataan tahdin, sykkeen tai tehon avulla. Kun juoksija ylittää kynnyksen, hän alkaa väsyä yhä nopeammin. Kokeneiden juoksijoiden kynnys on noin 90 % maksimisykkeestä ja 10 kilometrin tai puolimaratonin kilpailutahdin välillä. Keskitasoisten juoksijoiden anaerobinen kynnys on usein paljon alempi kuin 90 % maksimisykkeestä. Tietoisuus omasta anaerobisesta kynnyksestä helpottaa tarvittavan harjoittelutehon ja kilpailutehon arviointia.

Jos tiedät anaerobisen kynnyksen sykearvosi ennestään, voit määrittää sen käyttäjäprofiilin asetuksista (*[Sykealueiden määrittäminen](#page-59-0)*, sivu 52). **Automaattinen tunnistus** -toiminnolla voit tallentaa anaerobisen kynnyksesi automaattisesti suorituksen aikana.

#### <span id="page-51-0"></span>Anaerobisen kynnyksen määrittäminen ohjatulla testillä

Tähän toimintoon tarvitaan Garmin sykevyö. Ennen kuin voit tehdä ohjatun testin, sinun on asetettava sykevyö paikalleen ja pariliitettävä se laitteen kanssa (*[Langattomien anturien pariliitos](#page-105-0)*, sivu 98).

Laite arvioi anaerobisen kynnyksesi alkumääritysten aikana asetettujen profiilitietojen ja maksimaalisen hapenottokyvyn arvion perusteella. Laite tunnistaa anaerobisen kynnyksesi automaattisesti, kun juokset tasaisesti suurella teholla käyttäen sykemittausta.

**VIHJE:** laite tarvitsee muutaman juoksukerran sykevyön kanssa, jotta se saa tarkan sykearvon ja maksimaalisen hapenottokyvyn arvion. Jos anaerobisen kynnysarvion saaminen on hankalaa, kokeile pienentää maksimisykearvoa manuaalisesti.

- **1** Valitse kellotaulussa ( $\blacktriangle$ ).
- **2** Valitse ulkojuoksusuoritus.

Testiin tarvitaan GPS-toimintoa.

- **3** Paina **MENU**-painiketta pitkään.
- **4** Valitse **Harjoitus** > **Ohjattu anaerobisen kynnyksen testi**.
- **5** Käynnistä ajanotto ja seuraa näytön ohjeita.

Kun aloitat juoksun, laite näyttää kunkin vaiheen keston, tavoitteen ja nykyiset syketiedot. Kun testi on suoritettu, näyttöön tulee ilmoitus.

**6** Pysäytä ajanotto ohjatun testin jälkeen ja tallenna suoritus.

Jos tämä on ensimmäinen anaerobisen kynnyksen arviosi, laite kehottaa päivittämään sykealueesi anaerobisen kynnyksen sykkeesi perusteella. Laite pyytää hyväksymään tai hylkäämään arvion aina laskiessaan anaerobisen kynnyksen arviota.

# Kynnystehon (FTP) arvioiminen

Ennen kuin voit määrittää FTP (functional threshold power) -tasosi, sinun on pariliitettävä laitteeseen sykevyö ja voimamittari (*[Langattomien anturien pariliitos](#page-105-0)*, sivu 98) ja mitattava maksimaalinen hapenottokykysi (*[Maksimaalisen hapenottokyvyn arvion määrittäminen pyöräilyä varten](#page-47-0)*, sivu 40).

Laite arvioi FTP:n ja maksimaalisen hapenottokyvyn alkumääritysten aikana asetettujen profiilitietojen perusteella. Laite tunnistaa FTP-arvosi automaattisesti, kun ajat tasaisesti suurella teholla mitaten sykettä ja voimaa.

- **1** Näytä suorituskykywidget valitsemalla **UP** tai **DOWN**.
- **2** Voit selata suorituskykymittauksia valitsemalla  $\triangle$ .

FTP-arvio ilmaistaan watteina kilogrammaa kohden. Voima ilmaistaan watteina sekä värimittarin avulla.

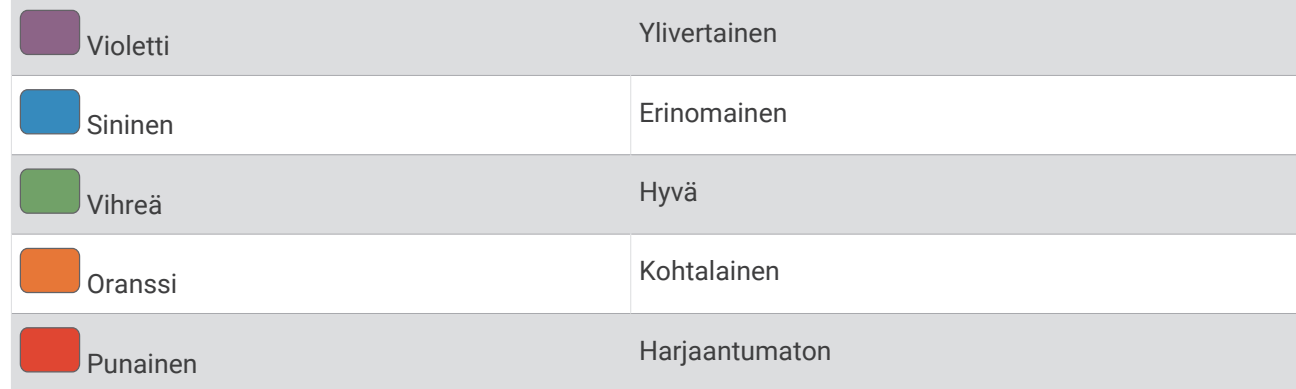

Lisätietoja on liitteessä (*[FTP-luokitukset](#page-125-0)*, sivu 118).

**HUOMAUTUS:** kun saat suorituskykyilmoituksen uudesta FTP-arvosta, voit tallentaa uuden FTP:n valitsemalla Hyväksy tai säilyttää nykyisen valitsemalla Hylkää.

#### <span id="page-52-0"></span>FTP-testin suorittaminen

Ennen kuin voit määrittää FTP (functional threshold power) -tasosi, sinun on pariliitettävä laitteeseen sykevyö ja voimamittari (*[Langattomien anturien pariliitos](#page-105-0)*, sivu 98) ja mitattava maksimaalinen hapenottokykysi (*[Maksimaalisen hapenottokyvyn arvion määrittäminen pyöräilyä varten](#page-47-0)*, sivu 40).

**HUOMAUTUS:** fTP-testi on haastava harjoitus, joka kestää noin 30 minuuttia. Valitse käytännöllinen ja enimmäkseen tasainen reitti, jolla voit lisätä ajotehoa tasaisesti kuin Time trial -testissä.

- **1** Valitse kellotaulussa $(\triangle)$ .
- **2** Valitse pyöräilysuoritus.
- **3** Paina **MENU**-painiketta pitkään.
- **4** Valitse **Harjoitus** > **Ohjattu FTP-testi**.
- **5** Seuraa näytön ohjeita.

Kun aloitat ajon, laite näyttää kunkin vaiheen keston, tavoitteen ja nykyiset voimatiedot. Kun testi on suoritettu, näyttöön tulee ilmoitus.

**6** Jäähdyttele ohjatun testin jälkeen, pysäytä ajanotto ja tallenna suoritus.

Kynnysteho (FTP) ilmaistaan watteina kilogrammaa kohden. Voima ilmaistaan watteina sekä värimittarin avulla.

- **7** Valitse vaihtoehto:
	- tallenna uusi FTP valitsemalla **Hyväksy**
	- säilytä nykyinen FTP valitsemalla **Hylkää**.

# Harjoittelun tila

Mittaukset ovat arvioita, joiden avulla voit seurata ja analysoida harjoituksiasi. Mittauksiin tarvitaan muutama suoritus, joissa on käytetty rannesykemittaria tai yhteensopivaa sykevyötä. Pyöräilysuorituskyvyn mittaamiseen tarvitaan yhteensopiva sykemittari ja tehomittari.

Arviot tuottaa ja niitä tukee Firstbeat Analytics. Lisätietoja on osoitteessa [garmin.com/performance-data](http://garmin.com/performance-data/running) [/running.](http://garmin.com/performance-data/running)

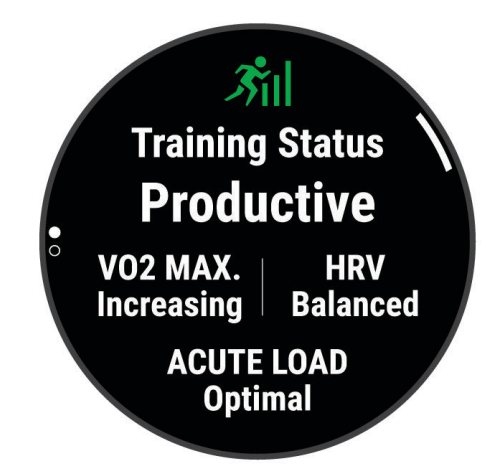

**HUOMAUTUS:** ennuste saattaa näyttää ensin väärältä. Kello oppii tehosi vähitellen muutaman suorituksen kuluessa.

**Harjoittelun tila**: harjoittelun tila näyttää, miten harjoittelusi vaikuttaa kuntoosi ja suorituskykyysi. Harjoittelun tila perustuu maksimaalisen hapenottokyvyn, välittömän kuormituksen ja sykevaihtelun tilan muutoksiin pitkällä aikavälillä.

**Maksimaalinen hapenottokyky**: maksimaalinen hapenottokyky on enimmäismäärä (millilitroina) happea, jonka voit käyttää minuutissa painokiloa kohti huipputasollasi (*[Tietoja maksimaalisen hapenottokyvyn arvioista](#page-46-0)*, [sivu 39\)](#page-46-0). Kello näyttää lämmön ja korkeuden mukaan korjatut maksimaalisen hapenottokyvyn arvot, kun sopeudut lämpöön tai korkeuteen (*[Suorituskyvyn sopeutuminen lämpöön ja korkeuteen](#page-54-0)*, sivu 47).

- **Välitön kuormitus**: välitön kuormitus on viimeisimpien harjoittelun kuormittavuuspisteidesi painotettu summa. Se sisältää mm. harjoituksen keston ja tehon. (*[Välitön kuormitus](#page-54-0)*, sivu 47).
- **Training loadfocus**: kello analysoi harjoittelun kuormittavuuden ja jakaa sen eri luokkiin kunkin tallennetun suorituksen tehon ja rakenteen perusteella. Harjoittelun kuormittavuuden kohdistus sisältää kussakin luokassa kertyneen kokonaiskuormittavuuden sekä harjoittelun kohdistuksen. Kello näyttää kuormituksen jakautumisen viimeisten 4 viikon ajalta (*[Harjoittelun kuormittavuuden kohdistus](#page-54-0)*, sivu 47).
- **Palautumisaika**: palautumisaika näyttää, miten pitkän ajan kuluttua olet täysin palautunut ja valmis seuraavaan vaativaan harjoitukseen (*[Palautumisaika](#page-54-0)*, sivu 47).

## Harioittelun tilan tasot

Harjoittelun tila näyttää, miten harjoittelusi vaikuttaa kuntotasoosi ja suorituskykyysi. Harjoittelun tila perustuu maksimaalisen hapenottokyvyn, välittömän kuormituksen ja sykevaihtelun tilan muutoksiin pitkällä aikavälillä. Harjoittelun tilan avulla voit suunnitella tulevaa harjoittelua ja jatkaa kuntosi kohottamista.

- **Ei tilaa**: kello tarvitsee harjoittelun tilan arviointia varten useita suorituksia kahden viikon ajalta ja maksimaalisen hapenottokyvyn tulokset juoksusta tai pyöräilystä.
- **Heikentää kuntoa**: pidät taukoa harjoittelusta tai harjoittelet selvästi tavallista vähemmän vähintään viikon ajan. Kunnon heikentäminen tarkoittaa, ettet pysty säilyttämään kuntotasoasi. Voit kokeilla lisätä harjoittelun kuormittavuutta, jos haluat parantaa kuntoasi.
- **Palautuminen**: kevyehkö harjoittelun kuormittavuus antaa kehosi palautua, mikä on keskeisen tärkeää, kun kova harjoittelu jatkuu pitkään. Voit palata kuormittavampaan harjoitteluun, kun tunnet olevasi siihen valmis.
- **Ylläpito**: nykyisen harjoittelusi kuormittavuus riittää kuntotasosi ylläpitoon. Jos haluat parantaa kuntoasi, kokeile lisätä harjoitustesi vaihtelevuutta tai määrää.
- **Tuottava**: nykyisen harjoittelusi kuormittavuus lisää kuntotasoasi ja suorituskykyäsi. Sisällytä harjoitteluusi palautumisjaksoja, jotta kuntotasosi säilyy.
- **Huippu**: olet ihanteellisessa kisakunnossa. Hiljattain vähentämäsi harjoittelun kuormittavuus jättää kehollesi aikaa palautua aiemmasta harjoittelusta. Ennakoi tulevaa, koska huipputaso voi kestää vain hetken.
- **Ylikuormittava**: harjoittelusi on niin kuormittavaa, että siitä on jo haittaa. Kehosi tarvitsee lepoa. Jätä itsellesi palautumisaikaa lisäämällä kevyempää harjoittelua.
- **Tuottamaton**: harjoittelusi kuormittavuus on hyvällä tasolla, mutta kuntosi heikkenee. Pyri keskittymään lepoon, ravintoon ja stressinhallintaan.
- **Rasittunut**: palautumisesi ja harjoittelusi kuormittavuus eivät ole tasapainossa. Se on normaalia kovan harjoittelun tai suuren tapahtuman jälkeen. Kehollasi saattaa olla palautumisongelmia, joten huomioi kokonaisterveydentilasi.

#### Vinkkejä harjoittelun tilan selvittämiseen

Harjoittelun tilaominaisuus käyttää kuntotasosi ajantasaisia arvioita, kuten vähintään yhtä maksimaalisen hapenottokyvyn mittausta viikossa (*[Tietoja maksimaalisen hapenottokyvyn arvioista](#page-46-0)*, sivu 39). Sisäjuoksusuorituksista ei luoda maksimaalisen hapenottokyvyn arviota, jotta kuntotasotrendisi pysyisi tarkkana. Voit poistaa maksimaalisen hapenottokyvyn tallennuksen käytöstä ultra- ja polkujuoksusuorituksissa, jos et halua kyseisten juoksutyyppien vaikuttavan maksimaalisen hapenottokyvyn arvioosi (*[Maksimaalisen](#page-47-0)  [hapenottokyvyn tallennuksen poistaminen käytöstä](#page-47-0)*, sivu 40).

Kokeilemalla näitä vinkkejä voit käyttää harjoittelun tilaominaisuutta tehokkaasti.

• Juokse tai aja ulkona vähintään kerran viikossa käyttäen tehomittaria siten, että sykkeesi pysyy yli 70 prosentissa maksimisykkeestäsi vähintään 10 minuutin ajan.

Harjoittelun tilatietojen pitäisi olla käytettävissä, kun olet käyttänyt kelloa 1–2 viikon ajan.

- Tallenna kaikki kuntoilusuorituksesi ensisijaisella harjoittelulaitteellasi, jotta kello oppii suorituskykysi (*[Suoritusten ja suorituskykymittausten synkronointi](#page-46-0)*, sivu 39).
- Käytä kelloa aina nukkuessasi, jotta sykevaihtelun tila pysyy aina ajantasaisena. Kelvollisen sykevaihtelun tilan avulla voit säilyttää kelvollisen harjoittelun tilan, kun mittaat maksimaalista hapenottokykyä tavallista harvemmin.

## <span id="page-54-0"></span>Suorituskyvyn sopeutuminen lämpöön ja korkeuteen

Ympäristötekijät, kuten korkea lämpötila ja maaston korkeus, vaikuttavat harjoitteluun ja suorituskykyyn. Esimerkiksi korkean paikan harjoittelu voi parantaa kuntoasi, mutta korkeissa paikoissa maksimaalinen hapenottokykysi saattaa laskea tilapäisesti. fēnix kello antaa ilmoituksia sopeutumisestasi ja korjaa arviota maksimaalisesta hapenottokyvystäsi sekä harjoittelusi tilasta, kun lämpötila on yli 22 ºC (72 ºF) ja kun korkeus on yli 800 m (2625 jalkaa). Voit seurata sopeutumistasi lämpöön ja korkeuteen harjoittelun tilawidgetissä.

**HUOMAUTUS:** lämpöön sopeutumisen ominaisuus on käytettävissä ainoastaan GPS-suorituksissa ja edellyttää säätietoja yhdistetystä puhelimesta.

# Välitön kuormitus

Välitön kuormitus on painotettu, yhteen laskettu harjoituksen jälkeinen ylimääräinen hapenkulutus (EPOC) viime päivien ajalta. Mittari näyttää, onko kuormitus pieni, optimaalinen, suuri vai erittäin suuri. Optimaalinen alue perustuu henkilökohtaiseen kuntotasoosi ja harjoitteluhistoriaasi. Alue muuttuu sen mukaan, kun harjoittelusi aika ja teho kasvavat tai vähenevät.

## Harjoittelun kuormittavuuden kohdistus

Harjoittelu kannattaa jakaa suorituskyvyn maksimointia ja kunnon parantamista varten kolmeen luokkaan: matala aerobinen, korkea aerobinen ja anaerobinen. Harjoittelun kuormittavuuden kohdistus ilmaisee, miten suuri osuus harjoittelustasi kuuluu kuhunkin luokkaan, ja määrittää harjoitustavoitteita. Harjoittelun kuormittavuuden kohdistusta varten tarvitaan vähintään 7 päivää harjoittelua, jotta voidaan määrittää, onko harjoittelun kuormittavuus pieni, optimaalinen vai suuri. Neljän viikon harjoitushistorian jälkeen harjoittelun kuormittavuuden arvio sisältää jo yksityiskohtaisia tavoitetietoja, joiden avulla voit tasapainottaa harjoitteluasi.

- **Alittaa tavoitteet**: harjoittelusi kuormittavuus on optimaalista alempi kaikissa tehokkuusluokissa. Kokeile lisätä harjoitusten kestoa tai määrää.
- **Pienitehoisen aerobisen vajaus**: kokeile lisätä pienempitehoisia aerobisia suorituksia suurempitehoisten tasapainottamiseksi, jotta ehdit palautua.
- **Suuritehoisen aerobisen vajaus**: kokeile lisätä suurempitehoisia aerobisia suorituksia, jotka parantavat anaerobista kynnystäsi ja maksimaalista hapenottokykyäsi ajan myötä.
- **Anaerobisen vajaus**: kokeile lisätä muutamia suuritehoisempia anaerobisia suorituksia, jotka lisäävät nopeuttasi ja anaerobista kapasiteettiasi ajan myötä.
- **Tasapainoinen**: harjoittelusi kuormittavuus on tasapainossa ja tuottaa kattavia kuntoetuja, kun jatkat harioittelua.
- **Pienitehoisen aerobisen kohdistus**: harjoittelusi kuormittavuus liittyy enimmäkseen matalan aerobisen tason suorituksiin. Se takaa hyvän perustan ja valmistaa sinut tehokkaampien harjoitusten lisäämiseen.
- **Suuritehoisen aerobisen kohdistus**: harjoittelusi kuormittavuus liittyy enimmäkseen korkean aerobisen tason suorituksiin. Nämä suoritukset parantavat anaerobista kynnystä, maksimaalista hapenottokykyä ja kestävyyttä.
- **Anaerobisen kohdistus**: harjoittelusi kuormittavuus liittyy enimmäkseen tehokkaisiin suorituksiin. Se parantaa kuntoa nopeasti, mutta harjoittelua kannattaa tasapainottaa matalatehoisilla aerobisilla suorituksilla.
- **Ylittää tavoitteet**: harjoittelusi kuormittavuus on optimaalista suurempi. Sinun kannattaa vähentää harjoitusten kestoa ja määrää.

# Palautumisaika

Käyttämällä ranteesta sykkeen mittaavaa Garmin laitetta tai yhteensopivaa sykevyötä voit näyttää, miten pian olet palautunut täysin ja olet valmis seuraavaan kovaan harjoitukseen.

**HUOMAUTUS:** palautumisaikasuositus käyttää maksimaalisen hapenottokyvyn arviota ja saattaa näyttää ensin epätarkalta. Laite oppii tehosi vähitellen muutaman suorituksen kuluessa.

Palautumisaika näkyy heti suorituksen jälkeen. Laskuri käy, kunnes olet palautunut optimaalisesti seuraavaa kovaa harjoitusta varten. Laite päivittää palautumisaikasi pitkin päivää unen, stressin, rentoutumisen ja fyysisen aktiivisuuden mukaan.

#### Palautumisajan näyttäminen

Saat tarkimman arvion määrittämällä ensin käyttäjäprofiilin (*[Käyttäjä profiilin määrittäminen](#page-58-0)*, sivu 51) ja maksimisykkeen (*[Sykealueiden määrittäminen](#page-59-0)*, sivu 52).

- **1** Lähde juoksemaan.
- **2** Valitse juoksun jälkeen **Tallenna**.

Palautumisaika tulee näyttöön. Enimmäisaika on 4 päivää.

**HUOMAUTUS:** voit näyttää harjoittelun tilawidgetin valitsemalla kellotaulussa UP tai DOWN. Jos haluat tarkistaa palautumisajan, voit vierittää mittauksia valitsemalla .

#### **Palautussyke**

Jos käytät harjoitellessasi rannesykemittausta tai yhteensopivaa sykevyötä, voit tarkistaa palautussykkeen joka suorituksen jälkeen. Palautussyke on ero harjoitussykkeen ja sen sykkeen välillä, joka mitataan kahden minuutin kuluttua suorituksen loppumisesta. Oletetaan, että pysäytät ajanoton perusjuoksulenkin jälkeen. Sykkeesi on 140. Kun olet ollut rauhassa tai jäähdytellyt kahden minuutin ajan, sykkeesi on 90. Palautussykkeesi on 50 (140 miinus 90). Joissakin tutkimuksissa palautussykettä on käytetty hyvän sydänterveyden merkkinä. Sydän on sitä terveempi, mitä suurempi palautussykkeen arvo on.

**VIHJE:** saat parhaan tuloksen pysähtymällä kahden minuutin ajaksi, kun laite laskee palautussykkeesi.

# Body Battery™

Laite analysoi sykevaihtelua, stressitasoa, unen laatua ja aktiivisuustietoja ja määrittää niiden perusteella yleisen Body Battery tason. Kuten auton polttoainemittari, se ilmoittaa jäljellä olevan energiatason. Body Battery tason alue on 0–100, missä jäljellä oleva energia jakautuu seuraaviin alueisiin: alhainen taso 0–25, keskitaso 26–50, korkea taso 51–75 ja erittäin korkea taso 76–100.

Synkronoimalla laitteen Garmin Connect tilisi kanssa voit tarkastella ajantasaista Body Battery tasoa, pitkän aikavälin trendejä ja lisätietoja (*Vinkkejä tietojen Body Battery parantamiseen*, sivu 48).

## Body Battery widgetin tarkasteleminen

Body Battery widget näyttää nykyisen Body Battery tasosi ja kaavion Body Battery tasostasi viime tunteina.

- **1** Näytä Body Battery widget painamalla **UP** tai **DOWN**-painiketta. **HUOMAUTUS:** widget tarvitsee ehkä lisätä widgetsilmukkaan (*[Widgetsilmukan mukauttaminen](#page-94-0)*, sivu 87).
- **2** Painamalla  $\triangle$ -painiketta voit näyttää kaavion Body Battery -tasostasi keskiyöstä lähtien.
- **3** Painamalla **DOWN**-painiketta voit tarkastella yhdistettyä kaaviota, jossa näkyy Body Battery ja stressitaso. Siniset palkit ilmaisevat lepojaksoja. Oranssit palkit ilmaisevat stressijaksoja. Harmaat palkit ilmaisevat ajankohtia, joina olit liian aktiivinen stressitason määrittämiseen.

# Vinkkejä tietojen Body Battery parantamiseen

- Saat tarkempia tuloksia käyttämällä kelloa nukkuessasi.
- Hyvä uni parantaa Body Battery tasoasi.
- Kovat suoritukset ja stressi voivat heikentää Body Battery tasoasi nopeasti.
- Syöminen ja stimulantit, kuten kofeiini, eivät vaikuta Body Batterylukemiin.

# Pulssioksimetri

Kellossa on rannepulssioksimetri, joka mittaa veren happisaturaatiota (SpO2) ääreisverisuonista. Veren happipitoisuus voi laskea korkeuden kasvaessa. Happisaturaation avulla tiedät, miten kehosi sopeutuu korkeisiin paikkoihin esimerkiksi alppilajeja ja seikkailuja varten.

Voit aloittaa pulssioksimetrimittauksen manuaalisesti näyttämällä pulssioksimetriwidgetin (*[Pulssioksimetrin](#page-57-0) [lukemien saaminen](#page-57-0)*, sivu 50). Voit myös ottaa käyttöön koko päivän lukemat (*[Koko päivän](#page-57-0)  [pulssioksimetrilukemien ottaminen käyttöön](#page-57-0)*, sivu 50). Kun tarkastelet pulssioksimetriwidgetia ollessasi paikallasi, kello analysoi happisaturaatiotasi ja korkeuttasi. Korkeusprofiili ilmaisee, miten pulssioksimetrilukemasi muuttuvat suhteessa korkeuteen.

Kellossa pulssioksimetrilukemasi näkyy happisaturaatioprosenttina ja värinä kaaviossa. Garmin Connect tilillä voit tarkastella pulssioksimetrilukemien lisätietoja, kuten trendejä usean päivän ajalta.

Lisätietoja pulssioksimetrin tarkkuudesta on osoitteessa [garmin.com/ataccuracy.](http://garmin.com/ataccuracy)

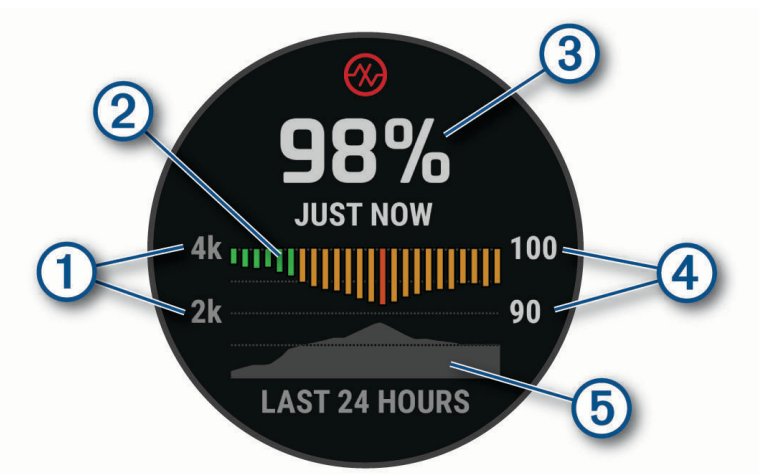

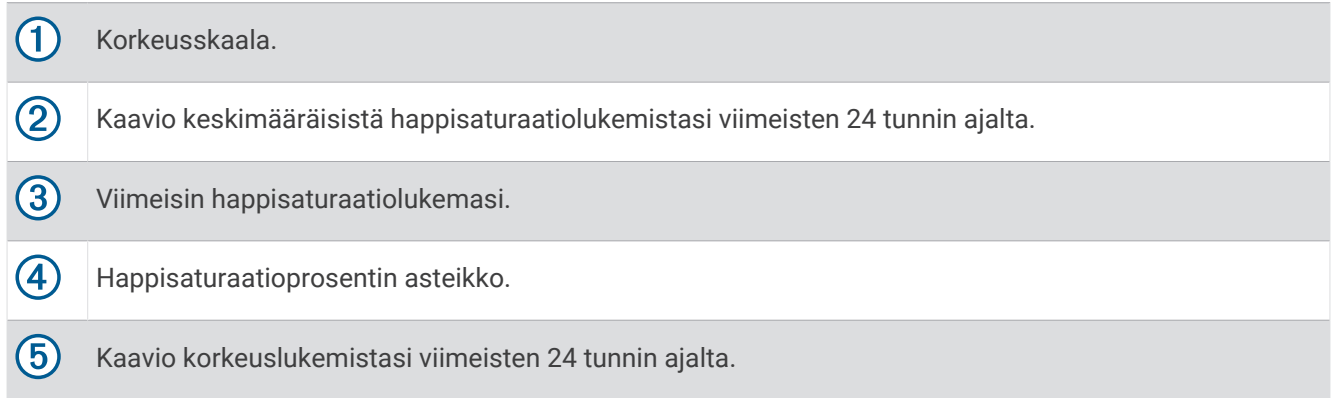

# <span id="page-57-0"></span>Pulssioksimetrin lukemien saaminen

Voit aloittaa pulssioksimetrimittauksen manuaalisesti näyttämällä pulssioksimetriwidgetin. Widget näyttää viimeisimmän veren happisaturaatioprosenttisi, kaavion viimeisten 24 tunnin tuntikohtaisista keskilukemista ja korkeuskaaviosi viimeisten 24 tunnin ajalta.

**HUOMAUTUS:** kun näytät pulssioksimetriwidgetin, laitteen on vastaanotettava satelliittisignaaleja, jotta se voi määrittää korkeutesi. Mene ulos ja odota, kun laite hakee satelliitteja.

- **1** Kun istut tai olet toimettomana, voit avata pulssioksimetriwidgetin painamalla **UP** tai **DOWN**-painiketta.
- **2** Voit näyttää widgetin tiedot ja aloittaa pulssioksimetrimittauksen valitsemalla  $\triangle$ .
- **3** Pysy liikkumatta enintään 30 sekuntia.

**HUOMAUTUS:** jos olet liian aktiviinen eikä kello voi siksi mitata pulssioksimetrilukemaasi, näyttöön tulee ilmoitus prosenttiluvun sijaan. Voit tarkistaa lukemasi uudelleen, kun olet ollut useiden minuuttien ajan tekemättä mitään. Kun laite lukee veren happisaturaatiota, varmista paras tulos pitelemällä sitä kättä sydämen korkeudella, jossa käytät laitetta.

**4** Painamalla **DOWN**-painiketta näet kaavion pulssioksimetrilukemistasi viimeisten seitsemän päivän ajalta.

# Koko päivän pulssioksimetrilukemien ottaminen käyttöön

- **1** Paina pulssioksimetriwidgetissä **MENU**-painiketta pitkään.
- **2** Valitse **Asetukset** > **Pulssioksimetriatila** > **Koko päivä**.

Laite mittaa happisaturaatiotasi automaattisesti koko päivän ajan, kun et liiku.

**HUOMAUTUS:** koko päivän tilan ottaminen käyttöön lyhentää akunkestoa.

# Automaattisten pulssioksimetrilukemien poistaminen käytöstä

- **1** Paina pulssioksimetriwidgetissä **MENU**-painiketta pitkään.
- **2** Valitse **Asetukset** > **Pulssioksimetriatila** > **Ei käytössä**.

Laite poistaa automaattiset pulssioksimetrilukemat käytöstä. Laite aloittaa pulssioksimetrimittauksen, kun näytät pulssioksimetriwidgetin.

# Pulssioksimetrin unen seurannan ottaminen käyttöön

Voit määrittää laitteen mittaamaan jatkuvasti veren happisaturaatiota, kun nukut.

**HUOMAUTUS:** epätavalliset nukkuma-asennot voivat aiheuttaa poikkeuksellisen matalia SpO2-lukemia.

- **1** Paina pulssioksimetriwidgetissä **MENU**-painiketta pitkään.
- **2** Valitse **Asetukset** > **Pulssioksimetriatila** > **Nukkumisen aikana**.

# Vihjeitä, jos pulssioksimetritiedot ovat vääriä

Jos pulssioksimetritiedot ovat vääriä tai eivät näy oikein, kokeile seuraavia toimia.

- Pysy paikallasi, kun kello mittaa veresi happisaturaatiota.
- Kiinnitä kello ranneluun yläpuolelle. Kellon pitäisi olla tiukalla mutta tuntua miellyttävältä.
- Kun kello lukee veren happisaturaatiota, pitele sitä kättä sydämen korkeudella, jossa käytät kelloa.
- Käytä silikoni- tai nailonhihnaa.
- Puhdista ja kuivaa käsivartesi, ennen kuin kiinnität kellon ranteeseen.
- Älä käytä kellon alla aurinkovoidetta, muuta voidetta tai hyönteiskarkotetta.
- Älä naarmuta kellon takana olevaa optista anturia.
- Huuhtele kello puhtaalla vedellä aina harjoituksen jälkeen.

# **Harioittelu**

# <span id="page-58-0"></span>Käyttäjä profiilin määrittäminen

Voit päivittää sukupuoli-, syntymäaika-, pituus-, paino-, ranne-, sykealue-, tehoalue- ja CSS (Critical Swim Speed, kriittinen uintinopeus) -asetuksia (*[Kriittisen uintinopeustestin tallentaminen](#page-64-0)*, sivu 57). Kello laskee tarkat harioitustiedot antamiesi tietoien perusteella.

- **1** Paina **MENU**-painiketta pitkään.
- **2** Valitse **Käyttäjäprofiili**.
- **3** Valitse jokin vaihtoehto.

## Sukupuoliasetukset

Kellon alkumäärityksessä on valittava sukupuoli. Useimmat kuntoilu- ja harjoittelualgoritmit ovat binaarisia. Jotta saat mahdollisimman tarkat tulokset, Garmin suosittelee, että valitset syntymäaikanasi määritetyn sukupuolen. Alkumäärityksen jälkeen voit mukauttaa profiiliasetuksia Garmin Connect tililläsi.

**Profiili ja yksityisyys**: voit mukauttaa julkisen profiilisi tietoja.

**Käyttäjäasetukset**: sukupuolen määrittäminen. Jos valitset Ei määritetty, binaarista syötettä edellyttävät algoritmit käyttävät kellon alkumäärityksessä ilmoittamaasi sukupuolta.

# Kuntoilutavoitteet

Kun tiedät omat sykealueesi, voit paremmin mitata ja kohentaa kuntoasi näiden periaatteiden avulla.

- Syke on hyvä harjoituksen vaativuuden mittari.
- Harjoitteleminen tietyillä sykealueilla voi vahvistaa kardiovaskulaarista kapasiteettia ja kuntoa.

Jos tiedät maksimisykkeesi, voit tarkistaa kuntotavoitteitasi parhaiten vastaavan sykealueen *[Sykealuelaskenta](#page-60-0)*, [sivu 53-](#page-60-0)osion taulukosta.

Jos et tiedä maksimisykettäsi, käytä jotakin Internet-laskuria. Maksimisyke voidaan myös mitata joillakin kuntosaleilla. Oletusarvoinen maksimisyke on 220 miinus ikäsi.

# Tietoja sykealueista

Monet urheilijat hyödyntävät sykealueita mitatessaan ja kohentaessaan kardiovaskulaarista kuntoaan sekä sydän- ja verisuonielimistönsä terveyttä. Sykealueet ovat vaihteluvälejä, joiden rajakohdiksi on määritetty tietty minuuttikohtaisten sydämenlyöntien määrä. Sykealueet on yleisesti jaoteltu viiteen ja numeroitu 1-5 sykkeen nousun mukaan. Sykealueet lasketaan yleensä prosentteina maksimisykkeestä.

## <span id="page-59-0"></span>Sykealueiden määrittäminen

Kello määrittää oletussykealueet alkumäärityksen profiilitietojen perusteella. Voit erottaa sykealueet lajiprofiilin (kuten juoksu, pyöräily ja uinti) mukaan. Määritä maksimisyke, jotta saat mahdollisimman tarkat kaloritiedot suorituksen aikana. Voit määrittää sykealueet ja leposykkeen myös manuaalisesti. Voit myös säätää alueita manuaalisesti kellossa tai käyttämällä Garmin Connect tiliäsi.

- **1** Paina **MENU**-painiketta pitkään.
- **2** Valitse **Käyttäjäprofiili** > **Syke- ja tehoalueet** > **Syke**.
- **3** Valitse **Maksimisyke** ja anna maksimisykkeesi.

Automaattinen tunnistus -toiminnolla voit tallentaa maksimisykkeesi automaattisesti suorituksen aikana (*[Suorituskykymittausten automaattinen tunnistus](#page-45-0)*, sivu 38).

**4** Valitse **Maitohappokynnys sykkeen perusteella** ja määritä anaerobisen kynnyksen syke.

Voit arvioida anaerobisen kynnyksen ohjatulla testillä (*[Anaerobinen kynnys](#page-50-0)*, sivu 43). Automaattinen tunnistus -toiminnolla voit tallentaa anaerobisen kynnyksesi automaattisesti suorituksen aikana (*[Suorituskykymittausten automaattinen tunnistus](#page-45-0)*, sivu 38).

- **5** Valitse **Leposyke** > **Aseta mukautettu** ja anna leposykkeesi. Voit käyttää kellon mittaamaa keskileposykettä tai määrittää mukautetun leposykkeen.
- **6** Valitse **Alueet** > **Perusta:**.
- **7** Valitse vaihtoehto:
	- Valitsemalla **lyöntiä/min** voit tarkastella ja muokata sykealuetta (lyöntiä minuutissa).
	- Valitsemalla **% maksimisykkeestä** voit tarkastella ja muokata maksimisykkeen prosenttialuetta.
	- Valitsemalla **%SYV** voit tarkastella ja muokata alueita prosenttiosuutena sykereservistä (maksimisyke miinus leposyke).
	- Valitsemalla **%maitohappokynnys sykkeen perusteella** voit tarkastella ja muokata anaerobisen kynnyksen sykkeen prosenttialuetta.
- **8** Valitse alue ja määritä arvo kullekin alueelle.
- **9** Valitse **Lajin syke** ja valitse lajiprofiili, jos haluat lisätä erilliset sykealueet (valinnainen).

**10** Voit lisätä lajisykealueita samalla tavalla (valinnainen).

#### Kellon määrittämien sykealueiden käyttäminen

Oletusasetuksilla kello tunnistaa maksimisykkeesi ja määrittää sykealueesi prosenttiarvona maksimisykkeestäsi.

- Tarkista käyttäjäprofiilisi asetukset (*[Käyttäjä profiilin määrittäminen](#page-58-0)*, sivu 51).
- Käytä rannesykemittaria tai sykevyötä usein juostessasi.
- Kokeile muutamaa Garmin Connect tilillä käytettävissä olevaa sykeharjoitteluohjelmaa.
- Voit tarkastella syketrendejäsi ja aikaasi eri alueilla Garmin Connect tililläsi.

## <span id="page-60-0"></span>**Sykealuelaskenta**

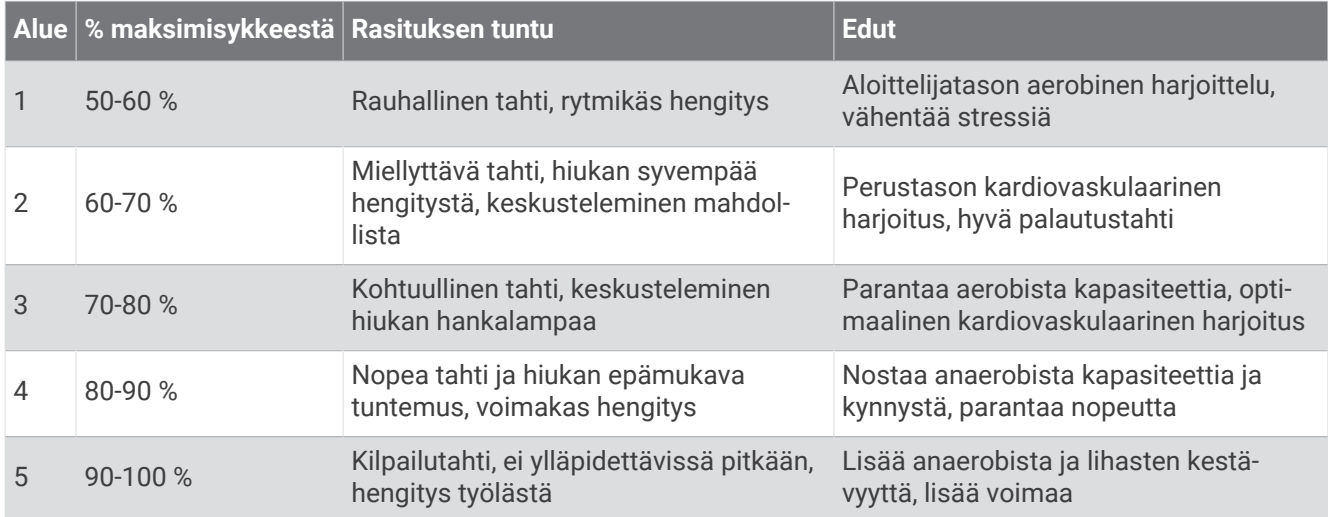

## Tehoalueiden määrittäminen

Tehoalueiden arvot ovat sukupuoleen, painoon ja keskimääräiseen kuntoon perustuvia oletusarvoja eivätkä välttämättä vastaa ominaisuuksiasi. Jos tiedät FTP (functional threshold power) -arvosi, voit kirjoittaa sen ja antaa ohjelmiston laskea tehoalueet automaattisesti. Voit myös säätää alueita manuaalisesti kellossa tai käyttämällä Garmin Connect tiliäsi.

- **1** Paina **MENU**-painiketta pitkään.
- **2** Valitse **Käyttäjäprofiili** > **Syke- ja tehoalueet** > **Teho**.
- **3** Valitse suoritus.
- **4** Valitse **Perusta:**.
- **5** Valitse vaihtoehto:
	- Valitsemalla **Wattia** voit tarkastella ja muokata wattialueita.
	- Valitsemalla **% FTP** voit tarkastella ja muokata alueita prosentteina FTP-arvostasi.
- **6** Valitse **FTP** ja määritä arvo.

Automaattinen tunnistus -toiminnolla voit tallentaa kynnystehosi automaattisesti suorituksen aikana (*[Suorituskykymittausten automaattinen tunnistus](#page-45-0)*, sivu 38).

- **7** Valitse alue ja määritä arvo kullekin alueelle.
- **8** Valitse tarvittaessa **Vähintään** ja määritä tehon vähimmäisarvo.

# Aktiivisuuden seuranta

Aktiivisuuden seuranta tallentaa kunkin tallennetun päivän askelmäärän, kuljetun matkan, tehominuutit, kiivetyt kerrokset, kulutetut kalorit ja unitilastot. Kulutetut kalorit sisältävät perusaineenvaihdunnan ja suorituksissa kulutetut kalorit.

Päivän askeleet näkyvät askelwidgetissä. Askelmäärä päivittyy ajoittain.

Lisätietoja aktiivisuuden seurannan ja kuntoilutilastojen tarkkuudesta on osoitteessa [garmin.com/ataccuracy](http://garmin.com/ataccuracy).

# Automaattinen tavoite

Kello luo automaattisesti päivittäisen askeltavoitteen aiemman aktiivisuutesi perusteella. Kun liikut päivän mittaan, kello näyttää edistymisesi suhteessa päivätavoitteeseesi  $(1)$ .

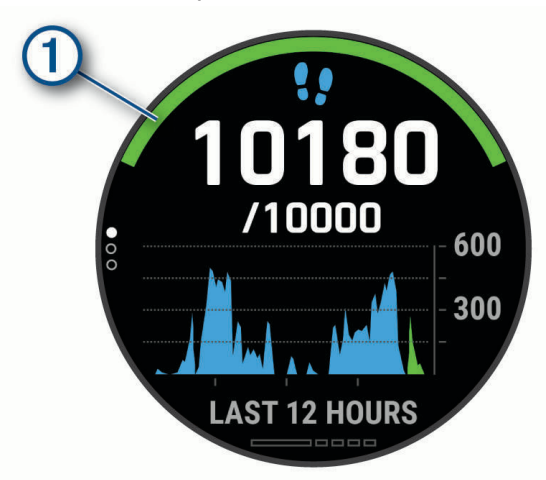

Jos et halua käyttää automaattista tavoitetta, voit määrittää oman askeltavoitteen Garmin Connect tililläsi.

## Liikkumishälytyksen käyttäminen

Pitkäaikainen istuminen voi laukaista haitallisia aineenvaihdunnan muutoksia. Liikkumishälytys muistuttaa liikkumisen tärkeydestä. Liiku!-teksti ja punainen palkki tulevat näyttöön, kun et ole liikkunut tuntiin. Palkki kasvaa aina 15 minuutin välein, jos olet paikallasi. Lisäksi laite antaa äänimerkin tai värisee, jos viestiäänet ovat käytössä (*[Järjestelmäasetukset](#page-101-0)*, sivu 94).

Voit nollata liikkumishälytyksen kävelemällä vähän (vähintään parin minuutin ajan).

#### Unen seuranta

Kello tarkkailee untasi ja seuraa liikkeitäsi automaattisesti, kun nukut määrittämäsi normaalin nukkumaajan aikana. Voit määrittää normaalin nukkuma-aikasi Garmin Connect tilisi käyttäjäasetuksista. Unitilastot sisältävät nukuttujen tuntien kokonaismäärän, univaiheet, liikkeet unen aikana ja unipisteet. Voit tarkastella unitilastojasi Garmin Connect tililläsi.

**HUOMAUTUS:** päiväunia ei lisätä unitilastoihin. Käyttämällä Älä häiritse -tilaa voit poistaa käytöstä muut ilmoitukset ja hälytykset paitsi herätykset (*Älä häiritse -tilan käyttäminen*, sivu 54).

#### Automaattisen unen seurannan käyttäminen

- **1** Käytä kelloa nukkuessasi.
- **2** Lataa unen seurantatiedot Garmin Connect sivustoon (*[Tietojen synkronointi Garmin Connect kanssa](#page-34-0)  [manuaalisesti](#page-34-0)*, sivu 27).

Voit tarkastella unitilastojasi Garmin Connect tililläsi.

Voit tarkastella edellisen yön unitietoja fēnix kellossa (*[Widgetit](#page-93-0)*, sivu 86).

#### Älä häiritse -tilan käyttäminen

Käyttämällä Älä häiritse -tilaa voit poistaa taustavalon, hälytysäänet ja värinähälytykset käytöstä. Voit käyttää tilaa esimerkiksi nukkuessasi tai katsoessasi elokuvaa.

**HUOMAUTUS:** voit määrittää normaalin nukkuma-aikasi Garmin Connect tilisi käyttäjäasetuksista. Ottamalla järjestelmäasetuksista käyttöön Nukkumisen aikana -asetuksen voit siirtää laitteen automaattisesti Älä häiritse -tilaan normaaliksi nukkumisajaksesi (*[Järjestelmäasetukset](#page-101-0)*, sivu 94).

**HUOMAUTUS:** voit lisätä asetuksia säädinvalikkoon (*[Säädinvalikon mukauttaminen](#page-95-0)*, sivu 88).

- **1** Paina **LIGHT**-painiketta pitkään.
- 2 Valitse

# <span id="page-62-0"></span>**Tehominuutit**

Esimerkiksi maailman terveysjärjestö WHO (World Health Organization) suosittelevat viikossa kunnon parantamiseksi vähintään 150 minuuttia keskitehoisia suorituksia, kuten reipasta kävelyä, tai 75 minuuttia erittäin tehokkaita suorituksia, kuten juoksua.

Kello seuraa suorituksen tehoa ja tallentaa keski- tai suuritehoisiin suorituksiin käyttämäsi ajan (syketiedot tarvitaan suuren tehon arviointiin). Kello laskee suorituksen kohtalaisen ja suuren tehon minuutit yhteen. Suuren tehon tehominuutit näkyvät kaksinkertaisina, kun niitä lisätään.

## Tehominuuttien hankkiminen

fēnix kello laskee tehominuutteja vertaamalla syketietoja keskimääräiseen leposykkeeseesi. Jos syke ei ole käytössä, kello laskee kohtalaisen tehon minuutteja analysoimalla askelmäärääsi minuutissa.

- Saat tarkimmat tehominuuttilukemat aloittamalla ajoitetun suorituksen.
- Saat tarkimman leposykearvon käyttämällä kelloa vuorokauden ympäri.

# Garmin Move IQ™

Kun liikkeesi vastaavat tuttuja kaavoja, Move IQ tunnistaa tapahtuman automaattisesti ja näyttää sen aikajanallasi. Move IQ tapahtumissa näkyvät suorituksen tyyppi ja kesto, mutta ne eivät näy suoritusluettelossasi tai uutissyötteessä. Saat yksityiskohtaisemmat ja tarkemmat tulokset tallentamalla ajoitetun suorituksen laitteella.

## Aktiivisuuden seuranta-asetukset

Paina **MENU**-painiketta pitkään ja valitse **Aktiivisuuden seuranta**.

**Tila**: poistaa aktiivisuuden seurannan käytöstä.

- **Liikuntakannustin**: näyttää ilmoituksen ja liikkumispalkin digitaalisessa kellotaulussa ja askelnäytössä. Lisäksi laite antaa äänimerkin tai värisee, jos viestiäänet ovat käytössä (*[Järjestelmäasetukset](#page-101-0)*, sivu 94).
- **Tavoitehälytykset**: voit ottaa käyttöön ja poistaa käytöstä tavoitehälytykset tai poistaa ne käytöstä vain suoritusten aikana. Tavoitehälytykset näkyvät päivittäisten askelten, päivittäisen kiivettyjen kerrosten ja viikoittaisten tehominuuttien tavoitteen yhteydessä.

**Move IQ**: voit ottaa Move IQ tapahtumat käyttöön tai poistaa ne käytöstä.

**Pulssioksimetriatila**: määrittää laitteen tallentamaan pulssioksimetrilukemia, kun olet paikallasi päivän aikana, tai jatkuvasti nukkuessasi.

## Aktiivisuuden seurannan poistaminen käytöstä

Kun poistat aktiivisuuden seurannan käytöstä, askelia, kiipeämiäsi kerroksia, tehominuutteja, unitilastoja ja Move IQ tapahtumia ei tallenneta.

- **1** Paina **MENU**-painiketta pitkään.
- **2** Valitse **Aktiivisuuden seuranta** > **Tila** > **Ei käytössä**.

# **Harjoitukset**

Voit luoda mukautettuja harjoituksia, jotka sisältävät harjoitusvaihekohtaisia tavoitteita ja erilaisia matka-, aika- ja kaloriarvoja. Suorituksen aikana voit tarkastella harjoituskohtaisia tietonäyttöjä, jotka sisältävät harjoitusvaiheen tietoja, kuten harjoitusvaiheen matkan tai keskimääräisen askeltahdin.

Voit luoda harjoituksia ja etsiä niitä lisää Garmin Connect palvelussa tai valita harjoituksia sisältävän harjoitusohjelman ja siirtää sen kelloon.

Voit ajoittaa harjoituksia käyttämälläGarmin Connect sivustoa. Voit suunnitella harjoituksia etukäteen ja tallentaa ne kelloon.

# <span id="page-63-0"></span>Garmin Connect harjoituksen seuraaminen

Harjoituksen lataamiseen kohteesta Garmin Connect tarvitaan Garmin Connect tili (*[Garmin Connect](#page-34-0)*, sivu 27).

- **1** Valitse vaihtoehto:
	- Avaa Garmin Connect sovellus.
	- Siirry osoitteeseen [connect.garmin.com.](https://connect.garmin.com)
- **2** Valitse **Harjoittelu ja suunnittelu** > **Harjoitukset**.
- **3** Etsi harjoitus tai luo ja tallenna uusi harjoitus.
- **4** Valitse tai **Lähetä laitteeseen**.
- **5** Seuraa näytön ohjeita.

#### Mukautetun harjoituksen luominen Garmin Connect sovelluksessa

Harjoituksen luomiseen Garmin Connect sovelluksessa tarvitaan Garmin Connect tili (*[Garmin Connect](#page-34-0)*, sivu 27).

- 1 Valitse Garmin Connect sovelluksessa tai ...
- **2** Valitse **Harjoittelu ja suunnittelu** > **Harjoitukset** > **Luo harjoitus**.
- **3** Valitse suoritus.
- **4** Luo oma mukautettu harjoitus.
- **5** Valitse **Tallenna**.
- **6** Anna harjoitukselle nimi ja valitse **Tallenna**.

Uusi harjoitus ilmestyy harjoitusluetteloosi.

**HUOMAUTUS:** voit lähettää harjoituksen laitteeseen (*Mukautetun harjoituksen lähettäminen kelloon*, sivu 56).

#### Mukautetun harjoituksen lähettäminen kelloon

Voit lähettää Garmin Connect sovelluksella luomasi mukautetun harjoituksen kelloosi (*Mukautetun harjoituksen luominen Garmin Connect sovelluksessa*, sivu 56).

- 1 Valitse Garmin Connect sovelluksessa tai ...
- **2** Valitse **Harjoittelu ja suunnittelu** > **Harjoitukset**.
- **3** Valitse harjoitus luettelosta.
- 4 Valitse $\bigwedge$
- **5** Valitse yhteensopiva kellosi.
- **6** Seuraa näytön ohjeita.

#### Harjoituksen aloittaminen

Laite voi ohjata sinua harjoituksen eri vaiheissa.

- 1 Paina kellotaulussa **-**painiketta.
- **2** Valitse suoritus.
- **3** Paina **MENU**-painiketta pitkään.
- **4** Valitse **Harjoitus** > **Harjoitukset**.
- **5** Valitse harjoitus.

**HUOMAUTUS:** vain valitun suorituksen kanssa yhteensopivat harjoitukset näkyvät luettelossa.

**6** Voit katsoa harjoituksen vaiheiden luettelon valitsemalla **Näytä** (valinnainen).

**VIHJE:** jos valitun harjoituksen animaatio on käytettävissä, voit näyttää sen tarkastellessasi harjoituksen vaiheita painamalla $\blacktriangle$ -painiketta.

- **7** Valitse **Tee harjoitus**.
- 8 Käynnistä ajanotto painamalla  $\blacktriangle$ -painiketta.

Kun olet aloittanut harjoituksen, laite näyttää kaikki harjoitusvaiheet, vaiheen huomautukset (valinnainen), tavoitteen (valinnainen) ja nykyisen harjoituksen tiedot. Tehtäessä voima-, jooga-, kardio- tai pilatesharjoitusta näyttöön tulee ohjeanimaatio.

## <span id="page-64-0"></span>Päivittäisen harjoitusehdotuksen seuraaminen

Jotta kello voi ehdottaa päivittäistä harjoitusta, tarvitset harjoittelun tilan ja maksimaalisen hapenottokyvyn arvion (*[Harjoittelun tila](#page-52-0)*, sivu 45).

- 1 Paina kellotaulussa **A**-painiketta.
- **2** Valitse **Juoksu** tai **Pyörä**.

Päivittäinen harjoitusehdotus tulee näyttöön.

- **3** Valitse **a** ja vaihtoehto:
	- Tee harjoitus valitsemalla **Tee harjoitus**.
	- Hylkää harjoitus valitsemalla **Ohita**.
	- Voit esikatsella harjoitusvaiheet valitsemalla **vaihetta**.
	- Voit päivittää harjoituksen tavoiteasetuksen valitsemalla **Tavoitetyyppi**.
	- Voit poistaa käytöstä tulevat harjoitusilmoitukset valitsemalla **Poista kehote käytöstä**.

Harjoitusehdotus päivittyy automaattisesti harjoittelutapojen, palautumisajan ja maksimaalisen hapenottokyvyn muutosten mukaan.

#### Päivittäisen harjoitusehdotuskehotteen ottaminen käyttöön ja poistaminen käytöstä

Päivittäiset harjoitusehdotukset ovat suorituksia, jotka perustuvat Garmin Connect tilillesi tallennettuihin aiempiin suorituksiisi.

- **1** Valitse kellotaulussa (A).
- **2** Valitse **Juoksu** tai **Pyörä**.
- **3** Paina **MENU**-painiketta pitkään.
- **4** Valitse **Harjoitus** > **Harjoitukset** > **Päivän ehdotus**.
- **5** Poista kehotteet käytöstä tai ota ne käyttöön valitsemalla (A).

#### Allasuintiharjoituksen seuraaminen

Kello voi ohjata sinua uintiharjoituksen eri vaiheissa. Allasuintiharjoituksen luonti ja lähetys tehdään vastaavasti kuin kohdissa *[Harjoitukset](#page-62-0)*, sivu 55 ja *[Garmin Connect harjoituksen seuraaminen](#page-63-0)*, sivu 56.

- 1 Paina kellotaulussa **4**-painiketta.
- **2** Valitse **Allasuinti**.
- **3** Paina **MENU**-painiketta pitkään.
- **4** Valitse **Harjoitus**.
- **5** Valitse vaihtoehto:
	- Valitse **Harjoitukset**, jos haluat tehdä harjoituksia, jotka on ladattu palvelusta Garmin Connect.
	- Valitse **Kriittinen uintinopeus**, jos haluat tallentaa kriittisen uintinopeustestin (CSS) tai antaa CSS-arvon manuaalisesti (*Kriittisen uintinopeustestin tallentaminen*, sivu 57).
	- Valitse **Harjoituskalenteri**, jos haluat tehdä tai tarkastella ajoitettuja harjoituksiasi.
- **6** Seuraa näytön ohjeita.

#### Kriittisen uintinopeustestin tallentaminen

Kriittisen uintinopeuden arvo on Time trial -pohjaisen testin tulos (tahti 100 metrillä). Kriittinen uintinopeus on teoreettinen nopeus, jonka voit säilyttää väsymättä. Voit käyttää kriittistä uintinopeutta harjoitustahdin ohjeena ja kehityksen seurannassa.

- 1 Paina kellotaulussa **A**-painiketta.
- **2** Valitse **Allasuinti**.
- **3** Paina **MENU**-painiketta pitkään.
- **4** Valitse **Harjoitus** > **Kriittinen uintinopeus** > **Testaa kriittinen uintinopeus**.
- **5** Voit tarkistaa harjoituksen vaiheet valitsemalla **DOWN**.
- **6** Paina **A**-painiketta.
- **7** Seuraa näytön ohjeita.

#### Kriittisen uintinopeustuloksen muokkaaminen

Voit antaa uuden kriittisen uintinopeusarvon tai muokata sitä manuaalisesti.

- 1 Paina kellotaulussa **A**-painiketta.
- **2** Valitse **Allasuinti**.
- **3** Paina **MENU**-painiketta pitkään.
- **4** Valitse **Harjoitus** > **Kriittinen uintinopeus** > **Kriittinen uintinopeus**.
- **5** Anna minuutit.
- **6** Anna sekunnit.

## Tietoja harjoituskalenterista

Laitteen harioituskalenteri tävdentää Garmin Connect sivustossa määrittämääsi harjoituskalenteria tai -aikataulua. Kun olet lisännyt muutaman harjoituksen Garmin Connect kalenteriin, voit lähettää ne laitteeseen. Kaikki laitteeseen lähetetyt ajoitetut harjoitukset näkyvät kalenteriwidgetissä. Kun valitset päivän kalenterista, voit näyttää tai tehdä harjoituksen. Ajoitettu harjoitus säilyy laitteessa riippumatta siitä, teetkö sen vai ohitatko sen. Kun lähetät ajoitettuja harjoituksia Garmin Connect sivustosta, ne korvaavat aiemman harjoituskalenterin.

#### Sivuston Garmin Connect harjoitusohjelmien käyttäminen

Jotta voit ladata harjoitusohjelman Garmin Connect palvelusta ja käyttää sitä, tarvitset Garmin Connect tilin (*[Garmin Connect](#page-34-0)*, sivu 27) ja sinun on pariliitettävä fēnix laite yhteensopivaan älypuhelimeen.

- 1 Valitse Garmin Connect sovelluksessa tai ...
- **2** Valitse **Harjoittelu ja suunnittelu** > **Harjoitusohjelmat**.
- **3** Valitse ja ajoita harjoitusohjelma.
- **4** Seuraa näytön ohjeita.
- **5** Tarkista harjoitusohjelma kalenterissasi.

#### Adaptive Training Plan -harjoitusohjelmat

Garmin Connect tililläsi on Adaptive Training Plan -ohjelma ja Garmin valmentaja, jotka vastaavat harjoitustavoitteitasi. Vastaamalla muutamaan kysymykseen voit esimerkiksi etsiä harjoitusohjelman, jonka avulla voit harjoitella 5 kilometrin juoksukilpailua varten. Ohjelma mukautuu nykyiseen kuntotasoosi, valmennukseesi ja aikatauluihisi sekä kilpailupäivääsi. Kun aloitat ohjelman, Garmin valmentajawidget lisätään fēnix laitteesi widgetsilmukkaan.

#### Tämän päivän harjoituksen aloittaminen

Kun lähetät Garmin valmentajan harjoitusohjelman laitteeseen, Garmin valmentajawidget ilmestyy widgetsilmukkaan.

**1** Näytä Garmin valmentajawidget valitsemalla kellotaulussa **UP** tai **DOWN**.

Jos tämän suorituksen harjoitus on ajoitettu tälle päivälle, laite näyttää harjoituksen nimen ja pyytää sinua aloittamaan sen.

- 2 Valitse  $($
- **3** Voit katsoa harjoituksen vaiheet valitsemalla **Näytä** (valinnainen).
- **4** Valitse **Tee harjoitus**.
- **5** Seuraa näytön ohjeita.

# Intervalliharjoitukset

Voit luoda intervalliharjoituksia etäisyyden tai ajan perusteella. Laite tallentaa mukautetun intervalliharjoituksen siihen asti, kun luot uuden intervalliharjoituksen. Voit käyttää avoimia intervalleja rataharjoituksissa ja juostessasi tietyn pituisia matkoja.

# Intervalliharioituksen luominen

- **1** Paina kellotaulussa **A**-painiketta.
- **2** Valitse suoritus.
- **3** Paina **MENU**-painiketta pitkään.
- **4** Valitse **Harjoitus** > **Intervallit** > **Muokkaa** > **Intervalli** > **Tyyppi**.
- **5** Valitse **Etäisyys**, **Aika** tai **Avoin**.

**VIHJE:** voit luoda avoimen intervallin valitsemalla Avoin.

- **6** Valitse tarvittaessa **Kesto**, määritä harjoituksen matka- tai aikaintervalli ja valitse .
- **7** Paina **BACK**-painiketta.
- **8** Valitse **Lepo** > **Tyyppi**.
- **9** Valitse **Etäisyys**, **Aika** tai **Avoin**.
- 10 Määritä tarvittaessa lepointervallin matka- tai aika-arvo ja valitse  $\blacktriangleright$ .
- **11** Paina **BACK**-painiketta.
- **12** Valitse vähintään yksi vaihtoehto:
	- Määritä toistojen määrä valitsemalla **Toisto**.
	- Lisää avoin lämmittely harjoitukseen valitsemalla **Lämmittely** > **Käytössä**.
	- Lisää avoin jäähdyttely harjoitukseen valitsemalla **Jäähdyttely** > **Käytössä**.

## Intervalliharioituksen aloittaminen

- 1 Paina kellotaulussa **A**-painiketta.
- **2** Valitse suoritus.
- **3** Paina **MENU**-painiketta pitkään.
- **4** Valitse **Harjoitus** > **Intervallit** > **Tee harjoitus**.
- **5** Käynnistä ajanotto painamalla **A**-painiketta.
- **6** Jos intervalliharjoitus sisältää lämmittelyn, aloita ensimmäinen intervalli painamalla **LAP**-painiketta.
- **7** Seuraa näytön ohjeita.

Kun olet tehnyt kaikki intervallit, näyttöön tulee ilmoitus.

## Intervalliharjoituksen pysäyttäminen

- Voit lopettaa intervalli- tai harjoitusvaiheen kesken milloin tahansa ja siirtyä seuraavaan intervalli- tai harjoitusvaiheeseen valitsemalla **LAP**.
- Kun kaikki intervalli- ja lepovaiheet ovat valmiita, voit lopettaa intervalliharjoituksen ja siirtyä jäähdyttelyajastimeen valitsemalla **LAP**.
- Voit pysäyttää suoritusajastimen milloin tahansa valitsemalla . Voit jatkaa ajastimen laskentaa tai lopettaa intervalliharjoituksen.

# PacePro™ harjoittelu

Monet juoksijat käyttävät kilpailuissa tahtiranneketta, joka helpottaa tahtitavoitteen saavuttamista. PacePro ominaisuuden avulla voit luoda mukautetun tahtirannekkeen matkan ja tahdin tai matkan ja ajan perusteella. Luomalla lisäksi tahtirannekkeen tunnetusta reitistä voit optimoida tahtisi korkeusmuutosten perusteella.

Voit luoda PacePro suunnitelman Garmin Connect sovelluksella. Voit esikatsella osia ja korkeuskäyrää, ennen kuin juokset reitin.

# PacePro suunnitelman lataaminen Garmin Connect palvelusta

PacePro suunnitelman lataaminen palvelusta Garmin Connect edellyttää Garmin Connect tiliä (*[Garmin Connect](#page-34-0)*, [sivu 27\)](#page-34-0).

- **1** Valitse vaihtoehto:
	- Avaa Garmin Connect sovellus ja valitse $\blacksquare$ tai  $\bullet\bullet\bullet$ .
	- Siirry osoitteeseen [connect.garmin.com.](https://connect.garmin.com)
- **2** Valitse **Harjoittelu ja suunnittelu** > **PacePro-tahtistrategiat**.
- **3** Luo ja tallenna PacePro suunnitelma näytön ohjeiden mukaisesti.
- **4** Valitse tai **Lähetä laitteeseen**.

## PacePro suunnitelman aloittaminen

Ennen kuin voit aloittaa PacePro suunnitelman, sinun on ladattava suunnitelma Garmin Connect tililtäsi.

- **1** Valitse kellotaulussa (A).
- **2** Valitse ulkojuoksusuoritus.
- **3** Paina **MENU**-painiketta pitkään.
- **4** Valitse **Harjoitus** > **PacePro-suunnitelmat**.
- **5** Valitse suunnitelma.

**VIHJE:** voit esikatsella osia painamalla **DOWN**-painiketta ja valitsemalla **Näytä osat**.

- **6** Voit aloittaa suunnitelman valitsemalla .
- **7** Tarvittaessa voit ottaa reittinavigoinnin käyttöön valitsemalla **Kyllä**.
- 8 Käynnistä ajanotto valitsemalla .

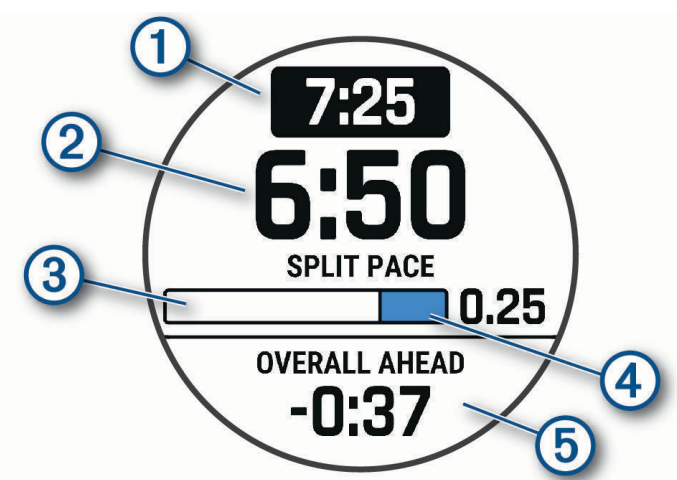

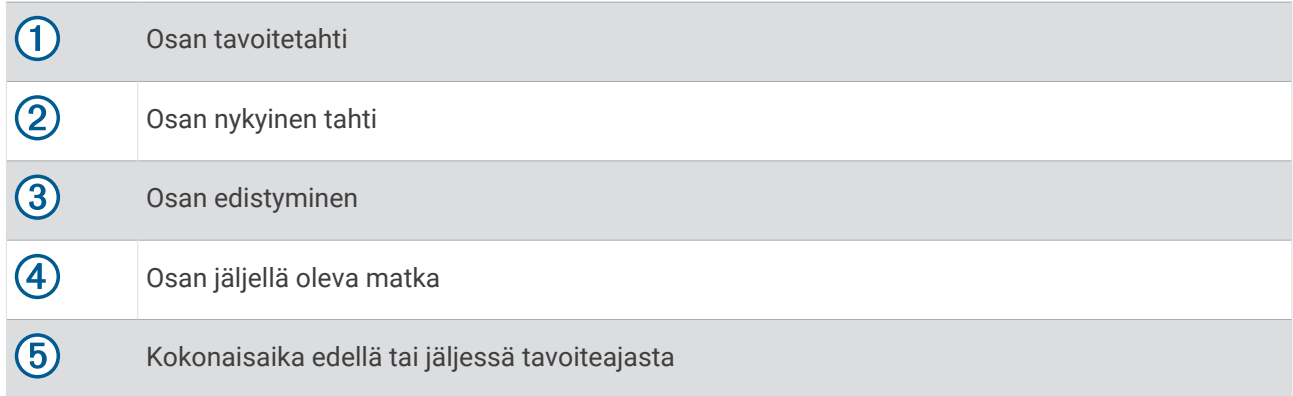

#### PacePro suunnitelman lopettaminen

- **1** Paina **MENU**-painiketta pitkään.
- **2** Valitse **Lopeta PacePro** > **Kyllä**.

Laite lopettaa PacePro suunnitelman. Suorituksen ajanotto jatkuu.

## PacePro suunnitelman luominen kellossa

Luo reitti, jotta voit luoda PacePro suunnitelman kellossa (*[Reitin luominen ja seuraaminen laitteella](#page-76-0)*, sivu 69).

- **1** Valitse kellotaulussa (A).
- **2** Valitse ulkojuoksusuoritus.
- **3** Paina **MENU** pitkään.
- **4** Valitse **Navigointi** > **Reitit**.
- **5** Valitse reitti.
- **6** Valitse **PacePro** > **Luo uusi**.
- **7** Valitse vaihtoehto:
	- Valitse **Tavoitetahti** ja määritä tavoitetahti.
	- Valitse **Tavoiteaika** ja määritä tavoiteaika.
	- Laite näyttää mukautetun tahtirannekkeesi.

**VIHJE:** voit esikatsella osia painamalla **DOWN**-painiketta ja valitsemalla **Näytä osat**.

- **8** Aloita suunnitelma valitsemalla **.**
- **9** Tarvittaessa voit ottaa reittinavigoinnin käyttöön valitsemalla **Kyllä**.

10 Käynnistä ajanotto valitsemalla <sup>.</sup>

# **Osuudet**

Voit lähettää juoksu- tai pyöräilyosuuksia Garmin Connect tililtäsi laitteeseesi. Kun osuus on tallennettu laitteeseen, voit kilpailla osuudella ja yrittää päihittää oman ennätyksesi tai aiemmin samalla osuudella kilpailleiden ennätyksiä.

**HUOMAUTUS:** kun lataat reitin Garmin Connect tililtäsi, voit ladata kaikki reitin käytettävissä olevat osuudet.

# Strava™ osuudet

Voit ladata Strava osuuksia fēnix laitteeseesi. Kun seuraat Strava osuuksia, voit verrata suoritustasi aiempiin suorituksiisi sekä saman osuuden ajaneiden ystävien ja ammattilaisten suorituksiin.

Jos haluat rekisteröityä Strava jäseneksi, siirry Garmin Connect tilisi Osuudet-valikkoon. Lisätietoja on osoitteessa [www.strava.com](http://www.strava.com).

Tämän oppaan tiedot koskevat sekä Garmin Connect että Strava osuuksia.

## Osuuksien tietojen tarkasteleminen

- 1 Paina kellotaulussa **A**-painiketta.
- **2** Valitse suoritus.
- **3** Paina **MENU**-painiketta pitkään.
- **4** Valitse **Harjoitus** > **Osuudet**.
- **5** Valitse osuus.
- **6** Valitse vaihtoehto:
	- Valitsemalla **Kilpailuaika** voit näyttää osuuden johtajan ajan ja keskinopeuden tai -tahdin.
	- Jos haluat tarkastella osuutta kartalla, valitse **Kartta**.
	- Jos haluat näyttää osuuden korkeuskäyrän, valitse **Korkeuskäyrä**.

# Osuuden ajaminen kilpaa

Osuudet ovat virtuaalisia kilpailureittejä. Voit ajaa osuuksia kilpaa ja verrata suoritustasi omiin aiempiin suorituksiisi tai muiden, Garmin Connect tilisi yhteyshenkilöiden tai muiden juoksu- tai pyöräily-yhteisön jäsenten suorituksiin. Kun lataat suoritustietosi Garmin Connect tilillesi, näet sijaintisi osuudella.

**HUOMAUTUS:** jos Garmin Connect tilisi ja Strava tilisi on yhdistetty, suorituksesi lähetetään automaattisesti Strava tilillesi, joten voit tarkistaa sijoituksesi osuudella.

- 1 Paina kellotaulussa **4**-painiketta.
- **2** Valitse suoritus.
- **3** Lähde juoksemaan tai ajamaan.

Kun lähestyt osuutta, näyttöön tulee ilmoitus ja voit ajaa osuuden kilpaa.

**4** Aloita osuuden ajaminen kilpaa.

Näyttöön tulee ilmoitus, kun osuus on valmis.

## Osuuden määrittäminen säätymään automaattisesti

Voit määrittää laitteen säätämään osuuden tavoitekilpailuajan automaattisesti sen mukaan, miten suoriudut kyseisellä osuudella.

**HUOMAUTUS:** tämä asetus on oletusarvoisesti käytössä kaikilla osuuksilla.

- 1 Paina kellotaulussa **A**-painiketta.
- **2** Valitse suoritus.
- **3** Paina **MENU**-painiketta pitkään.
- **4** Valitse **Harjoitus** > **Osuudet** > **Automaattinen teho**.

# Käyttäminen: Virtual Partner®

Virtual Partner on työkalu, jonka avulla saavutat harjoitustavoitteesi. Voit määrittää Virtual Partner tahdin ja kilpailla sitä vastaan.

**HUOMAUTUS:** tämä ominaisuus ei ole käytettävissä kaikissa suorituksissa.

- **1** Paina **MENU**-painiketta pitkään.
- **2** Valitse **Suoritukset ja sovellukset**.
- **3** Valitse suoritus.
- **4** Valitse suoritusasetukset.
- **5** Valitse **Tietonäkymät** > **Lisää uusi** > **Virtual Partner**.
- **6** Anna tahti- tai nopeusarvo.
- **7** Muuta Virtual Partner näytön sijaintia painamalla **UP** tai **DOWN**-painiketta (valinnainen).
- **8** Aloita suoritus (*[Suorituksen aloittaminen](#page-13-0)*, sivu 6).
- **9** Näet, kuka johtaa, kun painat **UP** tai **DOWN**-painiketta ja vierität Virtual Partner näyttöön.

# Harjoitustavoitteen asettaminen

Harjoitustavoitetoiminto toimii Virtual Partner toiminnon kanssa, jotta voit pyrkiä tiettyyn matka-, matka- ja aika-, matka- ja tahti- tai matka- ja nopeustavoitteeseen. Laite näyttää harjoituksen aikana reaaliaikaisesti, miten lähellä harioitustavoitetta olet.

- 1 Paina kellotaulussa **A**-painiketta.
- **2** Valitse suoritus.
- **3** Paina **MENU**-painiketta pitkään.
- **4** Valitse **Harjoitus** > **Aseta tavoite**.
- **5** Valitse vaihtoehto:
	- Valitse **Vain matka** ja valitse esimääritetty matka tai määritä mukautettu matka.
	- Valitse **Matka ja aika** ja valitse matka- ja aikatavoite.
	- Valitse **Matka ja tahti** tai **Matka ja nopeus** ja valitse matka- ja tahti- tai nopeustavoite.

Harjoitustavoitenäyttö avautuu, ja siinä näkyy arvioitu loppuaikasi. Arvioitu loppuaika perustuu nykyiseen suoritukseesi ja jäljellä olevaan aikaan.

**6** Käynnistä ajanotto painamalla **A**-painiketta.

#### Harjoitustavoitteen peruuttaminen

- **1** Paina **MENU**-painiketta pitkään suorituksen aikana.
- **2** Valitse **Peruuta tavoite** > **Kyllä**.

# Kilpaileminen aiempaa suoritusta vastaan

Voit kilpailla aiemmin tallennettua tai ladattua suoritusta vastaan. Tämä toiminto toimii Virtual Partner toiminnon kanssa, jotta näet sijoituksesi suorituksen aikana.

**HUOMAUTUS:** tämä ominaisuus ei ole käytettävissä kaikissa suorituksissa.

- 1 Paina kellotaulussa **A**-painiketta.
- **2** Valitse suoritus.
- **3** Paina **MENU**-painiketta pitkään.
- **4** Valitse **Harjoitus** > **Kilpailuta toiminto**.
- **5** Valitse vaihtoehto:
	- Valitsemalla **Historiasta** voit valita aiemmin tallennetun suorituksen laitteesta.
	- Valitsemalla **Ladatut** voit valita suorituksen, jonka olet ladannut Garmin Connect tililtäsi.
- **6** Valitse suoritus.

Virtual Partner näyttö avautuu, ja siinä näkyy arvioitu loppuaikasi.

- **7** Käynnistä ajanotto painamalla  $\blacktriangle$ -painiketta.
- 8 Paina suorituksen jälkeen **A**-painiketta ja valitse **Tallenna**.

# Harjoittelun tilan seurannan keskeyttäminen

Voit keskeyttää harjoittelun tilan seurannan, jos olet vammautunut tai sairas. Voit jatkaa kuntoilusuoritusten tallentamista, mutta harjoittelun tila, harjoittelun kuormittavuuden kohdistus, palautumispalaute ja harjoitussuositukset ovat tilapäisesti poissa käytöstä.

Valitse vaihtoehto:

• Paina harjoittelun tilawidgetissä **MENU**-painiketta pitkään ja valitse **Asetukset** > **Tauota Harjoittelun tila**.

• Valitse Garmin Connect asetuksista **Suorituskykytilastot** > **Harjoittelun tila** > > **Tauota Harjoittelun tila**.

**VIHJE:** synkronoi laite Garmin Connect tilisi kanssa.

# Keskeytetyn harjoittelun tilan seurannan jatkaminen

Voit jatkaa harjoittelun tilan seurantaa, kun olet taas valmis harjoittelemaan. Varmista paras tulos mittaamalla maksimaalinen hapenottokyky vähintään kaksi kertaa viikossa (*[Tietoja maksimaalisen hapenottokyvyn arvioista](#page-46-0)*, [sivu 39\)](#page-46-0).

Valitse vaihtoehto:

- Paina harjoittelun tilawidgetissä **MENU**-painiketta pitkään ja valitse **Asetukset** > **Jatka harjoittelun tilan seurantaa**.
- Valitse Garmin Connect asetuksista **Suorituskykytilastot** > **Harjoittelun tila** > > **Jatka harjoittelun tilan seurantaa**.

**VIHJE:** synkronoi laite Garmin Connect tilisi kanssa.

# Itsearvioinnin ottaminen käyttöön

Kun tallennat suorituksen, voit arvioida ponnisteluasi ja tuntemuksiasi suorituksen aikana. Voit tarkastelle itsearviointitietojasi Garmin Connect tililläsi.

- **1** Paina **MENU**-painiketta pitkään.
- **2** Valitse **Suoritukset ja sovellukset**.
- **3** Valitse suoritus.
- **4** Valitse suoritusasetukset.
- **5** Valitse **Itsearviointi**.
- **6** Valitse vaihtoehto:
	- Voit tehdä itsearvioinnin vain harjoitusten jälkeen valitsemalla **Vain harjoitukset**.
	- Voit tehdä itsearvioinnin joka suorituksen jälkeen valitsemalla **Aina**.

# Kellot

# Hälytyksen määrittäminen

Voit asettaa useita hälytyksiä.

- **1** Paina kellotaulussa **MENU**-painiketta pitkään.
- **2** Valitse **Kellot** > **HÄLYTYKSET** > **Lisää hälytys**.
- **3** Anna hälytysaika.

## Hälytyksen muokkaaminen

- **1** Paina kellotaulussa **MENU**-painiketta pitkään.
- **2** Valitse **Kellot** > **HÄLYTYKSET** > **Muokkaa**.
- **3** Valitse hälytys.
- **4** Valitse vaihtoehto:
	- Ota hälytys käyttöön tai poista se käytöstä valitsemalla **Tila**.
	- Voit muuttaa hälytyksen aikaa valitsemalla **Aika**.
	- Voit määrittää hälytyksen toistumaan säännöllisesti valitsemalla **Toisto** ja valita, milloin hälytys toistuu.
	- Voit valita hälytysilmoituksen tyypin valitsemalla **Äänet**.
	- Voit määrittää taustavalon syttymään tai sammumaan hälytyksen yhteydessä valitsemalla **Taustavalo**.
	- Voit valita hälytykselle kuvauksen valitsemalla **Merkintä**.
	- Voit poistaa hälytyksen valitsemalla **Poista**.
## Laskuriajastimen käynnistäminen

- **1** Paina kellotaulussa **MENU**-painiketta pitkään.
- **2** Valitse **Kellot** > **AJASTIMET**.
- **3** Valitse vaihtoehto:
	- Voit määrittää ja tallentaa laskuriajastimen ensimmäisen kerran määrittämällä ajan, painamalla **MENU**painiketta ja valitsemalla **Tallenna ajastin**.
	- Voit määrittää ja tallentaa lisää laskuriajastimia valitsemalla **Lisää laskuri** ja määrittämällä ajan.
	- Voit määrittää laskuriajastimen tallentamatta sitä valitsemalla **Pika-ajastin** ja määrittämällä ajan.
- **4** Paina tarvittaessa **MENU**-painiketta ja valitse vaihtoehto:
	- Voit muuttaa aikaa valitsemalla **Aika**.
	- Voit määrittää ajastimen käynnistymään uudelleen laskennan loputtua valitsemalla **Käynnistä uudelleen** > **Käytössä**.
	- Valitse **Äänet** ja ilmoitustapa.
- **5** Voit käynnistää ajastimen painamalla **A**-painiketta.

#### Ajastimen poistaminen

- **1** Paina kellotaulussa **MENU**-painiketta pitkään.
- **2** Valitse **Kellot** > **AJASTIMET** > **Muokkaa**.
- **3** Valitse ajastin.
- **4** Valitse **Poista**.

## Sekuntikellon käyttäminen

- **1** Paina kellotaulussa **MENU**-painiketta pitkään.
- **2** Valitse **Kellot** > **SEKUNTIKELLO**.
- **3** Voit käynnistää ajanoton painamalla  $\blacktriangle$ -painiketta.
- **4** Voit käynnistää kierroksen ajanoton uudelleen painamalla **LAP**-painiketta .

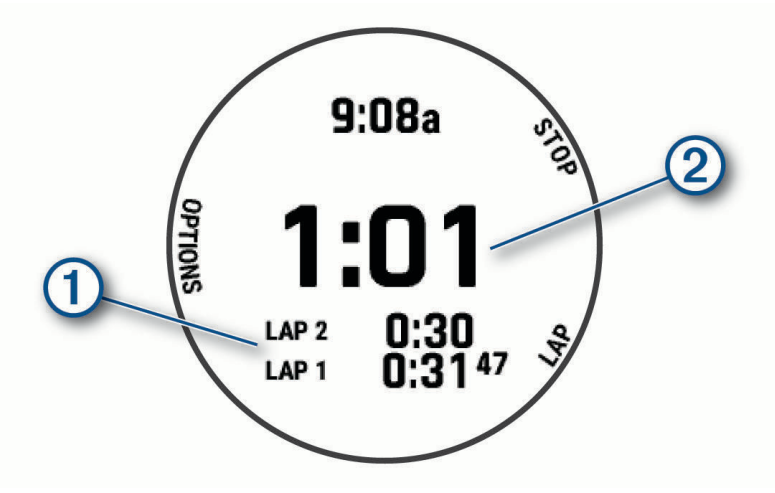

Kokonaisajanotto $(2)$  jatkuu.

- **5** Voit pysäyttää molemmat ajanotot painamalla  $\blacktriangle$ -painiketta.
- **6** Valitse vaihtoehto:
	- Voit nollata molemmat ajanotot painamalla **DOWN**-painiketta.
	- Voit tallentaa sekuntikellon ajan suoritukseksi painamalla **MENU**-painiketta ja valitsemalla **Tallenna suoritus**.
	- Voit nollata ajastimen ja sulkea sekuntikellon painamalla **MENU**-painiketta ja valitsemalla **Valmis**.
	- Voit tarkistaa kierrosajanotot painamalla **MENU**-painiketta ja valitsemalla **Katso**. **HUOMAUTUS: Katso**-vaihtoehto näkyy vain, jos kierroksia on useita.
	- Voit palata kellotauluun nollaamatta ajastimia painamalla **MENU**-painiketta ja valitsemalla **Siirry kellotauluun**.
	- Voit ottaa käyttöön tai poistaa käytöstä kierroksen tallennuksen painamalla **MENU**-painiketta ja valitsemalla **Kierros-painike**.

## Vaihtoehtoisten aikavyöhykkeiden lisääminen

Voit näyttää nykyisen kellonajan lisäaikavyöhykkeillä vaihtoehtoisten aikavyöhykkeiden widgetissä. Voit lisätä enintään neljä vaihtoehtoista aikavyöhykettä.

**HUOMAUTUS:** vaihtoehtoisten aikavyöhykkeiden widget tarvitsee ehkä lisätä widgetsilmukkaan (*[Widgetsilmukan mukauttaminen](#page-94-0)*, sivu 87).

- **1** Paina kellotaulussa **MENU**-painiketta pitkään.
- **2** Valitse **Kellot** > **VAIHTOEHTOISET AIKAVYÖHYKKEET** > **Lisää vaihtoehtoinen aikavyöhyke**.
- **3** Valitse aikavyöhyke.
- **4** Voit nimetä vyöhykkeen tarvittaessa uudelleen.

### Vaihtoehtoisen aikavyöhykkeen muokkaaminen

- **1** Paina kellotaulussa **MENU**-painiketta pitkään.
- **2** Valitse **Kellot** > **VAIHTOEHTOISET AIKAVYÖHYKKEET** > **Muokkaa**.
- **3** Valitse aikavyöhyke.
- **4** Valitse vaihtoehto:
	- Jos haluat antaa aikavyöhykkeelle mukautetun nimen, valitse **Nimeä vyöhyke uudelleen**.
	- Jos haluat vaihtaa aikavyöhykettä, valitse **Vaihda vyöhyke**.
	- Voit muuttaa aikavyöhykkeen sijaintia widgetissä valitsemalla **Järjestä vyöhyke uudelleen**.
	- Voit poistaa aikavyöhykkeen valitsemalla **Poista vyöhyke**.

# **Navigointi**

## Sijainnin tallentaminen

Voit tallentaa nykyisen sijaintisi ja navigoida takaisin siihen myöhemmin.

**HUOMAUTUS:** voit lisätä asetuksia säädinvalikkoon (*[Säädinvalikon mukauttaminen](#page-95-0)*, sivu 88).

- **1** Paina **LIGHT**-painiketta pitkään.
- 2 Valitse **Q**.
- **3** Seuraa näytön ohjeita.

#### Tallennettujen sijaintien muokkaaminen

Voit poistaa tallennetun sijainnin tai muuttaa sen nimeä sekä korkeus- ja sijaintitietoja.

- 1 Paina kellotaulussa **4**-painiketta.
- **2** Valitse **Navigoi** > **Tallennetut sijainnit**.
- **3** Valitse tallennettu sijainti.
- **4** Valitse vaihtoehto sijainnin muokkaamista varten.

## Viittauspisteen asettaminen

Voit asettaa viittauspisteen, jonka avulla näet kulkusuunnan ja matkan sijaintiin tai suuntimaan.

- **1** Valitse vaihtoehto:
	- Paina **LIGHT**-painiketta pitkään. **VIHJE:** voit asettaa viittauspisteen tallentaessasi suoritusta.
		-
	- Paina kellotaulussa  $\blacktriangle$ -painiketta.
- **2** Valitse **Viitepiste**.
- **3** Odota, kun kello hakee satelliitteja.
- 4 Paina **A**-painiketta ja valitse Lisää piste.
- **5** Valitse sijainti tai suuntima, jota haluat käyttää viittauspisteenä navigoidessa. Kompassin nuoli ja matka kohteeseen tulevat näkyviin.
- **6** Osoita kellon yläosalla kulkusuuntaasi kohti. Kun poikkeat kulkusuunnasta, kompassi näyttää suunnan kulkusuunnasta ja poikkeaman asteen.
- **7** Paina tarvittaessa  $\bigtriangleup$ -painiketta ja valitse **Vaihda piste**, niin voit asettaa toisen viittauspisteen.

## <span id="page-75-0"></span>Reittipisteen projisointi

Voit luoda uuden sijainnin projisoimalla etäisyyden ja suuntiman nykyisestä sijainnistasi uuteen sijaintiin. **HUOMAUTUS:** Laadi reittipiste -sovellus tarvitsee ehkä lisätä suoritus- ja sovellusluetteloon.

- 1 Paina kellotaulussa **A**-painiketta.
- **2** Valitse **Laadi reittipiste**.
- **3** Aseta kulkusuunta painamalla **UP** tai **DOWN**-painiketta.
- 4 Paina **-**painiketta.
- **5** Valitse mittayksikkö painamalla **DOWN**-painiketta.
- **6** Määritä matka painamalla **UP**-painiketta.
- **7** Tallenna painamalla **A**-painiketta.

Projisoitu reittipiste tallennetaan oletusnimellä.

## Navigoiminen määränpäähän

Voit navigoida määränpäähän tai seurata reittiä laitteen avulla.

- 1 Paina kellotaulussa **A**-painiketta.
- **2** Valitse suoritus.
- **3** Paina **MENU**-painiketta pitkään.
- **4** Valitse **Navigointi**.
- **5** Valitse luokka.
- **6** Valitse määränpää vastaamalla näytön kehotteisiin.
- **7** Valitse **Mene**. Navigointitiedot näkyvät.
- 8 Aloita navigointi painamalla (**A**) painiketta.

## Navigoiminen kohdepisteeseen

Jos kelloon asennetut karttatiedot sisältävät kohdepisteitä, voit navigoida niihin.

- 1 Paina kellotaulussa **A**-painiketta.
- **2** Valitse suoritus.
- **3** Paina **MENU**-painiketta pitkään.
- **4** Valitse **Navigointi** > **Kohdepisteet** ja valitse luokka.

Näyttöön tulee luettelo nykyisen sijaintisi lähellä olevista kohdepisteistä.

- **5** Valitse tarvittaessa vaihtoehto:
	- Voit hakea toisen sijainnin läheltä valitsemalla **Hae läheltä** ja valitsemalla sijainnin.
	- Voit hakea kohdepistettä nimellä valitsemalla **Kirjoitushaku** ja kirjoittamalla nimen.
	- Voit hakea läheisiä kohdepisteitä valitsemalla **Ympäristö** (*[Navigointi Ympäristö-toiminnolla](#page-81-0)*, sivu 74).
- **6** Valitse kohdepiste hakutuloksista.
- **7** Valitse **Mene**.

Navigointitiedot näkyvät.

8 Aloita navigointi painamalla  $\blacktriangle$ -painiketta.

#### Kohdepisteet

#### *HUOMAUTUS*

#### Vastaat siitä, että tiedät kohdepisteisiin liittyvät sovellettavat säännöt, lait ja säädökset ja noudatat niitä.

Kohdepiste on mahdollisesti hyödyllinen tai kiinnostava paikka. Kohdepisteet on järjestetty luokittain, ja ne voivat sisältää suosittuja kohteita, kuten huoltoasemia, ravintoloita, hotelleja ja viihdeareenoita.

# **Reitit**

Voit lähettää reitin Garmin Connect tililtäsi laitteeseen. Kun reitti on tallennettu laitteeseen, voit navigoida sitä laitteessa.

Voit noudattaa tallennettua reittiä, koska se on hyvä. Voit esimerkiksi tallentaa pyöräilyyn sopivan työmatkareitin ja seurata sitä.

Voit myös noudattaa tallennettua reittiä, jos haluat yrittää saavuttaa tai ylittää aiemmin asetettuja tavoitteita. Jos teit alkuperäisen reitin esimerkiksi 30 minuutissa, voit kilpailla Virtual Partner toiminnon kanssa. Se yrittää tehdä harjoituksen alle 30 minuutissa.

### Reitin luominen ja seuraaminen laitteella

- 1 Paina kellotaulussa **A**-painiketta.
- **2** Valitse suoritus.
- **3** Paina **MENU**-painiketta pitkään.
- **4** Valitse **Navigointi** > **Reitit** > **Luo uusi**.
- **5** Kirjoita reitin nimi ja valitse  $\blacktriangleright$ .
- **6** Valitse **Lisää sijainti**.
- **7** Valitse jokin vaihtoehto.
- **8** Toista tarvittaessa vaiheet 6 ja 7.
- **9** Valitse **Valmis** > **Tee harjoitus**. Navigointitiedot näkyvät.
- 10 Aloita navigointi painamalla **A**-painiketta.

### Kiertomatkareitin luominen

Laite luo kiertomatkareitin määritetyn etäisyyden ja navigointisuunnan perusteella.

- 1 Paina kellotaulussa **A**-painiketta.
- **2** Valitse **Juoksu** tai **Pyörä**.
- **3** Paina **MENU**-painiketta pitkään.
- **4** Valitse **Navigointi** > **Kiertomatkareitti**.
- **5** Määritä reitin kokonaispituus.
- **6** Valitse kulkusuunta.

Laite luo enintään kolme reittiä. Voit näyttää muut reitit painamalla **DOWN**-painiketta.

- **7** Valitse reitti painamalla  $\blacktriangle$ -painiketta.
- **8** Valitse vaihtoehto:
	- Voit aloittaa navigoinnin valitsemalla **Mene**.
	- Voit näyttää reitin kartassa ja panoroida tai zoomata karttaa valitsemalla **Kartta**.
	- Voit näyttää reitin käännösluettelon valitsemalla **Käännöskohtainen**.
	- Voit näyttää reitin korkeuskäyrän valitsemalla **Korkeuskäyrä**.
	- Voit tallentaa reitin valitsemalla **Tallenna**.
	- Voit näyttää reitin nousujen luettelon valitsemalla **Näytä nousut**.

### <span id="page-77-0"></span>Reitin luominen Garmin Connect sovelluksessa

Reitin luomiseen Garmin Connect sovelluksessa tarvitaan Garmin Connect tili (*[Garmin Connect](#page-34-0)*, sivu 27).

- 1 Valitse Garmin Connect sovelluksessa tai ...
- **2** Valitse **Harjoittelu ja suunnittelu** > **Reitit** > **Luo reitti**.
- **3** Valitse reitin tyyppi.
- **4** Seuraa näytön ohjeita.
- **5** Valitse **Valmis**.

**HUOMAUTUS:** voit lähettää reitin laitteeseen (*Reitin lähettäminen laitteeseen*, sivu 70).

#### Reitin lähettäminen laitteeseen

Voit lähettää Garmin Connect sovelluksella luomasi reitin laitteeseesi (*Reitin luominen Garmin Connect sovelluksessa*, sivu 70).

- 1 Valitse Garmin Connect sovelluksessa tai ...
- **2** Valitse **Harjoittelu ja suunnittelu** > **Reitit**.
- **3** Valitse reitti.
- **4** Valitse > **Lähetä laitteeseen**.
- **5** Valitse yhteensopiva laite.
- **6** Seuraa näytön ohjeita.

#### Reitin tietojen tarkasteleminen tai muokkaaminen

Voit tarkastella tai muokata reitin tietoja, ennen kuin navigoit reitin.

- 1 Paina kellotaulussa **-**painiketta.
- **2** Valitse suoritus.
- **3** Paina **MENU**-painiketta pitkään.
- **4** Valitse **Navigointi** > **Reitit**.
- **5** Valitse reitti painamalla **A**-painiketta.
- **6** Valitse vaihtoehto:
	- Aloita navigointi valitsemalla **Tee harjoitus**.
	- Voit luoda mukautetun tahtialueen valitsemalla **PacePro**.
	- Voit näyttää reitin kartassa ja panoroida tai zoomata karttaa valitsemalla **Kartta**.
	- Aloita reitti käänteiseen suuntaan valitsemalla **Harjoitus käänteisesti**.
	- Voit näyttää reitin korkeuskäyrän valitsemalla **Korkeuskäyrä**.
	- Voit vaihtaa reitin nimen valitsemalla **Nimi**.
	- Voit muokata reittiä valitsemalla **Muokkaa**.
	- Voit näyttää reitin nousujen luettelon valitsemalla **Näytä nousut**.
	- Voit poistaa reitin valitsemalla **Poista**.

## Käyttäminen:ClimbPro

ClimbPro ominaisuuden avulla voit hallita työskentelyäsi reitin edessäpäin olevissa nousuissa. Voit tarkastella nousun tietoja, kuten kaltevuutta, matkaa ja korkeuden lisäystä, ennen lähtöä tai reaaliaikaisesti seuratessasi reittiä. Pyöräilyssä nousujen luokat, jotka perustuvat matkaan ja kaltevuuteen, ilmaistaan väreillä.

- **1** Paina **MENU**-painiketta pitkään.
- **2** Valitse **Suoritukset ja sovellukset**.
- **3** Valitse suoritus.
- **4** Valitse suoritusasetukset.
- **5** Valitse **ClimbPro** > **Tila** > **Navigoitaessa**.
- **6** Valitse vaihtoehto:
	- Valitsemalla **Tietokenttä** voit mukauttaa ClimbPro näytössä näkyvää tietokenttää.
	- Valitsemalla **Hälytys** voit määrittää hälytykset nousun alkuun tai tietyn matkan päähän noususta.
	- Valitsemalla **Laskut** voit ottaa laskut käyttöön tai poistaa ne käytöstä juoksusuorituksissa.
	- Valitsemalla **Nousun tunnistus** voit valita pyöräilysuoritusten aikana tunnistetut nousun tyypit.
- **7** Tarkista reitin ja sen nousujen tiedot (*[Reitin tietojen tarkasteleminen tai muokkaaminen](#page-77-0)*, sivu 70).
- **8** Aloita tallennetun reitin seuraaminen (*[Navigoiminen määränpäähän](#page-75-0)*, sivu 68).

## Mies yli laidan -sijainnin merkitseminen ja navigoinnin aloittaminen siihen

Voit tallentaa mies yli laidan (MOB) -sijainnin ja aloittaa navigoinnin siihen automaattisesti. **VIHJE:** voit mukauttaa painikkeiden pitotoimintoa, jotta voit käyttää MOB-toimintoa (*[Pikanäppäinten](#page-102-0) [mukauttaminen](#page-102-0)*, sivu 95).

- 1 Paina kellotaulussa **A**-painiketta.
- **2** Valitse suoritus.
- **3** Paina **MENU**-painiketta pitkään.
- **4** Valitse **Navigointi** > **Viime MOB**.
	- Navigointitiedot näkyvät.

## Navigoiminen Tähtää ja mene -toiminnolla

Voit osoittaa laitteella matkan päässä olevaa kohdetta, kuten vesitornia, lukita suunnan ja navigoida kohteeseen.

- **1** Paina kellotaulussa (A-painiketta.
- **2** Valitse suoritus.
- **3** Paina **MENU**-painiketta pitkään.
- **4** Valitse **Navigointi** > **Tähtää ja mene**.
- **5** Osoita kellon yläreuna kohteen suuntaan ja paina  $\blacktriangle$ -painiketta. Navigointitiedot näkyvät.
- **6** Aloita navigointi painamalla  $\blacktriangle$ -painiketta.

## Navigointi aloituspisteeseen suorituksen aikana

Voit navigoida takaisin nykyisen suorituksen aloituspisteeseen suoraan tai kulkemaasi reittiä pitkin. Tämä toiminto on käytettävissä vain GPS-ominaisuutta käyttävissä suorituksissa.

- 1 Paina suorituksen aikana **-**painiketta.
- **2** Valitse **Palaa alkuun** ja valitse vaihtoehto:
	- Voit navigoida takaisin suorituksen aloituspisteeseen kulkemaasi reittiä valitsemalla **TracBack**.
	- Jos sinulla ei ole tuettua karttaa tai käytät suoraa reititystä, voit navigoida suorituksen aloituspisteeseen linnuntietä valitsemalla **Reitti**.
	- Jos et käytä suoraa reititystä, voit navigoida suorituksen aloituspisteeseen käyttämällä käännöskohtaisia ohjeita valitsemalla **Reitti**.

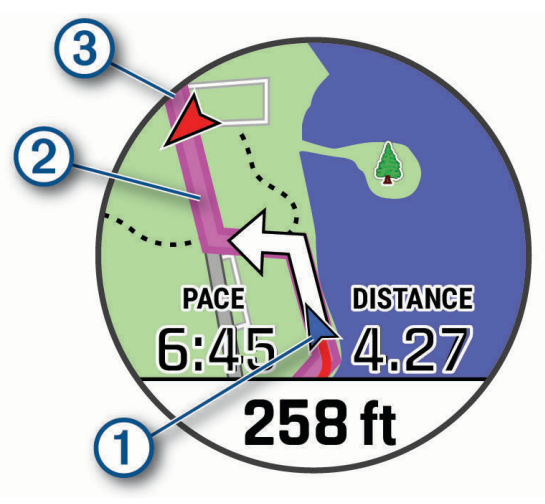

Nykyinen sijaintisi  $(1)$ , seurattava jälki  $(2)$  ja määränpää  $(3)$  ilmestyvät karttaan.

#### Reitin ohjeiden tarkasteleminen

Voit näyttää reitin käännöskohtaiset ajo-ohjeet.

- **1** Kun navigoit reittiä, paina **MENU**-painiketta pitkään.
- **2** Valitse **Käännöskohtainen**.

Näyttöön tulee luettelo käännöskohtaisista ajo-ohjeista.

**3** Voit näyttää lisää ajo-ohjeita painamalla **DOWN**-painiketta.

## Navigoiminen tallennetun suorituksen aloituspisteeseen

Voit navigoida takaisin tallennetun suorituksen aloituspisteeseen suoraan tai kulkemaasi reittiä pitkin. Tämä toiminto on käytettävissä vain GPS-ominaisuutta käyttävissä suorituksissa.

- 1 Paina kellotaulussa **A**-painiketta.
- **2** Valitse suoritus.
- **3** Paina **MENU**-painiketta pitkään.
- **4** Valitse **Navigointi** > **Suoritukset**.
- **5** Valitse suoritus.
- **6** Valitse **Palaa alkuun** ja valitse vaihtoehto:
	- Voit navigoida takaisin suorituksen aloituspisteeseen kulkemaasi reittiä valitsemalla **TracBack**.
	- Jos sinulla ei ole tuettua karttaa tai käytät suoraa reititystä, voit navigoida suorituksen aloituspisteeseen linnuntietä valitsemalla **Reitti**.
	- Jos et käytä suoraa reititystä, voit navigoida suorituksen aloituspisteeseen käyttämällä käännöskohtaisia ohjeita valitsemalla **Reitti**.

Yksityiskohtainen reitti auttaa navigoimaan viimeisimmän tallennetun suorituksen aloituspisteeseen, jos käytössäsi on tuettu kartta tai käytät suoraa reittiä. Karttaan ilmestyy viiva nykyisestä sijainnista viimeisimmän tallennetun suorituksen aloituspisteeseen, jos et käytä suoraa reittiä.

**HUOMAUTUS:** voit käynnistää ajanoton, jotta se ei aikakatkea ja laite ei siirry kellotilaan.

**7** Näytä kompassi (valinnainen) painamalla **DOWN**-painiketta.

Nuoli osoittaa lähtöpisteeseen.

## Navigoinnin lopettaminen

- **1** Paina **MENU**-painiketta pitkään suorituksen aikana.
- **2** Valitse **Lopeta navigointi**.

## Kartta

Laitteessa on esiladattuna karttoja, ja sillä voi tarkastella monenlaisia Garmin karttatietoja, kuten topografisia käyriä, lähellä olevia kohdepisteitä, laskettelukeskuskarttoja ja golfkenttiä.

Tietoja karttatietojen ostamisesta ja yhteensopivuudesta on osoitteessa [garmin.com/maps.](http://garmin.com/maps)

osoittaa sijaintisi kartassa. Kun navigoit määränpäähän, reitti näkyy kartassa viivana.

#### Kartan tarkasteleminen

- **1** Aloita ulkoilusuoritus.
- **2** Vieritä karttanäytön kohtaan painamalla **UP** tai **DOWN**-painiketta.
- **3** Paina **MENU**-painiketta pitkään ja valitse vaihtoehto:
	- Panoroi tai zoomaa karttaa valitsemalla **Panoroi/zoomaa**.

**VIHJE:** voit vaihtaa ylös ja alas panoroinnin, vasemmalle ja oikealle panoroinnin ja zoomauksen välillä painamalla  $\blacktriangle$ -painiketta. Painamalla  $\blacktriangle$ -painiketta pitkään voit valita hiusristikon osoittaman pisteen.

• Voit näyttää lähellä olevat kohde- ja reittipisteet valitsemalla **Ympäristö**.

### <span id="page-81-0"></span>Kartan sijainnin tallentaminen tai navigoiminen siihen

Voit valita minkä tahansa kartan sijainnin. Voit tallentaa sijainnin tai aloittaa navigoinnin siihen.

- **1** Paina kartassa **MENU**-painiketta pitkään.
- **2** Valitse **Panoroi/zoomaa**.

Säätimet ja hiusristikot ilmestyvät karttaan.

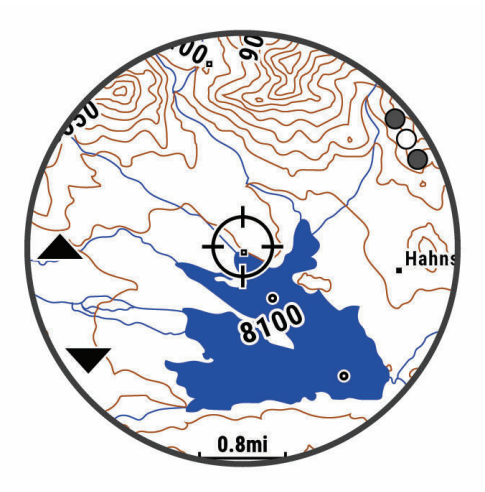

- **3** Keskitä sijainti hiusristikkoon vierittämällä ja zoomaamalla karttaa.
- 4 Paina  $\bigtriangleup$ -painiketta pitkään ja valitse hiusristikon osoittama piste.
- **5** Valitse tarvittaessa lähellä oleva kohdepiste.
- **6** Valitse vaihtoehto:
	- Aloita navigointi sijaintiin valitsemalla **Mene**.
	- Tallenna sijainti valitsemalla **Tallenna sijainti**.
	- Voit näyttää tietoja sijainnista valitsemalla **Katso**.

#### Navigointi Ympäristö-toiminnolla

Ympäristö-toiminnolla voit navigoida lähellä oleviin kohde- ja reittipisteisiin.

**HUOMAUTUS:** kelloon asennettujen karttatietojen on sisällettävä kohdepisteitä, jotta niihin voi navigoida.

- **1** Paina kartassa **MENU**-painiketta pitkään.
- **2** Valitse **Ympäristö**.

Kohde- ja reittipisteiden kuvakkeet ilmestyvät karttaan.

- **3** Korosta kartan osa painamalla **UP** tai **DOWN**-painiketta.
- 4 Paina **A**-painiketta.
	- Korostetussa kartan osassa olevien kohde- ja reittipisteiden luettelo ilmestyy näyttöön.
- **5** Valitse sijainti.
- **6** Valitse vaihtoehto:
	- Aloita navigointi sijaintiin valitsemalla **Mene**.
	- Näytä sijainti kartassa valitsemalla **Kartta**.
	- Tallenna sijainti valitsemalla **Tallenna sijainti**.
	- Voit näyttää tietoja sijainnista valitsemalla **Katso**.

### Kartan teeman vaihtaminen

Vaihtamalla karttateemaa voit näyttää kartassa suorituksen tyypille optimoidut karttatiedot. Esimerkiksi jyrkkäkontrastiset karttateemat parantavat näkyvyyttä haastavissa ympäristöissä, ja suorituskohtaisissa karttateemoissa näkyvät tärkeimmät tiedot yhdellä silmäyksellä.

- **1** Aloita ulkoilusuoritus.
- **2** Paina **MENU**-painiketta pitkään.
- **3** Valitse suoritusasetukset.
- **4** Valitse **Kartta** > **Kartan teema**.
- **5** Valitse jokin vaihtoehto.

## Kompassi

Laitteessa on kolmiakselinen, automaattisesti kalibroituva kompassi. Kompassin toiminnot ja ulkonäkö muuttuvat toiminnon mukaan sekä sen mukaan, onko GPS käytössä ja oletko navigoimassa kohteeseen. Voit muuttaa kompassin asetuksia manuaalisesti (*[Kompassin asetukset](#page-96-0)*, sivu 89). Voit avata kompassin asetukset nopeasti painamalla kompassiwidgetissä (A-painiketta.

#### Kompassisuunnan asettaminen

- 1 Paina kompassiwidgetissä (A-painiketta.
- **2** Valitse **Lukitse kulkusuunta**.
- **3** Osoita kellon yläosalla kulkusuuntaasi kohti ja paina  $\triangle$ -painiketta.

Kun poikkeat kulkusuunnasta, kompassi näyttää suunnan kulkusuunnasta ja poikkeaman asteen.

## Korkeusmittari ja ilmanpainemittari

Laitteessa on sisäänrakennettu korkeusmittari ja ilmanpainemittari. Laite kerää korkeus- ja ilmanpainetietoja jatkuvasti myös virransäästötilassa. Korkeusmittari näyttää arvioidun korkeuden painemuutosten perusteella. Ilmanpainemittari näyttää ympäristön ilmanpainetiedot kiinteän korkeuden perusteella, jossa korkeusmittari viimeksi kalibroitiin (*[Korkeusmittariasetukset](#page-97-0)*, sivu 90). Voit avata korkeus- tai ilmanpainemittarin asetukset nopeasti painamalla korkeusmittari- tai ilmanpainemittariwidgetissä (A-painiketta.

# Historia

Historia sisältää tiedot ajasta, matkasta, kaloreista, keskitahdista tai -nopeudesta ja kierroksista sekä valinnaisen anturin tiedot.

**HUOMAUTUS:** kun laitteen muisti on täynnä, laite alkaa korvata vanhimpia tietoja.

## Historian käyttäminen

Historia sisältää laitteeseen tallentamiasi aiempia suorituksia.

Laitteen historiawidgetissä voit tarkastella suoritustietoja nopeasti (*Widgetit*[, sivu 86\)](#page-93-0).

- **1** Paina kellotaulussa **MENU**-painiketta pitkään.
- **2** Valitse **Historia** > **Suoritukset**.
- **3** Valitse suoritus.
- 4 Paina **A**-painiketta.
- **5** Valitse vaihtoehto:
	- Voit näyttää lisätietoja suorituksesta valitsemalla **Kaikki tilastot**.
	- Voit tarkastella suorituksen vaikutusta aerobiseen ja anaerobiseen kuntoosi valitsemalla **Harjoitusvaikutus** (*[Tietoja harjoitusvaikutuksen asteikosta](#page-48-0)*, sivu 41).
	- Voit näyttää aikasi kullakin sykealueella valitsemalla **Syke**.
	- Voit valita kierroksen ja näyttää lisätietoja kierroksista valitsemalla **Kierrokset**.
	- Voit valita laskettelu- tai lumilautalaskun ja näyttää lisätietoja kustakin laskukerrasta valitsemalla **Kerrat**.
	- Valitse harjoitussarja ja näytä kunkin sarjan lisätiedot valitsemalla **Sarjat**.
	- Voit näyttää suorituksen kartassa valitsemalla **Kartta**.
	- Voit näyttää suorituksen korkeuskäyrän valitsemalla **Korkeuskäyrä**.
	- Voit poistaa valitun suorituksen valitsemalla **Poista**.

### Monilajihistoria

Laite tallentaa suorituksen monilajiyhteenvedon, mukaan lukien kokonaismatkan ja -ajan, kalorit ja valinnaisten lisävarusteiden tiedot. Lisäksi laite näyttää jokaisen lajiosuuden ja siirtymän suoritustiedot erikseen, jotta voit vertailla samankaltaisia harjoitussuorituksia ja seurata, miten nopeasti siirryt siirtymästä eteenpäin. Siirtymähistoria sisältää matkan, ajan, keskinopeuden ja kalorit.

## Omat ennätykset

Kun saat suorituksen päätökseen, kello näyttää mahdolliset uudet omat ennätykset, joita teit suorituksen aikana. Omat ennätykset sisältävät useiden tavallisimpien harjoitusmatkojen nopeimmat ajat, keskeisten liikkeiden voimasuorituksen suurimman painon sekä pisimmän juoksun, pyöräilyn tai uinnin.

**HUOMAUTUS:** pyöräilyn omat ennätykset sisältävät myös suurimman nousun ja parhaan tehon (edellyttää tehomittaria).

#### Omien ennätysten tarkasteleminen

- **1** Paina kellotaulussa **MENU**-painiketta pitkään.
- **2** Valitse **Historia** > **Ennätykset**.
- **3** Valitse laji.
- **4** Valitse ennätys.
- **5** Valitse **Katso ennätys**.

#### Oman ennätyksen palauttaminen

Voit palauttaa jokaisen oman ennätyksen vastaamaan aiemmin tallennettua ennätystä.

- **1** Paina kellotaulussa **MENU**-painiketta pitkään.
- **2** Valitse **Historia** > **Ennätykset**.
- **3** Valitse laji.
- **4** Valitse palautettava ennätys.
- **5** Valitse **Edellinen** > **Kyllä**.

**HUOMAUTUS:** tämä ei poista tallennettuja suorituksia.

### Omien ennätysten tyhjentäminen

- **1** Paina kellotaulussa **MENU**-painiketta pitkään.
- **2** Valitse **Historia** > **Ennätykset**.
- **3** Valitse laji.
- **4** Valitse vaihtoehto:
	- Voit poistaa yhden ennätyksen valitsemalla sen ja valitsemalla **Tyhjennä ennätys** > **Kyllä**.
	- Voit poistaa kaikki lajin ennätykset valitsemalla **Tyhjennä kaikki ennätykset** > **Kyllä**.
	- **HUOMAUTUS:** tämä ei poista tallennettuja suorituksia.

## Kaikkien yhteismäärien näyttäminen

Voit tarkastella kelloon ajan myötä tallennettuja matka- ja aikatietoja.

- **1** Paina kellotaulussa **MENU**-painiketta pitkään.
- **2** Valitse **Historia** > **Yhteensä**.
- **3** Valitse suoritus.
- **4** Voit tarkastella viikoittaisia tai kuukausittaisia kokonaismääriä valitsemalla vaihtoehdon.

## Matkamittarin käyttäminen

Matkamittari tallentaa automaattisesti kokonaismatkan ja -nousun sekä suorituksiin käytetyn ajan.

- **1** Paina kellotaulussa **MENU**-painiketta pitkään.
- **2** Valitse **Historia** > **Yhteensä** > **Matkamittari**.
- **3** Voit näyttää matkamittarin kokonaistiedot valitsemalla **UP** tai **DOWN**.

## Historiatietojen poistaminen

- **1** Paina kellotaulussa **MENU**-painiketta pitkään.
- **2** Valitse **Historia** > **Asetukset**.
- **3** Valitse vaihtoehto:
	- Valitsemalla **Poista kaikki suoritukset** voit poistaa kaikki suoritukset historiasta.
	- Valitsemalla **Nollaa yhteismäärät** voit nollata kaikki matkan ja ajan kokonaismäärät. **HUOMAUTUS:** tämä ei poista tallennettuja suorituksia.

# Laitteen mukauttaminen

## Suoritukset ja sovellusasetukset

Näillä asetuksilla voit mukauttaa esiladattuja suoritussovelluksia tarpeidesi mukaan. Voit esimerkiksi mukauttaa tietosivuja ja ottaa käyttöön hälytyksiä ja harjoitteluominaisuuksia. Kaikki asetukset eivät ole käytettävissä kaikissa suoritustyypeissä.

Paina **MENU**-painiketta pitkään, valitse **Suoritukset ja sovellukset** ja valitse suoritus ja sen asetukset.

**3D-matka**: laskee kuljetun matkan korkeusmuutosten ja maantason vaakasuoran liikkeen perusteella.

**3D-nopeus**: laskee nopeuden korkeusmuutosten ja maantason vaakasuoran liikkeen perusteella (*[3D-nopeus ja](#page-91-0)  -matka*[, sivu 84](#page-91-0)).

**Korostusväri**: määrittää suoritusten tehostevärin, jotta erotat aktiivisen suorituksen paremmin.

**Lisää toiminta**: voit mukauttaa monilajisuoritusta.

**Hälytykset**: määrittää suoritukselle harjoittelu- tai navigointihälytyksiä.

- **Automaattinen nousu**: määrittää kellon havaitsemaan korkeusmuutokset automaattisesti sisäisen korkeusmittarin avulla.
- **Auto Lap**: määrittää Auto Lap toiminnon asetukset (*[Auto Lap](#page-90-0)*, sivu 83).
- **Auto Pause**: määrittää kellon lopettamaan tietojen tallentamisen, kun lopetat liikkumisen tai kun nopeutesi laskee määritetyn nopeuden alle (*[Ottaminen käyttöön: Auto Pause](#page-91-0)*, sivu 84).
- **Automaattinen lepo**: määrittää kellon tunnistamaan levon automaattisesti allasuinnin aikana ja luomaan lepointervallin (*[Automaattinen ja manuaalinen lepo](#page-22-0)*, sivu 15).
- **Automaattinen kerta**: määrittää kellon havaitsemaan laskukerrat automaattisesti sisäisen kiihtyvyysanturin avulla.
- **Automaattinen vieritys**: voit selata kaikkia suoritustietonäyttöjä automaattisesti ajastimen aikana (*[Automaattisen vierityksen käyttäminen](#page-92-0)*, sivu 85).
- **Automaattinen sarja**: voit määrittää kellon aloittamaan ja lopettamaan harjoitussarjat automaattisesti voimaharjoittelusuoritusten aikana.
- **Taustaväri**: määrittää suorituksen taustaväriksi mustan tai valkoisen.

**Isot numerot**: muuttaa reiän tietonäytön numeroiden koon.

**ClimbPro**: näyttää noususuunnitelman ja seurannan näytöt navigoitaessa.

**Mailakehote**: näyttää kehotteen, jossa voit määrittää käyttämäsi mailan kunkin havaitun golflyönnin jälkeen.

**Laskurin käynnistys**: ottaa käyttöön laskuriajastimen allasuinti-intervalleille.

**Tietonäkymät**: voit mukauttaa tietonäyttöjä ja lisätä uusia suorituksen tietonäyttöjä (*[Tietonäyttöjen](#page-87-0) [mukauttaminen](#page-87-0)*, sivu 80).

**Draiverin matka**: asettaa keskimatkan, jonka pallo lentää draiverilla pelattaessa golfia.

**Muokkaa reittejä**: voit muuttaa reitin vaikeustasoa ja tilaa kalliokiipeilysuorituksen aikana.

**Muokkaa painoa**: voit lisätä voimaharjoittelun tai kardiosuorituksen aikana harjoitussarjassa käytetyn painon. **Golf-matka**: määritä golfin mittayksikkö.

**GPS**: määrittää GPS-antennin tilan (*[GPS-asetuksen muuttaminen](#page-92-0)*, sivu 85).

- **Luokittelujärjestelmä**: määrittää luokittelujärjestelmän, jolla luokitellaan reitin vaikeus kalliokiipeilysuorituksissa.
- **Tasoituspisteytys**: ottaa käyttöön tasoituspisteytyksen golfpelin aikana. Valitsemalla Paikallinen tasoitus voit määrittää lyöntimäärän, joka vähennetään kokonaispisteistäsi. Valitsemalla Indeksi/Slope-tapa voit määrittää tasoituksen ja kentän kaltevuusluokituksen, jotta kello voi laskea tasoituksesi kentällä. Kun otat käyttöön kumman tahansa tasoituspisteytysvaihtoehdon, voit muuttaa tasoituksesi arvoa.

**Radan numero**: määritä radan numero ratajuoksua varten.

**Kierros-painike**: voit tallentaa kierroksen tai levon suorituksen aikana.

**Lukitse painikkeet**: estää painikkeiden painamisen vahingossa lukitsemalla painikkeet monilajisuoritusten ajaksi.

**Kartta**: määrittää suorituksen karttatietonäytön näyttöasetukset (*[Suoritusten kartta-asetukset](#page-89-0)*, sivu 82).

- **Metronomi**: toiminto toistaa ääniä tasaiseen tahtiin, jotta voit parantaa tehoasi harjoittelemalla nopeampaan, hitaampaan tai tasaisempaan rytmiin (*[Metronomin käyttäminen](#page-14-0)*, sivu 7).
- **Tilan seuranta**: ottaa käyttöön tai poistaa käytöstä automaattisen nousu- tai laskutilan seurannan maastohiihdossa ja lumilautailussa.
- **Esteiden seuranta**: määrittää kellon tallentamaan esteiden sijainnit reitin ensimmäisellä kierroksella. Myöhemmillä kierroksilla kello siirtyy este- ja juoksuintervallien välillä tallennettujen sijaintien mukaan (*[Estekisasuorituksen tallentaminen](#page-18-0)*, sivu 11).
- **PlaysLike**: ottaa käyttöön PlaysLike-etäisyystoiminnon pelattaessa golfia. Se osoittaa korkeuden muutokset kentällä näyttämällä korjatun etäisyyden viheriöön (*[PlaysLike etäisyyden tarkasteleminen](#page-28-0)*, sivu 21).

**Altaan koko**: määrittää altaan pituuden allasuintia varten.

**Tehon keskiarvo**: määrittää, sisällyttääkö kello tehotietoihin nolla-arvot niiltä jaksoilta, kun et polje.

**Virrankäyttötila**: asettaa suorituksen oletusarvoisen virrankäyttötilan.

- **Virransäästön aikakatkaisu**: määrittää suorituksen virransäästön aikakatkaisun (*[Virransäästön aikakatkaisun](#page-93-0) [asetukset](#page-93-0)*, sivu 86).
- **Tallenna suoritus**: ottaa käyttöön golfsuoritusten tallennuksen FIT-suoritustiedostona. FIT-tiedostoihin tallennetaan Garmin Connect palvelulle räätälöityjä kuntotietoja.
- **Tallennusväli**: määrittää jälkipisteiden tallennuksen taajuuden retken aikana (*[Jälkipisteiden tallennusvälin](#page-30-0)  [muuttaminen](#page-30-0)*, sivu 23).

**Tallenna auringon laskettua**: määrittää kellon tallentamaan jälkipisteet auringonlaskun jälkeen retken aikana.

**Tallenna VO2max**: ottaa käyttöön maksimaalisen hapenottokyvyn tallennuksen polku- ja ultrajuoksusuorituksissa.

- **Nimeä uudelleen**: määrittää suorituksen nimen.
- **Toisto**: ottaa käyttöön Toisto-vaihtoehdon monilajisuorituksissa. Voit käyttää tätä asetusta esimerkiksi suorituksissa, jotka sisältävät useita siirtymiä, kuten uintijuoksussa.

**Palauta oletukset**: voit nollata suoritusasetukset.

- **Reittitilastot**: ottaa käyttöön reittitilastojen seurannan sisäkiipeilysuorituksissa.
- **Reititys**: määrittää suorituksen reittilaskennan asetukset (*[Reititysasetukset](#page-90-0)*, sivu 83).
- **Pisteytys**: ottaa pistelaskun käyttöön tai poistaa sen käytöstä automaattisesti, kun aloitat golfpelin. Kysy aina -valinta näyttää kehotteen aina, kun aloitat pelin.

**Pisteytystapa**: määrittää golfin pisteytystavaksi lyöntipeli tai pistebogey.

- **Itsearviointi**: määrittää, miten usein arvioit suorituksessa kokemasi suoritustason (*[Itsearvioinnin ottaminen](#page-71-0) [käyttöön](#page-71-0)*, sivu 64).
- **Osuuden hälytykset**: ottaa käyttöön kehotteet, jotka ilmoittavat edessäpäin olevista osuuksista.

**Tilastojen seuranta**: ottaa käyttöön golftilastojen seurannan pelin aikana.

**Vedon tunnistus**: ottaa käyttöön allasuinnin vetojen tunnistustoiminnon.

- **Uintijuoksun automaattinen lajinvaihto**: voit siirtyä automaattisesti uintijuoksu-monilajisuorituksen uintivaiheesta juoksuvaiheeseen.
- **Turnaustila**: poistaa käytöstä ominaisuudet, jotka eivät ole sallittuja virallisissa turnauksissa.

**Siirtymät**: ottaa käyttöön siirtymät monilajisuorituksissa.

- **Värinähälytykset**: ottaa käyttöön hälytykset, jotka kehottavat hengittämään sisään tai ulos hengittelysuorituksen aikana.
- **Harjoitusvideot**: ottaa käyttöön ohjausanimaatiot voima-, jooga- ja pilatesharjoitusta varten. Animaatioita on saatavilla esiasennettuihin harjoituksiin ja harjoituksiin, jotka on ladattu palvelusta Garmin Connect.

### <span id="page-87-0"></span>Tietonäyttöjen mukauttaminen

Voit näyttää, piilottaa ja muuttaa kunkin suorituksen tietonäyttöjen asettelua ja sisältöä.

- **1** Paina **MENU**-painiketta pitkään.
- **2** Valitse **Suoritukset ja sovellukset**.
- **3** Valitse mukautettava suoritus.
- **4** Valitse suoritusasetukset.
- **5** Valitse **Tietonäkymät**.
- **6** Valitse mukautettava tietonäyttö.
- **7** Valitse vaihtoehto:
	- Voit muuttaa tietonäytön tietokenttien määrää valitsemalla **Asettelu**.
	- Jos haluat muuttaa kentässä näkyviä tietoja, valitse **Tietokentät** ja valitse kenttä. **VIHJE:** katso kaikkien käytettävissä olevien tietokenttien luettelo kohdasta *[Tietokentät](#page-117-0)*, sivu 110. Kaikki tietokentät eivät ole käytettävissä kaikissa suoritustyypeissä.
	- Valitse **Järjestä uudelleen**, jos haluat muuttaa tietonäytön sijaintia silmukassa.
	- Valitse **Poista**, jos haluat poistaa tietonäytön silmukasta.
- **8** Tarvittaessa voit lisätä tietonäytön silmukkaan valitsemalla **Lisää uusi**. Voit lisätä mukautetun tietonäytön tai valita esimääritetyn tietonäytön.

#### Kartan lisääminen suoritukseen

Voit lisätä kartan näytettäväksi suorituksen tietonäyttöjen silmukassa.

- **1** Paina **MENU**-painiketta pitkään.
- **2** Valitse **Suoritukset ja sovellukset**.
- **3** Valitse mukautettava suoritus.
- **4** Valitse suoritusasetukset.
- **5** Valitse **Tietonäkymät** > **Lisää uusi** > **Kartta**.

### Suoritushälytykset

Voit määrittää kullekin suoritukselle hälytyksiä, jotka voivat auttaa saavuttamaan tietyn harjoittelutavoitteen, lisätä tietoisuuttasi ympäristöstä ja auttaa navigoimaan kohteeseesi. Jotkin hälytykset ovat käytettävissä vain tietyissä suorituksissa. Hälytyksiä on kolmea tyyppiä: tapahtumahälytyksiä, aluehälytyksiä ja toistuvia hälytyksiä.

**Tapahtumahälytys**: tapahtumahälytys tulee yhden kerran. Tapahtuma on tietty arvo. Voit asettaa kellon hälyttämään esimerkiksi, kun olet kuluttanut tietyn kalorimäärän.

**Aluehälytys**: aluehälytys ilmaisee aina, kun kello on tietyn arvoalueen ylä- tai alapuolella. Voit asettaa kellon hälyttämään esimerkiksi, kun sykkeesi on alle 60 lyöntiä minuutissa tai yli 210 lyöntiä minuutissa.

**Toistuva hälytys**: toistuva hälytys käynnistyy aina, kun kello tallentaa tietyn arvon tai arvovälin. Voit asettaa kellon hälyttämään esimerkiksi aina 30 minuutin välein.

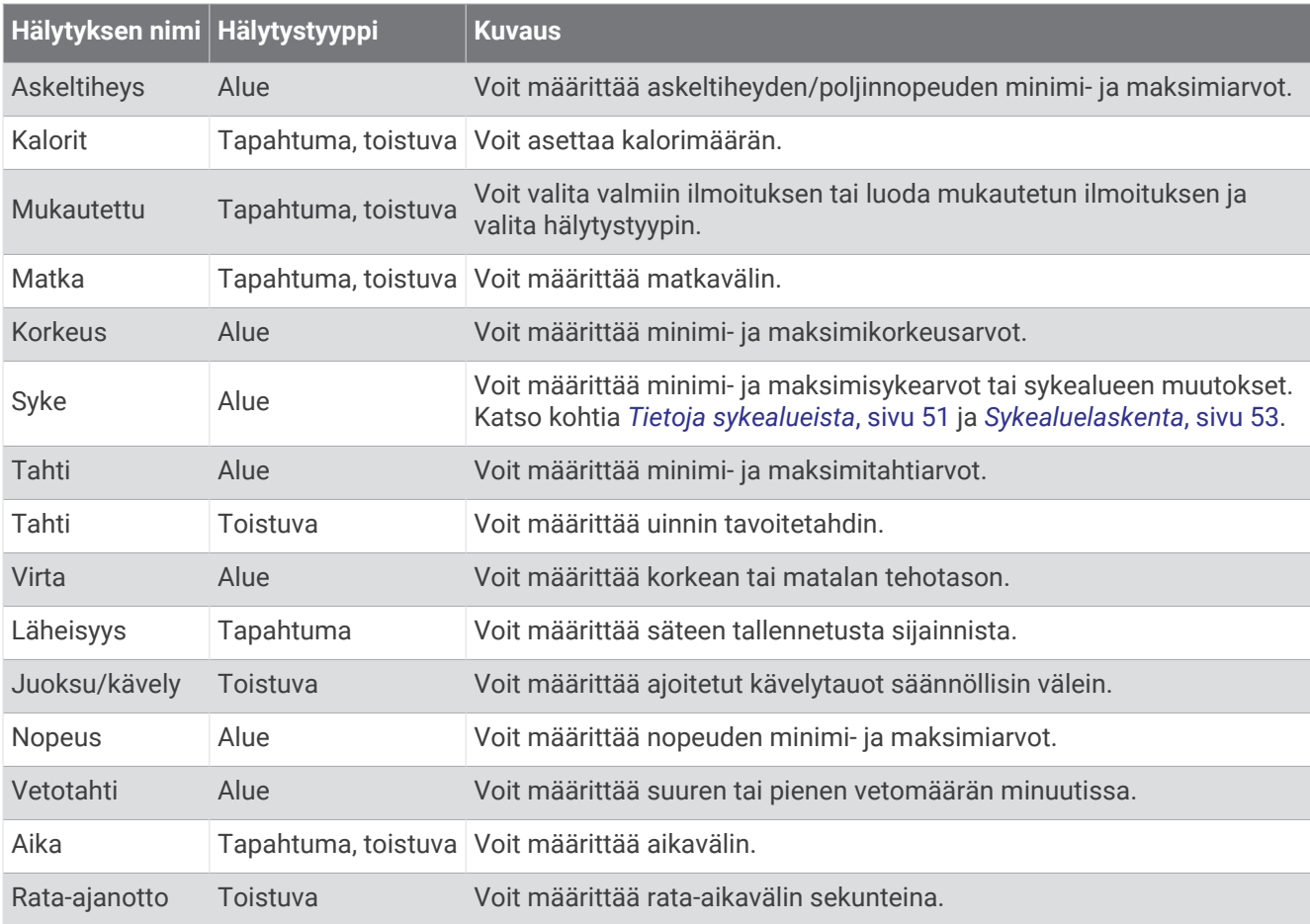

#### <span id="page-89-0"></span>Hälytyksen määrittäminen

- **1** Paina **MENU**-painiketta pitkään.
- **2** Valitse **Suoritukset ja sovellukset**.
- **3** Valitse suoritus. **HUOMAUTUS:** tämä ominaisuus ei ole käytettävissä kaikissa suorituksissa.
- **4** Valitse suoritusasetukset.
- **5** Valitse **Hälytykset**.
- **6** Valitse vaihtoehto:
	- Voit lisätä suoritukselle uuden hälytyksen valitsemalla **Lisää uusi**.
	- Voit muokata aiemmin luotua hälytystä valitsemalla hälytyksen nimen.
- **7** Valitse tarvittaessa hälytyksen tyyppi.
- **8** Valitse alue ja syötä hälytykselle minimi- ja maksimiarvot tai mukautettu arvo.
- **9** Ota hälytys tarvittaessa käyttöön.

Tapahtumahälytyksille ja toistuville hälytyksille näkyviin tulee ilmoitus aina, kun saavutat hälytyksen arvon. Aluehälytyksille näkyviin tulee ilmoitus aina, kun ylität tai alitat määritetyn alueen (minimi- ja maksimiarvot).

#### Suoritusten kartta-asetukset

Voit mukauttaa kunkin suorituksen karttatietonäytön ulkoasua.

Paina **MENU**-painiketta pitkään, valitse **Suoritukset ja sovellukset**, valitse suoritus ja sen asetukset ja valitse **Kartta**.

**Määritä kartat**: näyttää tai piilottaa asennettujen karttatuotteiden tietoja.

- **Kartan teema**: määrittää kartassa näkymään suorituksen tyypille optimoidut tiedot. Järjestelmä-asetus käyttää järjestelmän kartta-asetuksia (*[Karttateemat](#page-98-0)*, sivu 91).
- **Käytä järjestelmäasetuksia**: määrittää laitteen käyttämään järjestelmän kartta-asetuksia (*[Kartta-asetukset](#page-98-0)*, [sivu 91\)](#page-98-0).
- **Suunta**: määrittää kartan suunnan. Pohjoinen ylös -vaihtoehto näyttää pohjoisen näytön yläreunassa. Reitti ylös -vaihtoehto näyttää nykyisen kulkusuunnan näytön yläreunassa.
- **Käyttäjän sijainnit**: näyttää tai piilottaa tallennetut sijainnit kartassa.
- **Automaattinen zoom**: valitsee automaattisesti optimaalisen käytön mukaisen zoomaustason kartassa. Kun tämä ei ole käytössä, lähentäminen ja loitontaminen on tehtävä manuaalisesti.

**Lukitus tiehen**: lukitsee sijaintisi kartalla osoittavan sijaintikuvakkeen lähimpään tiehen.

**Jälkiloki**: näyttää tai piilottaa jälkilokin eli kulkemasi reitin, joka näkyy värillisenä viivana kartassa.

**Jäljen väri**: muuttaa jälkilokin väriä.

**Tiedot**: säätää kartan yksityiskohtien määrää. Mitä enemmän yksityiskohtia näytetään, sitä hitaammin kartta piirtyy uudelleen.

**Veneily**: määrittää kartan näyttämään tiedot veneilytilassa (*[Merikartan asetukset](#page-99-0)*, sivu 92).

**Piirrä osuudet**: näyttää osuudet kartassa värillisenä viivana tai piilottaa ne.

**Piirrä käyrät**: näyttää tai piilottaa käyräviivat kartassa.

### <span id="page-90-0"></span>**Reititysasetukset**

Voit mukauttaa kellon reittilaskentatapaa kutakin suoritusta varten muuttamalla reititysasetuksia.

**HUOMAUTUS:** kaikki asetukset eivät ole käytettävissä kaikissa suoritustyypeissä.

Paina **MENU**-painiketta pitkään, valitse **Suoritukset ja sovellukset**, valitse suoritus ja suoritusasetukset ja valitse **Reititys**.

**Toiminto**: määrittää suorituksen reititystä varten. Kello optimoi laskemansa reitit valitsemasi suorituksen tyypin mukaan.

**Suosioon perustuva reititys**: laskee reitit suosituimpien Garmin Connect reittien perusteella.

**Reitit**: määrittää, miten navigoit reitillä käyttämällä kelloa. Navigoi reitillä täsmälleen näytetyssä muodossa ilman uudelleen laskemista käyttämällä Seuraa reittiä -vaihtoehtoa. Valitsemalla Käytä karttaa voit navigoida reitillä käyttämällä reititystä tukevia karttoja ja laskea reitin uudelleen, jos poikkeat siltä.

**Laskentatapa**: määrittää laskentatavan reittien ajan, matkan tai nousun minimoimiseksi.

**Vältettävät**: määrittää reiteillä vältettävät tie- tai kuljetustyypit.

**Tyyppi**: määrittää suoran reitityksen yhteydessä näkyvän osoittimen toiminnan.

### Auto Lap

#### Kierrosten merkitseminen matkan mukaan

Auto Lap toiminnolla voit merkitä kierroksen automaattisesti tiettyyn etäisyyteen. Tämän ominaisuuden avulla voit helposti vertailla tehoa suorituksen eri osissa (esimerkiksi 1 mailin tai 5 kilometrin välein).

- **1** Paina **MENU**-painiketta pitkään.
- **2** Valitse **Suoritukset ja sovellukset**.
- **3** Valitse suoritus.

**HUOMAUTUS:** tämä ominaisuus ei ole käytettävissä kaikissa suorituksissa.

- **4** Valitse suoritusasetukset.
- **5** Valitse **Auto Lap**.
- **6** Valitse vaihtoehto:
	- Valitsemalla **Auto Lap** voit ottaa käyttöön tai poistaa käytöstä Auto Lap toiminnon.
	- Valitsemalla **Automaattinen matka** voit muuttaa kierrosten välistä matkaa.

Aina kun kierros täyttyy, näyttöön tulee ilmoitus, jossa näkyy kyseisen kierroksen aika. Lisäksi laite antaa äänimerkin tai värisee, jos viestiäänet ovat käytössä (*[Järjestelmäasetukset](#page-101-0)*, sivu 94).

#### Kierroshälytysviestin mukauttaminen

Voit mukauttaa yhtä tai kahta kierroshälytysviestissä näkyvää tietokenttää.

**1** Paina **MENU**-painiketta pitkään.

- **2** Valitse **Suoritukset ja sovellukset**.
- **3** Valitse suoritus.

**HUOMAUTUS:** tämä ominaisuus ei ole käytettävissä kaikissa suorituksissa.

- **4** Valitse suoritusasetukset.
- **5** Valitse **Auto Lap** > **Kierroshälytys**.
- **6** Muuta tietokenttää valitsemalla se.
- **7** Valitse **Esikatselu** (valinnainen).

### <span id="page-91-0"></span>Ottaminen käyttöön: Auto Pause

Auto Pause toiminnolla voit keskeyttää ajanoton automaattisesti, kun pysähdyt. Tämä ominaisuus on hyödyllinen, jos suoritus sisältää liikennevaloja tai muita paikkoja, joissa on pysähdyttävä.

**HUOMAUTUS:** historiatietoja ei tallenneta, kun suorituksen ajanotto on pysäytetty tai keskeytetty.

- **1** Paina **MENU**-painiketta pitkään.
- **2** Valitse **Suoritukset ja sovellukset**.
- **3** Valitse suoritus.
	- **HUOMAUTUS:** tämä ominaisuus ei ole käytettävissä kaikissa suorituksissa.
- **4** Valitse suoritusasetukset.
- **5** Valitse **Auto Pause**.
- **6** Valitse vaihtoehto:
	- Valitsemalla **Pysäytettynä** voit keskeyttää ajanoton automaattisesti, kun pysähdyt.
	- Valitsemalla **Mukautettu** voit keskeyttää ajanoton automaattisesti, kun tahtisi tai nopeutesi laskee tietyn arvon alle.

#### Automaattisen nousun ottaminen käyttöön

Automaattinen nousu -toiminto havaitsee korkeusmuutokset automaattisesti. Voit käyttää sitä esimerkiksi kiipeilyn, patikoinnin, juoksun tai pyöräilyn aikana.

- **1** Paina **MENU**-painiketta pitkään.
- **2** Valitse **Suoritukset ja sovellukset**.
- **3** Valitse suoritus. **HUOMAUTUS:** tämä ominaisuus ei ole käytettävissä kaikissa suorituksissa.
- **4** Valitse suoritusasetukset.
- **5** Valitse **Automaattinen nousu** > **Tila**.
- **6** Valitse **Aina** tai **Kun ei navigoida**.
- **7** Valitse vaihtoehto:
	- Valitsemalla **Juoksunäyttö** voit määrittää juoksun aikana näkyvät tietonäytöt.
	- Valitsemalla **Nousunäyttö** voit määrittää kiipeilyn aikana näkyvät tietonäytöt.
	- Voit määrittää näytön värit muuttumaan käänteisiksi, kun tilaa vaihdetaan, valitsemalla **Käännä värit**.
	- Valitsemalla **Pystynopeus** voit määrittää nousutahdin ajan kuluessa.
	- Valitsemalla **Tilan vaihto** voit määrittää, miten nopeasti laite vaihtaa tilaa.

**HUOMAUTUS:** Nykyinen näyttö -asetuksella voit vaihtaa automaattisesti viimeiseen näyttöön, jota tarkastelit ennen automaattisen nousun siirtoa.

#### 3D-nopeus ja -matka

Voit määrittää 3D-nopeuden ja -matkan, jotta nopeutesi ja matkasi lasketaan sekä korkeusmuutosten että maantason vaakasuoran liikkeen perusteella. Voit käyttää sitä esimerkiksi hiihtämisen, kiipeilyn, navigoinnin, patikoinnin, juoksun tai pyöräilyn aikana.

### <span id="page-92-0"></span>Lap-painikkeen ottaminen käyttöön ja poistaminen käytöstä

Ottamalla käyttöön Kierros-painike-asetuksen voit tallentaa kierroksen tai levon suorituksen aikana LAPpainikkeella. Poistamalla Kierros-painike-asetuksen käytöstä voit estää kierrosten tallentamisen suorituksen aikaisten tahattomien painallusten vuoksi.

- **1** Paina **MENU**-painiketta pitkään.
- **2** Valitse **Suoritukset ja sovellukset**.
- **3** Valitse suoritus.
- **4** Valitse suoritusasetukset.
- **5** Valitse **Kierros-painike**.

Lap-painikkeen tilaksi vaihtuu nykyisen asetuksen mukaan Käytössä tai Ei käytössä.

#### Automaattisen vierityksen käyttäminen

Automaattisella vierityksellä voit katsoa kaikki suoritustietonäytöt, kun ajanotto on käynnissä.

- **1** Paina **MENU**-painiketta pitkään.
- **2** Valitse **Suoritukset ja sovellukset**.
- **3** Valitse suoritus.

**HUOMAUTUS:** tämä ominaisuus ei ole käytettävissä kaikissa suorituksissa.

- **4** Valitse suoritusasetukset.
- **5** Valitse **Automaattinen vieritys**.
- **6** Valitse näyttönopeus.

#### GPS-asetuksen muuttaminen

Lisätietoja GPS-ominaisuudesta on osoitteessa [garmin.com/aboutGPS](https://www.garmin.com/aboutGPS).

- **1** Paina **MENU**-painiketta pitkään.
- **2** Valitse **Suoritukset ja sovellukset**.
- **3** Valitse suoritus.

**HUOMAUTUS:** tämä ominaisuus ei ole käytettävissä kaikissa suorituksissa.

- **4** Valitse suoritusasetukset.
- **5** Valitse **GPS**.
- **6** Valitse vaihtoehto:
	- Valitsemalla **Ei käytössä** voit poistaa GPS-toiminnon käytöstä suoritusta varten.
	- Ota käyttöön GPS-satelliittijärjestelmä valitsemalla **Vain GPS**.
	- Valitsemalla **GPS + GLONASS** (venäläinen satelliittijärjestelmä) saat tavallista tarkemmat sijaintitiedot, kun näkyvyys taivaalle on heikko.

**HUOMAUTUS:** gPS-järjestelmän ja jonkin toisen satelliittijärjestelmän samanaikainen käyttö voi kuluttaa akun virtaa nopeammin kuin pelkän GPS-järjestelmän käyttö.

- Valitsemalla **GPS + GALILEO** (Euroopan unionin satelliittijärjestelmä) saat tavallista tarkemmat sijaintitiedot, kun näkyvyys taivaalle on heikko.
- Valitsemalla **UltraTrac** voit tallentaa jälkipisteitä ja anturitietoja tavallista harvemmin.

**HUOMAUTUS:** ultraTrac toiminnon käyttöönotto lisää akun kestoa, mutta heikentää tallennettujen suoritusten laatua. UltraTrac ominaisuutta tulee käyttää suorituksissa, jotka edellyttävät pitkäkestoista akkua ja joissa usein toistuvat anturitietojen päivitykset eivät ole tärkeitä.

### <span id="page-93-0"></span>GPS ja muut satelliittijärjestelmät

Kun käytät GPS:ää ja toista satelliittijärjestelmää samanaikaisesti, suorituskyky haastavissa ympäristöissä paranee ja paikannus nopeutuu verrattuna pelkän GPS-järjestelmän käyttöön. Useat järjestelmät kuitenkin kuluttavat paristojen virtaa nopeammin kuin pelkkä GPS.

Laitteesi voi käyttää näitä GNSS (Global Navigation Satellite Systems) -järjestelmiä.

**GPS**: yhdysvaltojen luoma satelliittipaikannusjärjestelmä.

**GLONASS**: venäjän luoma satelliittipaikannusjärjestelmä.

**GALILEO**: euroopan avaruusjärjestön luoma satelliittipaikannusjärjestelmä.

#### Virransäästön aikakatkaisun asetukset

Aikakatkaisuasetukset vaikuttavat siihen, miten kauan laite pysyy harjoitustilassa esimerkiksi silloin, kun odotat kilpailun alkamista. Paina **MENU**-painiketta pitkään, valitse **Suoritukset ja sovellukset** ja valitse suoritus ja sen asetukset. Voit muuttaa suorituksen aikakatkaisua valitsemalla **Virransäästön aikakatkaisu**.

**Tavallinen**: määrittää laitteen siirtymään virtaa säästävään kellotilaan, kun sitä ei ole käytetty 5 minuuttiin.

**Pidennetty**: määrittää laitteen siirtymään virtaa säästävään kellotilaan, kun sitä ei ole käytetty 25 minuuttiin. Pidennetyssä tilassa akun kesto latausten välillä voi lyhentyä.

## Suoritusten järjestyksen muuttaminen sovellusluettelossa

- **1** Paina **MENU**-painiketta pitkään.
- **2** Valitse **Suoritukset ja sovellukset**.
- **3** Valitse suoritus.
- **4** Valitse **Järjestä uudelleen**.
- **5** Voit muuttaa suorituksen sijaintia sovellusluettelossa painamalla **UP** tai **DOWN**-painiketta.

## **Widgetit**

Laitteessa on esiladattuna widgetejä, joista näet tietoja yhdellä silmäyksellä. Jotkin widgetit tarvitsevat Bluetooth yhteyden yhteensopivaan älypuhelimeen.

Jotkin widgetit ovat oletusarvoisesti näkymättömissä. Voit lisätä ne widgetsilmukkaan manuaalisesti (*[Widgetsilmukan mukauttaminen](#page-94-0)*, sivu 87).

**ABC**: näyttää korkeus- ja ilmanpainemittarin sekä kompassin tiedot yhdessä.

**Vaihtoehtoiset aikavyöhykkeet**: näyttää, mitä kello on muilla aikavyöhykkeillä.

- **Sopeutuminen korkeuteen**: kun korkeus on yli 800 m (2625 jalkaa), tämä näyttää kaavioissa korkeuden mukaan korjatut arvot keskiarvoisesta pulssioksimetrilukemastasi, hengitystahdistasi ja leposykkeestäsi viimeisten seitsemän päivän ajalta.
- **Body Battery**: kun käytät kelloa vuorokauden ympäri, näyttää nykyisen Body Battery tasosi ja kaavion tasostasi viime tuntien ajalta.
- **Kalenteri**: näyttää tulevat tapaamiset älypuhelimen kalenterista.
- **Kalorit**: näyttää kuluvan päivän kaloritiedot.
- **Laitteen käyttö**: näyttää nykyisen ohjelmistoversion ja laitteen käyttötilastot.
- **Koiran seuranta**: näyttää koiran sijaintitiedot, kun olet pariliittänyt yhteensopivan koiranseurantalaitteen fēnix laitteeseen.
- **Kiivetyt kerrokset**: seuraa kiivettyjä kerroksia ja edistymistä tavoitetta kohti.
- **Garmin valmentaja**: näyttää ajoitetut harjoitukset, kun valitset Garmin valmentajan harjoitussuunnitelman Garmin Connect tililläsi.

**Golf**: näyttää viime kierroksen golfpisteet ja -tilastot.

- **Terveystilastot**: näyttää nykyisten terveystilastojesi dynaamisen yhteenvedon. Mittauksiin sisältyvät esimerkiksi syke, Body Battery taso ja stressi.
- **Syke**: näyttää nykyisen sykkeesi lyönteinä minuutissa (bpm) ja kaavion keskimääräisestä leposykkeestäsi (RHR).

<span id="page-94-0"></span>**Historia**: näyttää suoritushistoriasi ja kaavion tallennetuista suorituksistasi.

- **Sykevaihtelun tila**: näyttää seitsemän päivän keskiarvon sykevaihtelustasi yön aikana (*[Sykevaihtelun tila](#page-49-0)*, [sivu 42\)](#page-49-0).
- **Tehominuutit**: seuraa keskitasoisista suuritehoisiin suorituksiin käyttämääsi aikaa, viikon tehominuuttitavoitetta ja edistymistäsi tavoitetta kohti.
- **inReach® säätimet**: voit lähettää viestejä pariliitetystä inReach laitteesta.
- **Viimeisin suoritus**: näyttää lyhyen yhteenvedon viimeksi tallennetusta suorituksesta, kuten juoksulenkistä, ajosta tai uintimatkasta.
- **Viimeisin laji**: näyttää lyhyen yhteenvedon viimeksi tallennetusta lajista.
- **Viime juoksu**: näyttää lyhyen yhteenvedon viimeksi tallennetusta juoksusta.
- **Musiikin hallinta**: älypuhelimen tai laitteen musiikkisoittimen hallinta.
- **Oma päivä**: näyttää kuluvan päivän aktiivisuuden dynaamisen yhteenvedon. Tietoja ovat esimerkiksi ajoitetut suoritukset, tehominuutit, kiivetyt kerrokset, askeleet ja kulutetut kalorit.
- **Ilmoitukset**: hälyttää älypuhelimen ilmoitusasetusten mukaisesti esimerkiksi puheluista, tekstiviesteistä ja yhteisöpalvelusovellusten päivityksistä.
- **Suorituskyky**: näyttää suorituskykymittaukset, joiden avulla voit seurata ja analysoida harjoituksiasi ja kilpailusuorituksiasi.
- **Pulssioksimetri**: voit tehdä manuaalisen pulssioksimetrimittauksen.
- **RCT-kameran säätimet**: voit ottaa manuaalisesti valokuvan, tallentaa videoleikkeen ja mukauttaa asetuksia (*[Varia kameran säädinten käyttäminen](#page-108-0)*, sivu 101).
- **Hengitys**: nykyinen hengitystahtisi hengityksinä minuutissa ja seitsemän päivän keskiarvo. Voit yrittää rentoutua tekemällä hengitysharjoituksen.
- **Anturitiedot**: näyttää tietoja sisäisestä anturista tai yhdistetystä langattomasta anturista.
- **Lepotila**: näyttää edellisen yön uniajan yhteensä, unipisteet ja univaihetiedot.
- **Aurinkoteho**: näyttää kaavion aurinkoenergian tehosta viimeisten 6 kuuden tunnin ajalta.
- **Askeleet**: seuraa päivittäistä askelmäärääsi, askeltavoitettasi ja tietoja viimeksi kuluneiden 7 päivän ajalta.
- **Stressi**: näyttää stressitasosi ja stressitasokäyräsi. Voit yrittää rentoutua tekemällä hengitysharjoituksen.
- **Auringonnousu ja auringonlasku**: näyttää auringonnousun, auringonlaskun ja siviilioloissa käytetyt hämäräajat.
- **Harjoittelun tila**: näyttää nykyisen harjoittelun tilan ja harjoittelun kuormittavuuden, joka ilmaisee, miten harjoittelu vaikuttaa kuntotasoosi ja suorituskykyysi.
- **VIRB® säätimet**: sisältää kameran säätimet, kun VIRB laite on pariliitetty fēnix laitteeseen.
- **Sää**: näyttää nykyisen lämpötilan ja sääennusteen.
- **Xero® laite**: näyttää lasersijaintitietoja, kun olet pariliittänyt yhteensopivan Xero laitteen fēnix laitteeseen.

#### Widgetsilmukan mukauttaminen

Voit vaihtaa widgetien järjestystä widgetsilmukassa, poistaa widgetejä ja lisätä uusia widgetejä.

- **1** Paina **MENU**-painiketta pitkään.
- **2** Valitse **Widgetit**.
- **3** Voit ottaa käyttöön tai poistaa käytöstä widgetin vilkaisut valitsemalla **Widgetin vilkaisut**. **HUOMAUTUS:** widgetin vilkaisuissa näet usean widgetin yhteenvetotiedot samassa näytössä.
- **4** Valitse **Muokkaa**.
- **5** Valitse widget.
- **6** Valitse vaihtoehto:
	- Painamalla **UP** tai **DOWN**-painiketta voit muuttaa widgetin sijaintia widgetsilmukassa.
	- Valitsemalla  $\blacksquare$  voit poistaa widgetin widgetsilmukasta.
- **7** Valitse **Lisää**.
- **8** Valitse widget.

Widget lisätään widgetsilmukkaan.

### <span id="page-95-0"></span>Stressitasowidgetin käyttäminen

Stressitasowidget näyttää nykyisen stressitasosi ja kaavion stressitasostasi viime tunteina. Se voi myös ohjata sinua hengitystehtävässä, joka auttaa sinua rentoutumaan.

**1** Kun istut tai olet toimettomana, voit avata stressitasowidgetin painamalla kellotaulussa **UP**- tai **DOWN**painiketta.

Nykyinen stressitaso tulee näyttöön.

**VIHJE:** jos olet liian aktiviinen eikä kello voi siksi mitata stressitasoasi, näyttöön tulee viesti stressitason numeron sijaan. Voit tarkistaa stressitasosi uudelleen, kun olet ollut usean minuutin ajan tekemättä mitään.

- **2** Tuo esiin kaavio stressitasostasi viimeisten neliän tunnin aialta valitsemalla  $\blacktriangle$ . Siniset palkit ilmaisevat lepojaksoja. Keltaiset palkit ilmaisevat stressijaksoja. Harmaat palkit ilmaisevat ajankohtia, joina olit liian aktiivinen stressitason määrittämiseen.
- **3** Painamalla **DOWN**-painiketta voit tarkastella stressitasosi lisätietoja ja kaaviota keskimääräisestä stressitasostasi viimeisten seitsemän päivän ajalta.
- **4** Voit aloittaa hengitysharjoituksen painamalla ja seuraamalla näytöllä näkyviä ohjeita.

#### Oma päivä -widgetin mukauttaminen

Voit mukauttaa Oma päivä -widgetissä näytettävien mittausten luetteloa.

- **1** Näytä **Oma päivä** -widget painamalla kellotaulussa **UP** tai **DOWN**-painiketta.
- **2** Paina **MENU**-painiketta pitkään.
- **3** Valitse **Oman päivän asetukset**.
- **4** Napsauttamalla kytkimiä voit näyttää tai piilottaa kunkin mittauksen.

### Säädinvalikon mukauttaminen

Voit lisätä ja poistaa säädinvalikon pikavalikkoasetuksia sekä muuttaa niiden järjestystä (*[Säädinvalikon](#page-9-0)  [tarkasteleminen](#page-9-0)*, sivu 2).

- **1** Paina **MENU**-painiketta pitkään.
- **2** Valitse **Säätimet**.
- **3** Valitse mukautettava pikavalinta.
- **4** Valitse vaihtoehto:
	- Valitse **Järjestä uudelleen**, jos haluat muuttaa pikavalinnan sijaintia säädinvalikossa.
	- Valitse **Poista**, jos haluat poistaa pikavalinnan säädinvalikosta.
- **5** Tarvittaessa voit lisätä pikavalinnan säädinvalikkoon valitsemalla **Lisää uusi**.

## Kellotauluasetukset

Voit mukauttaa kellotaulun ulkoasua valitsemalla asettelun, värit ja lisätiedot. Voit myös ladata mukautettuja kellotauluja Connect IQ kaupasta.

#### <span id="page-96-0"></span>Kellotaulun mukauttaminen

Ennen kuin voit aktivoida Connect IQ kellotaulun, sinun on asennettava kellotaulu Connect IQ kaupasta (*[Connect](#page-35-0)  [IQ ominaisuudet](#page-35-0)*, sivu 28).

Voit mukauttaa kellotaulun tietoja ja ulkoasua tai aktivoida asennetun Connect IQ kellotaulun.

- **1** Paina kellotaulussa **MENU**-painiketta pitkään.
- **2** Valitse **Kellotaulu**.
- **3** Voit esikatsella kellotaulun vaihtoehtoja painamalla **UP** tai **DOWN**-painiketta.
- **4** Voit selata muita esiladattuja kellotauluja valitsemalla **Lisää uusi**.
- **5** Valitsemalla > **Käytä** voit aktivoida esiladatun kellotaulun tai asennetun Connect IQ kellotaulun.
- **6** Jos käytät esiladattua kellotaulua, valitse  $\triangle$  > **Mukauta**.
- **7** Valitse vaihtoehto:
	- Voit muuttaa analogisen kellotaulun numeroiden tyyliä valitsemalla **Kellotaulu**.
	- Voit vaihtaa lajia suorituskykykellotaulun mittareissa valitsemalla **Valitse laji**.
	- Voit muuttaa analogisen kellotaulun osoittimien tyyliä valitsemalla **Osoittimet**.
	- Voit muuttaa digitaalisen kellotaulun numeroiden tyyliä valitsemalla **Asettelu**.
	- Voit muuttaa digitaalisen kellotaulun sekuntien tyyliä valitsemalla **Sekuntia**.
	- Voit muuttaa kellotaulussa näkyviä tietoja valitsemalla **Tiedot**.
	- Voit lisätä kellotauluun korostusvärin tai vaihtaa sitä valitsemalla **Korostusväri**.
	- Voit vaihtaa taustavärin valitsemalla **Taustaväri**.
	- Voit tallentaa muutokset valitsemalla **Valmis**.

## Antureiden asetukset

#### Kompassin asetukset

Paina **MENU**-painiketta pitkään ja valitse **Anturit ja lisälaitteet** > **Kompassi**.

**Kalibroi**: voit kalibroida kompassianturin manuaalisesti (*Kompassin kalibroiminen manuaalisesti*, sivu 89).

**Näyttö**: asettaa kompassin suuntiman kirjaimiksi, asteiksi tai milliradiaaneiksi.

**Pohjoisen viite**: asettaa kompassin pohjoisen viitteen (*[Pohjoisen viitteen määrittäminen](#page-97-0)*, sivu 90).

**Tila**: määrittää kompassin käyttämään ainoastaan sähköanturin tietoja (Käytössä), sekä GPS-osan että sähköanturin tietoja liikkeellä (Automaattinen) tai ainoastaan GPS-tietoja (Ei käytössä).

#### Kompassin kalibroiminen manuaalisesti

#### *HUOMAUTUS*

Kalibroi sähköinen kompassi ulkona. Älä seiso lähellä kohteita, jotka vaikuttavat magneettikenttiin, kuten ajoneuvot, rakennukset ja jännitelinjat, jotta suuntima olisi mahdollisimman tarkka.

Kellosi on kalibroitu jo tehtaalla, ja se käyttää oletusarvona automaattista kalibrointia. Voit kalibroida kompassin manuaalisesti, jos se ei toimi kunnolla esimerkiksi pitkien siirtymien tai voimakkaiden lämpötilanvaihteluiden jälkeen.

- **1** Paina **MENU**-painiketta pitkään.
- **2** Valitse **Anturit ja lisälaitteet** > **Kompassi** > **Kalibroi** > **Käynnistä**.
- **3** Seuraa näytön ohjeita.

**VIHJE:** tee ranteella pientä kahdeksikkoa, kunnes näet ilmoituksen.

#### <span id="page-97-0"></span>Pohjoisen viitteen määrittäminen

Voit määrittää suuntimatietojen laskennassa käytettävän suuntaviitteen.

- **1** Paina **MENU**-painiketta pitkään.
- **2** Valitse **Anturit ja lisälaitteet** > **Kompassi** > **Pohjoisen viite**.
- **3** Valitse vaihtoehto:
	- Jos haluat asettaa viitteeksi maantieteellisen pohjoisen, valitse **Tosi**.
	- Jos haluat asettaa sijaintisi magneettisen deklinaation automaattisesti, valitse **Magneettinen**.
	- Jos haluat asettaa viitteeksi karttapohjoisen (000º), valitse **Ruudukko**.
	- Jos haluat asettaa erantoarvon manuaalisesti, valitse **Käyttäjä**, anna eranto ja valitse **Valmis**.

#### Korkeusmittariasetukset

Paina **MENU**-painiketta pitkään ja valitse **Anturit ja lisälaitteet** > **Korkeusmittari**.

**Kalibroi**: voit kalibroida korkeusmittarin anturin manuaalisesti.

**Automaattinen kalibrointi**: korkeusmittari kalibroituu joka kerta, kun käytät satelliittijärjestelmiä.

**Anturin tila**: määrittää anturin tilan. Automaattinen-vaihtoehto käyttää sekä korkeus- että ilmanpainemittaria liikkeidesi mukaan. Voit käyttää Vain korkeusmittari -vaihtoehtoa, kun korkeus muuttuu suorituksen aikana, ja

Vain ilmanpainemittari -vaihtoehtoa, kun korkeus ei muutu suorituksen aikana.

**Korkeus**: määrittää korkeuden mittayksiköt.

#### Barometrisen korkeusmittarin kalibroiminen

Kello on kalibroitu jo tehtaalla, ja se käyttää oletusarvoisesti automaattista kalibrointia GPS-lähtöpisteessä. Voit kalibroida barometrisen korkeusmittarin manuaalisesti, jos tiedät oikean korkeuden.

- **1** Paina **MENU**-painiketta pitkään.
- **2** Valitse **Anturit ja lisälaitteet** > **Korkeusmittari**.
- **3** Valitse vaihtoehto:
	- Voit kalibroida automaattisesti GPS-aloituspisteestä valitsemalla **Automaattinen kalibrointi** ja valitsemalla vaihtoehdon.
	- Voit antaa nykyisen korkeuden manuaalisesti valitsemalla **Kalibroi** > **Anna manuaalisesti**.
	- Voit antaa nykyisen korkeuden digitaalisesta korkeusmallista valitsemalla **Kalibroi** > **DEM käyttöön**.
	- Voit antaa nykyisen korkeuden GPS-lähtöpisteestä valitsemalla **Kalibroi** > **GPS käyttöön**.

#### Ilmanpainemittarin asetukset

Paina **MENU**-painiketta pitkään ja valitse **Anturit ja lisälaitteet** > **Ilmanpainemittari**.

**Kalibroi**: voit kalibroida ilmanpainemittarin anturin manuaalisesti.

**Käyrä**: määrittää kartan aika-asteikon ilmanpainemittarin widgetissä.

**Myrskyhälytys**: määrittää ilmanpaineen muutoksen, joka laukaisee myrskyhälytyksen.

**Paine**: määrittää, miten laite näyttää painetiedot.

#### Ilmanpainemittarin kalibrointi

Kello on kalibroitu jo tehtaalla, ja se käyttää oletusarvoisesti automaattista kalibrointia GPS-lähtöpisteessä. Voit kalibroida ilmanpainemittarin manuaalisesti, jos tiedät oikean korkeuden tai ilmanpaineen merenpinnan tasolla.

- **1** Paina **MENU**-painiketta pitkään.
- **2** Valitse **Anturit ja lisälaitteet** > **Ilmanpainemittari** > **Kalibroi**.
- **3** Valitse vaihtoehto:
	- Valitsemalla **Anna manuaalisesti** voit antaa nykyisen korkeuden tai ilmanpaineen merenpinnan tasolla (valinnainen).
	- Voit kalibroida automaattisesti digitaalisesta korkeusmallista valitsemalla **DEM käyttöön**.
	- Voit kalibroida automaattisesti GPS-aloituspisteestä valitsemalla **GPS käyttöön**.

### <span id="page-98-0"></span>Xero lasersijaintiasetukset

Ennen kuin laserin sijaintiasetuksia voi mukauttaa, sinun on muodostettava pariliitos yhteensopivan Xero laitteen kanssa (*[Langattomien anturien pariliitos](#page-105-0)*, sivu 98).

- Paina pitkään **MENU**-painiketta ja valitse **Anturit ja lisälaitteet** > **XERO-lasersijainnit** > **Lasersijainnit**.
- **Suorituksen aikana**: mahdollistaa lasersijaintitietojen näyttämisen yhteensopivasta, pariliitetystä Xero laitteesta suorituksen aikana.
- **Jakotila**: voit jakaa lasersijaintitietoja julkisesti tai lähettää niitä yksityisesti.

## Kartta-asetukset

Voit mukauttaa kartan näyttämistä karttasovelluksessa ja tietonäytöissä.

**HUOMAUTUS:** tarvittaessa voit mukauttaa kartta-asetuksia tietyille suorituksille järjestelmäasetusten käyttämisen sijasta (*[Suoritusten kartta-asetukset](#page-89-0)*, sivu 82).

Paina **MENU**-painiketta pitkään ja valitse **Kartta**.

**Kartan teema**: määrittää kartassa näkymään suorituksen tyypille optimoidut tiedot (*Karttateemat*, sivu 91).

**Suunta**: määrittää kartan suunnan. Pohjoinen ylös -vaihtoehto näyttää pohjoisen näytön yläreunassa. Reitti ylös -vaihtoehto näyttää nykyisen kulkusuunnan näytön yläreunassa.

**Käyttäjän sijainnit**: näyttää tai piilottaa tallennetut sijainnit kartassa.

**Automaattinen zoom**: valitsee automaattisesti optimaalisen käytön mukaisen zoomaustason kartassa. Kun tämä ei ole käytössä, lähentäminen ja loitontaminen on tehtävä manuaalisesti.

**Lukitus tiehen**: lukitsee sijaintisi kartalla osoittavan sijaintikuvakkeen lähimpään tiehen.

**Jälkiloki**: näyttää tai piilottaa jälkilokin eli kulkemasi reitin, joka näkyy värillisenä viivana kartassa.

**Jäljen väri**: muuttaa jälkilokin väriä.

**Tiedot**: säätää kartan yksityiskohtien määrää. Mitä enemmän yksityiskohtia näytetään, sitä hitaammin kartta piirtyy uudelleen.

**Veneily**: määrittää kartan näyttämään tiedot veneilytilassa (*[Merikartan asetukset](#page-99-0)*, sivu 92).

**Piirrä osuudet**: näyttää osuudet kartassa värillisenä viivana tai piilottaa ne.

**Piirrä käyrät**: näyttää tai piilottaa käyräviivat kartassa.

### Karttateemat

Vaihtamalla karttateemaa voit näyttää kartassa suorituksen tyypille optimoidut tiedot.

Paina **MENU**-painiketta pitkään ja valitse **Kartta** > **Kartan teema**.

**Ei yhtään**: käyttää järjestelmän kartta-asetuksia ilman lisäteemaa.

**Veneily**: määrittää kartan näyttämään tiedot veneilytilassa.

**Jyrkkä kontrasti**: määrittää kartan käyttämään jyrkkää kontrastia, jotta tiedot näkyvät paremmin haastavissa ympäristöissä.

**Tumma**: määrittää kartan näyttämään tiedot tummalla taustalla, jotta tiedot näkyvät paremmin yöllä.

**Suosio**: korostaa suosituimmat tiet tai polut kartassa.

**Laskettelu hiihtokeskuksessa**: määrittää olennaisimmat laskettelutiedot näkymään kartassa yhdellä silmäyksellä.

**Palauta teema**: voit palauttaa laitteesta poistettuja karttateemoja.

### <span id="page-99-0"></span>Merikartan asetukset

Voit mukauttaa kartan näyttämistä veneilytilassa.

Paina **MENU**-painiketta pitkään ja valitse **Kartta** > **Veneily**.

**Syvyysluotaus**: ottaa käyttöön syvyysmittaukset kartassa.

**Valosektori**: näyttää ja määrittää kartan sektoriloistojen ulkoasun.

**Merkistö**: määrittää karttasymbolit veneilytilassa. NOAA-vaihtoehto näyttää National Oceanic and Atmospheric Administration -karttasymbolit. Kansainvälinen-vaihtoehto näyttää International Association of Lighthouse Authorities -karttasymbolit.

#### Karttatietojen näyttäminen ja piilottaminen

Jos laitteeseen on asennettu useita karttoja, voit valita kartassa näytettävät karttatiedot.

- 1 Paina kellotaulussa **A**-painiketta.
- **2** Valitse **Kartta**.
- **3** Paina **MENU**-painiketta pitkään.
- **4** Valitse kartta-asetukset.
- **5** Valitse **Kartta** > **Määritä kartat**.
- **6** Valitsemalla kartan voit aktivoida kytkimen, joka näyttää tai piilottaa karttatiedot.

## Navigointiasetukset

Voit mukauttaa kartan ominaisuuksia ja ulkoasua navigoitaessa määränpäähän.

#### Kartan ominaisuuksien mukauttaminen

- **1** Paina **MENU**-painiketta pitkään.
- **2** Valitse **Navigointi** > **Tietonäkymät**.
- **3** Valitse vaihtoehto:
	- Valitsemalla **Kartta** voit ottaa kartan käyttöön tai poistaa sen käytöstä.
	- Valitsemalla **Opas** voit ottaa käyttöön tai poistaa käytöstä opasnäytön, jossa näkyvää kompassin suuntimaa tai reittiä voit seurata navigoidessasi.
	- Valitsemalla **Korkeuskäyrä** voit ottaa korkeuskäyrän käyttöön tai poistaa sen käytöstä.
	- Valitse lisättävä, poistettava tai mukautettava näyttö.

#### Kulkusuunnan ilmaisimen määrittäminen

Voit määrittää kulkusuunnan ilmaisimen, joka näkyy tietonäytöissä navigoinnin aikana. Ilmaisin osoittaa tavoitekulkusuuntaan.

- **1** Paina **MENU**-painiketta pitkään.
- **2** Valitse **Navigointi** > **Kulkusuunnan ilmaisin**.

#### Navigointihälytysten asettaminen

Voit asettaa hälytyksiä navigoinnin avuksi määränpäähän.

- **1** Paina **MENU**-painiketta pitkään.
- **2** Valitse **Navigointi** > **Hälytykset**.
- **3** Valitse vaihtoehto:
	- Voit asettaa hälytyksen tietyn matkan päässä määränpäästä valitsemalla **Matka loppuun**.
	- Voit asettaa hälytyksen tietyn jäljellä olevan ajan päähän määränpäästä valitsemalla **ETE loppuun**.
	- Voit asettaa hälytyksen siltä varalta, että eksyt reitiltä, valitsemalla **Poissa reitiltä**.
	- Voit ottaa käyttöön käännöskohtaiset navigointiohjeet valitsemalla **Käännöskehotteet**.
- **4** Tarvittaessa voit ottaa hälytyksen käyttöön valitsemalla **Tila**.
- **5** Määritä matkan tai ajan arvo ja valitse ...

## Virranhallinnan asetukset

Paina **MENU**-painiketta pitkään ja valitse **Virranhallinta**.

- **Akunsäästö**: voit pidentää akunkestoa kellotilassa mukauttamalla järjestelmäasetuksia (*Akunsäästöominaisuuden mukauttaminen*, sivu 93).
- **Virrankäyttötilat**: voit pidentää akunkestoa suorituksen aikana mukauttamalla järjestelmä-, suoritus- ja GPSasetuksia (*Virrankäyttötilojen mukauttaminen*, sivu 93).

**Akun prosentti**: näyttää jäljellä olevan akunkeston prosenttilukuna.

**Akun aika-arvio**: näyttää jäljellä olevan akunkeston arvion päivinä tai tunteina.

#### Akunsäästöominaisuuden mukauttaminen

Akunsäästöominaisuudella voit jatkaa akunkestoa kellotilassa säätämällä järjestelmäasetuksia nopeasti. Voit ottaa akunsäästöominaisuuden käyttöön säädinvalikosta (*[Säädinvalikon tarkasteleminen](#page-9-0)*, sivu 2).

- **1** Paina **MENU**-painiketta pitkään.
- **2** Valitse **Virranhallinta** > **Akunsäästö**.
- **3** Ota akunsäästöominaisuus käyttöön valitsemalla **Tila**.
- **4** Valitse **Muokkaa** ja vaihtoehto:
	- Valitsemalla **Kellotaulu** voit ottaa käyttöön vähän virtaa käyttävän kellotaulun, joka päivittyy minuutin välein.
	- Valitsemalla **Musiikki** voit poistaa käytöstä musiikin kuuntelemisen kellolla.
	- Valitsemalla **Puhelin** voit katkaista yhteyden pariliitettyyn puhelimeen.
	- Valitsemalla **Wi-Fi** voit katkaista yhteyden Wi‑Fi verkkoon.
	- Valitsemalla **Aktiivisuuden seuranta** voit poistaa käytöstä aktiivisuuden seurannan vuorokauden ympäri, mukaan lukien askeleet, kiivetyt kerrokset, tehominuutit, unen seurannan ja Move IQ tapahtumat.
	- Valitsemalla **Rannesyke** voit poistaa käytöstä rannesykemittarin.
	- Voit poistaa käytöstä automaattisen taustavalon valitsemalla **Taustavalo**.

Kello näyttää, miten monta tuntia kukin asetuksen muutos pidentää akunkestoa.

**5** Valitsemalla **Nukkumisen aikana** voit ottaa käyttöön akunsäästöominaisuuden normaaliksi nukkumaajaksesi.

**VIHJE:** voit määrittää normaalin nukkuma-aikasi Garmin Connect tilisi käyttäjäasetuksista.

**6** Valitsemalla **Akku vähissä -hälytys** saat hälytyksen, kun akun virta on vähissä.

#### Virrankäyttötilojen mukauttaminen

Laitteessa on esiladattuna useita virrankäyttötiloja, joilla voit pidentää akunkestoa suorituksen aikana muuttamalla nopeasti järjestelmä-, suoritus- ja GPS-asetuksia. Voit mukauttaa nykyisiä virrankäyttötiloja ja luoda uusia mukautettuja virrankäyttötiloja.

- **1** Paina **MENU**-painiketta pitkään.
- **2** Valitse **Virranhallinta** > **Virrankäyttötilat**.
- **3** Valitse vaihtoehto:
	- Valitse mukautettava virrankäyttötila.
	- Luo mukautettu virrankäyttötila valitsemalla **Lisää uusi**.
- **4** Kirjoita tarvittaessa mukautettu nimi.
- **5** Valitsemalla vaihtoehdon voit mukauttaa tiettyjä virrankäyttötilan asetuksia. Voit esimerkiksi muuttaa GPS-asetusta tai katkaista yhteyden pariliitettyyn puhelimeen. Kello näyttää, miten monta tuntia kukin asetuksen muutos pidentää akunkestoa.
- **6** Tarvittaessa voit tallentaa ja käyttää mukautettua virrankäyttötilaa valitsemalla **Valmis**.

### <span id="page-101-0"></span>Virrankäyttötilan palauttaminen

Voit palauttaa esiladatun virrankäyttötilan oletusasetukset.

- **1** Paina **MENU**-painiketta pitkään.
- **2** Valitse **Virranhallinta** > **Virrankäyttötilat**.
- **3** Valitse esiladattu virrankäyttötila.
- **4** Valitse **Palauta** > **Kyllä**.

### Järjestelmäasetukset

#### Paina **MENU** pitkään ja valitse **Järjestelmä**.

**Kieli**: määrittää laitteen näyttökielen.

**Aika**: muuttaa aika-asetuksia (*Aika-asetukset*, sivu 94).

**Taustavalo**: muuttaa taustavalon asetuksia (*[Taustavaloasetusten muuttaminen](#page-102-0)*, sivu 95).

**Äänet**: määrittää laitteen äänet, kuten näppäinäänet, hälytykset ja värinän.

- **Älä häiritse**: ottaa käyttöön tai poistaa käytöstä Älä häiritse -tilan. Voit ottaa Älä häiritse -tilan käyttöön automaattisesti normaaliksi nukkuma-ajaksesi valitsemalla Nukkumisen aikana. Voit määrittää normaalin nukkuma-aikasi Garmin Connect tililläsi.
- **Pikanäppäimet**: voit lisätä laitteen painikkeisiin pikavalintoja (*[Pikanäppäinten mukauttaminen](#page-102-0)*, sivu 95).
- **Automaattinen lukitus**: voit välttää turhat painallukset lukitsemalla painikkeet automaattisesti. Suorituksen aikana -vaihtoehdolla voit lukita painikkeet ajoitetun suorituksen ajaksi. Ei suorituksen aikana -vaihtoehdolla voit lukita painikkeet, kun et tallenna ajoitettua suoritusta.
- **Yksikkö**: määrittää laitteen mittayksikön (*[Mittayksiköiden muuttaminen](#page-102-0)*, sivu 95).
- **Muoto**: määrittää yleiset muotoasetukset, kuten suoritusten aikana näkyvän tahdin ja nopeuden, viikon ensimmäisen päivän sekä maantieteellisen sijainnin muodon ja datum-vaihtoehdon.
- **Tiedon tallennus**: määrittää, miten laite tallentaa suoritustietoja. Älykäs-tallennusvaihtoehto (oletus) mahdollistaa tavallista pidempien suoritustallenteiden tallentamisen. Joka sekunti -tallennusvaihtoehto tallentaa yksityiskohtaiset tiedot, mutta ei välttämättä tallenna pitkäkestoisia suorituksia kokonaan.
- **USB-tila**: määrittää laitteen käyttämään MTP (Media Transfer Protocol) -tilaa tai Garmin tilaa, kun se liitetään tietokoneeseen.
- **Nollaa**: voit nollata käyttäjätiedot ja asetukset (*[Kaikkien oletusasetusten palauttaminen](#page-114-0)*, sivu 107).
- **Ohjelmistopäivitys**: voit asentaa sovelluksella Garmin Express ladattuja ohjelmistopäivityksiä. Kun otat käyttöön Automaattinen päivitys -asetuksen, laite lataa uusimman ohjelmistopäivityksen, kun Wi‑Fi yhteys on käytettävissä.
- **Tietoja**: näyttää laite-, ohjelmisto-, käyttöoikeus- ja säädöstiedot.

#### Aika-asetukset

Paina **MENU**-painiketta pitkään ja valitse **Järjestelmä** > **Aika**.

**Ajan esitys**: määrittää laitteeseen 12 tai 24 tunnin kellon.

**Aseta aika**: määrittää kellon aikavyöhykkeen. Automaattinen-valinta määrittää aikavyöhykkeen automaattisesti GPS-sijaintisi mukaan.

**Aika**: voit muuttaa aikaa, jos Manuaalinen on valittu.

- **Hälytykset**: voit määrittää tuntihälytyksiä sekä auringonnousu- ja -laskuhälytyksen kuulumaan tiettyä minuuttitai tuntimäärää ennen todellista auringonnousua tai -laskua (*[Aikahälytysten asettaminen](#page-102-0)*, sivu 95).
- **Aikasynkronointi**: voit synkronoida ajan manuaalisesti, kun vaihdat aikavyöhykettä, ja jotta kesäaika päivittyy (*[Ajan synkronointi](#page-102-0)*, sivu 95).

#### <span id="page-102-0"></span>Aikahälytysten asettaminen

- **1** Paina **MENU**-painiketta pitkään.
- **2** Valitse **Järjestelmä** > **Aika** > **Hälytykset**.
- **3** Valitse vaihtoehto:
	- Voit määrittää hälytyksen kuulumaan tiettyä tunti- tai minuuttimäärää ennen todellista auringonlaskua valitsemalla **Auringonlaskuun** > **Tila** > **Käytössä**, valitsemalla **Aika** ja määrittämällä ajan.
	- Voit määrittää hälytyksen kuulumaan tiettyä tunti- tai minuuttimäärää ennen todellista auringonnousua valitsemalla **Auringonnousuun** > **Tila** > **Käytössä**, valitsemalla **Aika** ja määrittämällä ajan.
	- Voit määrittää hälytyksen kuulumaan tunnin välein valitsemalla **Tunneittain** > **Käytössä**.

#### Ajan synkronointi

Aina kun käynnistät laitteen ja haet satelliitteja tai avaat pariliitetyn puhelimen Garmin Connect sovelluksen, laite tunnistaa aikavyöhykkeen ja kellonajan automaattisesti. Voit synkronoida ajan myös manuaalisesti, kun vaihdat aikavyöhykettä, ja jotta kesäaika päivittyy.

- **1** Paina **MENU**-painiketta pitkään.
- **2** Valitse **Järjestelmä** > **Aika** > **Aikasynkronointi**.
- **3** Odota, kun laite yhdistää pariliitettyyn puhelimeen tai etsii satelliitit (*[Satelliittisignaalien etsiminen](#page-114-0)*, sivu 107). **VIHJE:** voit vaihtaa lähdettä painamalla DOWN-painiketta.

#### Taustavaloasetusten muuttaminen

- **1** Paina **MENU**-painiketta pitkään.
- **2** Valitse**Järjestelmä** > **Taustavalo**.
- **3** Valitse vaihtoehto:
	- Valitse **Suorituksen aikana**.
	- Valitse **Ei suorituksen aikana**.
	- Valitse **Nukkumisen aikana**.
- **4** Valitse vaihtoehto:
	- Valitsemalla **Painikkeet** voit sytyttää taustavalon automaattisesti painikepainallusten yhteydessä.
	- Valitsemalla **Hälytykset** voit sytyttää taustavalon automaattisesti hälytysten yhteydessä.
	- Valitsemalla **Ele**-asetuksen taustavalo syttyy, kun nostat ja käännät käsivarttasi ja katsot rannettasi.
	- Valitsemalla **Aikakatkaisu** voit määrittää ajan, jonka kuluttua taustavalo sammuu.
	- Valitsemalla **Kirkkaus** voit määrittää taustavalon kirkkauden.

#### Pikanäppäinten mukauttaminen

Voit mukauttaa yksittäisten painikkeiden ja painikeyhdistelmien pitotoimintoa.

- **1** Paina **MENU**-painiketta pitkään.
- **2** Valitse **Järjestelmä** > **Pikanäppäimet**.
- **3** Valitse mukautettava painike tai painikeyhdistelmä.
- **4** Valitse toiminto.

#### Mittayksiköiden muuttaminen

Voit mukauttaa matkan, tahdin ja nopeuden, korkeuden, painon, pituuden ja lämpötilan mittayksiköitä.

- **1** Paina **MENU**-painiketta pitkään.
- **2** Valitse **Järjestelmä** > **Yksikkö**.
- **3** Valitse mittatyyppi.
- **4** Valitse mittayksikkö.

## Laitteen tietojen näyttäminen

Voit tarkastella laitteen tietoja, kuten laitetunnusta, ohjelmistoversiota, säädöstietoja ja käyttöoikeussopimusta.

- **1** Paina **MENU**-painiketta pitkään.
- **2** Valitse **Järjestelmä** > **Tietoja**.

#### Lainsäädännöllisten e-label-tietojen ja yhdenmukaisuustietojen tarkasteleminen

Tämän laitteen tyyppimerkintä toimitetaan sähköisesti. E-label-tiedot saattavat sisältää säädöstietoja, kuten FCC:n tunnistenumeroita tai alueellisia yhdenmukaisuusmerkintöjä sekä sovellettavia tuote- ja lisensointitietoja.

- **1** Paina **MENU**-painiketta pitkään.
- **2** Valitse järjestelmävalikosta **Tietoja**.

# Langattomat anturit

Kellon voi pariliittää langattomiin antureihin ANT+ tai Bluetooth tekniikalla (*[Langattomien anturien pariliitos](#page-105-0)*, [sivu 98\)](#page-105-0). Kun laitteet on pariliitetty, voit mukauttaa valinnaisia tietokenttiä (*[Tietonäyttöjen mukauttaminen](#page-87-0)*, [sivu 80\)](#page-87-0). Jos kellon mukana toimitettiin anturi, laitteet on jo pariliitetty.

Jos haluat lisätietoja tietyn Garmin anturin yhteensopivuudesta tai ostamisesta tai haluat nähdä käyttöoppaan, siirry kyseisen anturin sivulle osoitteessa [buy.garmin.com.](http://buy.garmin.com)

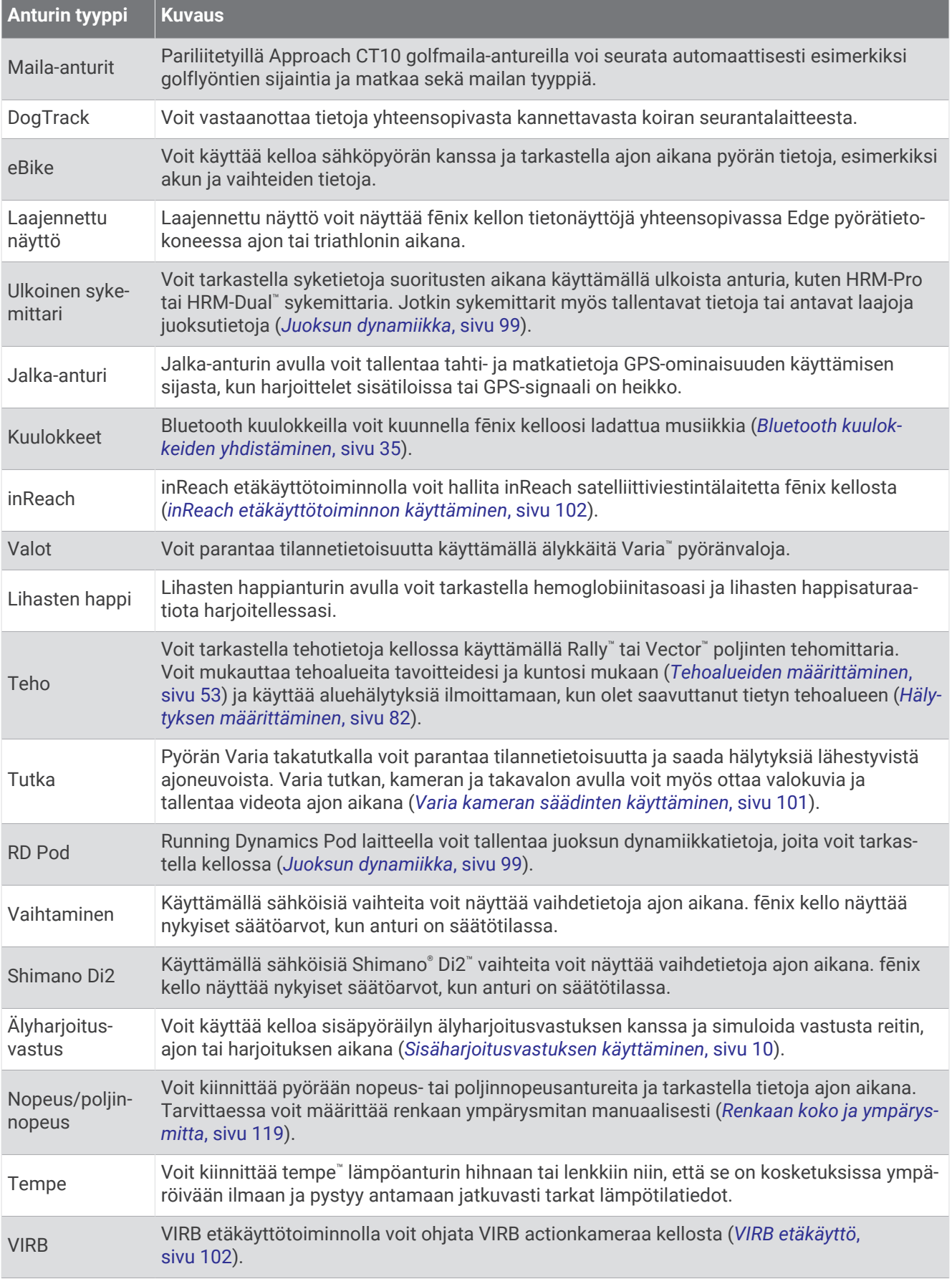

<span id="page-105-0"></span>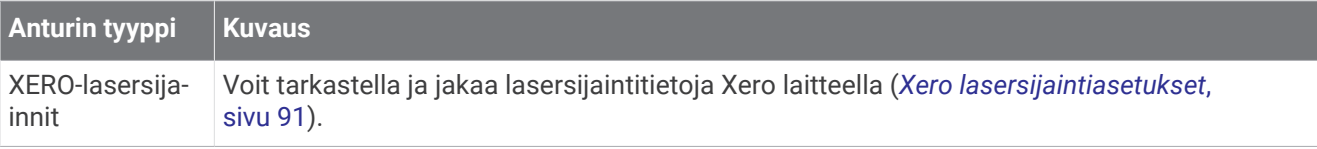

## Langattomien anturien pariliitos

Aseta sykevyö tai anturi paikalleen, ennen kuin muodostat pariliitoksen.

Kun yhdistät langattoman anturin ensimmäisen kerran kelloon ANT+ tai Bluetooth tekniikalla, sinun on pariliitettävä kello ja anturi. Jos anturi käyttää sekä ANT+ että Bluetooth tekniikkaa, Garmin suosittelee pariliitosta ANT+ tekniikalla. Pariliitoksen jälkeen kello yhdistää anturiin automaattisesti, kun aloitat suorituksen ja anturi on aktiivinen ja alueella.

**1** Tuo kello enintään 3 metrin (10 jalan) päähän anturista.

**HUOMAUTUS:** pysy 10 metrin (33 jalan) päässä muista langattomista antureista pariliitoksen muodostamisen aikana.

- **2** Paina **MENU**-painiketta pitkään.
- **3** Valitse **Anturit ja lisälaitteet** > **Lisää uusi**.
- **4** Valitse vaihtoehto:
	- Valitse **Hae kaikki anturit**.
	- Valitse anturin tyyppi.

Kun anturi on liitetty kelloosi, anturin tila muuttuu Etsitään-tilasta Yhdistetty-tilaan. Anturitiedot ovat tietonäytöissä tai mukautetussa tietokentässä. Voit mukauttaa valinnaisia tietokenttiä (*[Tietonäyttöjen](#page-87-0)  [mukauttaminen](#page-87-0)*, sivu 80).

## HRM-Pro Juoksutahti ja -matka

HRM-Pro malliston lisävaruste käyttää juoksutahdin ja -matkan laskemiseen käyttäjäprofiilia ja anturin joka askeleella mittaamaa liikettä. Sykevyö ilmoittaa juoksutahdin ja -matkan, kun GPS ei ole käytettävissä eli esimerkiksi juoksumattojuoksussa. Juoksutahtia ja -matkaa voi tarkastella yhteensopivassa fēnix kellossa, joka on yhdistetty ANT+ tekniikalla. Niitä voi tarkastella myös yhteensopivissa kolmansien osapuolten harjoittelusovelluksissa Bluetooth yhteyden kautta.

Tahdin ja matkan tarkkuus paranee kalibroinnilla.

- **Automaattinen kalibrointi**: kellon oletusasetus on **Kalibroi automaattisesti**. HRM-Pro malliston lisävaruste kalibroituu joka kerta, kun juokset ulkona siten, että lisävaruste on yhdistettynä yhteensopivaan fēnix kelloosi. **HUOMAUTUS:** automaattinen kalibrointi ei toimi sisä-, polku- eikä ultrajuoksun suoritusprofiileissa (*Vinkkejä juoksutahdin ja -matkan tallennukseen*, sivu 98).
- **Manuaalinen kalibrointi**: voit valita **Kalibroi ja tallenna**, kun olet juossut juoksumatolla käyttäen yhdistettyä HRM-Pro malliston lisävarustetta (*[Juoksumaton matkan kalibrointi](#page-16-0)*, sivu 9).

### Vinkkejä juoksutahdin ja -matkan tallennukseen

- Päivitä fēnix kellosi ohjelmisto (*[Tuotepäivitykset](#page-11-0)*, sivu 4).
- Juokse useita lenkkejä käyttäen GPS-ominaisuutta ja yhdistettyä HRM-Pro malliston lisävarustetta. On tärkeää, että tahtisi ulkojuoksussa vastaa tahtiasi juoksumatolla.
- Jos juoksulenkki sisältää hiekkaa tai syvää lunta, avaa antureiden asetukset ja poista käytöstä **Kalibroi automaattisesti**.
- Jos olet aiemmin yhdistänyt yhteensopivan jalka-anturin ANT+ tekniikalla, aseta sen tilaksi **Ei käytössä** tai poista se yhdistettyjen anturien luettelosta.
- Juokse juoksumatolla käyttäen manuaalista kalibrointia (*[Juoksumaton matkan kalibrointi](#page-16-0)*, sivu 9).
- Jos automaattinen ja manuaalinen kalibrointi eivät näytä oikeilta, avaa antureiden asetukset ja valitse **Sykemittarin tahti ja matka** > **Nollaa kalibrointitiedot**.

**HUOMAUTUS:** voit kokeilla poistaa **Kalibroi automaattisesti** -toiminnon käytöstä ja kalibroida manuaalisesti (*[Juoksumaton matkan kalibrointi](#page-16-0)*, sivu 9).

## <span id="page-106-0"></span>Juoksun dynamiikka

Voit käyttää yhteensopivaa fēnix laitetta, joka on pariliitetty HRM-Pro lisävarusteeseen tai muuhun juoksun dynamiikkalisävarusteeseen, kun haluat reaaliaikaista palautetta juoksutavastasi.

Juoksun dynamiikkaa mittaavassa lisävarusteessa on kiihtyvyysmittari, joka mittaa ylävartalon liikkeitä ja laskee sen perusteella kuudenlaisia juoksun metriikoita. Lisätietoja on osoitteessa [garmin.com/performance](http://garmin.com/performance-data/running) [-data/running](http://garmin.com/performance-data/running).

- **Askeltiheys**: askeltiheys tarkoittaa askelten määrää minuutissa. Se näyttää askelten kokonaismäärää (oikea ja vasen yhteenlaskettuna).
- **Pystysuuntainen liikehdintä**: pystysuuntainen liikehdintä tarkoittaa juoksun joustavuutta. Se näyttää ylävartalon pystysuuntaisen liikkeen senttimetreinä.
- **Maakosketuksen kesto**: maakosketuksen kesto tarkoittaa aikaa, jonka olet maassa juostessasi kunkin askeleen kohdalla. Se mitataan millisekunteina.

**HUOMAUTUS:** maakosketuksen kesto ja tasapaino eivät ole käytettävissä kävelyn aikana.

**Maakosketuksen keston tasapaino**: maakosketuksen keston tasapaino näyttää juoksun aikaisen maakosketuksen keston vasemman ja oikean jalan tasapainon. Se mitataan prosentteina. Arvo voi olla esimerkiksi 53,2, ja sen vierellä on nuoli vasemmalle tai oikealle.

**Askeleen pituus**: askeleen pituus on kahden maakosketuksen väli. Se mitataan metreinä.

**Pystysuhde**: pystysuhde on pystysuuntaisen liikehdinnän suhde askeleen pituuteen. Se mitataan prosentteina. Juoksukunto on tavallisesti sitä parempi, mitä pienempi luku on.

#### Harjoittelu juoksun dynamiikkatietojen avulla

Ennen kuin voit tarkastella juoksun dynamiikkatietoja, sinun on asetettava paikalleen juoksun dynamiikkatietoja tallentava lisävaruste, kuten HRM-Pro lisävaruste, ja pariliitettävä se laitteeseen (*[Langattomien anturien](#page-105-0)  [pariliitos](#page-105-0)*, sivu 98).

- **1** Paina **MENU**-painiketta pitkään.
- **2** Valitse **Suoritukset ja sovellukset**.
- **3** Valitse suoritus.
- **4** Valitse suoritusasetukset.
- **5** Valitse **Tietonäkymät** > **Lisää uusi**.
- **6** Valitse juoksun dynamiikan tietonäyttö.

**HUOMAUTUS:** juoksun dynamiikkanäytöt eivät ole käytettävissä kaikissa suorituksissa.

- **7** Lähde juoksemaan (*[Suorituksen aloittaminen](#page-13-0)*, sivu 6).
- **8** Voit avata juoksun dynamiikkanäytön ja tarkastella tilastojasi valitsemalla **UP** tai **DOWN**.

### Värimittarit ja juoksun dynamiikkatiedot

Juoksun dynamiikkanäytöissä näkyy ensisijaisen dynamiikkatiedon värimittari. Ensisijaisena tietona voi näyttää askeltiheyden, pystysuuntaisen liikehdinnän, maakosketuksen keston, maakosketuksen keston tasapainon tai pystysuhteen. Värimittarista näet, miten juoksun dynamiikkatietosi vertautuvat muiden juoksijoiden tietoihin. Värialueet perustuvat prosenttipisteisiin.

Garmin on tutkinut monia kaikentasoisia juoksijoita. Punaisen ja oranssin alueen arvot ovat tavallisia kokemattomille ja hitaille juoksijoille. Vihreän, sinisen ja violetin alueen arvot ovat tavallisia kokeneille ja nopeille juoksijoille. Kokeneiden juoksijoiden maakosketuksen kesto on tavallisesti lyhyempi, pystysuuntainen liikehdintä vähäisempää, pystysuhde pienempi ja askeltiheys suurempi kuin kokemattomammilla juoksijoilla. Pitkien juoksijoiden askeltiheys on kuitenkin tavallisesti hieman pienempi, askeleet ovat pitempiä ja pystysuuntaista liikehdintää on hieman enemmän kuin kokeneisuus edellyttäisi. Pystysuhde on pystysuuntainen liikehdintä jaettuna askeleen pituudella. Se ei korreloi juoksijan pituuden kanssa.

Lisätietoja juoksun dynamiikasta on osoitteessa [garmin.com/runningdynamics.](http://www.garmin.com/runningdynamics) Voit etsiä lisätietoja juoksun dynamiikkatietoihin liittyvistä teorioista ja tulkinnoista tunnetuista juoksujulkaisuista ja -sivustoista.

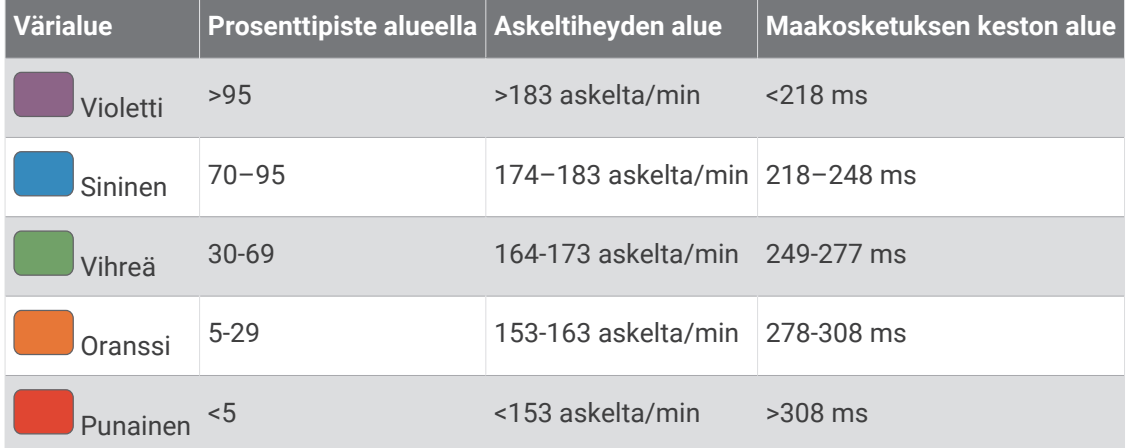

#### Maakosketuksen keston tasapainotiedot

Maakosketuksen keston tasapaino mittaa juoksun symmetrisyyttä ja näkyy prosenttiosuutena maakosketuksen kestosta. Jos maakosketuksen keston tasapaino on esimerkiksi 51,3 %, ja siinä on vasemmalle osoittava nuoli, juoksijan vasen jalka koskettaa maata enemmän kuin oikea. Jos tietonäytössä näkyy kaksi lukua, kuten 48–52, 48 % tarkoittaa vasenta jalkaa ja 52 % oikeaa.

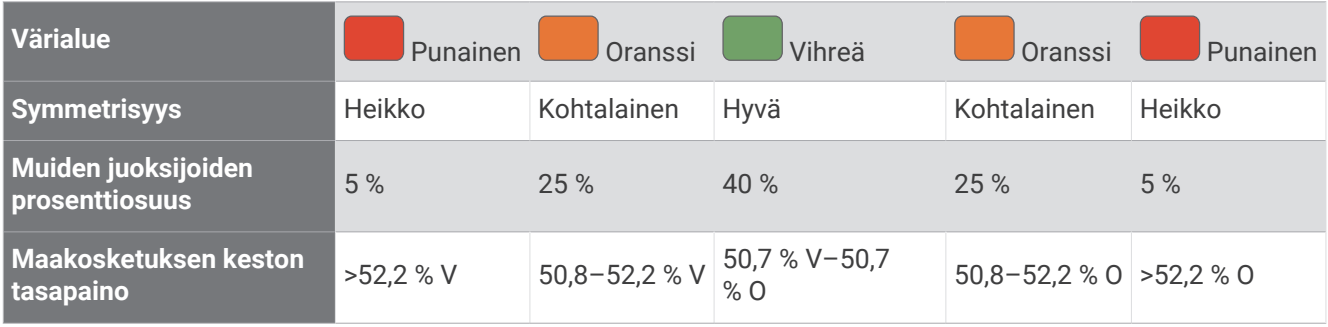

Juoksun dynamiikkatietojen kehitys- ja testaustyön aikana Garmin tiimi havaitsi joillakin juoksijoilla yhteyden vammojen ja tavallista suuremman epätasapainon välillä. Monien juoksijoiden maakosketuksen keston tasapaino poikkeaa arvosta 50–50 ylä- ja alamäissä. Useimmat juoksuvalmentajat ovat sitä mieltä, että symmetrinen juoksutapa on hyvä. Parhaiden juoksijoiden askeleet ovat tavallisesti nopeita ja tasapainoisia.

Voit tarkastella mittaria tai tietonäyttöä juoksun aikana tai yhteenvetoa Garmin Connect tililläsi juoksun jälkeen. Kuten muutkin juoksun dynamiikkatiedot, maakosketuksen keston tasapaino on määrällinen mittaus, jonka avulla voit arvioida juoksutapaasi.
#### Pystysuuntainen liikehdintä ja pystysuhdetiedot

Pystysuuntaisen liikehdinnän ja pystysuhteen alueet vaihtelevat hiukan anturin mukaan ja sen mukaan, onko anturi kiinnitetty rintakehään (HRM-Pro, HRM-Run™ tai HRM-Tri lisävarusteet) vai vyötärölle (Running Dynamics Pod lisävaruste).

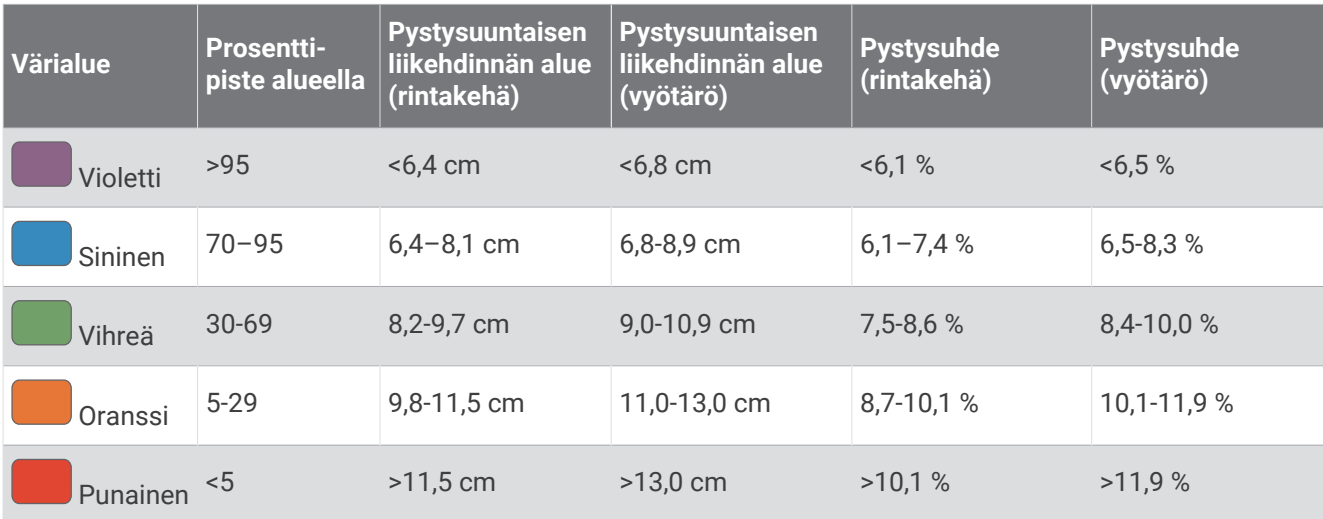

### Vinkkejä puuttuvia juoksun dynamiikkatietoja varten

Jos juoksun dynamiikkatiedot eivät näy, kokeile näitä vinkkejä.

- Varmista, että käytettävissä on juoksun dynamiikkatietoja tallentava lisävaruste, kuten HRM-Pro lisävaruste. Jos lisävarusteessa voi käyttää juoksun dynamiikkatietoja, sen moduulin etupuolella näkyy $\mathscr{F}$ .
- Pariliitä juoksun dynamiikkatietoja tallentava lisävaruste ja kello uudelleen ohjeiden mukaisesti.
- Jos käytät HRM-Pro lisävarustetta, pariliitä se kelloon ANT+ tekniikalla Bluetooth tekniikan sijasta.
- Jos juoksun dynamiikkatietojen näytössä näkyy vain nollia, varmista, että lisävaruste on oikein päin. **HUOMAUTUS:** maakosketuksen kesto ja tasapaino näkyvät ainoastaan juostaessa. Kestoa ei lasketa kävelyn aikana.

## Varia kameran säädinten käyttäminen

#### *HUOMAUTUS*

Joillakin lainkäyttöalueilla videon, äänen tai valokuvien tallentaminen on säädeltyä tai kiellettyä, tai kaikkien osapuolten on oltava tietoisia tallennuksesta ja heiltä on saatava siihen lupa. Vastaat siitä, että noudatat kaikkia lakeja, säädöksiä ja muita mahdollisia rajoituksia alueilla, joilla aiot käyttää laitetta.

Jotta voit käyttää Varia kameran säätimiä, lisävaruste on pariliitettävä kelloon (*[Langattomien anturien pariliitos](#page-105-0)*, [sivu 98\)](#page-105-0).

- **1** Lisää **RCT-kamera**-widget kelloosi (*[Widgetit](#page-93-0)*, sivu 86).
- **2** Valitse **RCT-kamera**-widgetissä vaihtoehto:
	- Näytä kamera-asetukset valitsemalla :.
	- Ota valokuva valitsemalla
	- $\cdot$  Tallenna leike valitsemalla

## inReach etäkäyttö

inReach etäkäyttötoiminnolla voit hallita inReach laitetta fēnix laitteella. Voit ostaa yhteensopivan inReach laitteen osoitteesta [buy.garmin.com.](http://buy.garmin.com)

### inReach etäkäyttötoiminnon käyttäminen

Jotta voit käyttää inReach etäkäyttötoimintoa, sinun on lisättävä inReach widget widgetsilmukkaan (*[Widgetsilmukan mukauttaminen](#page-94-0)*, sivu 87).

- **1** Käynnistä inReach laite.
- **2** Näytä inReach widget painamalla fēnix kellon kellotaulussa **UP** tai **DOWN**-painiketta.
- **3** Hae inReach laitetta painamalla  $\bigtriangleup$ -painiketta.
- 4 Pariliitä inReach laite painamalla **A**-painiketta.
- **5** Paina **A**-painiketta ja valitse vaihtoehto:
	- Lähetä SOS-viesti valitsemalla **Aloita SOS**. **HUOMAUTUS:** käytä SOS-toimintoa ainoastaan todellisessa hätätilanteessa.
	- Lähetä tekstiviesti valitsemalla **Viestit** > **Uusi viesti**, valitsemalla viestin yhteystiedot ja kirjoittamalla viestin teksti tai valitsemalla pikatekstiviesti.
	- Valitse esimääritetty viesti valitsemalla **Lähetä esiasetus** ja valitsemalla viesti luettelosta.
	- Voit näyttää ajanoton ja suorituksen aikana kuljetun matkan valitsemalla **Jäljitys**.

## VIRB etäkäyttö

VIRB etäkäyttötoiminnolla voit ohjata VIRB actionkameraa laitteesta.

### VIRB actionkameran hallinta

Ennen kuin voit käyttää VIRB etäkäyttötoimintoa, sinun on otettava etäkäyttöasetus käyttöön VIRB kamerassa. Lisätietoja on *VIRB sarjan käyttöoppaassa*.

- **1** Käynnistä VIRB kamera.
- **2** Pariliitä VIRB kamera fēnix kelloon (*[Langattomien anturien pariliitos](#page-105-0)*, sivu 98). VIRB widget lisätään widgetsilmukkaan automaattisesti.
- **3** Näytä VIRB widget painamalla kellotaulussa **UP** tai **DOWN**-painiketta.
- **4** Odota tarvittaessa, että kello muodostaa yhteyden kameraan.
- **5** Valitse vaihtoehto:
	- Voit tallentaa videokuvaa valitsemalla **Aloita tallennus**. Videolaskuri tulee näkyviin fēnix näyttöön.
	- Voit ottaa valokuvan videokuvauksen aikana painamalla **DOWN**-painiketta.
	- Voit lopettaa videokuvan tallentamisen painamalla  $\blacktriangle$ -painiketta.
	- Voit ottaa valokuvan valitsemalla **Ota valokuva**.
	- Voit ottaa useita valokuvia sarjakuvatilassa valitsemalla **Sarjakuvaa**.
	- Voit siirtää kameran lepotilaan valitsemalla **Kamera lepotilaan**.
	- Voit herättää kameran lepotilasta valitsemalla **Herätys kamera**.
	- Voit muuttaa video- ja valokuva-asetuksia valitsemalla **Asetukset**.

### VIRB actionkameran hallinta suorituksen aikana

Ennen kuin voit käyttää VIRB etäkäyttötoimintoa, sinun on otettava etäkäyttöasetus käyttöön VIRB kamerassa. Lisätietoja on *VIRB sarjan käyttöoppaassa*.

- **1** Käynnistä VIRB kamera.
- **2** Pariliitä VIRB kamera fēnix kelloon (*[Langattomien anturien pariliitos](#page-105-0)*, sivu 98). Kun kamera pariliitetään, VIRB tietonäyttö lisätään suorituksiin automaattisesti.
- **3** Voit näyttää VIRB tietonäytön suorituksen aikana painamalla **UP** tai **DOWN**-painiketta.
- **4** Odota tarvittaessa, että kello muodostaa yhteyden kameraan.
- **5** Paina **MENU**-painiketta pitkään.
- **6** Valitse **VIRB**.
- **7** Valitse vaihtoehto:
	- Voit hallita kameraa ajastimella valitsemalla **Asetukset** > **Tallennustapa** > **Ajanoton aloitus/lopetus**. **HUOMAUTUS:** videotallennus käynnistyy ja pysähtyy automaattisesti, kun aloitat tai lopetat suorituksen.
	- Voit hallita kameraa valikon kautta valitsemalla **Asetukset** > **Tallennustapa** > **Manuaalinen**.
	- Voit tallentaa videokuvaa manuaalisesti valitsemalla **Aloita tallennus**. Videolaskuri tulee näkyviin fēnix näyttöön.
	- Voit ottaa valokuvan videokuvauksen aikana painamalla **DOWN**-painiketta.
	- Voit lopettaa videokuvan tallentamisen manuaalisesti painamalla  $\bigtriangleup$ -painiketta.
	- Voit ottaa useita valokuvia sarjakuvatilassa valitsemalla **Sarjakuvaa**.
	- Voit siirtää kameran lepotilaan valitsemalla **Kamera lepotilaan**.
	- Voit herättää kameran lepotilasta valitsemalla **Herätys kamera**.

# Laitteen tiedot

## Tekniset tiedot

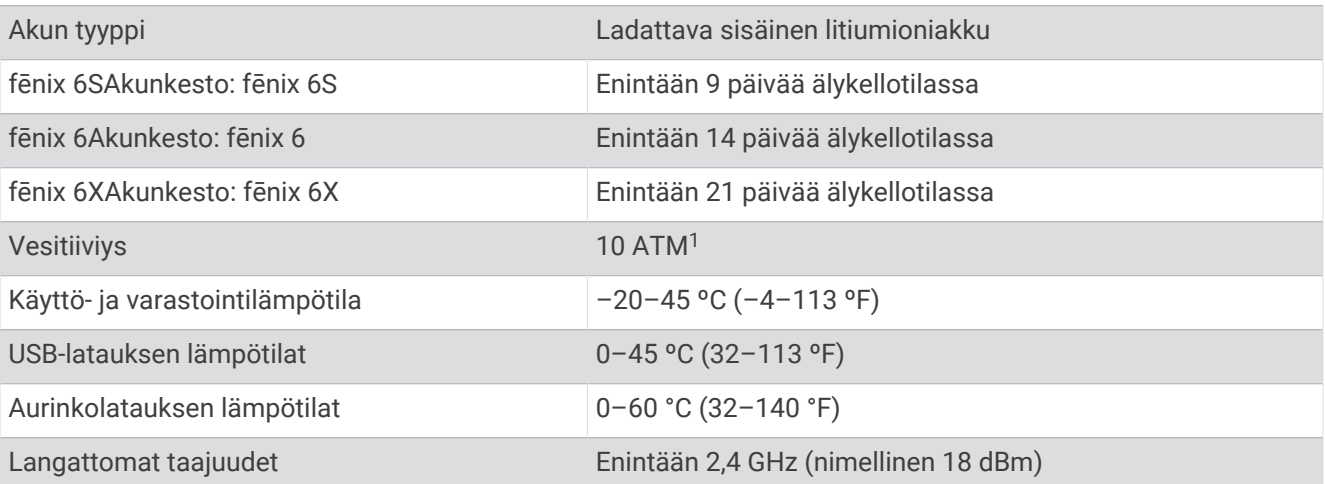

<sup>&</sup>lt;sup>1</sup> Laite kestää painetta, joka vastaa 100 metrin syvyyttä. Lisätietoja on osoitteessa [www.garmin.com/waterrating.](http://www.garmin.com/waterrating)

### **Akkutiedot**

Todellinen akunkesto määräytyy sen mukaan, mitä ominaisuuksia laitteessa on käytössä, kuten aktiivisuuden seuranta, rannesykemittaus, älypuhelimen ilmoitukset, GPS, sisäiset anturit ja yhdistetyt anturit.

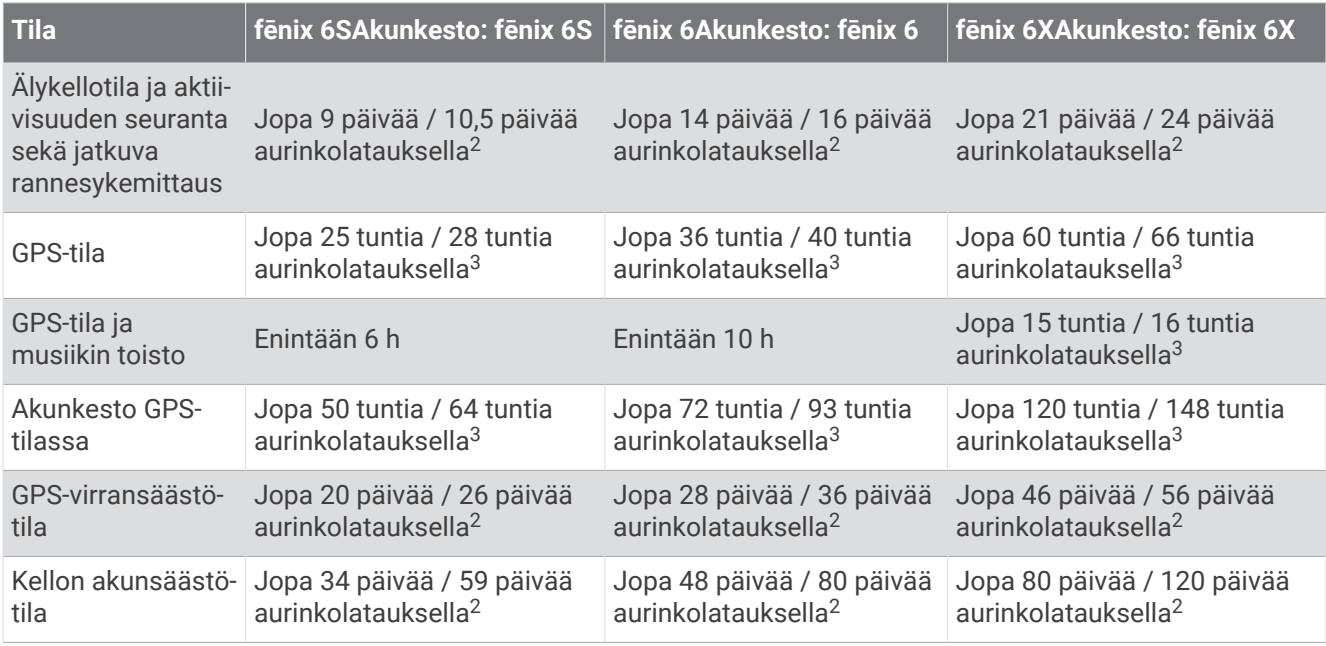

## Laitteen huolto

#### Laitteen huoltaminen

#### *HUOMAUTUS*

Älä käytä terävää esinettä laitteen puhdistamiseen.

Vältä kemiallisia puhdistusaineita, liuottimia ja hyönteismyrkkyjä, jotka voivat vahingoittaa muoviosia ja pintoja.

Huuhtele laite perusteellisesti puhtaalla vedellä, kun laite on altistunut kloori- tai suolavedelle, aurinkovoiteelle, kosmetiikalle, alkoholille tai muille kemikaaleille. Pitkäaikainen altistuminen näille aineille saattaa vahingoittaa koteloa.

Älä paina painikkeita veden alla.

Pidä nahkahihna puhtaana ja kuivana. Älä käytä nahkahihnaa uidessasi tai suihkussa. Altistuminen vedelle tai hielle voi vioittaa nahkahihnaa tai muuttaa sen väriä. Käytä vaihtoehtona silikonihihnoja.

Vältä kovia iskuja ja kovaa käsittelyä, koska se voi lyhentää laitteen käyttöikää.

Älä säilytä laitetta erittäin kuumissa tai kylmissä paikoissa, koska laite saattaa vahingoittua pysyvästi.

<sup>2</sup> Käyttö vuorokauden ympäri, mistä 3 h/päivä ulkona 50 000 luksin olosuhteissa

<sup>3</sup> Käyttö 50 000 luksin olosuhteissa

#### Kellon puhdistaminen

#### **HUOMIO**

Joidenkin käyttäjien iho saattaa ärsyyntyä, kun kelloa käytetään pitkään, erityisesti jos käyttäjällä on herkkä iho tai allergioita. Jos havaitset ihoärsytystä, riisu kello ja anna iholle aikaa parantua. Voit estää ihoärsytystä varmistamalla, että kello on puhdas ja kuiva, ja kiinnittämällä kellon ranteeseen sopivan löysälle, ei liian tiukalle.

#### *HUOMAUTUS*

Pienikin määrä hikeä tai muuta kosteutta voi syövyttää sähköisiä liitinpintoja, kun kello on liitetty laturiin. Korroosio voi estää lataamisen ja tiedonsiirron.

**VIHJE:** lisätietoja on osoitteessa [garmin.com/fitandcare.](http://www.garmin.com/fitandcare)

- **1** Huuhtele vedellä tai käytä kosteaa, nukkaamatonta liinaa.
- **2** Anna kellon kuivua kokonaan.

#### Nahkahihnojen puhdistaminen

- **1** Pyyhi nahkahihnat kuivalla liinalla.
- **2** Puhdista nahkahihnat nahanhoitoaineella.

#### QuickFit<sup>\*</sup> hihnan vaihtaminen

**1** Liu'uta QuickFit hihnan salpaa ja irrota hihna kellosta.

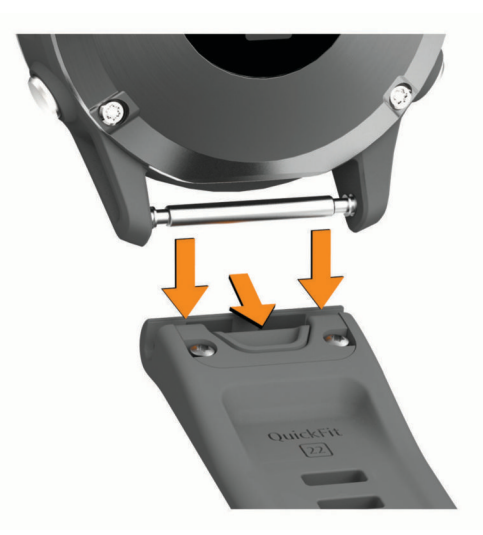

- **2** Kohdista uusi hihna ja kello.
- **3** Paina hihna paikalleen.

**HUOMAUTUS:** varmista, että hihna on tukevasti paikallaan. Salvan pitäisi sulkeutua kellon nastan päälle.

**4** Vaihda toinen hihna toistamalla vaiheet 1 - 3.

#### Metallisen kellonhihnan säätö

Jos kellossa on metallinen hihna, vie kello kultasepälle tai muulle ammattilaiselle hihna säätämistä varten.

## Tietojen hallinta

**HUOMAUTUS:** laite ei ole yhteensopiva Windows 95, 98, Me ja Windows NT® eikä Mac® OS 10.3 käyttöjärjestelmien ja niitä aiempien kanssa.

### Tiedostojen poistaminen

#### *HUOMAUTUS*

Jos et ole varma tiedoston käyttötarkoituksesta, älä poista sitä. Laitteen muistissa on tärkeitä järjestelmätiedostoja, joita ei saa poistaa.

- **1** Avaa **Garmin**-asema tai -taltio.
- **2** Avaa kansio tai taltio tarvittaessa.
- **3** Valitse tiedosto.
- **4** Paina näppäimistön **Delete**-näppäintä.

**HUOMAUTUS:** Mac käyttöjärjestelmissä on rajoitettu MTP-tiedostonsiirtotilan tuki. Garmin-asema on avattava Windows käyttöjärjestelmässä. Poista musiikkitiedostot laitteesta Garmin Express sovelluksella.

# Vianmääritys

### Laitteen kieli on väärä

Voit vaihtaa laitteen kielivalintaa, jos olet valinnut väärän kielen vahingossa.

- **1** Paina **MENU**-painiketta pitkään.
- **2** Vieritä luettelon viimeiseen kohtaan ja paina  $\blacktriangle$ -painiketta.
- **3** Paina **A**-painiketta.
- **4** Valitse kieli.

## Tukeeko puhelin kelloa?

fēnix kello on yhteensopiva Bluetooth tekniikkaa käyttävien puhelinten kanssa.

Osoitteessa [garmin.com/ble](http://www.garmin.com/ble) on lisätietoja Bluetooth yhteensopivuudesta.

### Puhelin ei muodosta yhteyttä kelloon

Jos puhelin ei muodosta yhteyttä kelloon, voit kokeilla näitä vinkkejä.

- Sammuta puhelin ja kello ja käynnistä ne uudelleen.
- Ota Bluetooth tekniikka käyttöön puhelimessa.
- Päivitä Garmin Connect sovellus uusimpaan versioon.
- Poista kello puhelimen Garmin Connect sovelluksesta ja Bluetooth asetuksista ja yritä pariliitosta uudelleen.
- Jos olet ostanut uuden puhelimen, poista kello Garmin Connect sovelluksesta siinä puhelimessa, jonka käytön aiot lopettaa.
- Tuo puhelin enintään 10 metrin (33 jalan) päähän kellosta.
- Avaa puhelimessa pariliitostila avaamalla Garmin Connect sovellus, valitsemalla  $\blacksquare$ tai ••• ja valitsemalla **Garmin-laitteet** > **Lisää laite**.
- Paina kellotaulussa **MENU**-painiketta pitkään ja valitse **Puhelin** > **Pariliitä puhelin**.

## Voinko käyttää Bluetooth anturia kellon kanssa?

Kello on yhteensopiva joidenkin Bluetooth anturien kanssa. Kun yhdistät anturin Garmin kelloon ensimmäisen kerran, sinun on pariliitettävä kello ja anturi. Pariliitoksen jälkeen kello yhdistää anturiin automaattisesti, kun aloitat suorituksen ja anturi on aktiivinen ja alueella.

**1** Paina **MENU** pitkään.

- **2** Valitse **Anturit ja lisälaitteet** > **Lisää uusi**.
- **3** Valitse vaihtoehto:
	- Valitse **Hae kaikki anturit**.
	- Valitse anturin tyyppi.

Voit mukauttaa valinnaisia tietokenttiä (*[Tietonäyttöjen mukauttaminen](#page-87-0)*, sivu 80).

## Kuulokkeet eivät muodosta yhteyttä kelloon

Jos Bluetooth kuulokkeet on yhdistetty puhelimeen aiemmin, ne yhdistyvät ehkä automaattisesti puhelimeen eivätkä kelloon. Kokeile seuraavia vinkkejä.

- Poista Bluetooth tekniikka käytöstä puhelimessa. Katso lisätietoja puhelimen käyttöoppaasta.
- Pysy 10 metrin (33 jalan) päässä puhelimesta, kun yhdistät kuulokkeita kelloon.
- Pariliitä kuulokkeet kelloon (*[Bluetooth kuulokkeiden yhdistäminen](#page-42-0)*, sivu 35).

## Musiikki pätkii tai kuulokkeiden yhteys katkeilee

Kun käytät fēnix kelloa, joka on yhdistetty Bluetooth kuulokkeisiin, signaali on voimakkain, kun kellon ja kuulokkeiden antennin välillä on suora näköyhteys.

- Jos signaali kulkee kehosi läpi, signaali saattaa heiketä tai kuulokkeiden yhteys saattaa katketa.
- Jos käytät fēnix kelloa vasemmassa ranteessa, varmista että kuulokkeiden Bluetooth antenni on vasemmalla puolella.
- Kuulokemallit ovat erilaisia, joten voit siirtää kellon kokeeksi toiseen ranteeseen.
- Jos käytät metallista tai nahkaista kellonhihnaa, voit parantaa signaalin voimakkuutta vaihtamalla silikoniseen kellonhihnaan.

## Kellon uudelleenkäynnistys

- **1** Paina **LIGHT**-painiketta, kunnes kello sammuu.
- **2** Kytke kelloon virta painamalla **LIGHT**-painiketta pitkään.

## Kaikkien oletusasetusten palauttaminen

Ennen kuin palautat kaikki oletusasetukset, kello on synkronoitava Garmin Connect sovelluksen kanssa, jotta suoritustiedot voi ladata.

Kaikki kellon asetukset voidaan palauttaa tehtaalla määritettyihin oletusarvoihin.

- **1** Paina kellotaulussa **MENU**-painiketta pitkään.
- **2** Valitse **Järjestelmä** > **Nollaa**.
- **3** Valitse vaihtoehto:
	- Voit palauttaa kaikkien kellon asetusten oletusarvot ja tallentaa kaikki käyttäjän lisäämät tiedot ja suoritushistorian valitsemalla **Palauta oletusasetukset**.
	- Voit poistaa kaikki suoritukset historiasta valitsemalla **Poista kaikki suoritukset**.
	- Voit nollata kaikki matkan ja ajan kokonaismäärät valitsemalla **Nollaa yhteismäärät**.
	- Voit palauttaa kaikkien kellon asetusten oletusarvot ja poistaa kaikki käyttäjän lisäämät tiedot ja suoritustiedot valitsemalla **Poista tiedot ja nollaa asetukset**.

**HUOMAUTUS:** jos olet määrittänyt Garmin Pay lompakon, tämä asetus poistaa lompakon kellostasi. Jos olet tallentanut musiikkia kelloon, tämä asetus poistaa tallentamasi musiikin.

## Satelliittisignaalien etsiminen

Satelliittisignaalien etsiminen saattaa edellyttää esteetöntä näköyhteyttä taivaalle. Aika ja päiväys määritetään automaattisesti GPS-sijainnin mukaan.

**VIHJE:** lisätietoja GPS-järjestelmästä on osoitteessa [garmin.com/aboutGPS](https://www.garmin.com/aboutGPS).

**1** Mene ulos aukealle paikalle.

Pidä kello siten, että kello kuuden kohta on taivasta kohti.

**2** Odota, kun laite hakee satelliitteja.

Satelliittisignaalien etsiminen voi kestää 30–60 sekuntia.

### GPS-satelliittivastaanoton parantaminen

- Synkronoi kello usein Garmin tilillesi:
	- Yhdistä kello tietokoneeseen mukana toimitetulla USB-kaapelilla ja Garmin Express sovelluksella.
	- Yhdistä kello Garmin Connect sovellukseen Bluetooth puhelimella.
	- Yhdistä kello Garmin tiliisi langattoman Wi‑Fi verkon kautta.

Kun kello on yhteydessä Garmin tiliisi, se lataa monen päivän satelliittitiedot, minkä ansiosta se löytää satelliittisignaalit nopeasti.

- Vie kello ulos aukealle paikalle pois korkeiden rakennusten ja puiden läheltä.
- Pysy paikallasi muutaman minuutin ajan.

## Lämpötilalukema ei ole tarkka

Kehon lämpötila vaikuttaa sisäisen lämpötila-anturin lukemaan. Saat tarkimman lämpötilalukeman irrottamalla kellon ranteesta ja odottamalla 20–30 minuuttia.

Voit myös käyttää valinnaista ulkoista tempe lämpötila-anturia, jotta näet ympäristön lämpötilan tarkasti käyttäessäsi kelloa.

## Akun käyttöiän maksimoiminen

Akun käyttöikää voi pidentää monella tavalla.

- Vaihda virrankäyttötilaa suorituksen aikana (*[Virrankäyttötilan vaihtaminen](#page-13-0)*, sivu 6).
- Ota akunsäästötoiminto käyttöön säädinvalikosta (*[Säädinvalikon tarkasteleminen](#page-9-0)*, sivu 2).
- Lyhennä taustavalon aikakatkaisua (*[Taustavaloasetusten muuttaminen](#page-102-0)*, sivu 95).
- Vähennä taustavalon kirkkautta.
- Käytä harjoituksessa UltraTrac GPS tilaa (*[GPS-asetuksen muuttaminen](#page-92-0)*, sivu 85).
- Poista Bluetooth tekniikka käytöstä, kun et käytä verkkotoimintoja (*[Yhteysominaisuudet](#page-31-0)*, sivu 24).
- Kun keskeytät suorituksen pitkäksi ajaksi, käytä jatka myöhemmin -vaihtoehtoa (*[Suorituksen lopettaminen](#page-15-0)*, [sivu 8](#page-15-0)).
- Poista aktiivisuuden seuranta käytöstä (*[Aktiivisuuden seurannan poistaminen käytöstä](#page-62-0)*, sivu 55).
- Käytä kellotaulua, joka ei päivity sekunnin välein. Käytä esimerkiksi kelloa, jossa ei ole sekuntiosoitinta (*[Kellotaulun mukauttaminen](#page-96-0)*, sivu 89).
- Rajoita laitteen näyttämien älypuhelinilmoitusten määrää (*[Ilmoitusten hallinta](#page-32-0)*, sivu 25).
- Lakkaa lähettämästä syketietoja pariliitettyihin Garmin laitteisiin (*[Syketietojen lähettäminen](#page-44-0)*, sivu 37).
- Poista rannesykemittari käytöstä (*[Rannesykemittarin poistaminen käytöstä](#page-45-0)*, sivu 38). **HUOMAUTUS:** ranteesta mitattujen syketietojen avulla lasketaan suurtehoisia tehominuutteja ja kulutettuja kaloreita.
- Ota käyttöön manuaaliset pulssioksimetrin lukemat (*[Automaattisten pulssioksimetrilukemien poistaminen](#page-57-0) [käytöstä](#page-57-0)*, sivu 50).

## Aktiivisuuden seuranta

Lisätietoja aktiivisuuden seurannan tarkkuudesta on osoitteessa [garmin.com/ataccuracy](http://garmin.com/ataccuracy).

#### Päivittäinen askelmäärä ei näy

Päivittäinen askelmäärä nollautuu aina keskiyöllä.

Jos askelmäärän sijasta näkyy viivoja, anna laitteen hakea satelliittisignaaleja ja asettaa aika automaattisesti.

### Askelmäärä ei näytä oikealta

Jos askelmäärä ei näytä oikealta, voit kokeilla näitä toimia.

- Käytä kelloa eri ranteessa kuin tavallisesti.
- Kanna kelloa mukana taskussa, kun työnnät lastenrattaita tai ruohonleikkuria.
- Kanna kelloa mukana taskussa, kun käytät ainoastaan käsiä tai käsivarsia aktiivisesti.

**HUOMAUTUS:** kello saattaa tulkita jotkin toistuvat liikkeet (kuten astianpesun, pyykin viikkaamisen tai taputtamisen) askeliksi.

#### Kellon ja Garmin Connect tilin askelmäärät eivät vastaa toisiaan

Garmin Connect tilin askelmäärä päivittyy, kun synkronoit kellon.

- **1** Valitse vaihtoehto:
	- Synkronoi askelmäärä Garmin Express sovelluksen kanssa (*[Garmin Connect käyttö tietokoneessa](#page-35-0)*, [sivu 28\)](#page-35-0).
	- Synkronoi askelmäärä Garmin Connect sovelluksen kanssa (*[Tietojen synkronointi Garmin Connect kanssa](#page-34-0) [manuaalisesti](#page-34-0)*, sivu 27).
- **2** Odota, kun tiedot synkronoituvat.

Synkronointi voi kestää useita minuutteja.

**HUOMAUTUS:** Garmin Connect sovelluksen tai Garmin Express sovelluksen päivittäminen ei synkronoi tietoja eikä päivitä askelmäärää.

### Kiivettyjen kerrosten määrä ei näytä oikealta

Kello laskee korkeuden muutoksia sisäisen ilmanpainemittarinsa avulla, kun kiipeät kerroksia. Kerroksen korkeus on 3 m (10 jalkaa).

- Älä pitele kiinni kaiteesta äläkä astu monta porrasta kerralla.
- Peitä kello tuulisissa ympäristöissä hihalla tai takilla, koska voimakkaat tuulenpuuskat saattavat aiheuttaa virheellisiä lukemia.

## Lisätietojen saaminen

Lisätietoja tästä laitteesta on yhtiön Garmin sivustossa.

- Osoitteesta [support.garmin.com](http://support.garmin.com) saat lisää oppaita, artikkeleita ja ohjelmistopäivityksiä.
- Saat lisätietoja valinnaisista lisävarusteista ja varaosista osoitteesta [buy.garmin.com](http://buy.garmin.com) tai Garmin jälleenmyyjältä.
- Saat lisätietoja ominaisuuksien tarkkuudesta osoitteesta [www.garmin.com/ataccuracy](http://www.garmin.com/ataccuracy). Laite ei ole lääkintälaite.

# Liite

## **Tietokentät**

**HUOMAUTUS:** kaikki tietokentät eivät ole käytettävissä kaikissa suoritustyypeissä. Joidenkin tietokenttien näyttämiseen tarvitaan ANT+ tai Bluetooth lisävarusteita.

- **% FTP (Functional Threshold Power)**: nykyinen tehontuotto prosentteina kynnystehosta.
- **% sykereservistä**: sykereservin prosenttiarvo (maksimisyke miinus leposyke).
- **10 s teho**: tehontuoton 10 sekunnin keskiarvo liikkeellä.
- **24 tunnin keskiarvo**: viimeisten 24 tunnin aikana yhteensopivasta lämpötila-anturista tallennettu enimmäislämpötila.
- **24 tunnin minimi**: viimeisten 24 tunnin aikana yhteensopivasta lämpötila-anturista tallennettu vähimmäislämpötila.
- **30 s teho**: tehontuoton 30 sekunnin keskiarvo liikkeellä.
- **3 s teho**: tehontuoton 3 sekunnin keskiarvo liikkeellä.
- **Aerobinen harjoitusvaikutus**: nykyisen suorituksen vaikutus aerobiseen kuntotasoosi.

**Aika alueella**: kullakin syke- tai tehoalueella kulunut aika.

- **Aika istuen**: nykyisen suorituksen aika poljettaessa istuen.
- **Aika liikkeellä**: nykyisen suorituksen kokonaisaika liikkeellä.
- **Aika pysähdyksissä**: nykyisen suorituksen kokonaisaika pysähdyksissä.
- **Aika seisten**: nykyisen suorituksen aika poljettaessa seisoen.
- **Aika seur.**: arvioitu aika, jonka kuluttua saavut reitin seuraavaan reittipisteeseen. Tämä tieto tulee näkyviin vain navigoitaessa.

**Ajastin**: laskuriajastimen nykyinen aika.

- **Akun prosentti**: jäljellä oleva akkuvirta prosentteina.
- **Akun tunnit**: jäljellä olevat tunnit akkuvirran loppumiseen.
- **Altaanvälit**: nykyisen suorituksen aikana uitujen altaanvälien määrä.
- **Anaerobinen harjoitusvaikutus**: nykyisen suorituksen vaikutus anaerobiseen kuntotasoosi.
- **Arvioitu kokonaismatka**: arvioitu matka alusta lopulliseen määränpäähän. Tämä tieto tulee näkyviin vain navigoitaessa.
- **Aseta ajanotto**: nykyiseen harjoitussarjaan käytetty aika voimaharjoittelusuorituksen aikana.
- **Askeleen keskipituus**: askeleen keskipituus nykyisen harjoituksen aikana.
- **Askeleen pituus**: askeleen pituus on kahden maakosketuksen väli metreinä.
- **Askeleet**: nykyisen suorituksen askelmäärä.
- **Askeltiheys**: juoksu. Askeleet minuutissa (vasen ja oikea).
- **Auringonlasku**: auringonlaskun aika GPS-sijainnin mukaan.
- **Auringonnousu**: auringonnousun aika GPS-sijainnin mukaan.
- **COG**: todellinen kulkusuunta riippumatta ohjatusta kurssista ja väliaikaisista suunnanmuutoksista.
- **Di2-akku**: di2-anturin akun jäljellä oleva lataus.
- **eBike-akku**: sähköpyörän akun jäljellä oleva lataus.
- **eBike-kantama**: arvio siitä, kuinka pitkän matkan sähköpyörän avusteinen tila on vielä käytettävissä.
- **Enimmäiskorkeus**: suurin korkeus edellisen nollauksen jälkeen.
- **Enimmäislasku**: maksimilasku (jalkaa tai metriä minuutissa) edellisen nollauksen jälkeen.
- **Enimmäismerenkulkunopeus**: nykyisen suorituksen enimmäisnopeus solmuina.
- **Enimmäisnousu**: maksiminousu (jalkaa tai metriä minuutissa) edellisen nollauksen jälkeen.
- **Enimmäisteho**: nykyisen suorituksen tehontuoton huippu.
- **ETA**: arvioitu kellonaika, jolloin saavut määränpäähän (mukautettu määränpään paikalliseen aikaan). Tämä tieto tulee näkyviin vain navigoitaessa.

**Etäisyys**: nykyisen jäljen tai suorituksen aikana kuljettu matka.

- **ETA seuraavalle**: arvioitu kellonaika, jolloin saavut seuraavaan reittipisteeseen (mukautettu reittipisteen paikalliseen aikaan). Tämä tieto tulee näkyviin vain navigoitaessa.
- **ETE**: arvioitu jäljellä oleva aika määränpäähän. Tämä tieto tulee näkyviin vain navigoitaessa.
- **Etu**: pyörän etuvaihde vaihteen asentotunnistimesta.
- **GPS**: gPS-satelliittisignaalin voimakkuus.
- **GPS-korkeus**: nykyisen sijaintisi korkeus GPS-toiminnolla.
- **GPS-suunta**: gPS-toimintoon perustuva kulkusuuntasi.
- **Harjoitusvaikutusmittari**: nykyisen suorituksen vaikutus aerobiseen ja anaerobiseen kuntotasoosi.
- **Hengitystahti**: hengitystahtisi hengityksinä minuutissa (brpm).
- **Ilmanpaine**: nykyinen kalibroitu ympäristön ilmanpaine.
- **Intensity Factor**: nykyisen suorituksen Intensity Factor™ .
- **Intervallin aika**: nykyisen intervallin sekuntikellon aika.
- **Intervallin altaanvälit**: nykyisen intervallin aikana uitujen altaanvälien määrä.
- **Intervallin keskimääräinen %M**: nykyisen uinti-intervallin maksimisykkeen keskiprosentti.
- **Intervallin keskimääräinen % SYR**: nykyisen uinti-intervallin sykereservin keskiprosentti (maksimisyke miinus leposyke).
- **Intervallin keskisyke**: nykyisen uinti-intervallin keskisyke.
- **Intervallin maksimi-% maksimista**: nykyisen uinti-intervallin maksimisykkeen maksimiprosentti.
- **Intervallin maksimi-%SYR**: nykyisen uinti-intervallin sykereservin maksimiprosentti (maksimisyke miinus leposyke).
- **Intervallin maksimisyke**: nykyisen uinti-intervallin maksimisyke.
- **Intervallin matka**: nykyisen intervallin kuljettu matka.
- **Intervallin Swolf**: nykyisen intervallin keskimääräinen Swolf-pistemäärä.
- **Intervallin tahti**: nykyisen intervallin keskimääräinen tahti.
- **Intervallin vedot altaanvälillä**: yhden allasvälin keskimääräinen vetojen määrä nykyisen intervallin ajalta.
- **Intervallin vetotahti**: keskimääräinen vetojen määrä minuutissa nykyisen intervallin ajalta.
- **Intervallin vetotyyppi**: intervallin nykyinen vetotyyppi.
- **Kaikkiaan edellä/jäljessä**: juoksu. Kokonaisaika edellä tai jäljessä tavoitetahdista.
- **Kalorit**: kulutettujen kalorien kokonaismäärä.
- **Kaltevuus**: kaltevuuden laskeminen (nousu jaettuna etäisyydellä). Jos nousu on esimerkiksi 3 metriä (10 jalkaa) 60 metrin (200 jalan) matkalla, kaltevuus on 5 %.
- **Kellonaika**: kellonaika nykyisen sijaintisi ja aika-asetusten perusteella (muoto, aikavyöhyke ja kesäaika).
- **Kellonaika (sekunnit)**: kellonaika, sekunnit mukaan lukien.
- **Kerrosta/min**: minuutissa kiivettyjen kerrosten määrä.
- **Keski-% sykereservistä**: nykyisen suorituksen sykereservin keskiprosentti (maksimisyke miinus leposyke).
- **Keskilasku**: keskimääräinen laskumatka edellisestä nollauksesta.
- **Keskimääräinen askeltiheys**: juoksu. Nykyisen suorituksen keskimääräinen askeltiheys.
- **Keskimääräinen kierrosaika**: nykyisen suorituksen keskimääräinen kierrosaika.
- **Keskimääräinen liikenopeus**: nykyisen suorituksen keskinopeus liikkeellä.
- **Keskimääräinen poljinnopeus**: pyöräily. Nykyisen suorituksen keskimääräinen askeltiheys.
- **Keskimääräinen Swolf**: nykyisen suorituksen keskimääräinen Swolf-pistemäärä. Swolf-pistemäärä on aika ja vetojen määrä, jonka käytät yhden allasvälin uimiseen (*[Uintitermejä](#page-21-0)*, sivu 14). Avovesiuinnissa Swolf-pisteet lasketaan 25 metrin matkalla.
- **Keskimääräinen vetotahti**: melontalajit. Keskimääräinen vetojen määrä minuutissa nykyisen suorituksen ajalta.
- **Keskimerenkulkunopeus**: nykyisen suorituksen keskinopeus solmuina.
- **Keskinopeus**: nykyisen suorituksen keskinopeus.

**Keskinousu**: keskimääräinen nousumatka edellisestä nollauksesta.

**Keskipoikkeama osan keskikohdasta**: nykyisen suorituksen keskiarvoinen poikkeama osan keskikohdasta. **Keskipystysuhde**: pystysuuntaisen liikehdinnän ja askeleen pituuden keskisuhde nykyisen harjoituksen aikana.

**Keski-SOG**: nykyisen suorituksen keskimääräinen kulkunopeus riippumatta ohjatusta kurssista ja väliaikaisista suunnanmuutoksista.

**Keskisyke**: nykyisen suorituksen keskisyke.

**Keskisykkeen % maksimista**: nykyisen suorituksen maksimisykkeen keskiprosentti.

**Keskitahti**: nykyisen suorituksen keskimääräinen tahti.

**Keskitahti / 500 m**: nykyisen suorituksen keskisoututahti 500 metrillä.

**Keskiteho**: nykyisen suorituksen tehontuoton keskiarvo.

**Kierr. tasap.**: nykyisen kierroksen oikean/vasemman tehon tasapainon keskiarvo.

**Kierroksen % sykereservistä**: nykyisen kierroksen sykereservin keskiprosentti (maksimisyke miinus leposyke).

**Kierroksen aika istuen**: nykyisen kierroksen aika poljettaessa istuen.

**Kierroksen aika seisoen**: nykyisen suorituksen aika poljettaessa seisoen.

**Kierroksen askeleen pituus**: askeleen keskipituus nykyisen kierroksen aikana.

**Kierroksen askeltiheys**: juoksu. Nykyisen kierroksen keskimääräinen askeltiheys.

**Kierroksen lasku**: nykyisen kierroksen pystysuuntaisen laskun pituus.

**Kierroksen maakosketuksen kesto**: nykyisen kierroksen maakosketuksen keskimääräinen kesto.

**Kierroksen maksimiteho**: nykyisen kierroksen tehontuoton huippu.

**Kierroksen matka**: nykyisen kierroksen aikana kuljettu matka.

**Kierroksen MKK-tasapaino**: maakosketuksen keston keskitasapaino nykyisen kierroksen aikana.

**Kierroksen Normalized Power**: nykyisen kierroksen keskimääräinen Normalized Power.

**Kierroksen nousu**: nykyisen kierroksen pystysuuntaisen nousun matka.

**Kierroksen oikea huipputehovaihe**: oikean jalan keskiarvoinen huipputehovaiheen kulma nykyisellä kierroksella.

**Kierroksen oikea tehovaihe**: oikean jalan keskiarvoinen tehovaiheen kulma nykyisellä kierroksella.

**Kierroksen poikkeama osan keskikohdasta**: nykyisen kierroksen keskiarvoinen poikkeama osan keskikohdasta. **Kierroksen poljinnopeus**: pyöräily. Nykyisen kierroksen keskimääräinen askeltiheys.

**Kierroksen pystysuhde**: pystysuuntaisen liikehdinnän ja askeleen pituuden keskisuhde nykyisen kierroksen aikana.

**Kierroksen pystysuuntainen liikehdintä**: nykyisen kierroksen keskimääräinen pystysuuntainen liikehdintä.

**Kierroksen SOG**: nykyisen kierroksen keskimääräinen kulkunopeus riippumatta ohjatusta kurssista ja väliaikaisista suunnanmuutoksista.

**Kierroksen sujuvuus**: nykyisen kierroksen kokonaissujuvuuspisteet.

**Kierroksen SWOLF**: nykyisen kierroksen Swolf-pistemäärä.

**Kierroksen syke**: nykyisen kierroksen keskisyke.

**Kierroksen syke % maksimista**: nykyisen kierroksen maksimisykkeen keskiprosentti.

**Kierroksen teho**: nykyisen kierroksen tehontuoton keskiarvo.

**Kierroksen vaikeus**: nykyisen kierroksen kokonaisvaikeuspisteet.

**Kierroksen vasen huipputehovaihe**: vasemman jalan keskiarvoinen huipputehovaiheen kulma nykyisellä kierroksella.

**Kierroksen vasen tehovaihe**: vasemman jalan keskiarvoinen tehovaiheen kulma nykyisellä kierroksella.

**Kierroksen vedon keskimatka**: uinti. Nykyisellä kierroksella yhdellä vedolla kuljettu keskimääräinen matka.

**Kierroksen vedon keskimatka**: melontalajit. Nykyisellä kierroksella yhdellä vedolla kuljettu keskimääräinen matka.

**Kierroksen vedot**: uinti. Nykyisen kierroksen vetojen kokonaismäärä.

**Kierroksen vedot**: melontalajit. Nykyisen kierroksen vetojen kokonaismäärä.

**Kierroksen vetotahti**: uinti. Keskimääräinen vetojen määrä minuutissa nykyisellä kierroksella.

**Kierroksen vetotahti**: melontalajit. Keskimääräinen vetojen määrä minuutissa nykyisellä kierroksella.

**Kierrokset**: nykyisen suorituksen aikana kuljettujen kierrosten määrä.

**Kierrosaika**: nykyisen kierroksen sekuntikellon aika.

**Kierrosnopeus**: nykyisen kierroksen keskinopeus.

**Kierrostahti**: nykyisen kierroksen keskimääräinen tahti.

**Kierrostahti / 500 m**: nykyisen kierroksen keskisoututahti 500 metrillä.

**Kiivetyt kerrokset**: päivän aikana kiivettyjen kerrosten kokonaismäärä.

**Kokonaishemoglobiini**: arvioitu kokonaishemoglobiinipitoisuus lihaksessa.

**Kokonaiskeskinopeus**: nykyisen suorituksen keskinopeus niin liikkeellä kuin pysähtyneenä.

**Kokonaislasku**: kokonaislaskumatka edellisen nollauksen jälkeen.

**Kokonaisnousu**: kokonaisnousumatka edellisen nollauksen jälkeen.

**Kokonaisnousun/-laskun mittari**: kokonaisnousu ja -laskumatka suorituksen aikana tai edellisen nollauksen jälkeen.

**KOMPASSIMITTARI**: kompassiin perustuva kulkusuuntasi.

**Kompassisuunta**: kompassiin perustuva kulkusuuntasi.

**Korkeus**: nykyisen sijaintisi korkeus merenpinnasta.

**Kulku**: nopeuden ja tasaisuuden ylläpidon yhtenäisyys nykyisen suorituksen käännöksissä.

**Kulkusuunta**: kulkusuuntasi.

- **Kulunut aika**: tallennettu kokonaisaika. Jos esimerkiksi käynnistät ajanoton, juokset 10 minuuttia, pysäytät ajanoton 5 minuutiksi, käynnistät ajanoton uudelleen ja juokset 20 minuuttia, kulunut aika on 35 minuuttia.
- **Kuormitus**: nykyisen suorituksen harjoittelun kuormittavuus. Harjoittelun kuormittavuus on harjoituksen jälkeisen ylimääräisen hapenkulutuksen (EPOC) määrä, joka ilmaisee harjoituksen rasittavuuden.
- **Lämpötila**: ympäristön lämpötila suorituksen aikana. Ruumiinlämpösi vaikuttaa lämpötila-anturiin. Pariliittämällä laitteeseen tempe anturin saat jatkuvasti tarkat lämpötilatiedot.

**Laskeudutut kerrokset**: päivän aikana laskeuduttujen kerrosten kokonaismäärä.

**Laskusuhde**: kuljetun vaakasuuntaisen matkan suhde pystyetäisyyden muutokseen.

**Laskusuhde kohteeseen**: laskusuhde, jonka tarvitset laskeutumiseen nykyisestä sijainnista määränpään korkeuteen. Tämä tieto tulee näkyviin vain navigoitaessa.

**Lepoajanotto**: nykyisen levon ajanotto (allasuinti).

**Lihasten happisaturaatio-%**: lihasten arvioitu happisaturaatioprosentti nykyisen suorituksen aikana.

**Maakosketuksen keskikesto**: nykyisen suorituksen maakosketuksen keskimääräinen kesto.

- **Maakosketuksen kesto**: millisekunteina mitattava aika, jonka olet maassa juostessasi kunkin askeleen kohdalla. Maakosketuksen kestoa ei lasketa kävelyn aikana.
- **Maakosketuksen kesto -mittari**: värillinen mittari, jossa näkyy millisekunteina mitattava aika, jonka olet maassa juostessasi kunkin askeleen kohdalla.

**Määränpään reittipiste**: viimeinen piste reitillä määränpäähän. Tämä tieto tulee näkyviin vain navigoitaessa.

**Määränpään sijainti**: määränpään sijainti.

**Maksiminopeus**: nykyisen suorituksen huippunopeus.

**Maksimi-SOG**: nykyisen suorituksen enimmäiskulkunopeus riippumatta ohjatusta kurssista ja väliaikaisista suunnanmuutoksista.

**Matkaa jäljellä**: jäljellä oleva matka määränpäähän. Tämä tieto tulee näkyviin vain navigoitaessa.

**Matka seuraavalle**: jäljellä oleva matka reitin seuraavaan reittipisteeseen. Tämä tieto tulee näkyviin vain navigoitaessa.

**Merenkulkumatka**: kuljettu matka merenkulkuyksikköinä.

**Merenkulkunopeus**: nykyinen nopeus solmuina.

**Merenkulun enimmäis-SOG**: nykyisen suorituksen enimmäiskulkunopeus solmuina riippumatta ohjatusta kurssista ja väliaikaisista suunnanmuutoksista.

- **Merenkulun keski-SOG**: nykyisen suorituksen keskimääräinen kulkunopeus solmuina riippumatta ohjatusta kurssista ja väliaikaisista suunnanmuutoksista.
- **Merenkulun SOG**: todellinen kulkunopeus solmuina riippumatta ohjatusta kurssista ja väliaikaisista suunnanmuutoksista.
- **MKA-tasapaino**: maakosketuksen keston vasemman ja oikean jalan tasapaino juoksun aikana.
- **MKK-keskitasapaino**: maakosketuksen keston keskitasapaino nykyisen harjoituksen aikana.
- **MKK-tasapainomittari**: värillinen mittari, jossa näkyy maakosketuksen keston vasemman ja oikean jalan tasapaino juoksun aikana.
- **Monilajin aika**: monilajisuorituksen kaikkien lajien kokonaisaika mukaan lukien siirtymät.
- **Nopeuden edut**: nopeus, jolla lähestyt määränpäätä reitillä. Tämä tieto tulee näkyviin vain navigoitaessa.
- **Nopeus**: nykyinen kulkunopeus.
- **Nopeus pohjan suhteen**: todellinen kulkunopeus riippumatta ohjatusta kurssista ja väliaikaisista suunnanmuutoksista.
- **Normalized Power**: nykyisen suorituksen Normalized Power™ .
- **Oikea huipputehovaihe**: oikean jalan nykyinen huipputehovaiheen kulma. Huipputehovaihe on kulma-alue, jolla ajaja tuottaa eniten liikevoimaa.
- **Oikea keskihuipputehovaihe**: oikean jalan keskiarvoinen huipputehovaiheen kulma nykyisessä suorituksessa.
- **Oikean keskitehovaihe**: oikean jalan keskiarvoinen tehovaiheen kulma nykyisessä suorituksessa.
- **Oikea tehovaihe**: oikean jalan nykyinen tehovaiheen kulma. Tehovaihe on poljinkierroksen kohta, joka tuottaa positiivista tehoa.
- **Osan matka**: juoksu. Nykyisen osan kokonaismatka.
- **Osan matkaa jäljellä**: juoksu. Nykyisen osan jäljellä oleva matka.
- **Osan tahti**: juoksu. Nykyisen osan tahti.
- **Osan tavoitetahti**: juoksu. Nykyisen osan tavoitetahti.
- **PacePro-mittari**: juoksu. Osan nykyinen tahtisi ja osan tavoitetahtisi.
- **Pituus-/leveysaste**: nykyisen sijainnin leveyspiiri ja pituuspiiri valituista sijaintimuotoasetuksista riippumatta.
- **Poikkeama osan keskikohdasta**: poikkeama osan keskikohdasta. Poikkeama osan keskikohdasta on poljinosan kohta, jossa käytetään voimaa.
- **Poissa reitiltä**: alkuperäisestä kulkusuunnasta vasemmalle tai oikealle poikkeamasi matka. Tämä tieto tulee näkyviin vain navigoitaessa.
- **Poljennan tasaisuus**: sen mitta, miten tasaisesti ajaja käyttää tehoa kunkin poljinkierroksen aikana.
- **Poljinnopeus**: pyöräily. Poljinkammen kierrosten määrä. Laite on liitettävä poljinnopeutta mittaavaan lisävarusteeseen, jotta nämä tiedot näkyvät.
- **Pystymatka määränpäähän**: nykyisen sijaintisi ja määränpään välinen nousumatka. Tämä tieto tulee näkyviin vain navigoitaessa.
- **Pystynopeus**: nousu-/laskunopeus ajan kuluessa.
- **Pystynopeus tavoitteeseen**: nousu-/laskunopeus ennalta määritettyyn korkeuteen. Tämä tieto tulee näkyviin vain navigoitaessa.
- **Pystysuhde**: pystysuuntaisen liikehdinnän ja askeleen pituuden suhde.
- **Pystysuhdemittari**: värillinen mittari, jossa näkyy pystysuuntaisen liikehdinnän ja askeleen pituuden suhde.
- **Pystysuuntainen liikehdintä**: juoksun joustavuus. Senttimetreinä mitattu ylävartalon pystysuuntainen liike kullakin askeleella.
- **Pystysuuntaisen liikehdinnän keskiarvo**: nykyisen suorituksen keskimääräinen pystysuuntainen liikehdintä.
- **Pystysuuntaisen liikehdinnän mittari**: värillinen mittari, jossa näkyy juoksun joustavuus.
- **Reitti**: suunta aloitussijainnista määränpäähän. Voit tarkastella suunniteltua tai asetettua reittiä. Tämä tieto tulee näkyviin vain navigoitaessa.
- **Seuraavan osan matka**: juoksu. Seuraavan osan kokonaismatka.
- **Seuraavan osan tavoitetahti**: juoksu. Seuraavan osan tavoitetahti.

**Seuraava reittipiste**: reitin seuraava piste. Tämä tieto tulee näkyviin vain navigoitaessa.

**Sijainti**: nykyinen sijainti valituilla sijaintimuotoasetuksilla.

**Stressi**: nykyinen stressitasosi.

**Suoritustaso**: suoritustaso on reaaliaikainen arvio suorituskyvystäsi.

**Suuntima**: suunta nykyisestä sijainnista määränpäähän. Tämä tieto tulee näkyviin vain navigoitaessa.

**Syke**: syke lyönteinä minuutissa. Laitteessa on oltava rannesykemittari tai sen on oltava yhteydessä yhteensopivaan sykemittariin.

**Syke % maksimista**: prosenttiosuus maksimisykkeestä.

**Sykealue**: nykyinen sykealue (1–5). Oletusalueet perustuvat käyttäjäprofiiliisi ja maksimisykkeeseesi (220 miinus ikäsi).

**Sykemittari**: värillinen mittari, jossa näkyy nykyinen sykealueesi.

**Tahti**: nykyinen tahti.

**Tahti / 500 m**: nykyinen soututahti 500 metrillä.

**Taka**: pyörän takavaihde vaihteen asentotunnistimesta.

**Tasap. kskm**: nykyisen suorituksen oikean/vasemman tehon tasapainon keskiarvo.

**Tasapaino**: nykyinen oikean/vasemman tehon tasapaino.

**Tasapaino 10 s**: oikean/vasemman tehon tasapainon 10 sekunnin keskiarvo.

**Tasapaino 30 s**: oikean/vasemman tehon tasapainon 30 sekunnin keskiarvo.

**Tasapaino 3 s**: oikean/vasemman tehon tasapainon 3 sekunnin keskiarvo.

**Teho**: pyöräily. Nykyinen tehontuotto watteina.

**Teho**: hiihto. Nykyinen tehontuotto watteina. Laitteen on oltava yhteydessä yhteensopivaan sykemittariin.

**Teho/paino**: nykyinen teho watteina/kilogramma.

**Tehoalue**: nykyinen tehontuottoalue (1–7) FTP-asetusten tai mukautettujen asetusten perusteella.

**TEHOMITTARI**: värillinen mittari, jossa näkyy nykyinen tehoalueesi.

**Toisto päällä**: viime intervallin ja nykyisen levon ajanotto (allasuinti).

**Toistot**: harjoitussarjan toistojen määrä voimaharjoittelusuorituksen aikana.

**Training Stress Score**: nykyisen suorituksen Training Stress Score™ .

**Työ**: tehdyn työn teho (tehontuotto) yhteensä kilojouleina.

**Uintiaika**: nykyisen suorituksen uintiaika ilman lepoaikaa.

**Vääntömomentin teho**: ajajan polkemistehokkuus.

**Vähimmäiskorkeus**: pienin korkeus edellisen nollauksen jälkeen.

**Vaihteet**: pyörän etu- ja takavaihteet vaihteen asentotunnistimesta.

**Vaikeus**: nykyisen suorituksen vaikeusaste korkeuden, kaltevuuden ja nopeiden suunnanmuutosten perusteella.

**Välityssuhde**: vaihteen asentotunnistimen havaitsema hampaiden määrä pyörän etu- ja takavaihteissa.

**Varusteen akku**: vaihteen asentoanturin akun lataustila.

**Varusteen yhdistelmä**: pyörän vaihdeyhdistelmä vaihteen asentoanturista.

**Vasemman keskitehovaihe**: vasemman jalan keskiarvoinen tehovaiheen kulma nykyisessä suorituksessa.

**Vasen huipputehovaihe**: vasemman jalan nykyinen huipputehovaiheen kulma. Huipputehovaihe on kulma-alue, jolla ajaja tuottaa eniten liikevoimaa.

**Vasen keskihuipputehovaihe**: vasemman jalan keskiarvoinen huipputehovaiheen kulma nykyisessä suorituksessa.

**Vasen tehovaihe**: vasemman jalan nykyinen tehovaiheen kulma. Tehovaihe on poljinkierroksen kohta, joka tuottaa positiivista tehoa.

**Vedon keskimatka**: uinti. Nykyisen harjoituksen aikana yhdellä vedolla kuljettu keskimääräinen matka.

**Vedon keskimatka**: melontalajit. Nykyisen harjoituksen aikana yhdellä vedolla kuljettu keskimääräinen matka.

**Vedot**: uinti. Nykyisen suorituksen vetojen kokonaismäärä.

**Vedot**: melontalajit. Nykyisen suorituksen vetojen kokonaismäärä.

**Vedot keskimäärin/altaanväli**: yhden allasvälin keskimääräinen vetojen määrä nykyisen harjoituksen ajalta.

**Vetomatka**: melontalajit. Vetokohtainen matka.

**Vetotahti**: uinti. Vetojen määrä minuutissa.

**Vetotahti**: melontalajit. Vetojen määrä minuutissa.

**Viime altaanvälin Swolf**: viimeksi uidun altaanvälin Swolf-pistemäärä.

**Viime altaanvälin tahti**: viimeksi uidun altaanvälin keskimääräinen tahti.

**Viime altaanvälin vedot**: viimeksi uidun altaanvälin vetojen kokonaismäärä.

**Viime altaanvälin vetotahti**: keskimääräinen vetojen määrä minuutissa viimeisen kokonaisen altaanvälin ajalta.

**Viime altaanvälin vetotyyppi**: viimeksi suoritetun altaanvälin aikana käytetty vetotyyppi.

**Viimeisen kierroksen matka**: viimeisen kokonaisen kierroksen aikana kuljettu matka.

**Viime kierroksen %SYV**: viimeisen kokonaisen kierroksen sykereservin keskiprosentti (maksimisyke miinus leposyke).

**Viime kierroksen aika**: viimeisen kokonaisen kierroksen sekuntikellon aika.

**Viime kierroksen askeltiheys**: juoksu. Viimeisen kokonaisen kierroksen keskimääräinen askeltiheys.

**Viime kierroksen lasku**: viimeisen kokonaisen kierroksen pystysuuntaisen laskun matka.

**Viime kierroksen maksimiteho**: viimeisen kokonaisen kierroksen tehontuoton suurin arvo.

**Viime kierroksen nopeus**: viimeisen kokonaisen kierroksen keskinopeus.

**Viime kierroksen Normalized Power**: viimeisen kokonaisen kierroksen keskimääräinen Normalized Power.

**Viime kierroksen nousu**: viimeisen kokonaisen kierroksen pystysuuntaisen nousun matka.

**Viime kierroksen poljinnopeus**: pyöräily. Viimeisen kokonaisen kierroksen keskimääräinen askeltiheys.

**Viime kierroksen SOG**: viimeisen kokonaisen kierroksen keskimääräinen kulkunopeus riippumatta ohjatusta kurssista ja väliaikaisista suunnanmuutoksista.

**Viime kierroksen Swolf**: viimeksi suoritetun kierroksen Swolf-pistemäärä.

**Viime kierroksen syke**: viimeisen kokonaisen kierroksen keskisyke.

**Viime kierroksen syke % maksimista**: viimeisen kokonaisen kierroksen maksimisykkeen keskiprosentti.

**Viime kierroksen tahti**: viimeisen kokonaisen kierroksen keskimääräinen tahti.

**Viime kierroksen tahti / 500 m**: viime kierroksen keskisoututahti 500 metrillä.

**Viime kierroksen teho**: viimeisen kokonaisen kierroksen tehontuoton keskiarvo.

**Viime kierroksen vedot**: uinti. Viimeksi uidun kierroksen vetojen kokonaismäärä.

**Viime kierroksen vedot**: melontalajit. Viimeksi uidun kierroksen vetojen kokonaismäärä.

**Viime kierroksen vetomatka**: uinti. Viimeksi uidun kierroksen aikana yhdellä vedolla kuljettu keskimääräinen matka.

**Viime kierroksen vetomatka**: melontalajit. Viimeksi uidun kierroksen aikana yhdellä vedolla kuljettu keskimääräinen matka.

**Viime kierroksen vetotahti**: uinti. Keskimääräinen vetojen määrä minuutissa viimeisellä kokonaisella kierroksella.

**Viime kierroksen vetotahti**: melontalajit. Keskimääräinen vetojen määrä minuutissa viimeisellä kokonaisella kierroksella.

**Widgetin vilkaisut**: juoksu. Värillinen mittari, jossa näkyy nykyinen askeltiheyden alueesi.

**Ympäröivä ilmanpaine**: kalibroimaton ympäristön ilmanpaine

## Maksimaalisen hapenottokyvyn vakioluokitukset

Nämä taulukot sisältävät maksimaalisen hapenottokyvyn arvioiden standardoidut luokitukset iän ja sukupuolen mukaan.

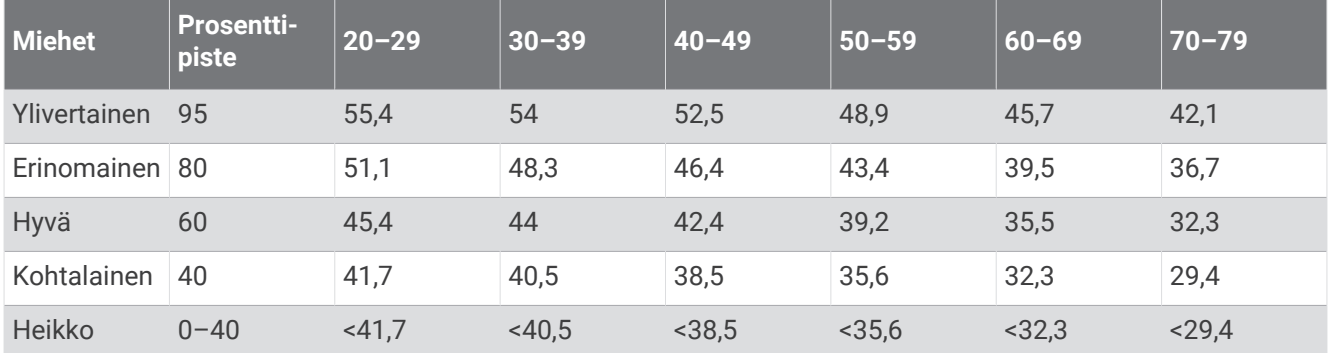

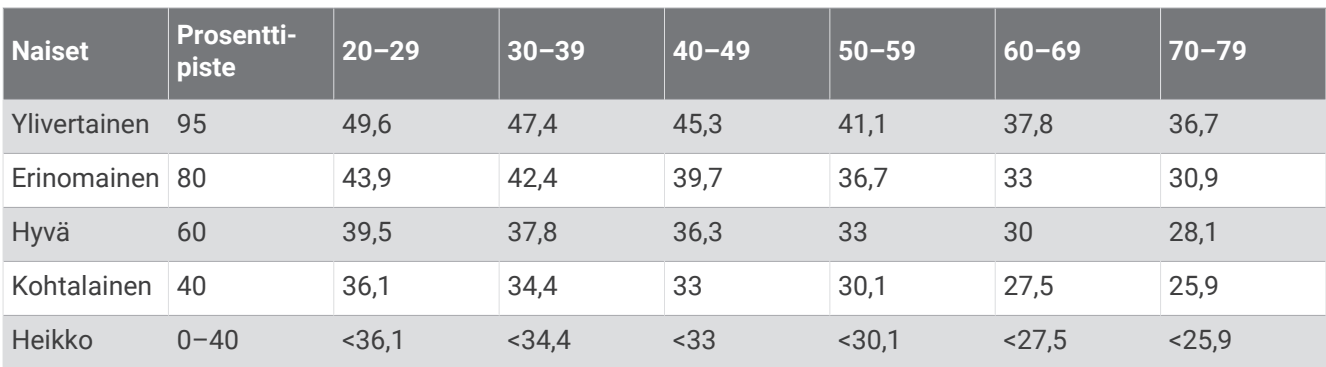

Tiedot julkaistu yhtiön The Cooper Institute luvalla. Lisätietoja on osoitteessa [www.CooperInstitute.org](http://www.CooperInstitute.org).

## FTP-luokitukset

Taulukossa on esitetty kynnystehon (FTP) luokitukset sukupuolen mukaan.

Harjaantumaton alle 1,90

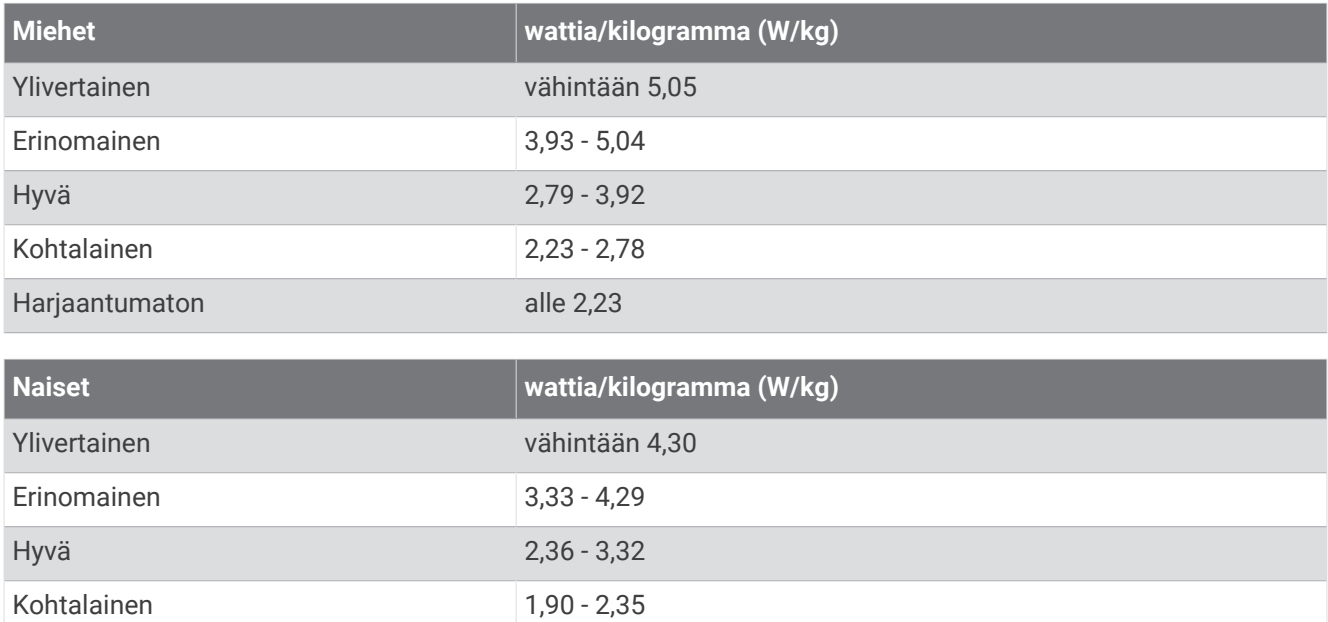

FTP-luokitukset perustuvat Hunter Allenin ja Andrew Cogganin (FT) tutkimukseen *Training and Racing with a Power Meter* (Boulder, CO: VeloPress, 2010).

## Renkaan koko ja ympärysmitta

Nopeusanturi tunnistaa renkaan koon automaattisesti. Tarvittaessa voit määrittää renkaan ympärysmitan nopeusanturin asetuksista.

Rengaskoko on merkitty renkaan molemmille puolille. Luettelo ei ole kattava. Voit mitata renkaan ympärysmitan myös Internetissä olevilla laskimilla.

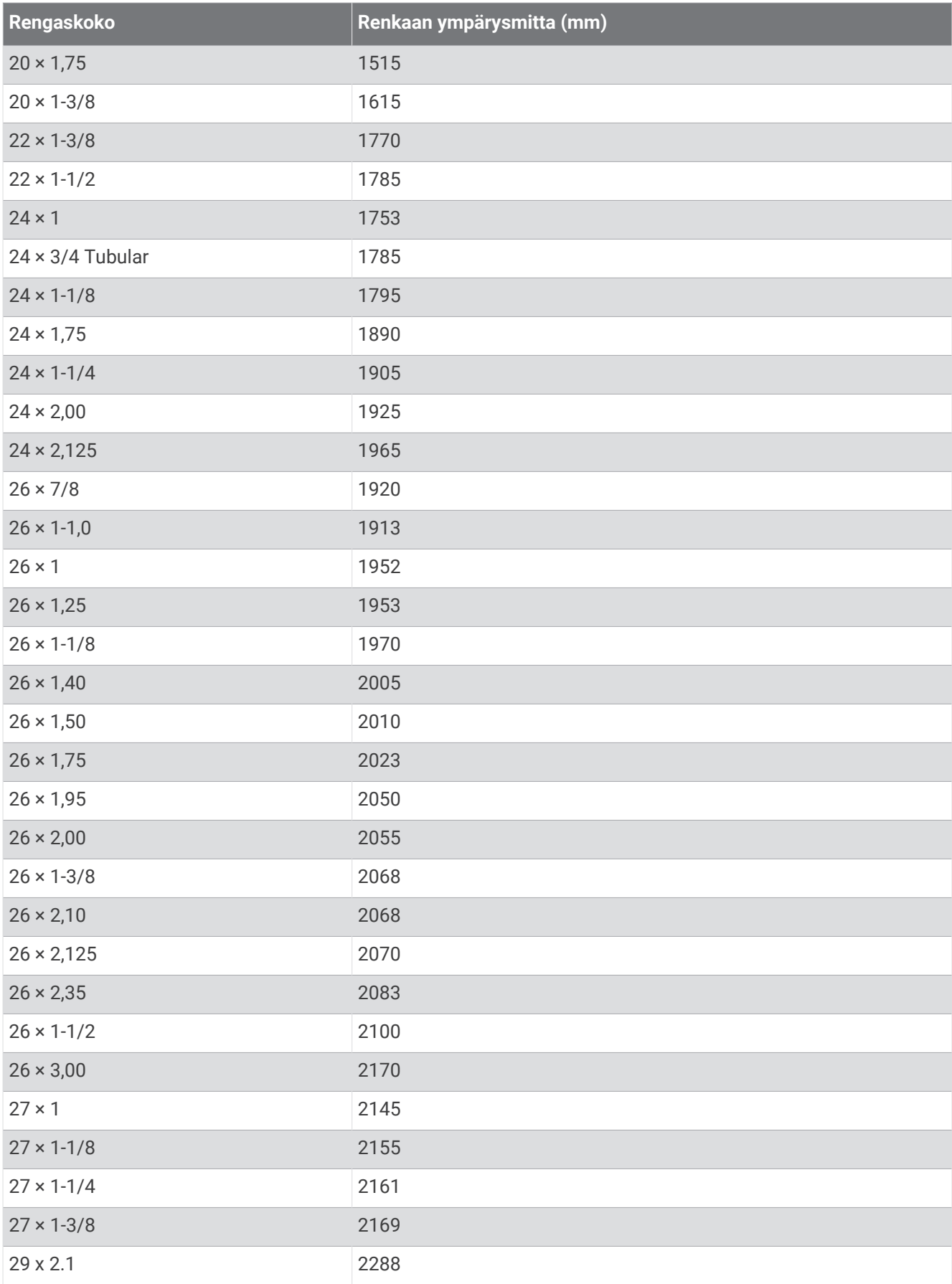

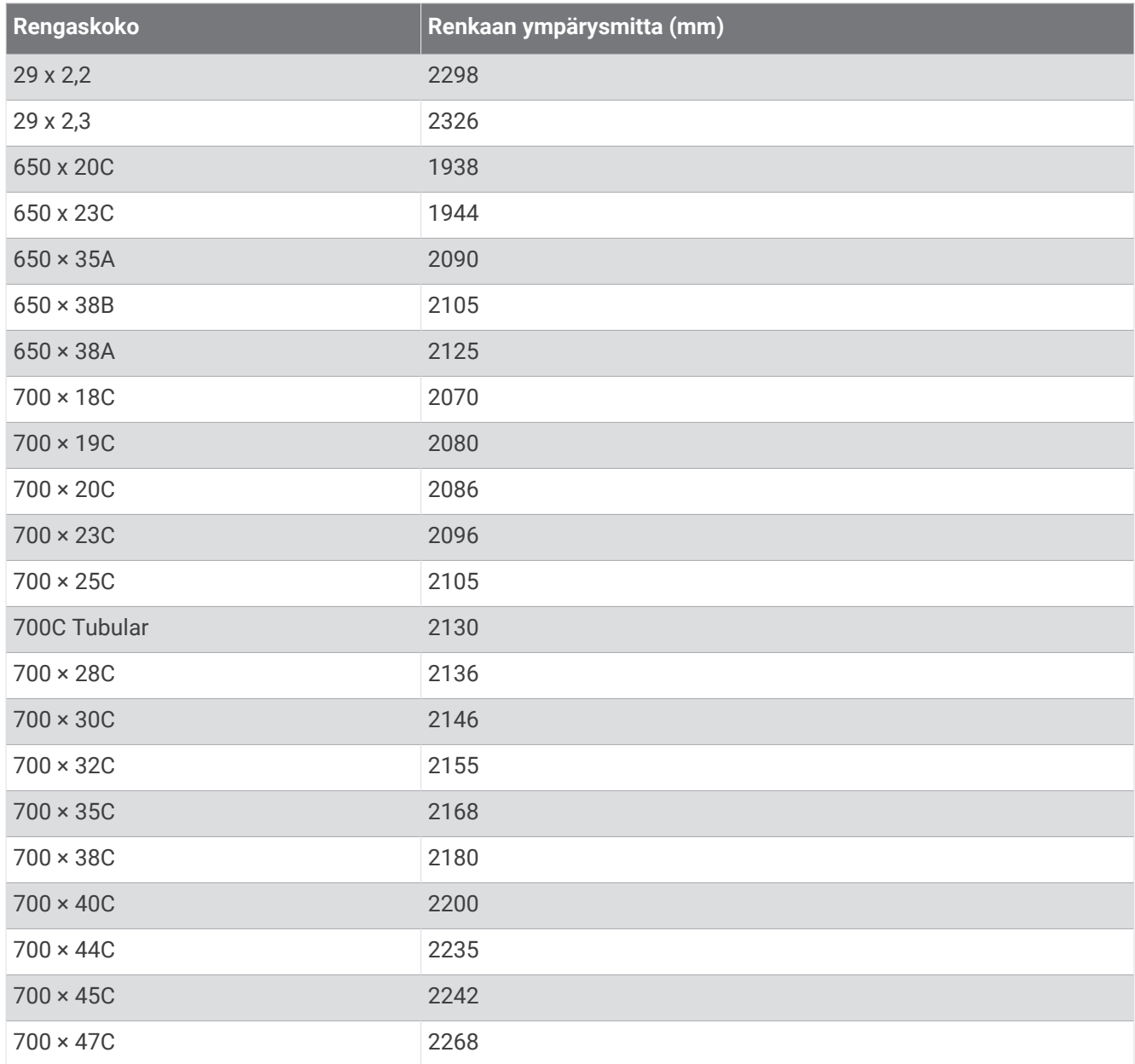

# Symbolien määritykset

Näitä symboleita voi olla laitteessa tai lisävarusteissa.

WEEE-hävitys- ja -kierrätyssymboli. Tuotteessa oleva WEEE-symboli osoittaa, että tuote on EU:n sähköja elektroniikkaromua koskevan direktiivin 2012/19/EU (WEEE) mukainen. Symbolilla pyritään estämään tuotteen vääränlainen hävittäminen ja edistämään uusiokäyttöä ja kierrätystä.

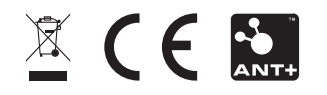

Kesäkuu 2023 GUID-517186D0-FA8B-4C0D-85A2-F5FF1AB61BB7 v8